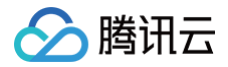

# 数据集成 附录

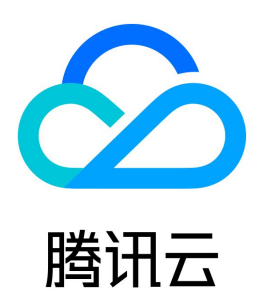

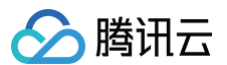

#### 【版权声明】

©2013-2025 腾讯云版权所有

本文档(含所有文字、数据、图片等内容)完整的著作权归腾讯云计算(北京)有限责任公司单独所有,未经腾讯云事先明确书面许可,任何主体不得以任何形式 复制、修改、使用、抄袭、传播本文档全部或部分内容。前述行为构成对腾讯云著作权的侵犯,腾讯云将依法采取措施追究法律责任。

【商标声明】

## △腾讯云

及其它腾讯云服务相关的商标均为腾讯云计算(北京)有限责任公司及其关联公司所有。本文档涉及的第三方主体的商标,依法由权利人所有。未经腾讯云及有关 权利人书面许可,任何主体不得以任何方式对前述商标进行使用、复制、修改、传播、抄录等行为,否则将构成对腾讯云及有关权利人商标权的侵犯,腾讯云将依 法采取措施追究法律责任。

【服务声明】

本文档意在向您介绍腾讯云全部或部分产品、服务的当时的相关概况,部分产品、服务的内容可能不时有所调整。 您所购买的腾讯云产品、服务的种类、服务标准等应由您与腾讯云之间的商业合同约定,除非双方另有约定,否则,腾讯云对本文档内容不做任何明示或默示的承 诺或保证。

【联系我们】

我们致力于为您提供个性化的售前购买咨询服务,及相应的技术售后服务,任何问题请联系 4009100100或95716。

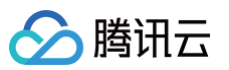

[附录](#page-5-0)

### 文档目录

[任务类型转换](#page-5-1) [实时任务](#page-5-2) [MySQL 数据类型转换\(实时\)](#page-5-3) [Mongo 数据类型转换\(实时\)](#page-8-0) [Oracle 数据类型转换\(实时\)](#page-9-0) [PostgreSQL 数据类型转换\(实时\)](#page-11-0) [SQLserver 数据类型转换\(实时\)](#page-12-0) [ClickHouse 数据类型转换\(实时\)](#page-14-0) [ElasticSearch 数据类型转换\(实时\)](#page-16-0) [Greenplum 数据类型转换\(实时\)](#page-17-0) [HBase 数据类型转换\(实时\)](#page-18-0) [Hive 数据类型转换\(实时\)](#page-19-0) DLC - iceberg/Iceberg 数据类型转换 (实时) [离线任务](#page-21-0) [MySQL/TDSQL-C MySQL 数据类型转换\(离线\)](#page-21-1) [PostgreSQL 数据类型转换\(离线\)](#page-22-0) [SQLServer 数据类型转换\(离线\)](#page-23-0) [Oracle 数据类型转换\(离线\)](#page-24-0) [Hive 数据类型转换\(离线\)](#page-25-0) [HBase 数据类型转换\(离线\)](#page-26-0) [HDFS 数据类型转换\(离线\)](#page-27-0) [Mongo 数据类型转换\(离线\)](#page-28-0) [实时单表](#page-29-0) [读取节点](#page-29-1) [Kafka 单表读取](#page-29-2) [MySQL 单表读取](#page-31-0) [MongoDB 单表读取](#page-33-0) [PostgreSQL 单表读取](#page-35-0) [SQL Server 单表读取](#page-36-0) [Oracle 单表读取](#page-37-0) [TiDB-kafka 单表读取](#page-38-0) [写入节点](#page-39-0) [TDSQL-C MySQL 单表写入](#page-40-0) [PostgreSQL 单表写入](#page-41-0) [SQL Server 单表写入](#page-42-0) [Oracle 单表写入](#page-43-0) [ClickHouse 单表写入](#page-44-0) [Elasticsearch 单表写入](#page-45-0) [Hive 单表写入](#page-46-0) [Kafka 单表写入](#page-47-0) [MySQL 单表写入](#page-48-0) [Greenplum 单表写入](#page-50-0) [Tbase 单表写入](#page-51-0) [DLC 单表写入](#page-52-0) [Hbase 单表写入](#page-53-0) [Iceberg 单表写入](#page-54-0) [HDFS 单表写入](#page-56-0) [Doris 单表写入](#page-57-0) [实时整库](#page-58-0) [MySQL/TDSQL-C MySQL 整库来源配置详情](#page-58-1)

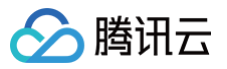

[Kafka 整库来源配置详情](#page-61-0) [PostgreSQL 整库来源配置详情](#page-62-0) [Mongo 整库来源配置详情](#page-63-0) [Oracle 整库来源配置详情](#page-64-0) [日志采集](#page-65-0) [写入节点](#page-65-1) [MySQL 日志采集](#page-65-2) [TDSQL-C MySQL 日志采集](#page-66-0) [PostgreSQL 日志采集](#page-67-0) [SQL Server 日志采集](#page-68-0) [Oracle 日志采集](#page-69-0) [HIVE 日志采集](#page-70-0) [Clickhouse 日志采集](#page-71-0) [Greenplum 日志采集](#page-72-0) [TBase 日志采集](#page-73-0) [DLC 日志采集](#page-74-0) [HBase 日志采集](#page-75-0) [lceberg 日志采集](#page-76-0) [HDFS 日志采集](#page-77-0) [Doris 日志采集](#page-78-0) [Elasticsearch 日志采集](#page-79-0) [Kafka 日志采集](#page-80-0) [离线任务](#page-81-0) [读取节点](#page-81-1) [MySQL 离线读取](#page-81-2) [TDSQL-C Mysql 离线读取](#page-83-0) [PostgreSQL 离线读取](#page-84-0) [SQL Server 离线读取](#page-85-0) [Oracle 离线读取](#page-86-0) [DB2 离线读取](#page-87-0) [DM 离线读取](#page-88-0) [SAP HANA 离线读取](#page-89-0) **SAP IQ (sybaseIQ)** 离线读取 [HIVE 离线读取](#page-91-0) [HBase 离线读取](#page-92-0) [Clickhouse 离线读取](#page-93-0) [DLC 离线读取](#page-94-0) [Kudu 离线读取](#page-95-0) [HDFS 离线读取](#page-96-0) [Greenplum 离线读取](#page-97-0) [GaussDB 离线读取](#page-98-0) [Gbase 离线读取](#page-99-0) [TBase 离线读取](#page-100-0) [Mongo 离线读取](#page-101-0) [COS 离线读取](#page-102-0) [FTP 离线读取](#page-103-0) [SFTP 离线读取](#page-104-0) [Rest API 离线读取](#page-105-0) [Elasticsearch 离线读取](#page-106-0) [kafka 离线读取](#page-107-0) [Iceberg 离线读取](#page-109-0) [写入节点](#page-110-0) [MySQL 离线写入](#page-110-1)

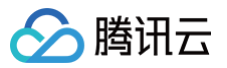

[TDSQL-C Mysql 离线写入](#page-111-0) [PostgreSQL 离线写入](#page-113-0) [SQL Server 离线写入](#page-114-0) [Oracle 离线写入](#page-115-0) [DB2 离线写入](#page-116-0) [DM 离线写入](#page-117-0) [SAP HANA 离线写入](#page-118-0) [Hive 离线写入](#page-119-0) [HBase 离线写入](#page-121-0) [Clickhouse 离线写入](#page-123-0) [DLC 离线写入](#page-124-0) [Kudu 离线写入](#page-125-0) [HDFS 离线写入](#page-126-0) [Greenplum 离线写入](#page-127-0) [GaussDB 离线写入](#page-129-0) [Gbase 离线写入](#page-130-0) [TBase 离线写入](#page-131-0) [COS 离线写入](#page-132-0) [FTP 离线写入](#page-134-0) [SFTP 离线写入](#page-135-0) [Elasticsearch 离线写入](#page-136-0) [Redis 离线写入](#page-137-0) [Iceberg 离线写入](#page-141-0) [Doris 离线写入](#page-142-0)

## <span id="page-5-2"></span><span id="page-5-1"></span><span id="page-5-0"></span>附录 任务类型转换 实时任务 MySQL 数据类型转换(实时)

<span id="page-5-3"></span>最近更新时间:2024-09-06 16:40:21

### 读取

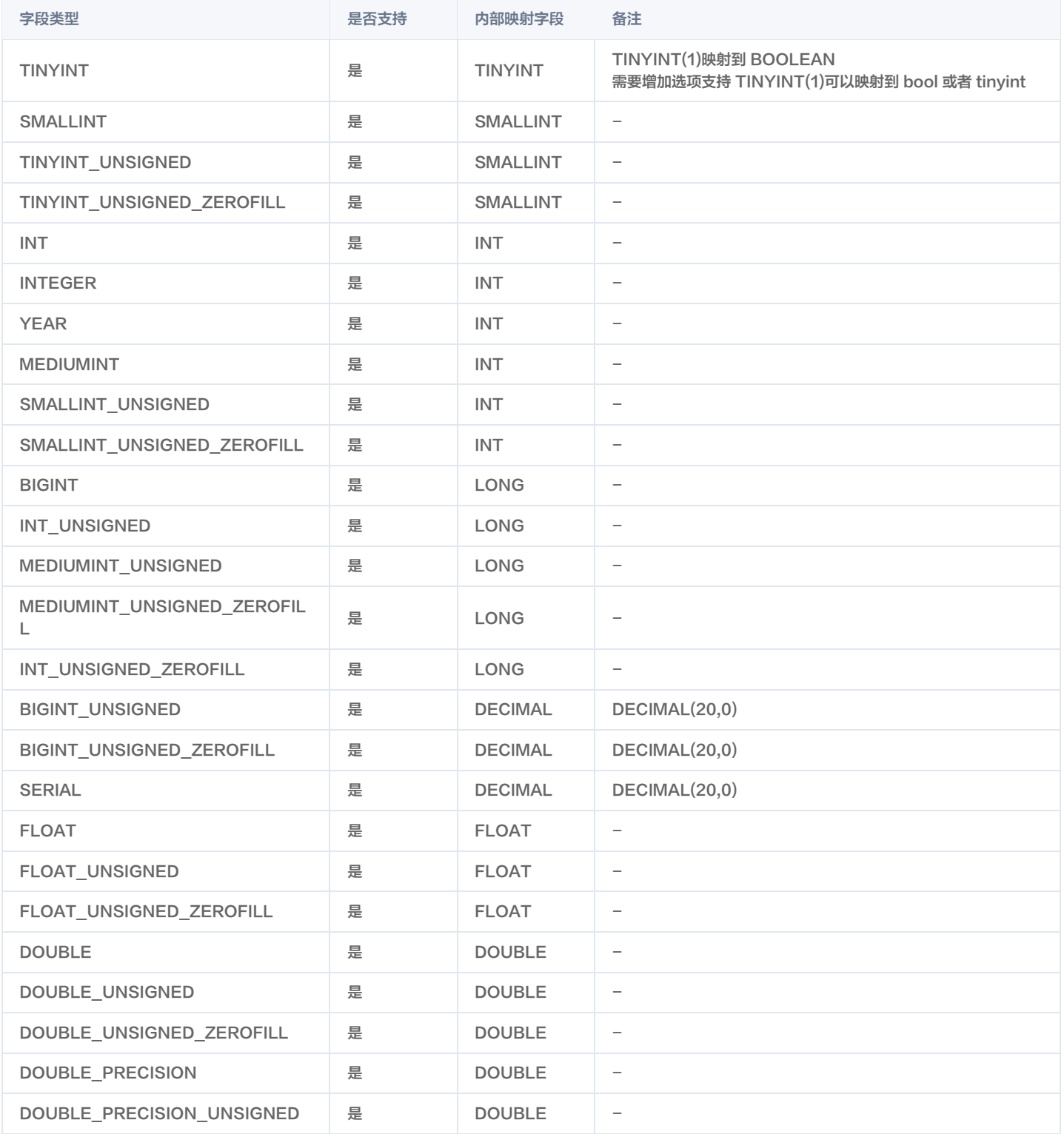

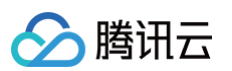

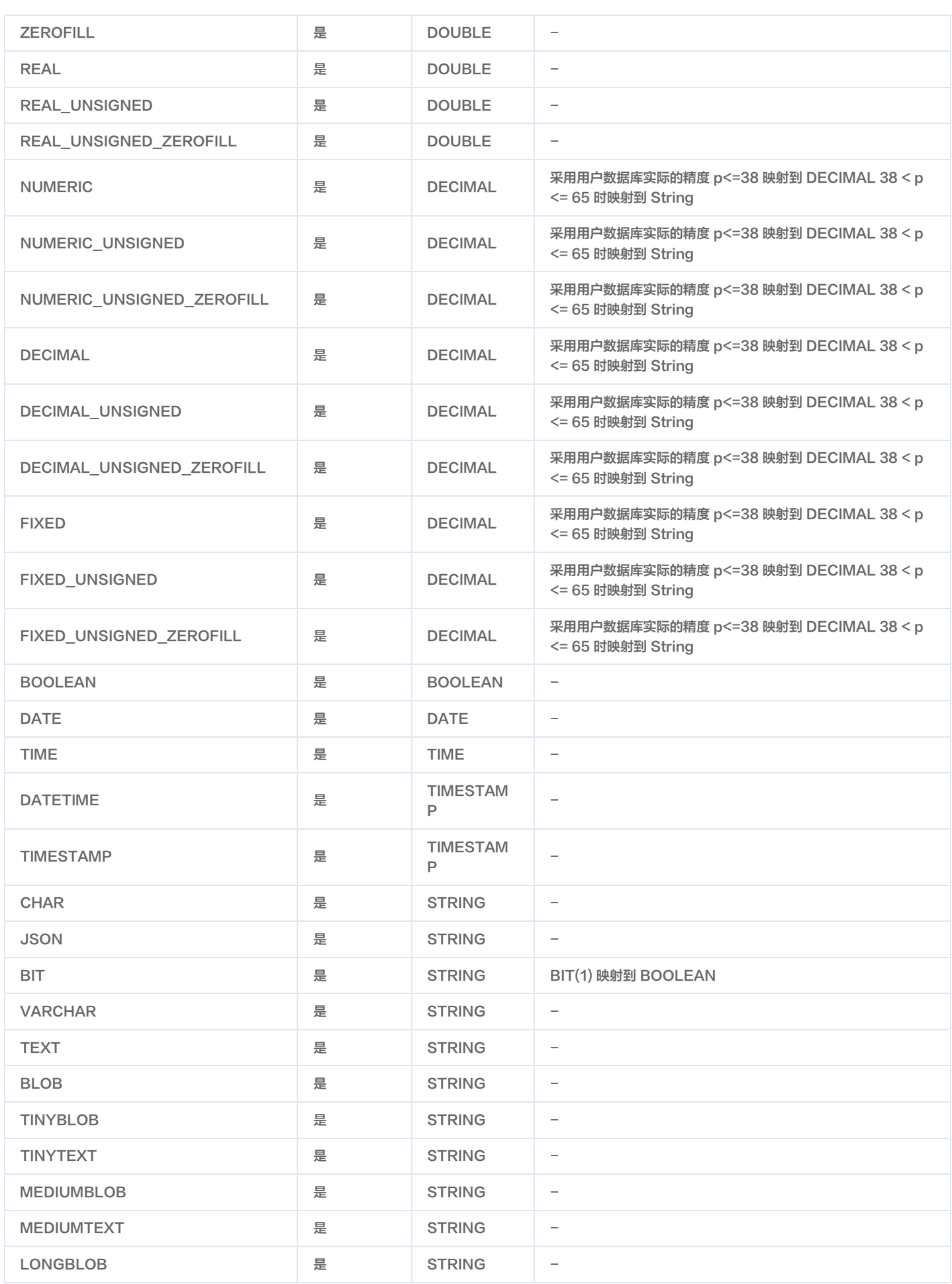

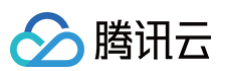

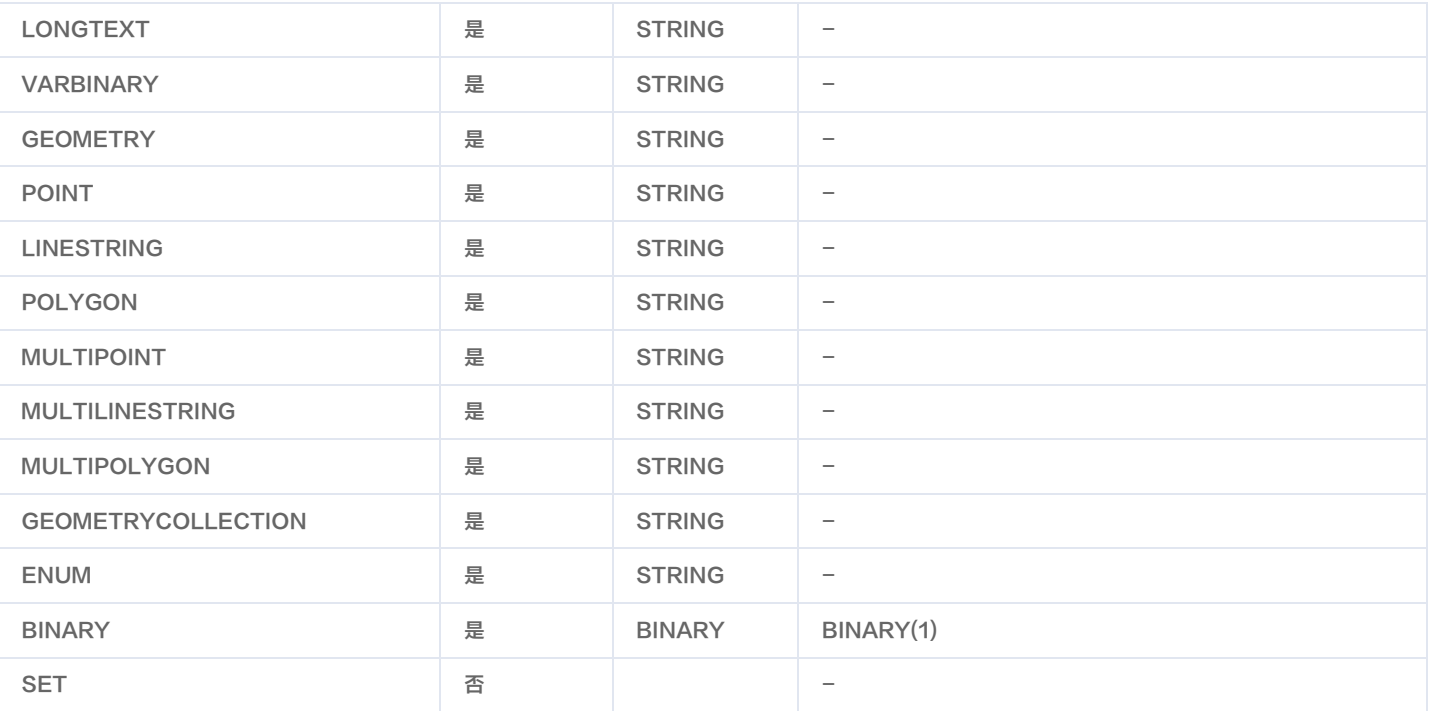

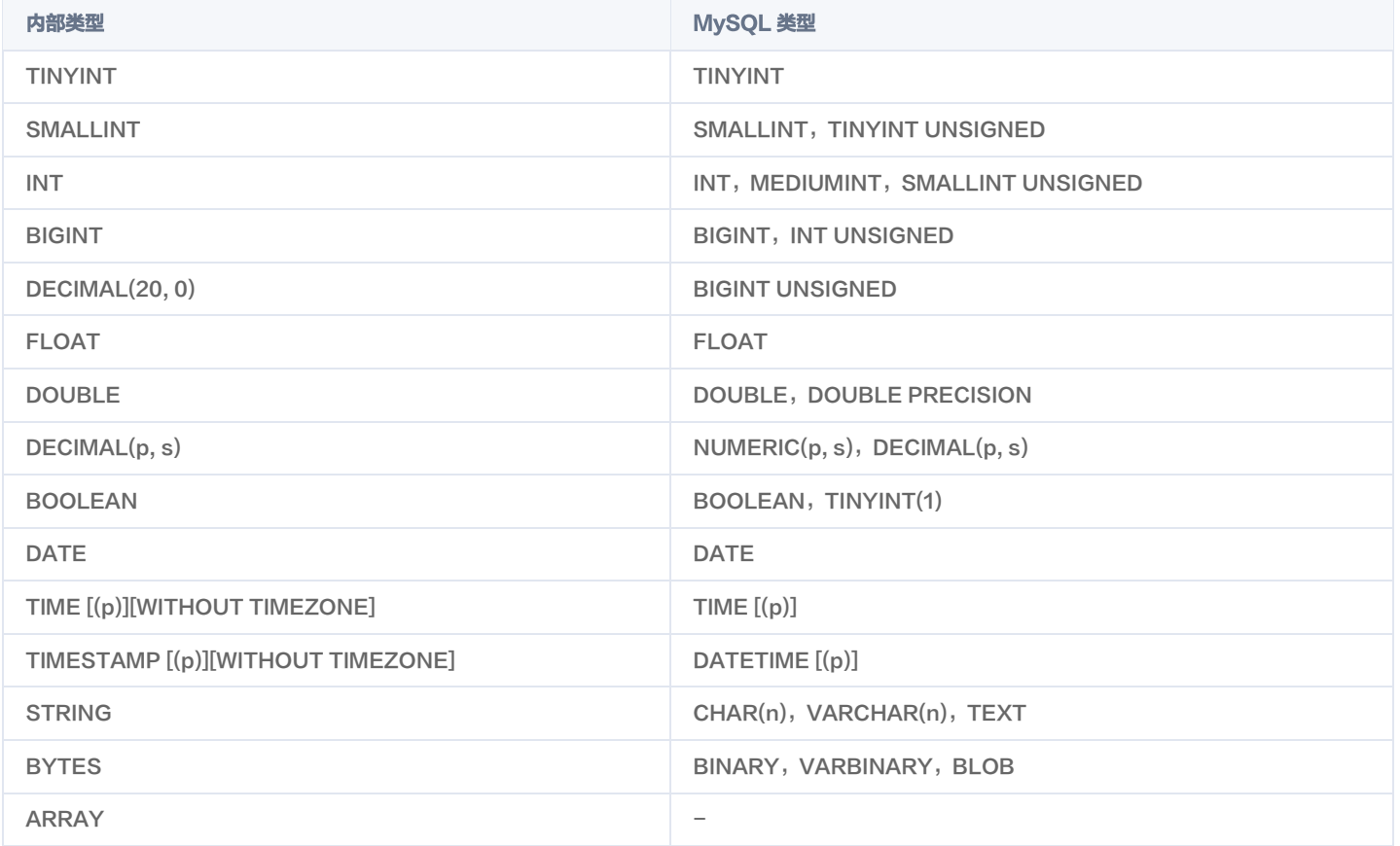

## <span id="page-8-0"></span>Mongo 数据类型转换(实时)

最近更新时间:2024-09-06 16:40:21

### 读取

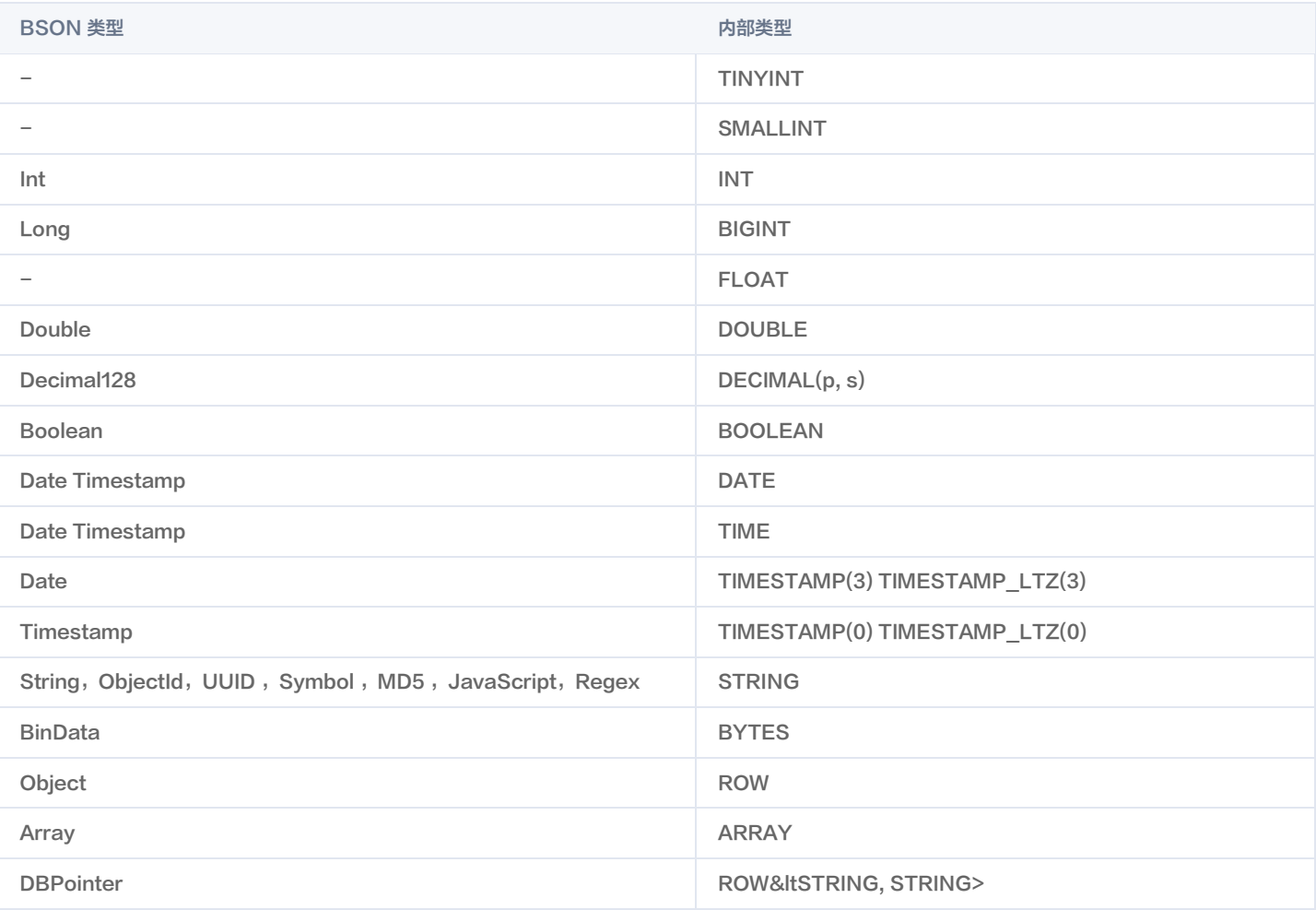

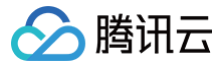

## <span id="page-9-0"></span>Oracle 数据类型转换(实时)

最近更新时间:2024-09-06 16:40:21

### 读取

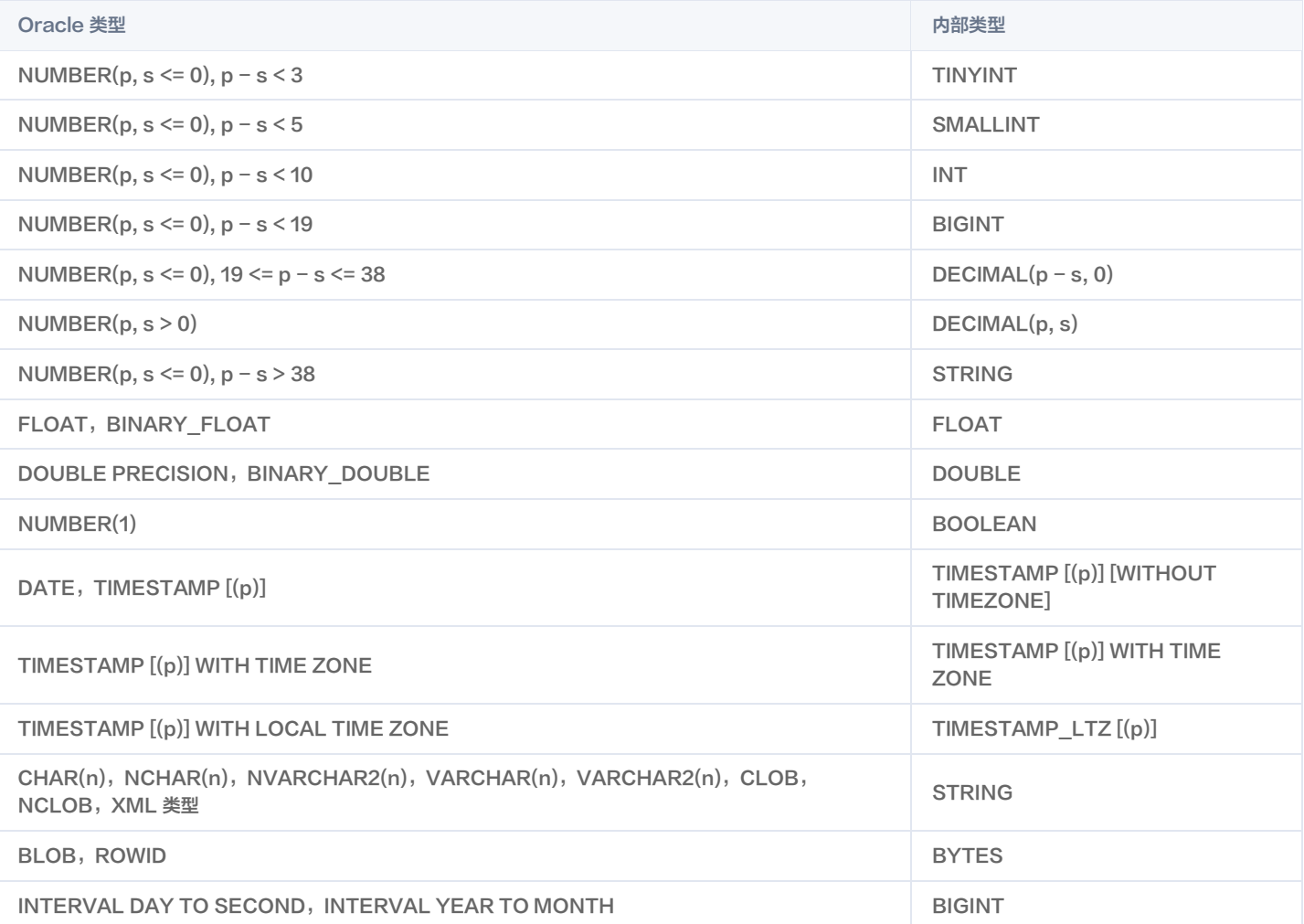

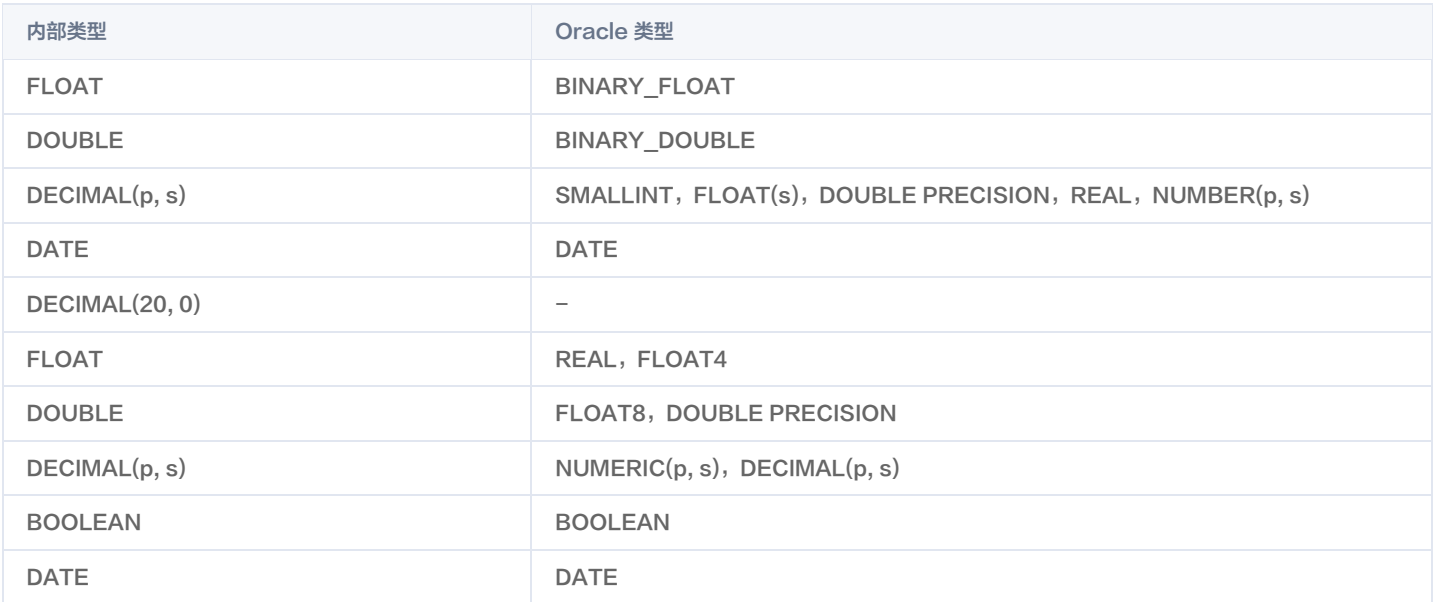

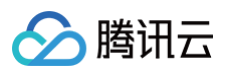

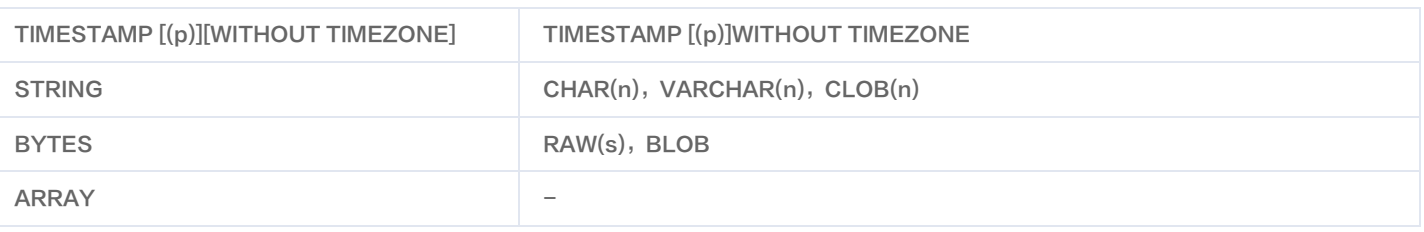

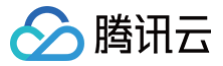

## <span id="page-11-0"></span>PostgreSQL 数据类型转换(实时)

最近更新时间:2024-09-06 16:40:21

### 读取

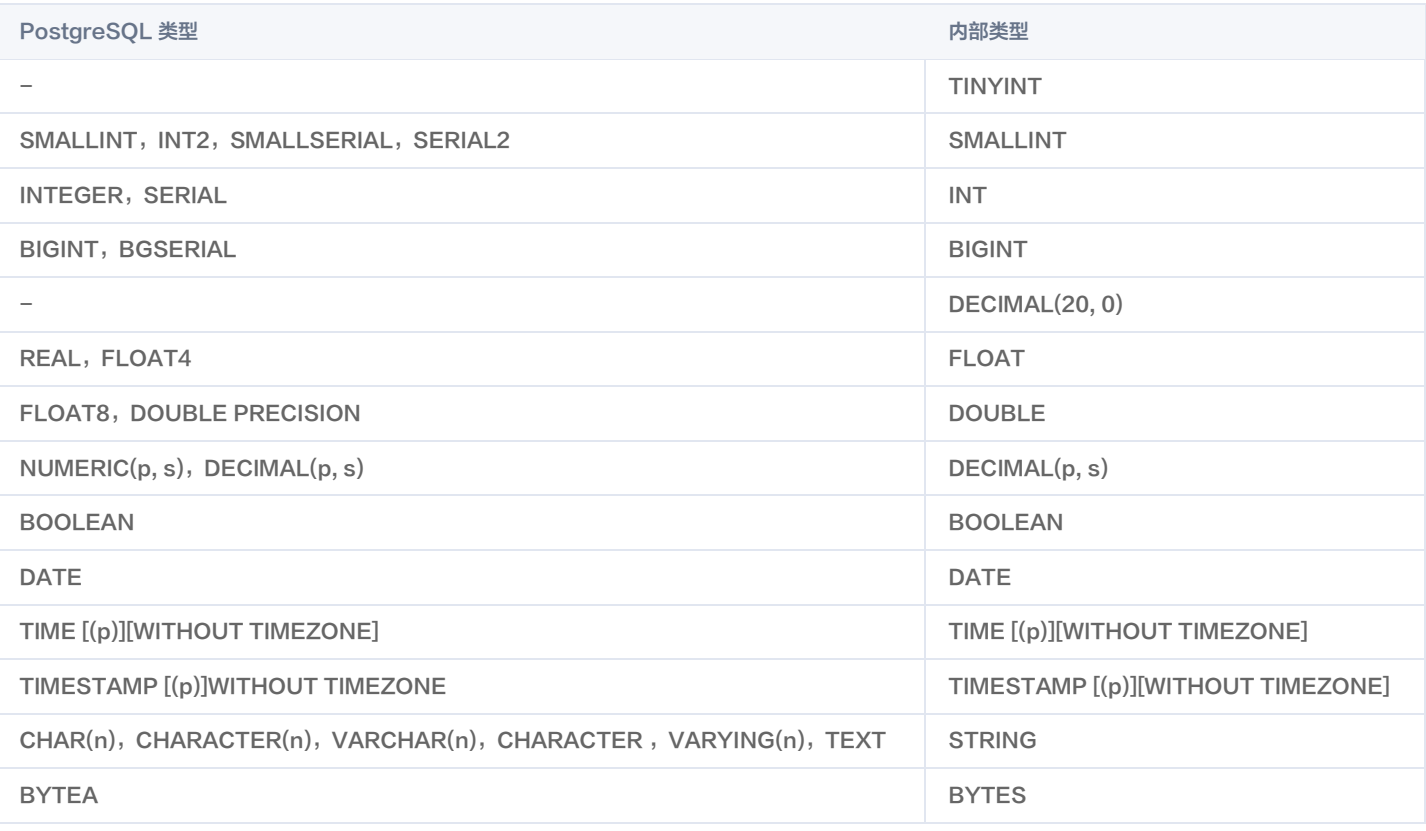

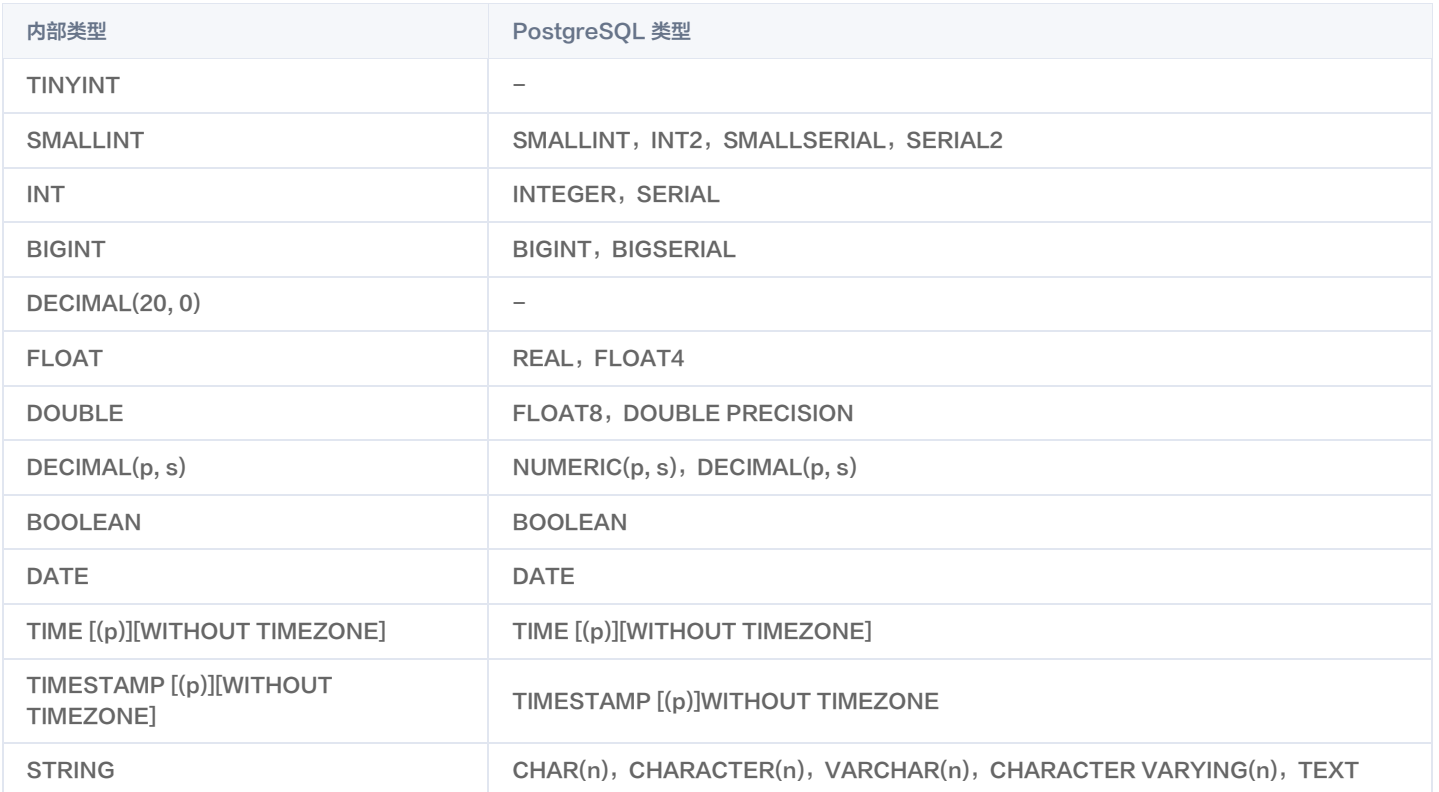

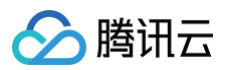

BYTES BYTEA

<span id="page-12-0"></span>SQLserver 数据类型转换(实时)

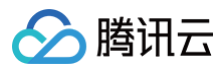

### 读取

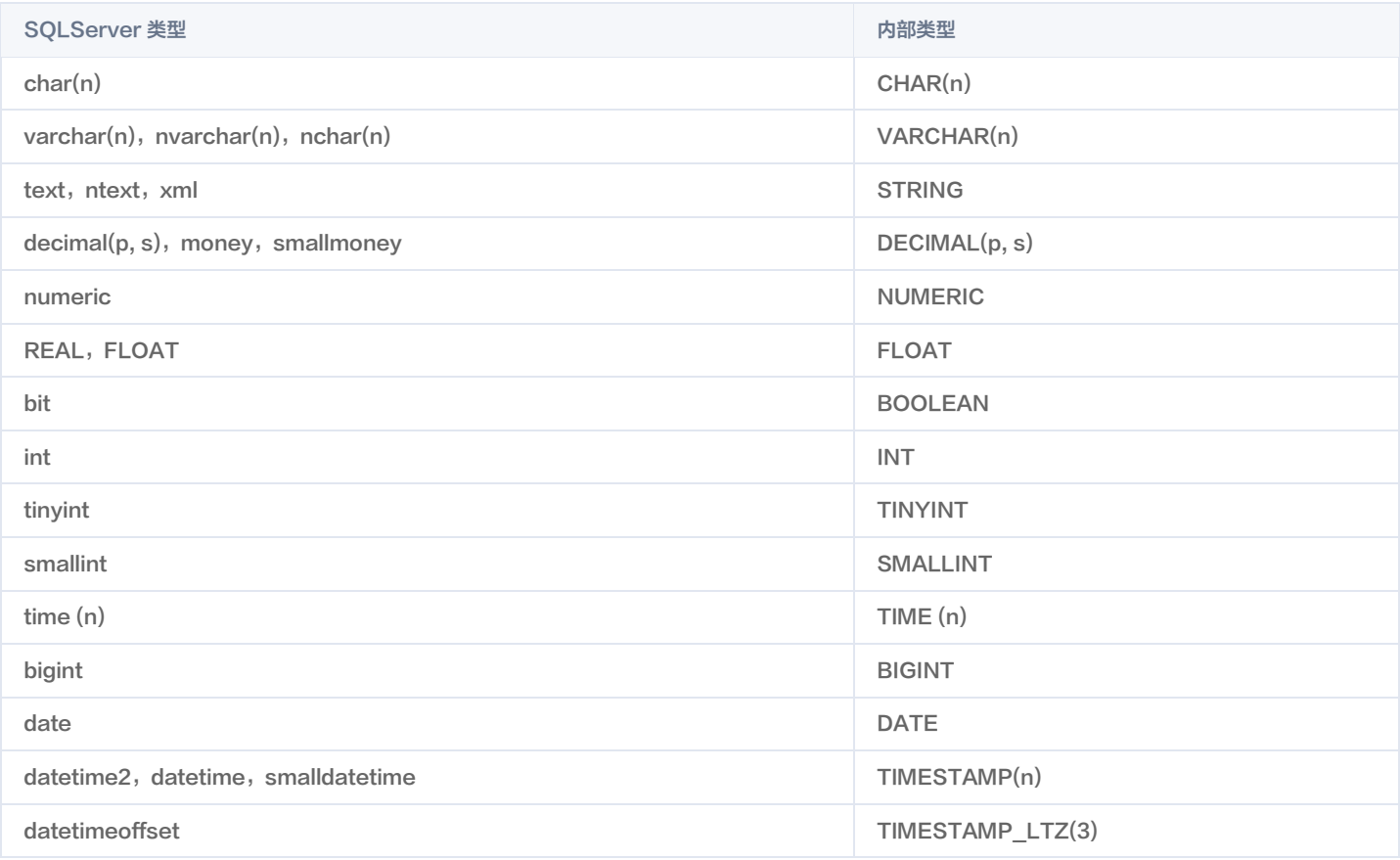

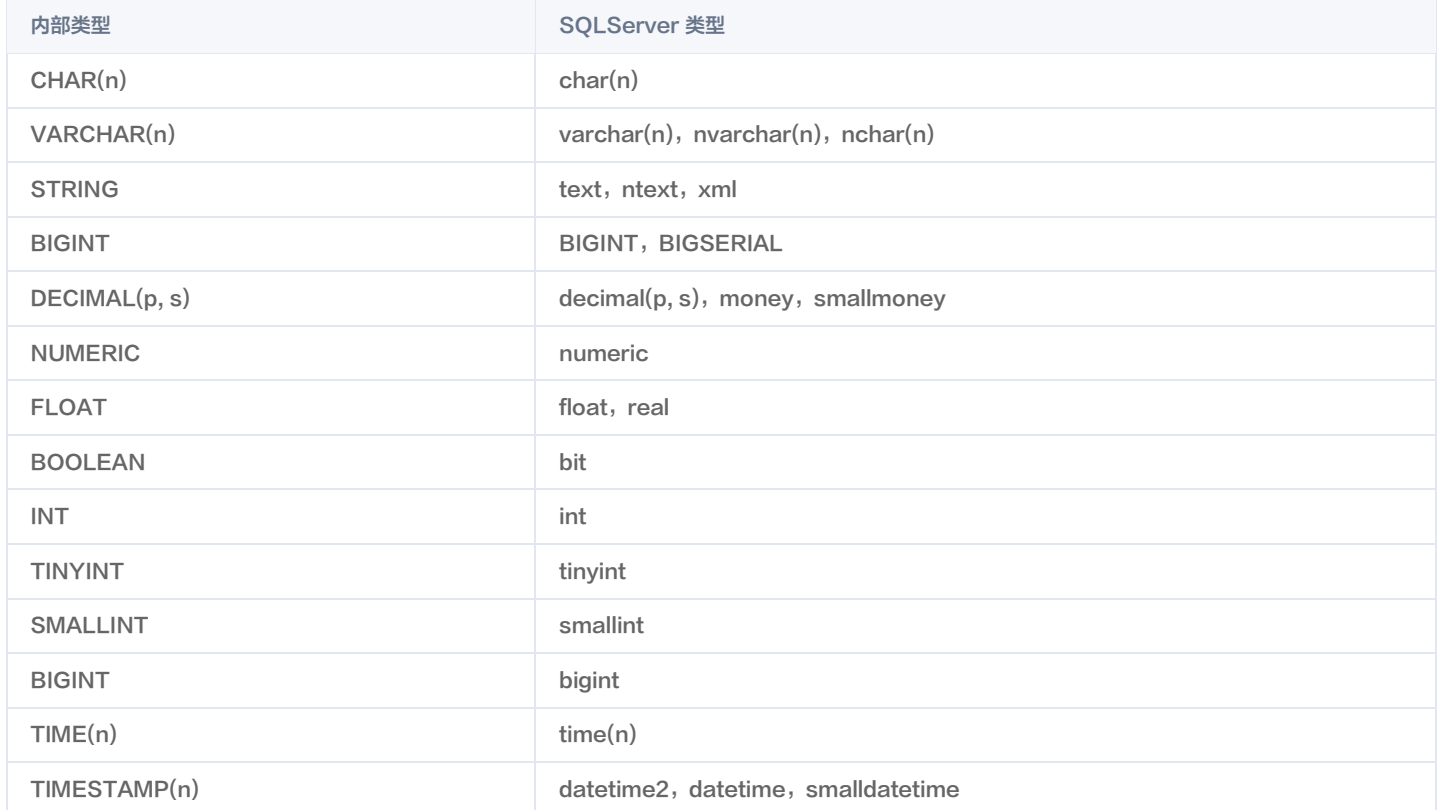

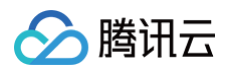

TIMESTAMP\_LTZ(3) datetimeoffset

<span id="page-14-0"></span>ClickHouse 数据类型转换(实时)

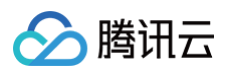

最近更新时间:2024-09-06 16:40:21

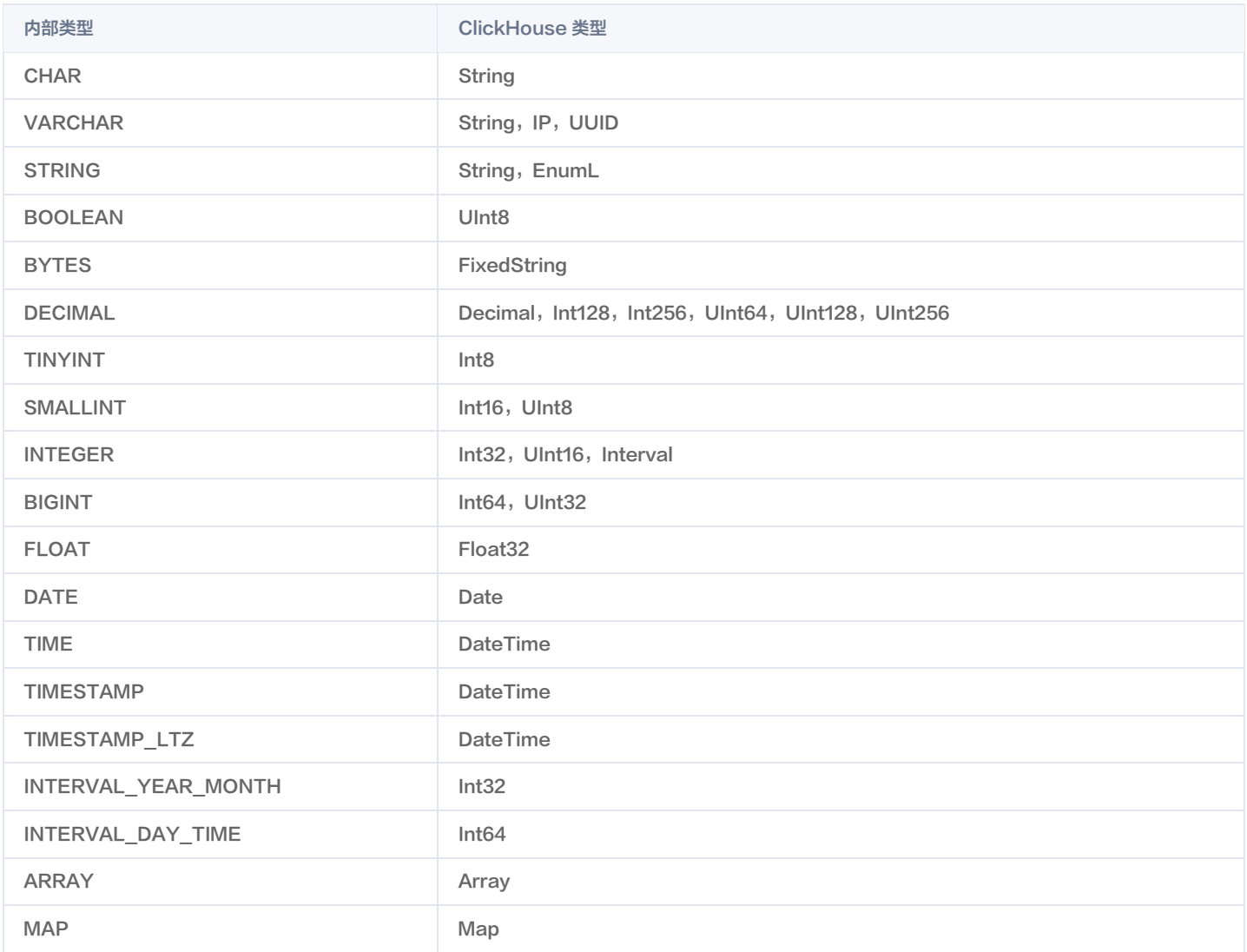

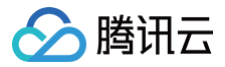

## <span id="page-16-0"></span>ElasticSearch 数据类型转换(实时)

最近更新时间:2024-09-06 16:40:21

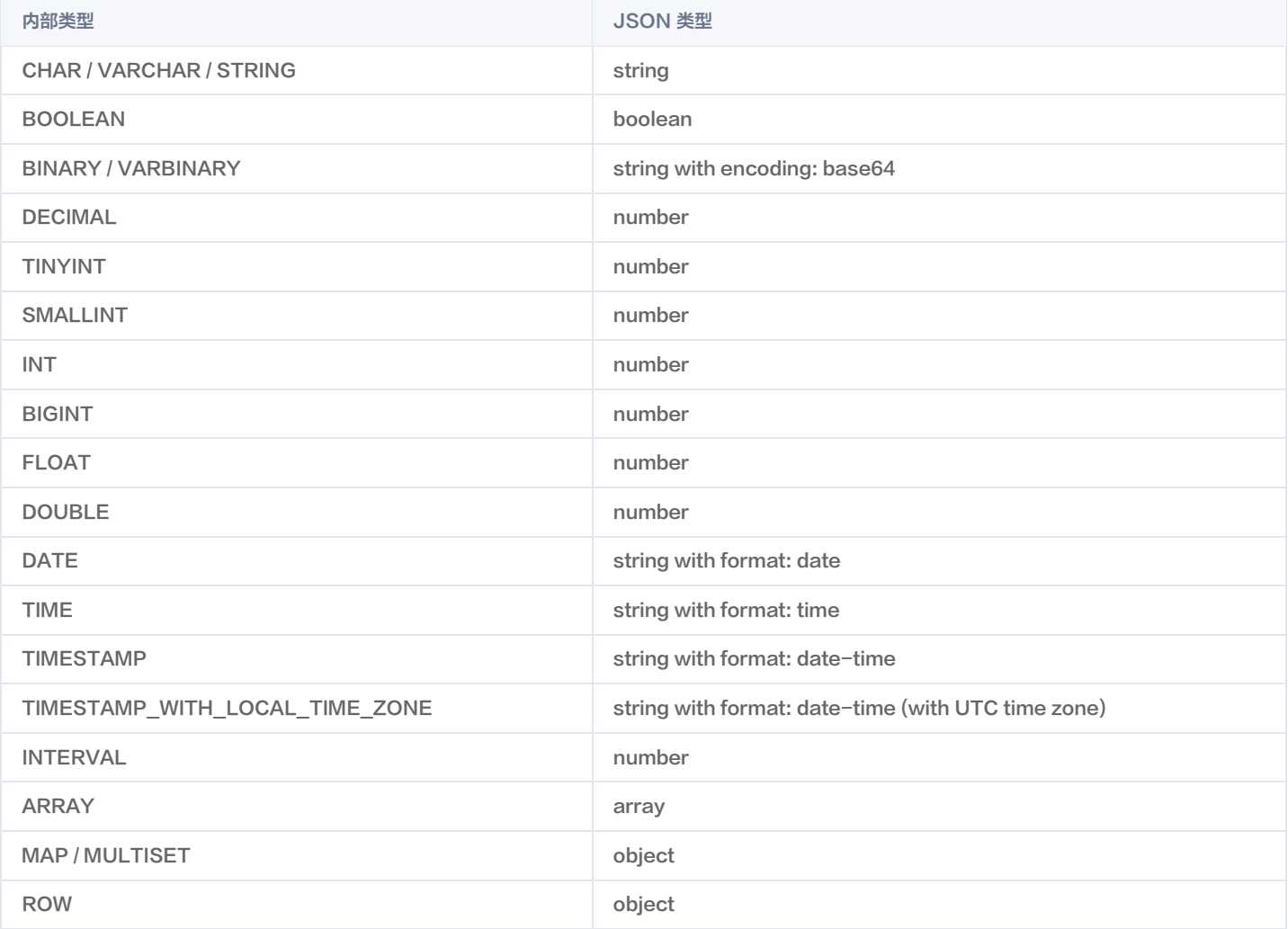

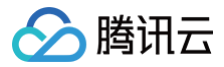

## <span id="page-17-0"></span>Greenplum 数据类型转换(实时)

最近更新时间:2024-09-06 16:40:21

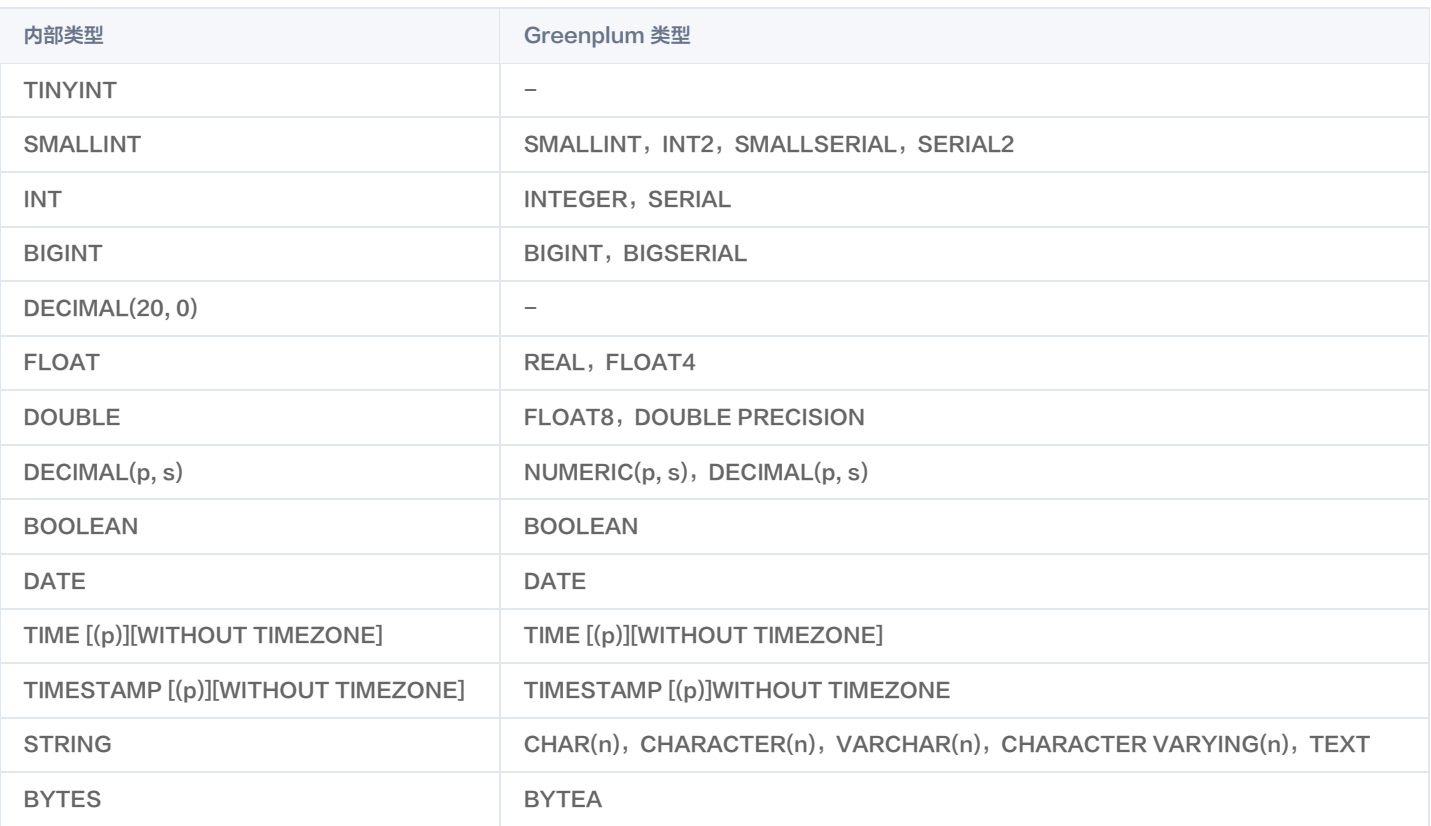

## <span id="page-18-0"></span>HBase 数据类型转换(实时)

最近更新时间:2024-09-06 16:40:21

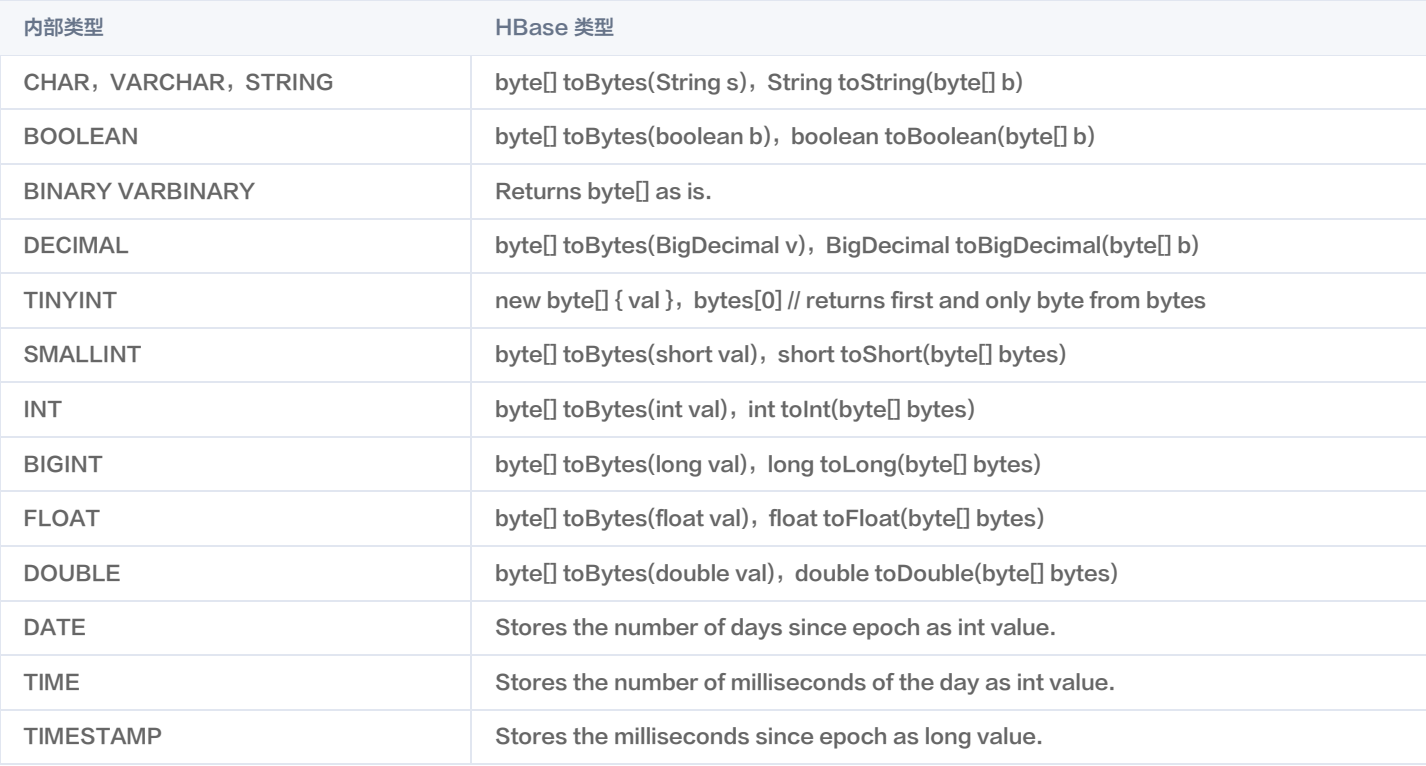

## <span id="page-19-0"></span>Hive 数据类型转换(实时)

最近更新时间:2024-09-06 16:40:21

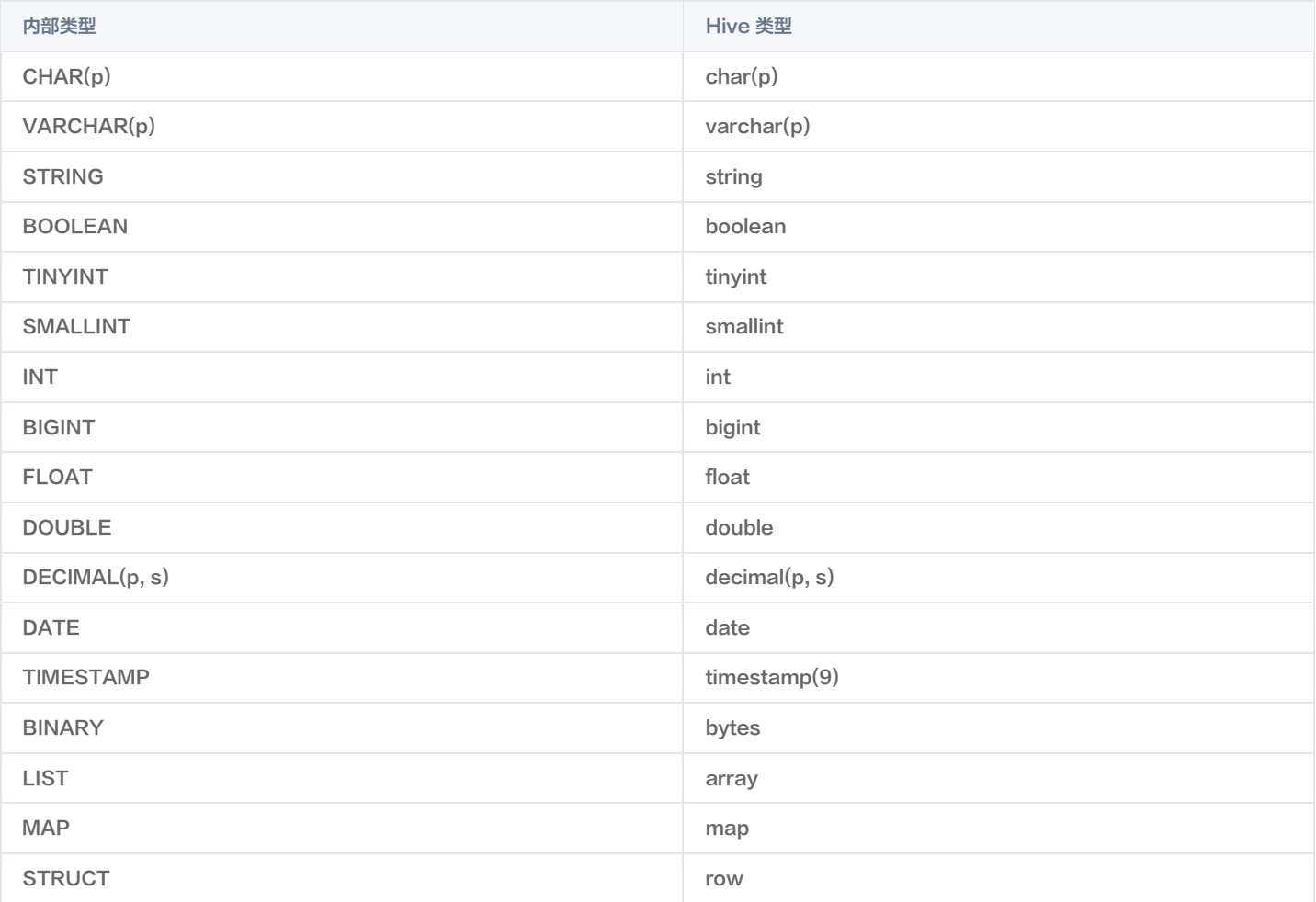

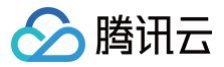

## <span id="page-20-0"></span>DLC - iceberg/Iceberg 数据类型转换 (实时)

最近更新时间:2024-09-06 16:40:21

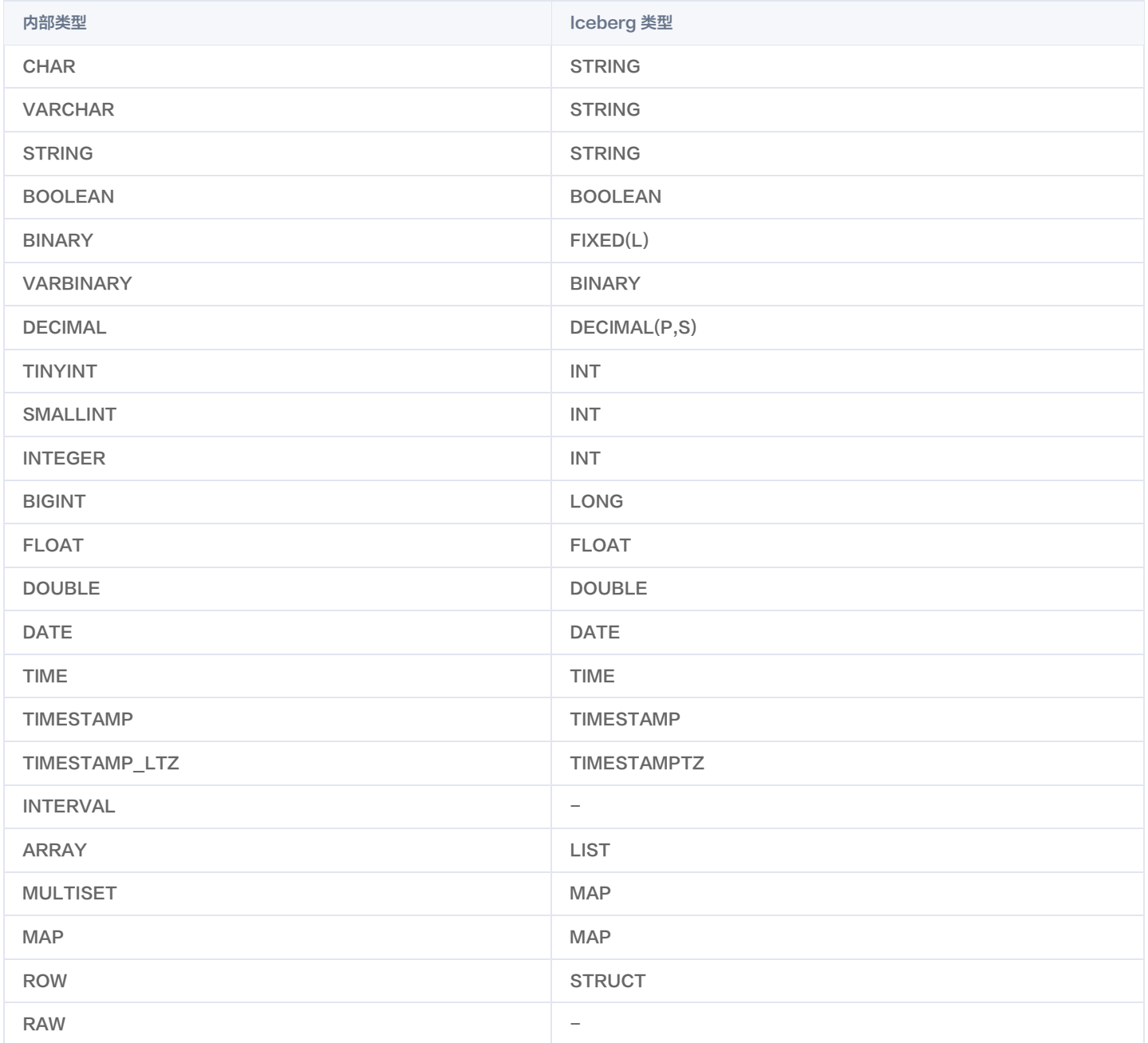

## <span id="page-21-1"></span><span id="page-21-0"></span>离线任务 MySQL/TDSQL-C MySQL 数据类型转换 (离线)

最近更新时间:2024-07-09 22:01:41

#### 读取

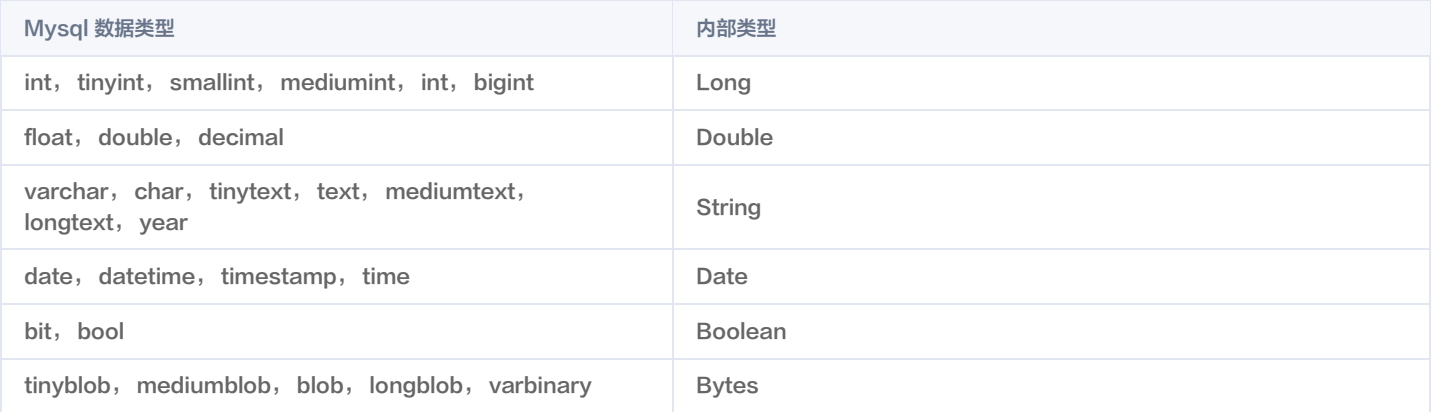

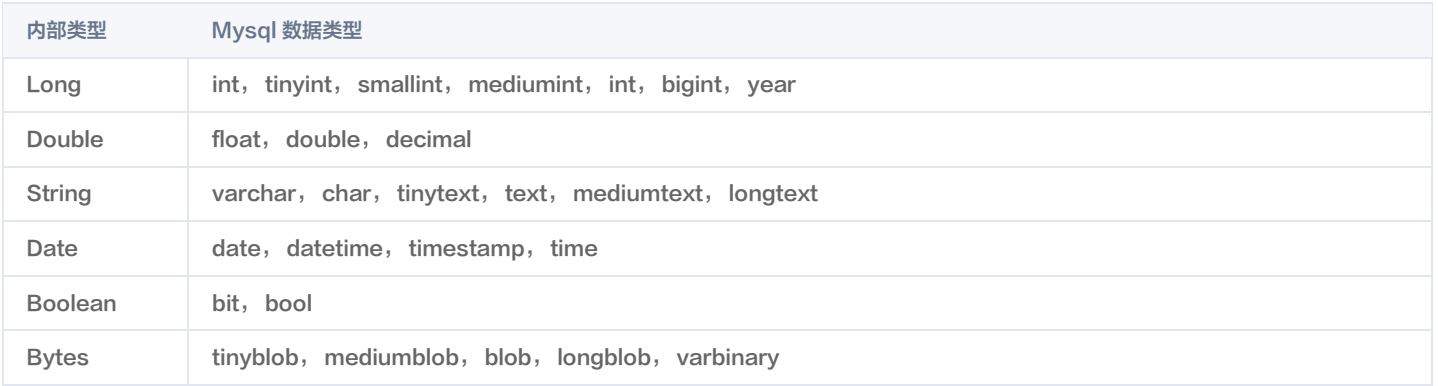

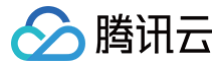

## <span id="page-22-0"></span>PostgreSQL 数据类型转换(离线)

最近更新时间:2024-07-09 22:01:41

### 读取

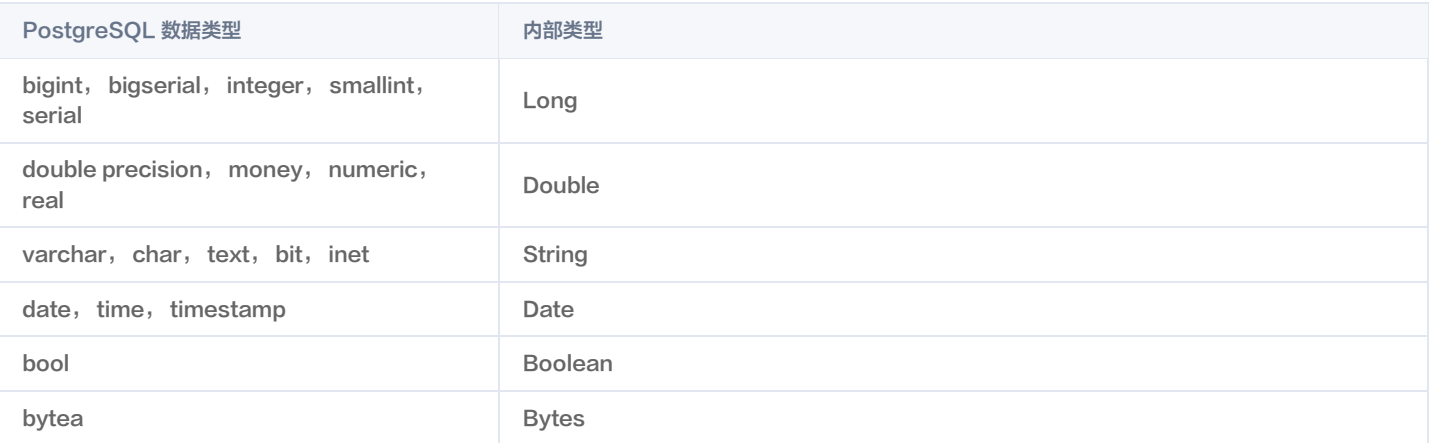

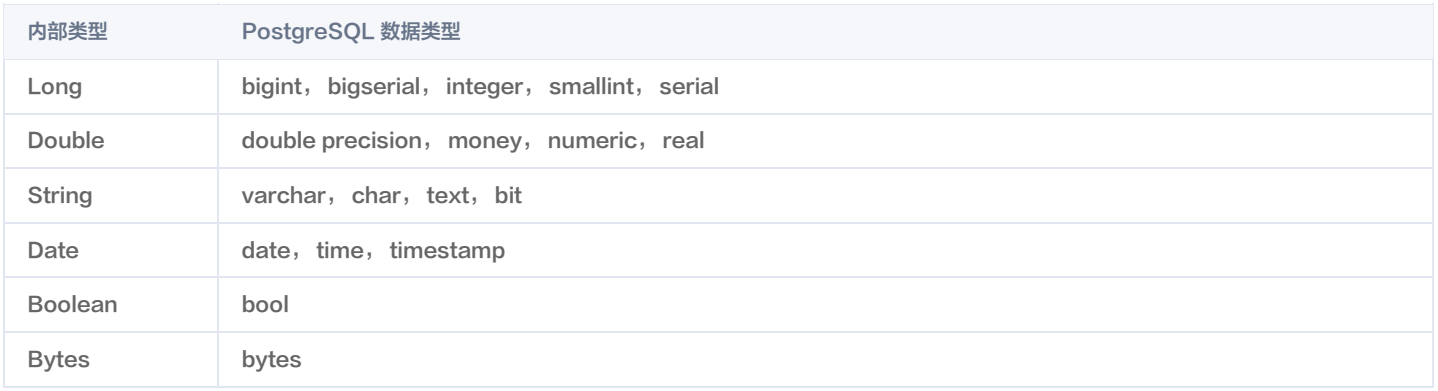

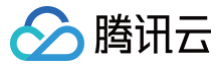

## <span id="page-23-0"></span>SQLServer 数据类型转换(离线)

最近更新时间:2024-07-09 22:01:41

### 读取

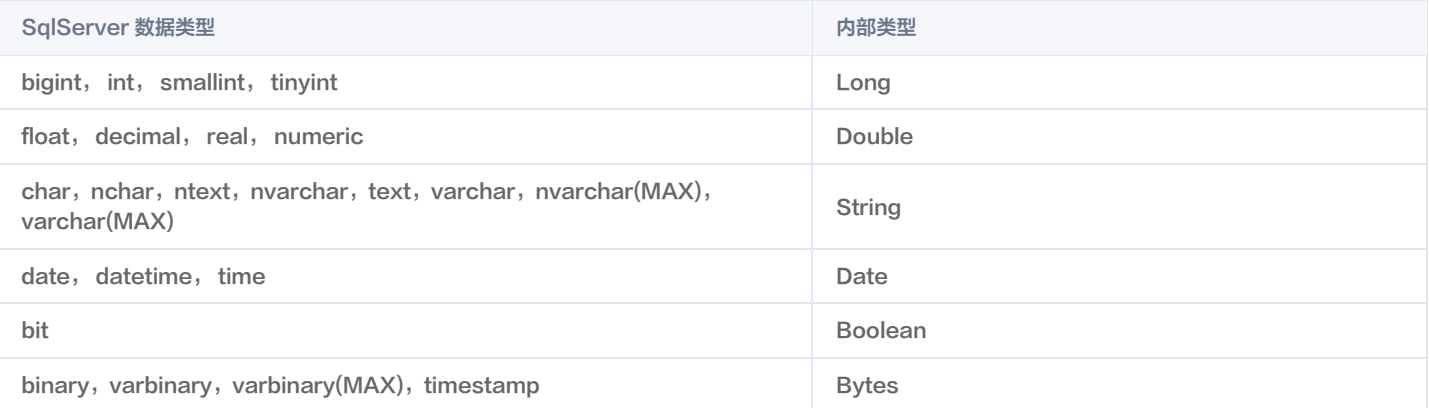

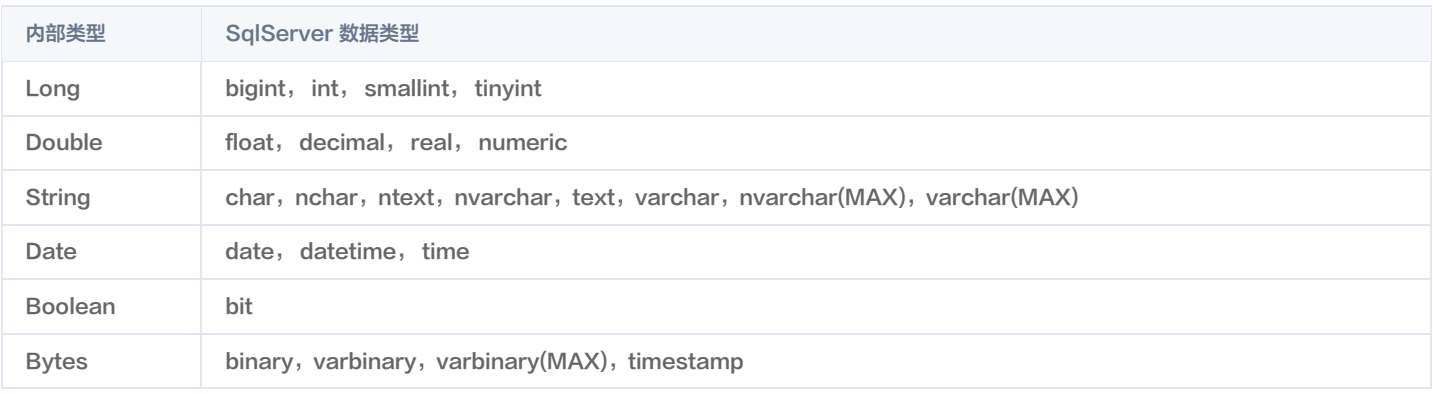

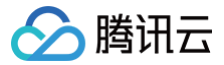

## <span id="page-24-0"></span>Oracle 数据类型转换(离线)

最近更新时间:2024-07-09 22:01:41

### 读取

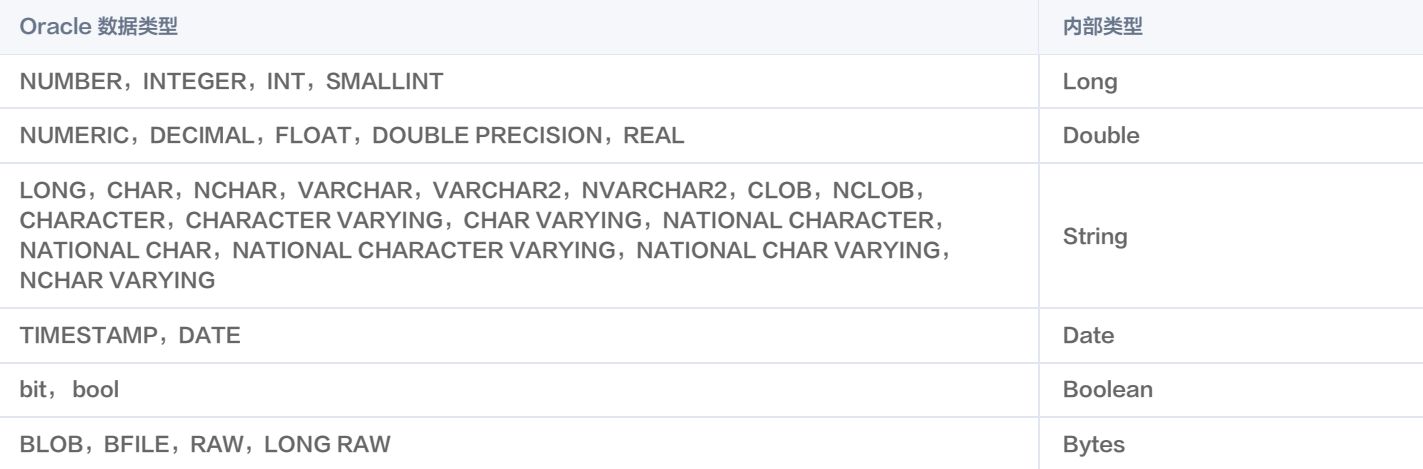

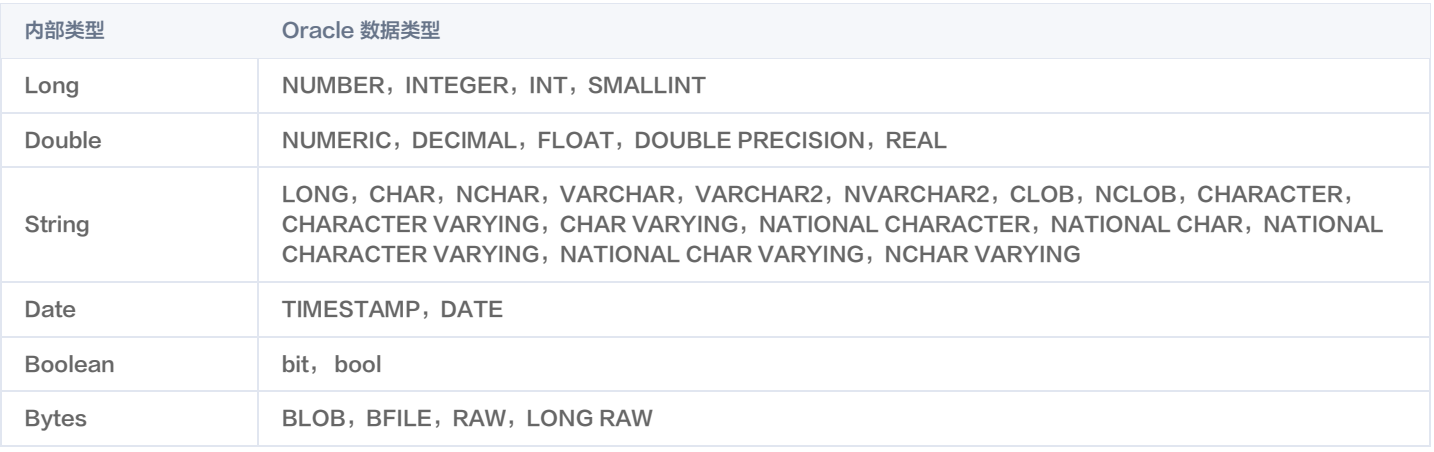

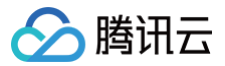

## <span id="page-25-0"></span>Hive 数据类型转换(离线)

最近更新时间:2024-07-09 22:01:41

### 读取

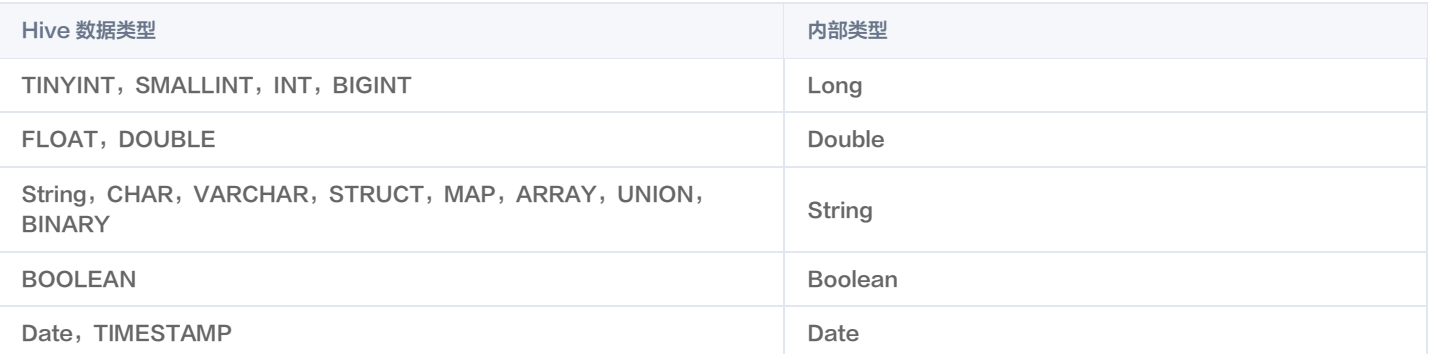

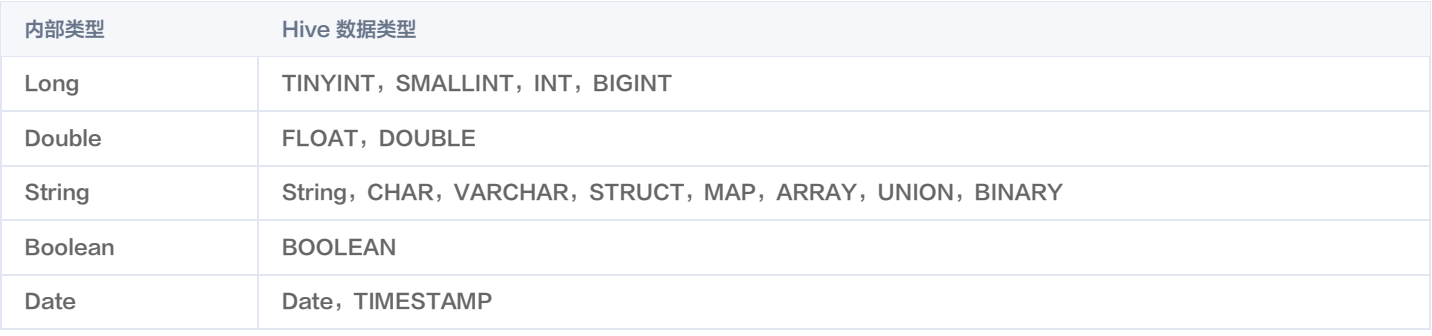

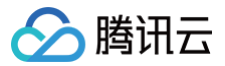

## <span id="page-26-0"></span>HBase 数据类型转换(离线)

最近更新时间:2024-12-10 11:41:52

### 读取

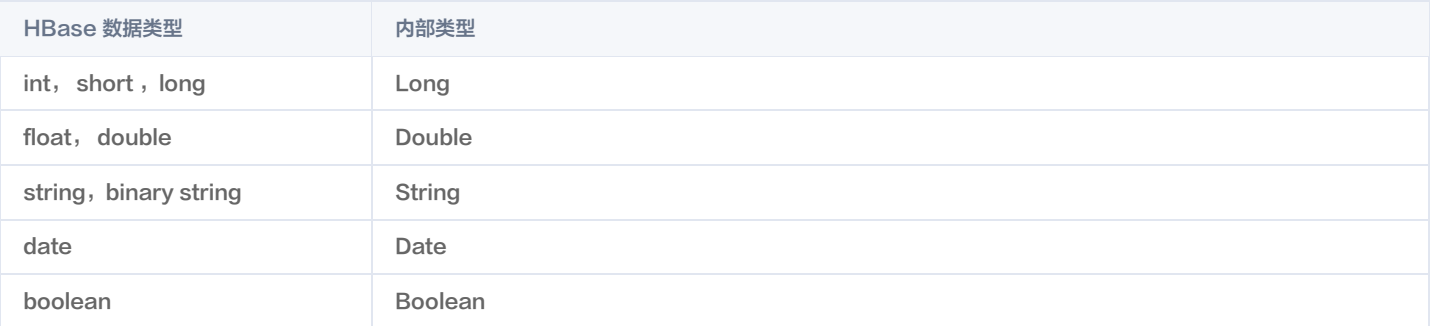

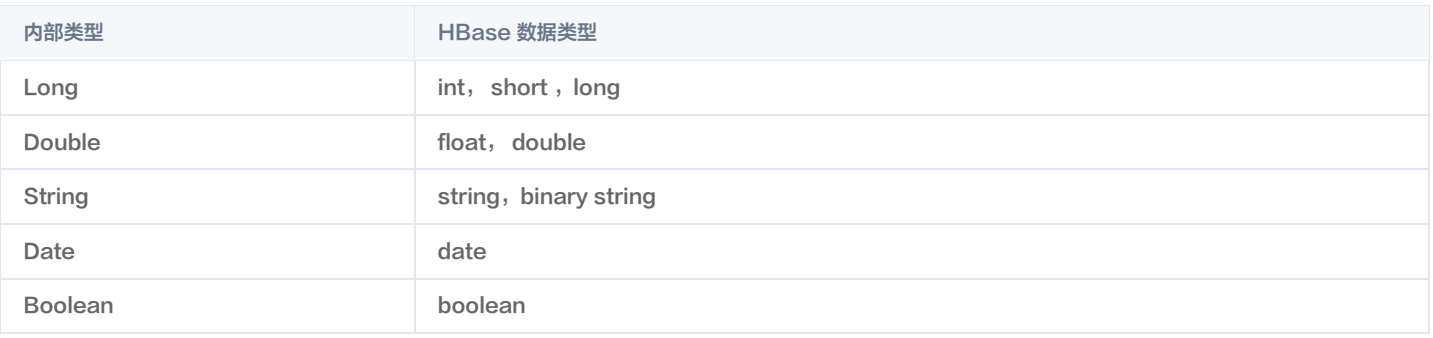

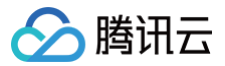

## <span id="page-27-0"></span>HDFS 数据类型转换(离线)

最近更新时间:2024-07-09 22:01:41

### 读取

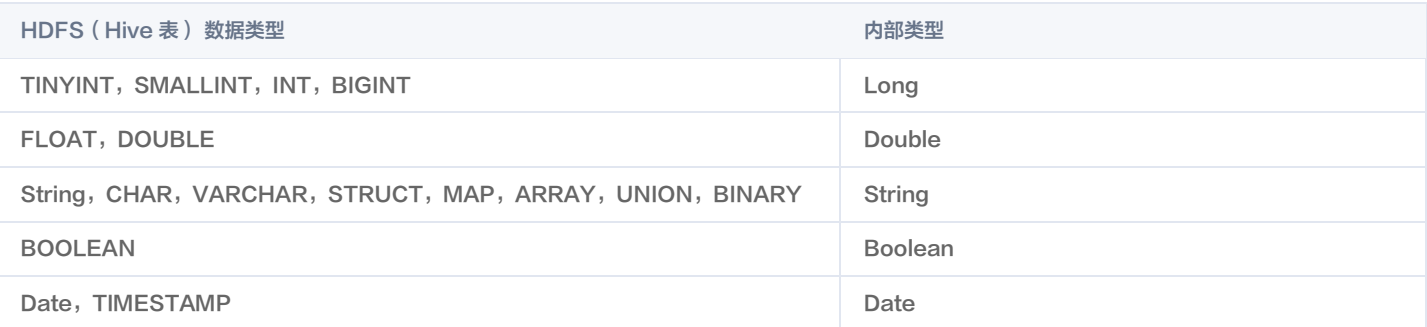

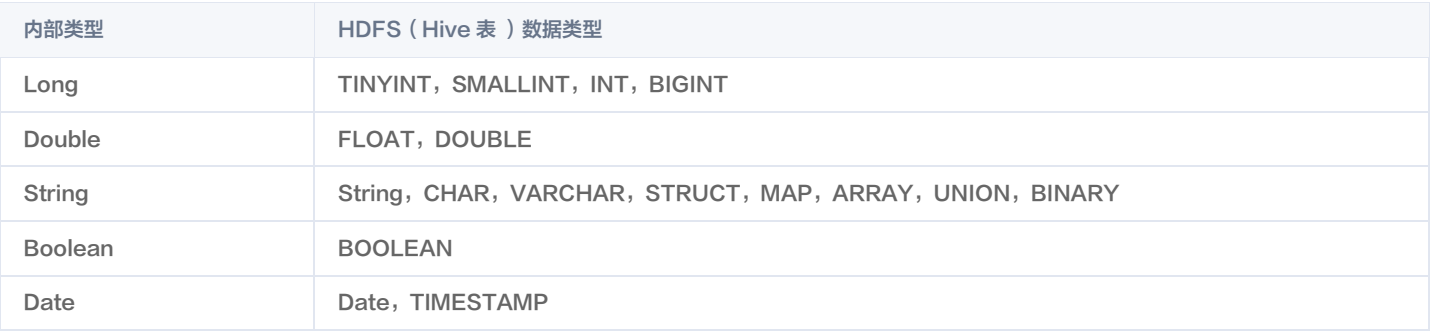

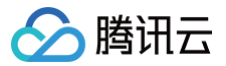

## <span id="page-28-0"></span>Mongo 数据类型转换(离线)

最近更新时间:2024-07-09 22:01:41

### 读取

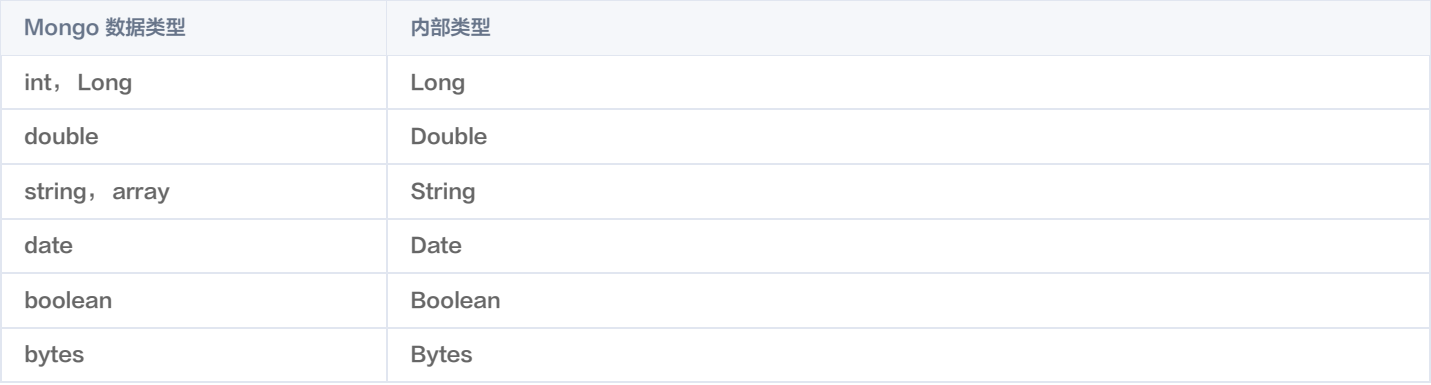

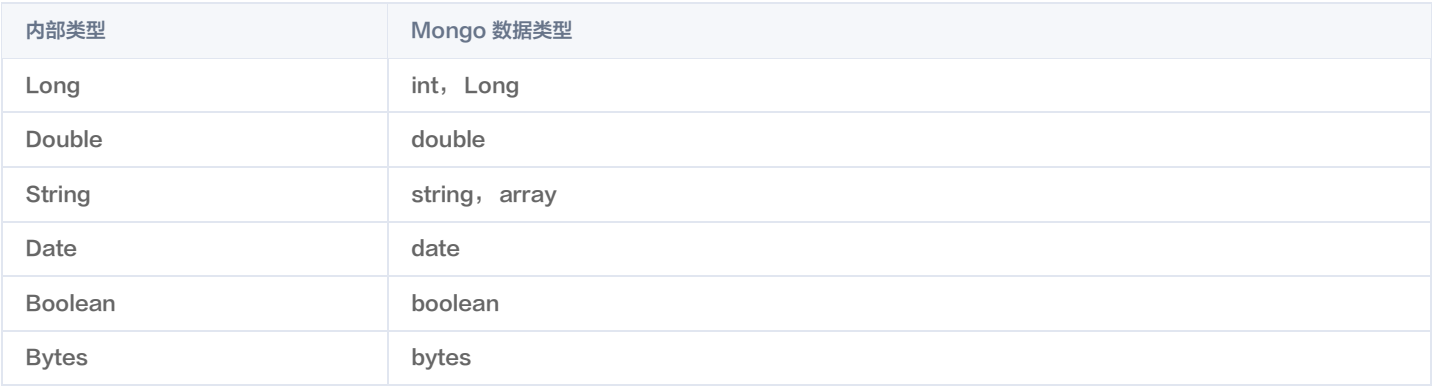

## <span id="page-29-1"></span><span id="page-29-0"></span>实时单表 读取节点 Kafka 单表读取

<span id="page-29-2"></span>最近更新时间:2024-07-09 22:01:41

### 条件及限制

Kafka 支持版本:

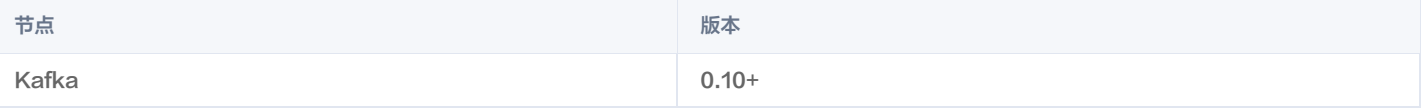

### 创建 Kafka 节点

- 1. 在数据集成页面左侧目录栏单击实时同步。
- 2. 在实时同步页面上方选择**单表同步**新建(可选择表单和画布模式)并进入配置页面。
- 3. 单击左侧**读取**,单击选择 Kafka 节点并配置节点信息。

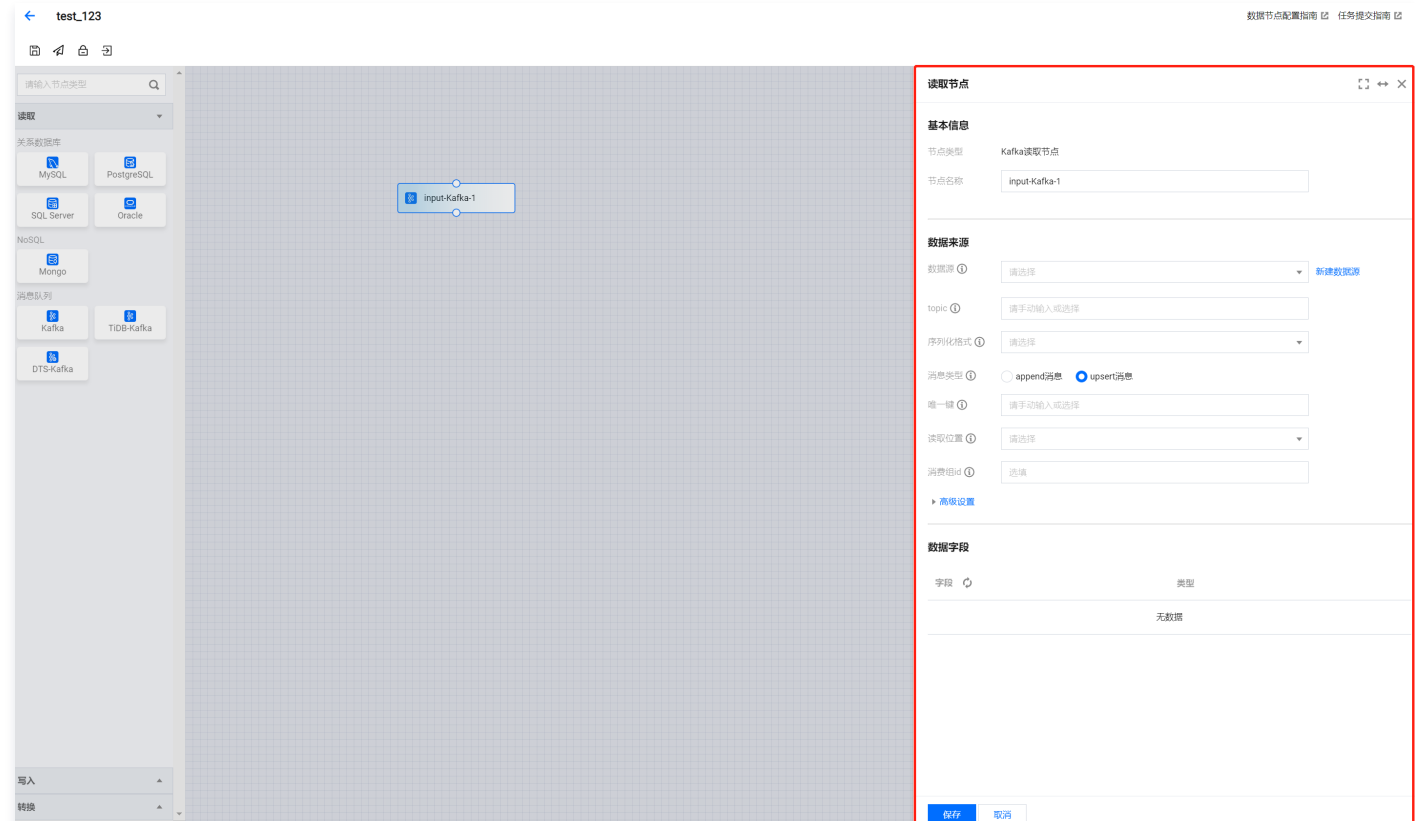

#### 4. 您可以参考下表进行参数配置。

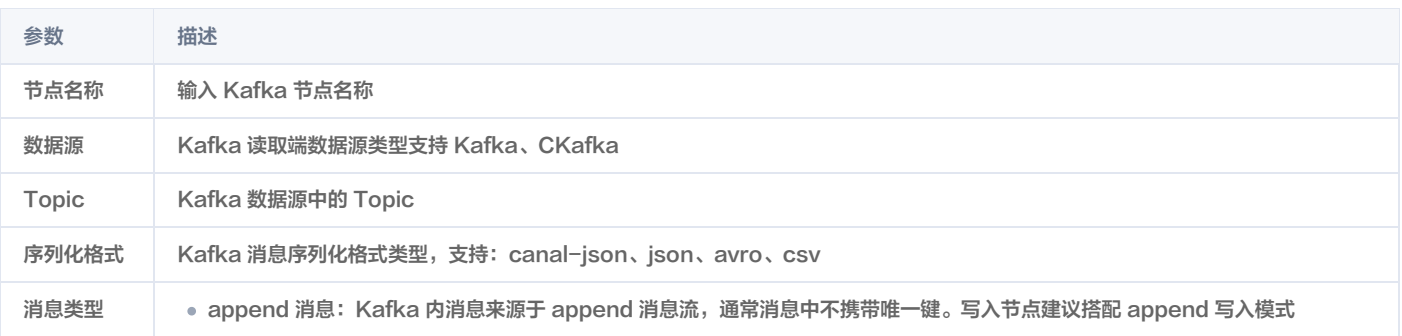

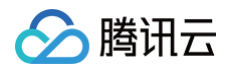

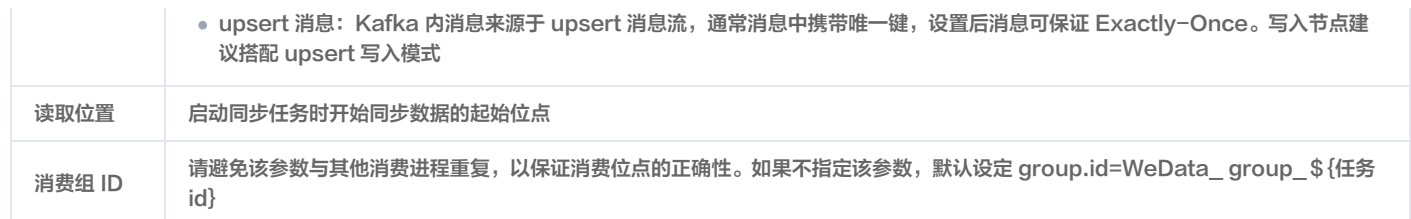

5. 预览字段,单击**保存**。

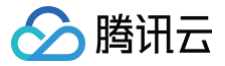

## <span id="page-31-0"></span>MySQL 单表读取

最近更新时间:2024-04-07 11:31:04

#### 条件及限制

MySQL 支持版本:

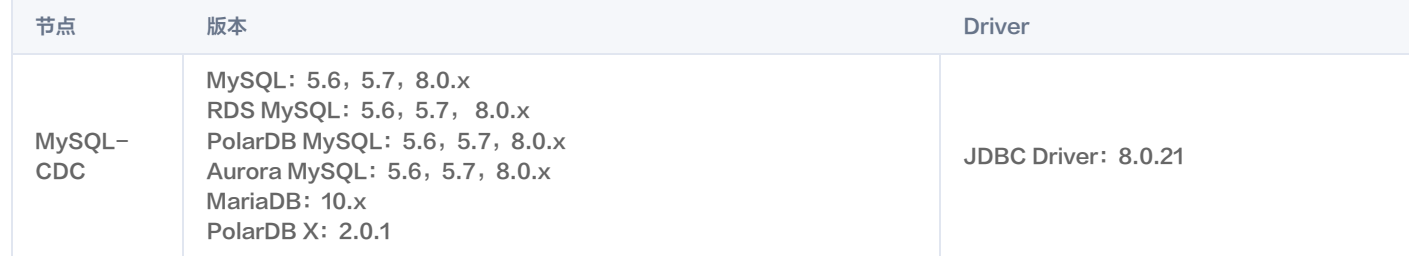

#### 每个 MySQL 数据库客户端需设置一个不同的 SERVER ID。

每一个读取 Binlog 的 MySQL 数据库客户端都应该有一个唯一的 ID,称为 SERVER ID。 MySQL 服务器将使用此 ID 来维护网络连接和 Binlog 位置。 因此,如果不同的作业共享相同的服务器 ID,可能会导致从错误的 Binlog 位置读取。 因此,建议通过 SQL Hints ,例如假设源并行度为4,那么我们可 以使用 SELECT \* FROM source\_table /\*+ OPTIONS('server-id'='5401-5404') \*/;为4个 Source Reader 中的每一个分配唯一的服务器 ID。

设置 MySQL 会话超时:

当为大型数据库创建初始一致快照时,您建立的连接可能会在读取表时超时。您可以通过在 MySQL 配置文件中配置 interactive\_timeout 和 wait\_timeout 来防止这种行为。

- interactive\_timeout:服务器在关闭交互式连接之前等待其活动的秒数。请参阅 [MySQL :: MySQL 8.0 Reference Manual :: 5.1.8 Server](https://dev.mysql.com/doc/refman/8.0/en/server-system-variables.html#sysvar_interactive_timeout)  [System Variables](https://dev.mysql.com/doc/refman/8.0/en/server-system-variables.html#sysvar_interactive_timeout)。
- wait\_timeout: 服务器在关闭非交互式连接之前等待其活动的秒数。请参阅 MySQL :: MySQL 8.0 Reference Manual :: 5.1.8 Server [System Variables](https://dev.mysql.com/doc/refman/8.0/en/server-system-variables.html#sysvar_wait_timeout)。

### 设置 MySQL 服务器权限

您必须定义一个对 Debezium MySQL 连接器监控的所有数据库具有适当权限的 MySQL 用户。 1. 创建 MySQL 用户:

mysql> CREATE USER 'user'@'localhost' IDENTIFIED BY 'password';

```
2. 向用户授予所需的权限:
```

```
mysql> GRANT SELECT, SHOW DATABASES, REPLICATION SLAVE, REPLICATION CLIENT ON *.* TO 'user' IDENTIFIED BY
```
#### 注意:

启用 scan.incremental.snapshot.enabled 时不再需要 RELOAD 权限(默认启用)。

3. 刷新用户的权限:

mysql> FLUSH PRIVILEGES;

查看更多关[于 权限说明。](https://debezium.io/documentation/reference/connectors/mysql.html#mysql-creating-user)

### MySQL 读取配置参数说明

- 1. 在数据集成页面左侧目录栏单击实时同步。
- 2. 在实时同步页面上方选择**单表同步**新建(可选择表单和画布模式)并进入配置页面。

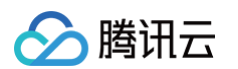

#### 3. 单击左侧**读取**, 单击选择 MySQL 节点并配置节点信息。

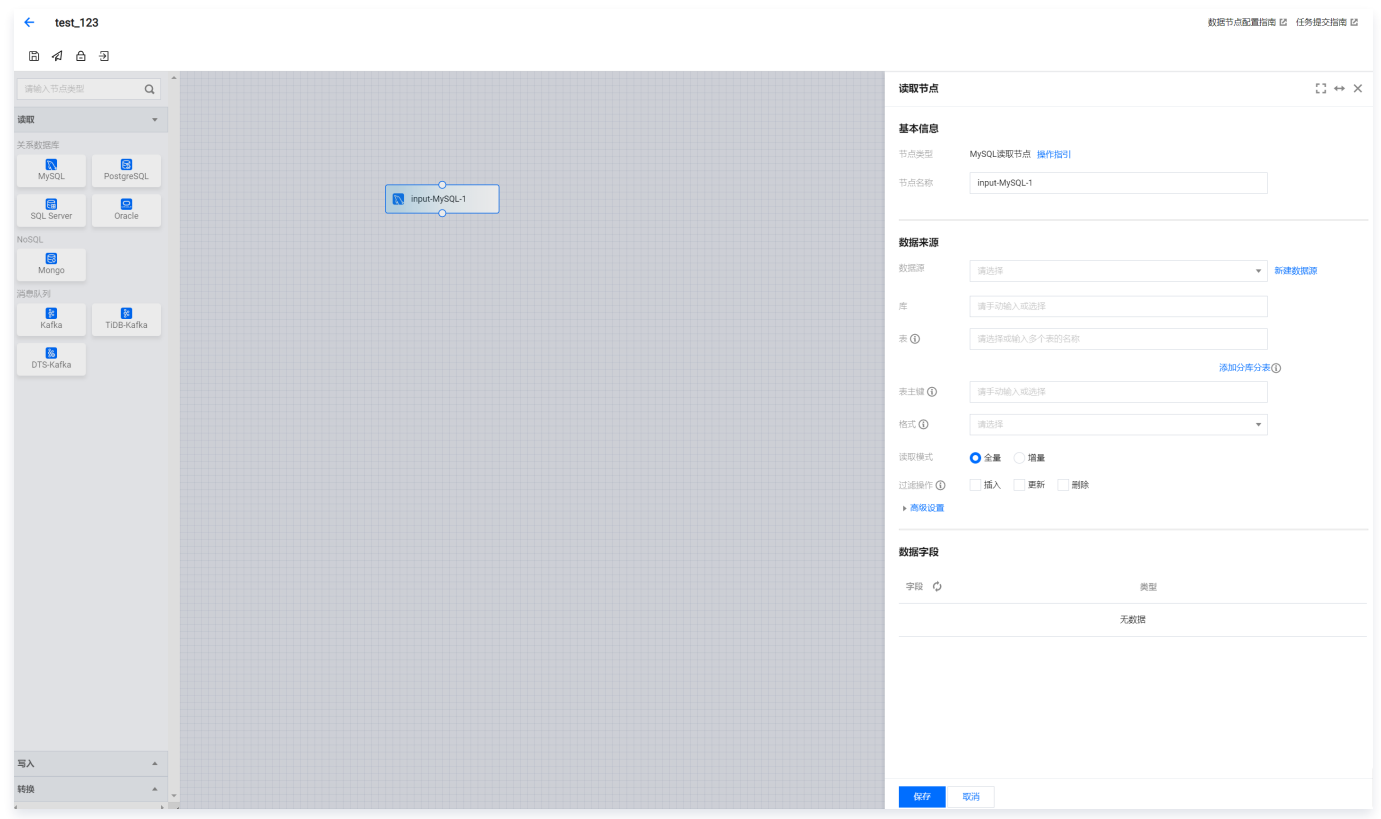

#### 4. 您可以参考下表进行参数配置。

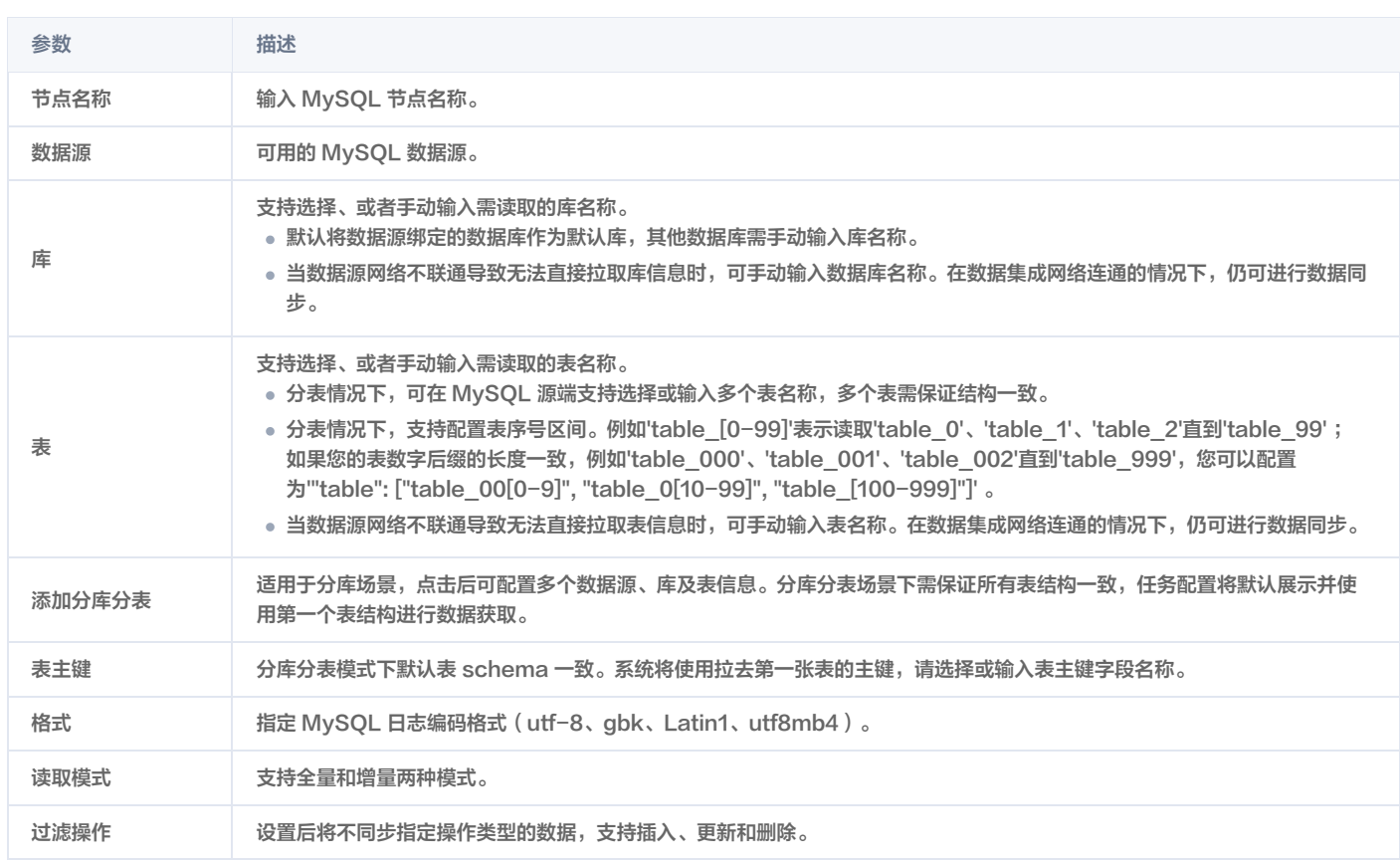

5. 预览数据字段,单击**保存**。

### 附录

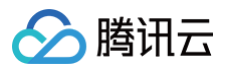

## <span id="page-33-0"></span>MongoDB 单表读取

最近更新时间:2024-07-09 22:01:41

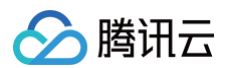

### 条件及限制

支持 Mongo 版本详情:

节点 版本

MongoDB-CDC MongoDB>=3.6

### MongoDB 读取配置参数说明

- 1. 在数据集成页面左侧目录栏单击实时同步。
- 2. 在实时同步页面上方选择**单表同步**新建(可选择表单和画布模式)并进入配置页面。
- 3. 单击左侧**读取**,单击选择 Mongo 节点并配置节点信息。

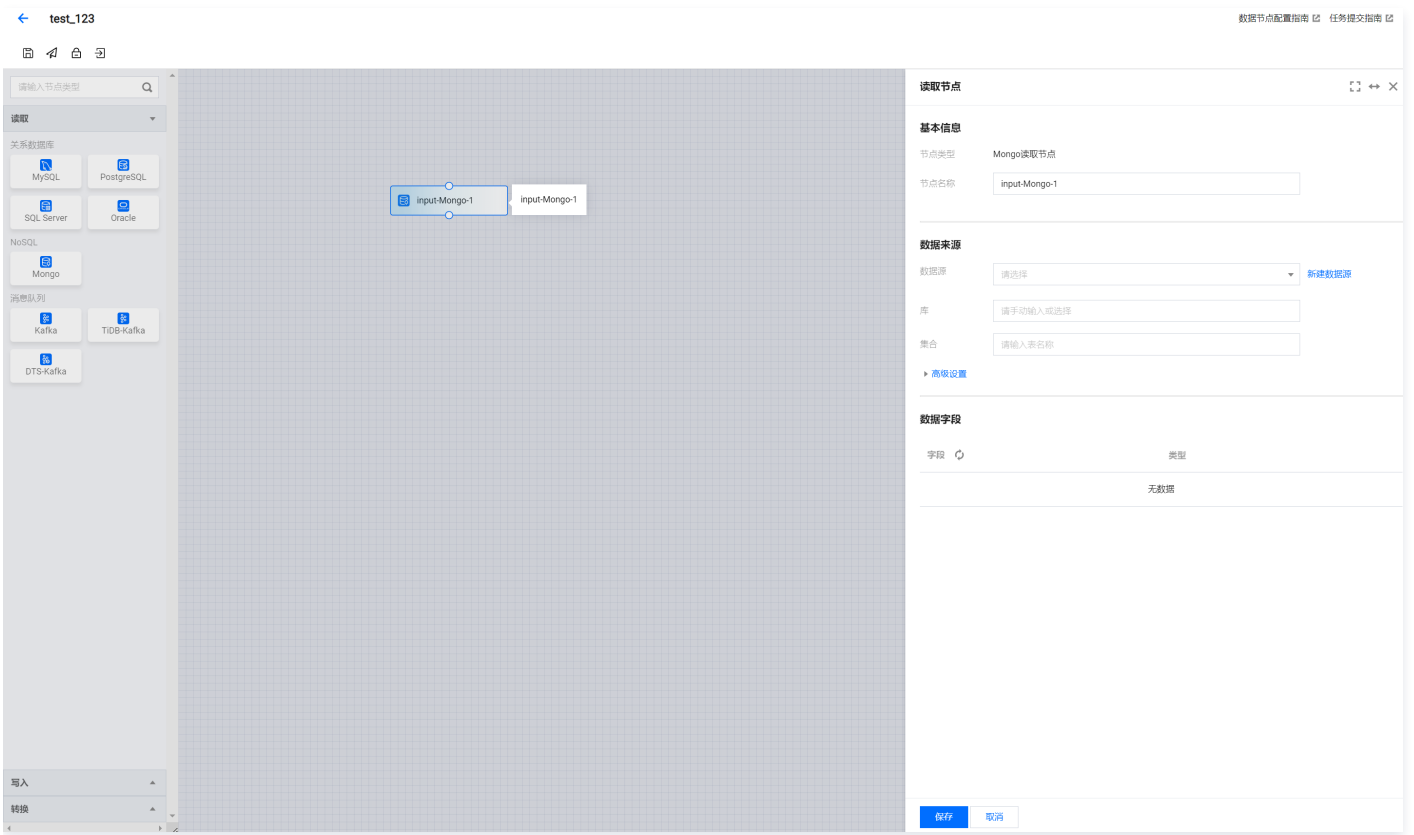

4. 预览数据字段,单击**保存**。

#### 附录

• [Mongo 实时任务数据类型转换](https://cloud.tencent.com/document/product/1580/78011)

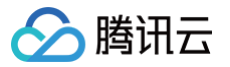

## <span id="page-35-0"></span>PostgreSQL 单表读取

最近更新时间:2024-09-06 16:40:21

### PostgreSQL 读取配置参数说明

- 1. 在数据集成页面左侧目录栏单击实时同步。
- 2. 在实时同步页面上方选择**单表同步**新建(可选择表单和画布模式)并进入配置页面。
- 3. 单击左侧**读取**,单击选择 PostgreSQL 节点并配置节点信息。

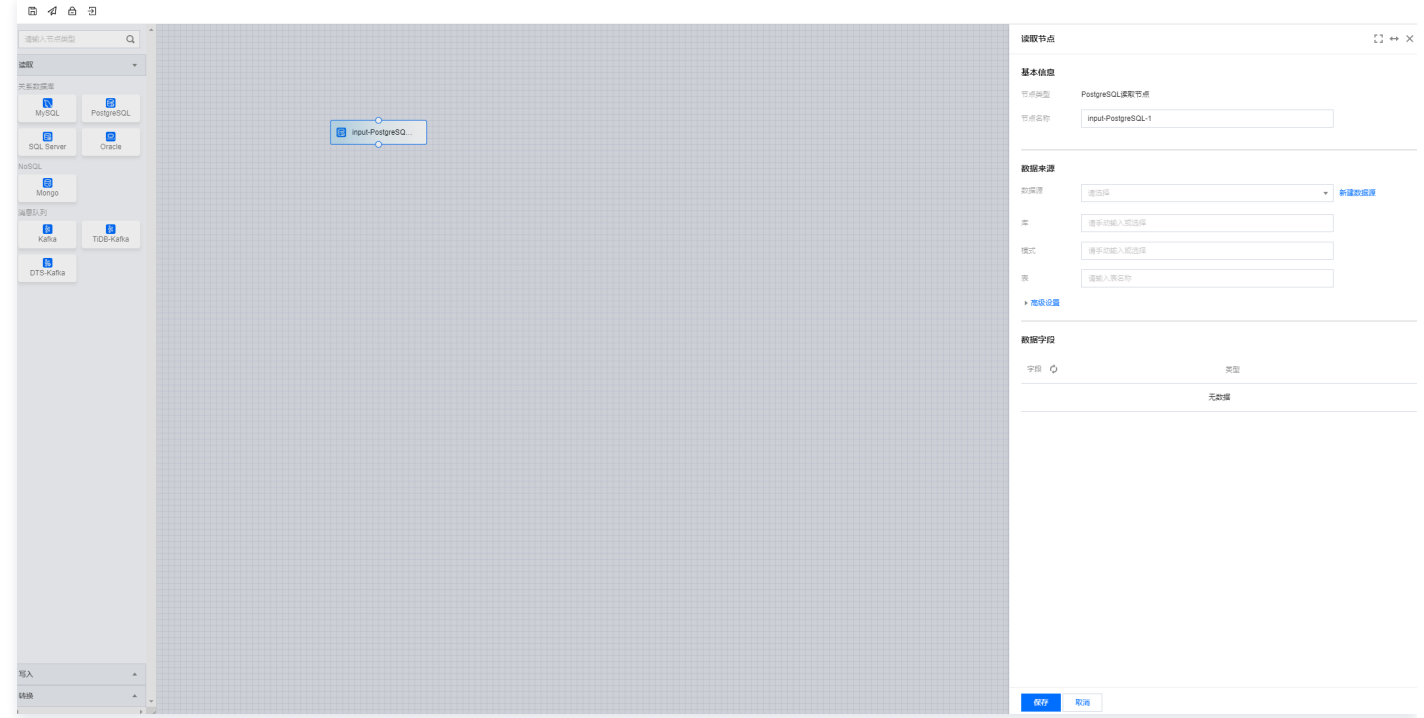

#### 4. 您可以参考下表进行参数配置。

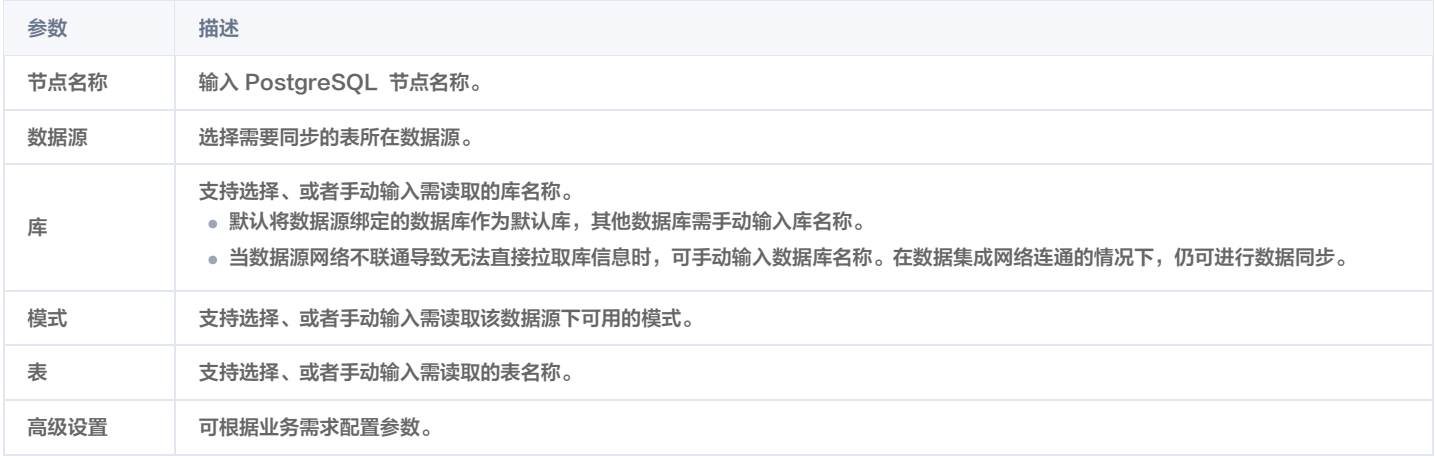

#### 5. 预览数据字段,单击保存。

#### 附录

[PostgreSQL 实时任务数据类型转换](https://cloud.tencent.com/document/product/1580/78013)
## SQL Server 单表读取

最近更新时间:2024-08-08 11:53:41

## SQL Server 读取配置参数说明

- 1. 在数据集成页面左侧目录栏单击实时同步。
- 2. 在实时同步页面上方选择**单表同步**新建(可选择表单和画布模式)并进入配置页面。
- 3. 单击左侧**读取**,单击选择 SQL Server 节点并配置节点信息。

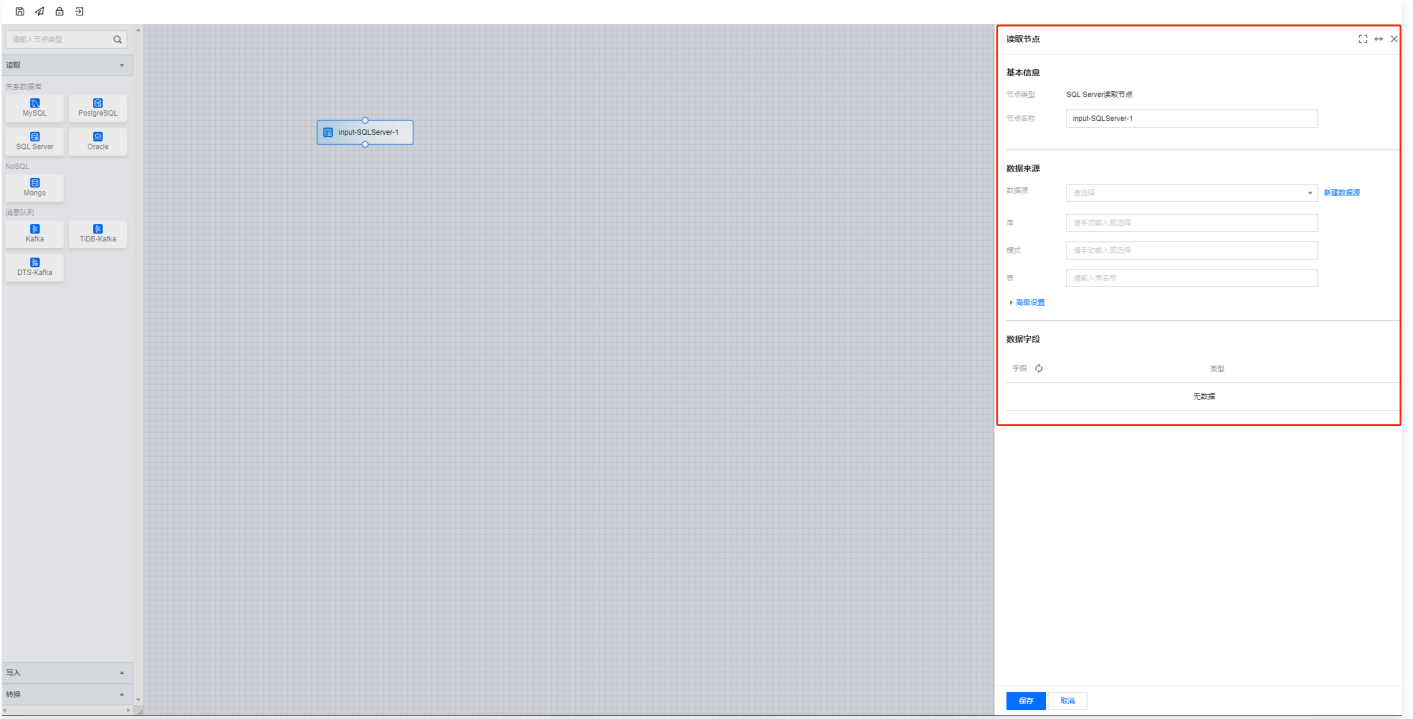

#### 4. 参数信息

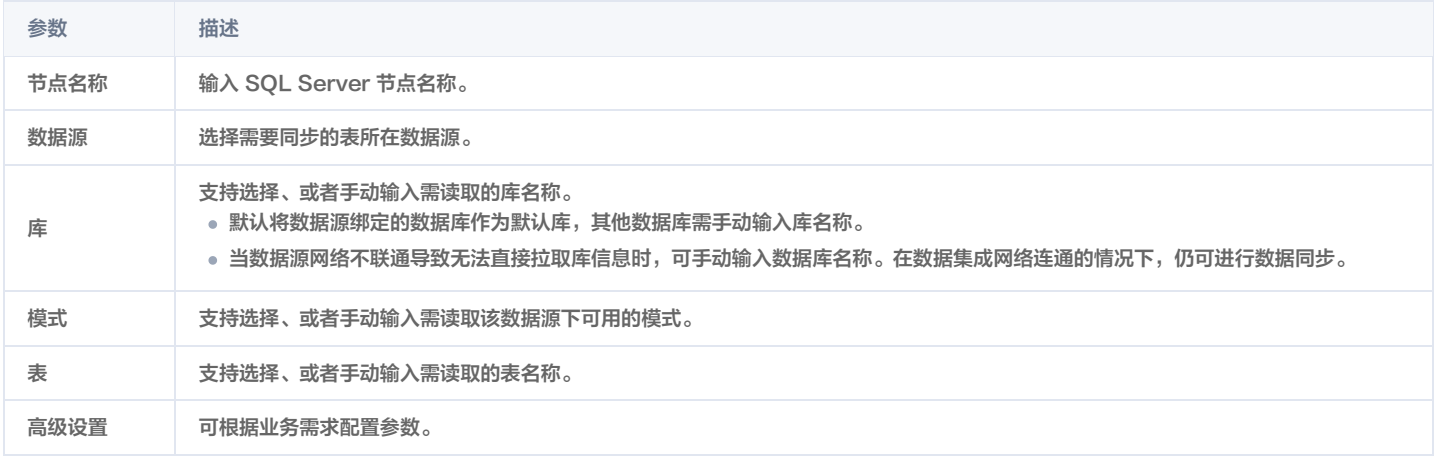

#### 5. 预览数据字段,单击保存。

### 附录

[SQLserver 数据类型转换\(实时任务\)](https://cloud.tencent.com/document/product/1580/78014)

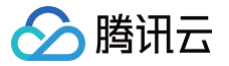

## Oracle 单表读取

最近更新时间:2024-08-08 11:53:41

### Oracle 读取配置参数说明

- 1. 在数据集成页面左侧目录栏单击实时同步。
- 2. 在实时同步页面上方选择**单表同步**新建(可选择表单和画布模式)并进入配置页面。
- 3. 单击左侧**读取**,单击选择 Oracle 节点并配置节点信息。

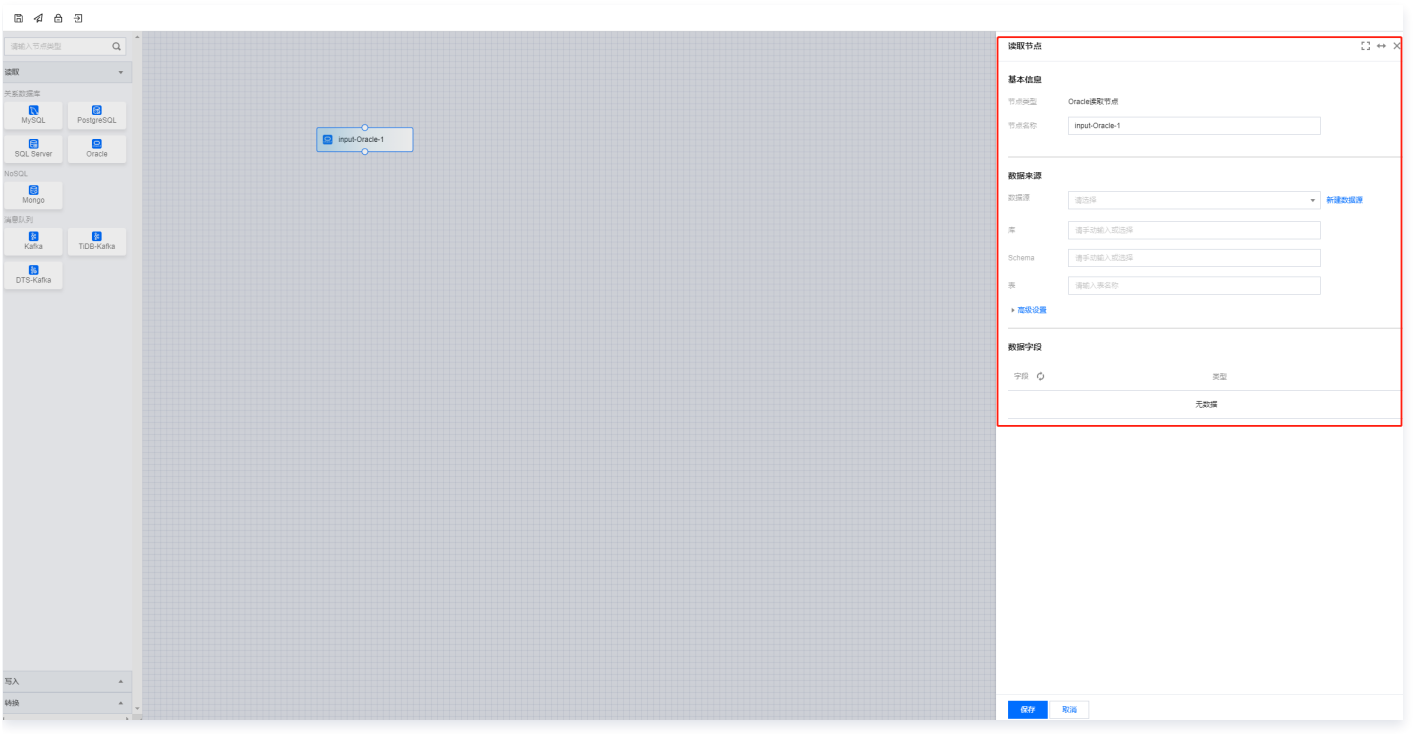

#### 4. 您可以参考下表进行参数配置。

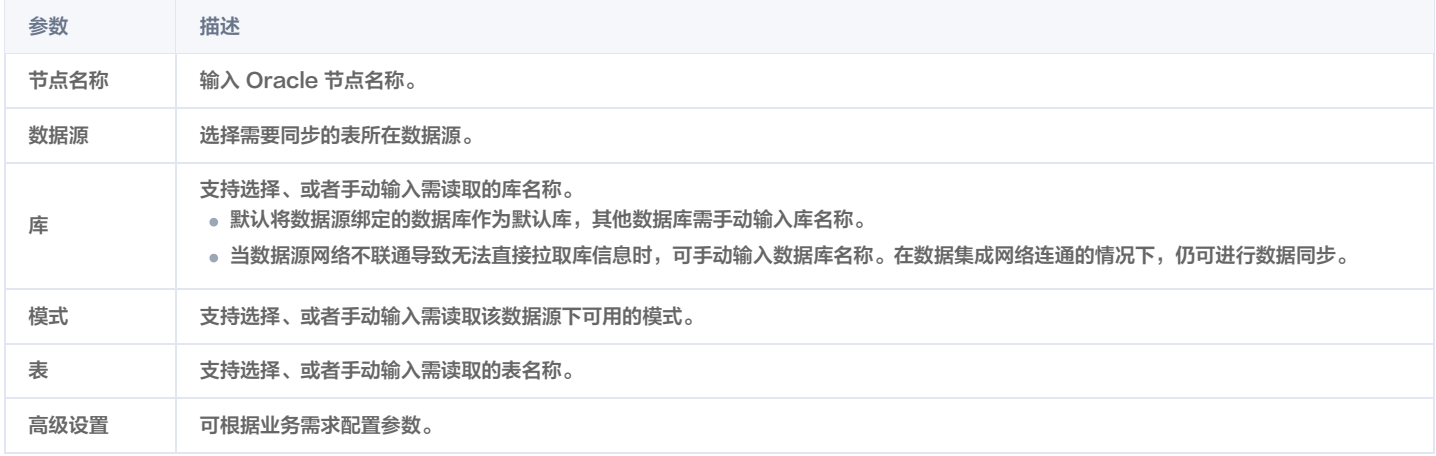

### 5. 预览数据字段,单击保存。

### 附录

[Oracle 实时任务数据类型转换](https://cloud.tencent.com/document/product/1580/78012)

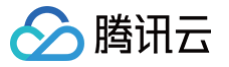

## TiDB-kafka 单表读取

最近更新时间:2024-08-06 18:01:21

## 条件与 Oracle 读取配置参数说明

- 1. 在数据集成页面左侧目录栏单击实时同步。
- 2. 在实时同步页面上方选择**单表同步**新建(可选择表单和画布模式)并进入配置页面。
- 3. 单击左侧**读取**,单击选择 Oracle 节点并配置节点信息。

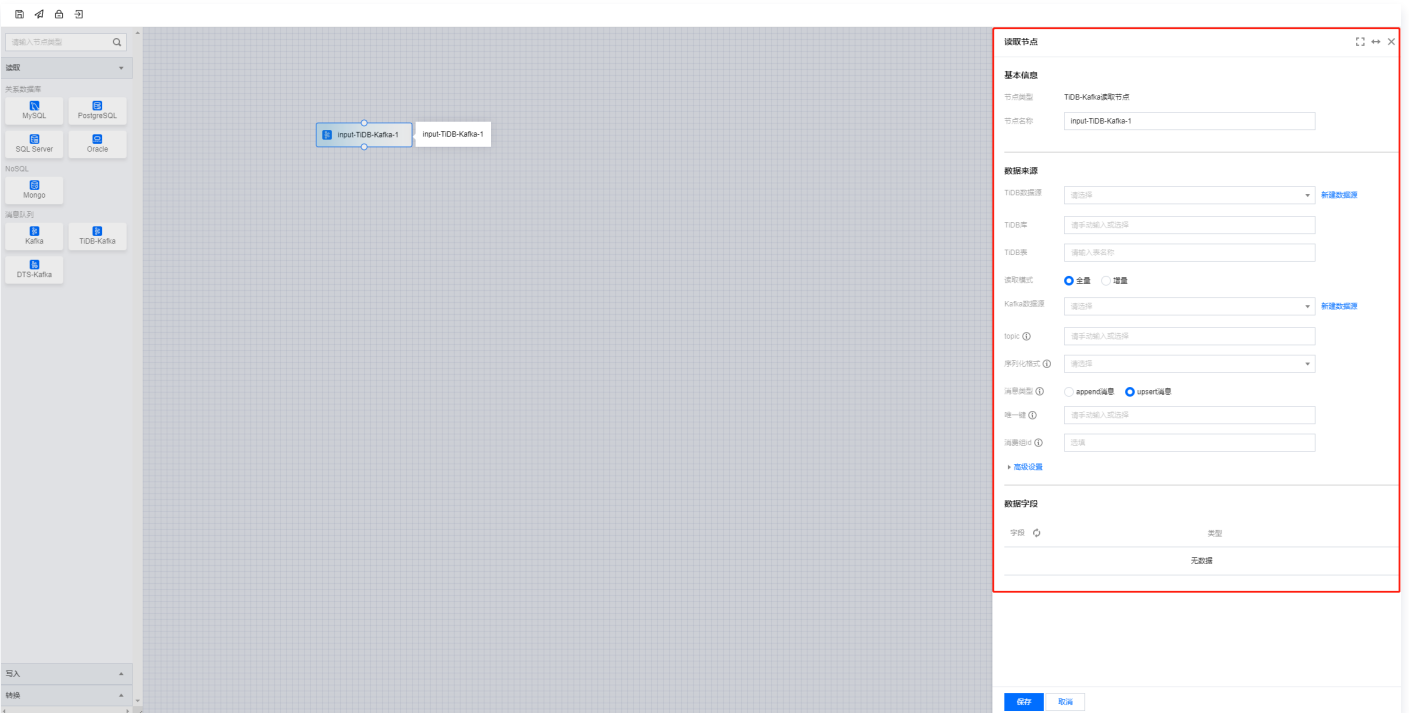

#### 4. 参数信息

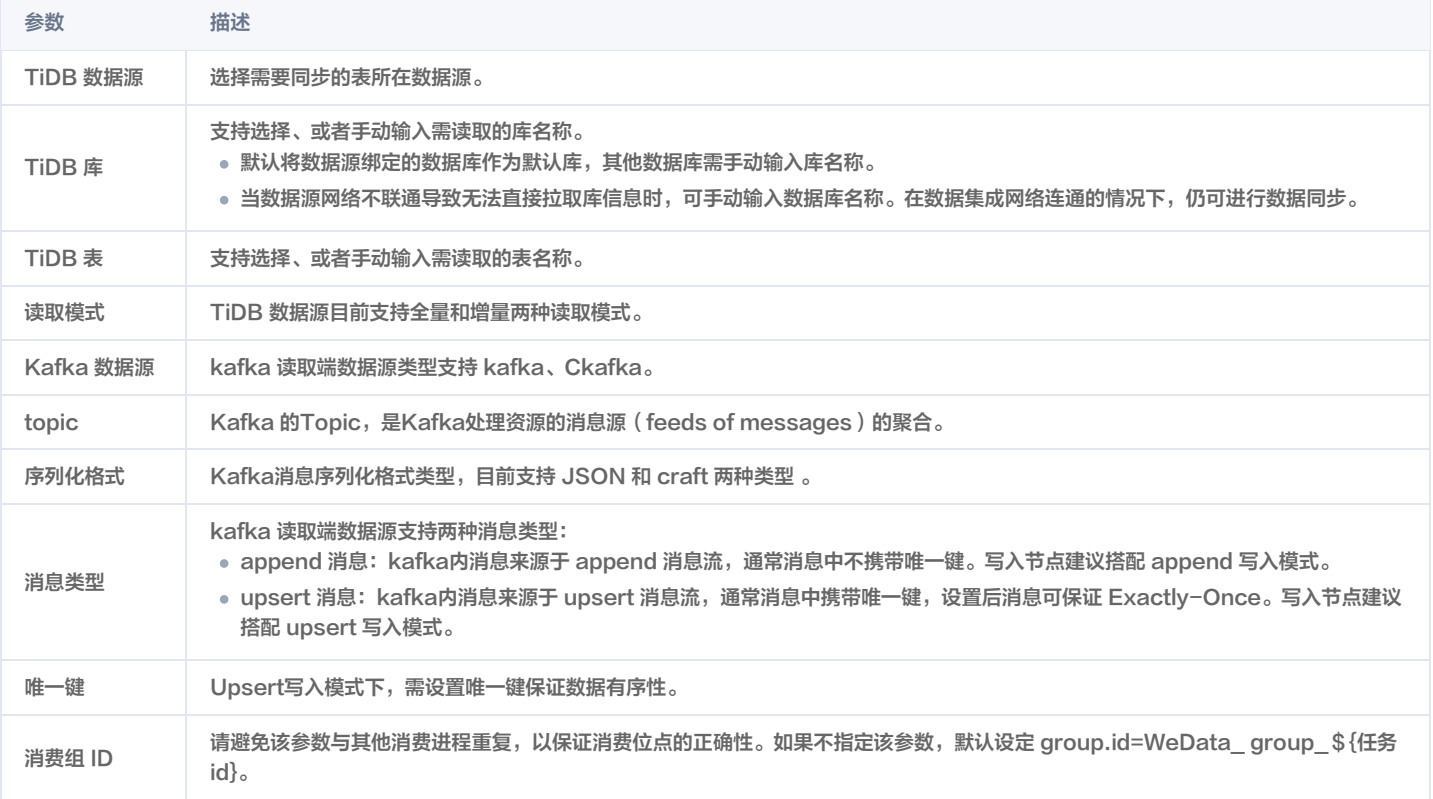

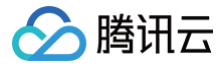

高级设置 可根据业务需求配置参数。

5. 预览数据字段,单击**保存**。

数据集成

## 写入节点

# TDSQL-C MySQL 单表写入

最近更新时间:2024-07-25 11:24:21

## 配置 TDSQL-C MySQL 节点

- 1. 在数据集成页面左侧目录栏单击实时同步。
- 2. 在实时同步页面上方选择**单表同步**新建(可选择表单和画布模式)并进入配置页面。
- 3. 单击左侧写入,单击选择 TDSQL-C MySQL 节点并配置节点信息。

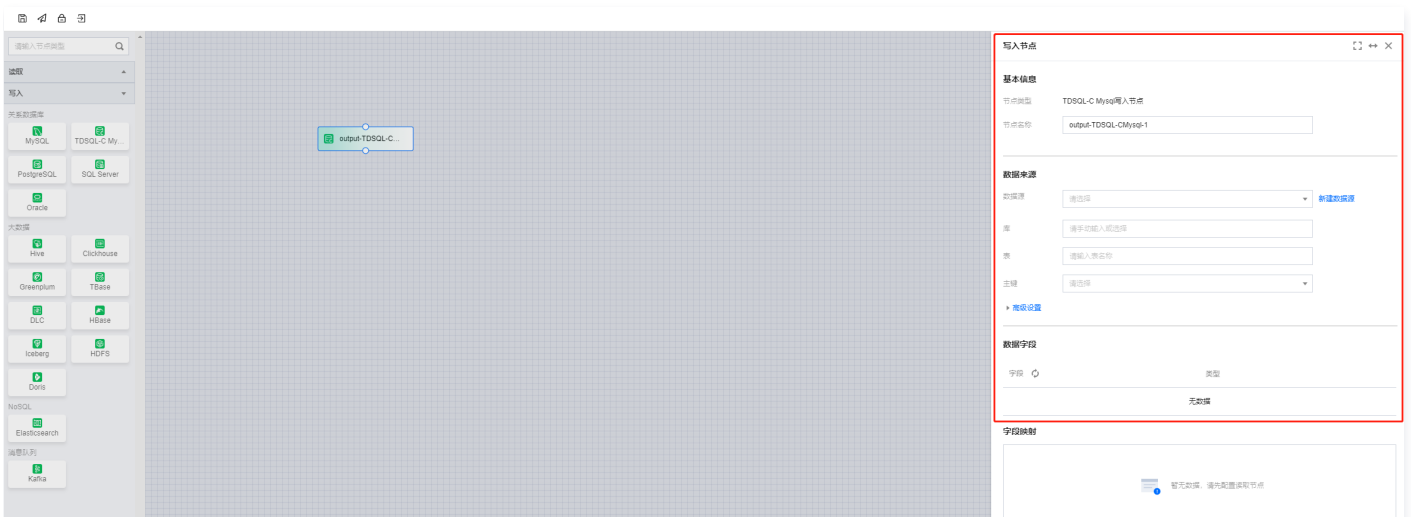

#### 4. 您可以参考下表进行参数配置。

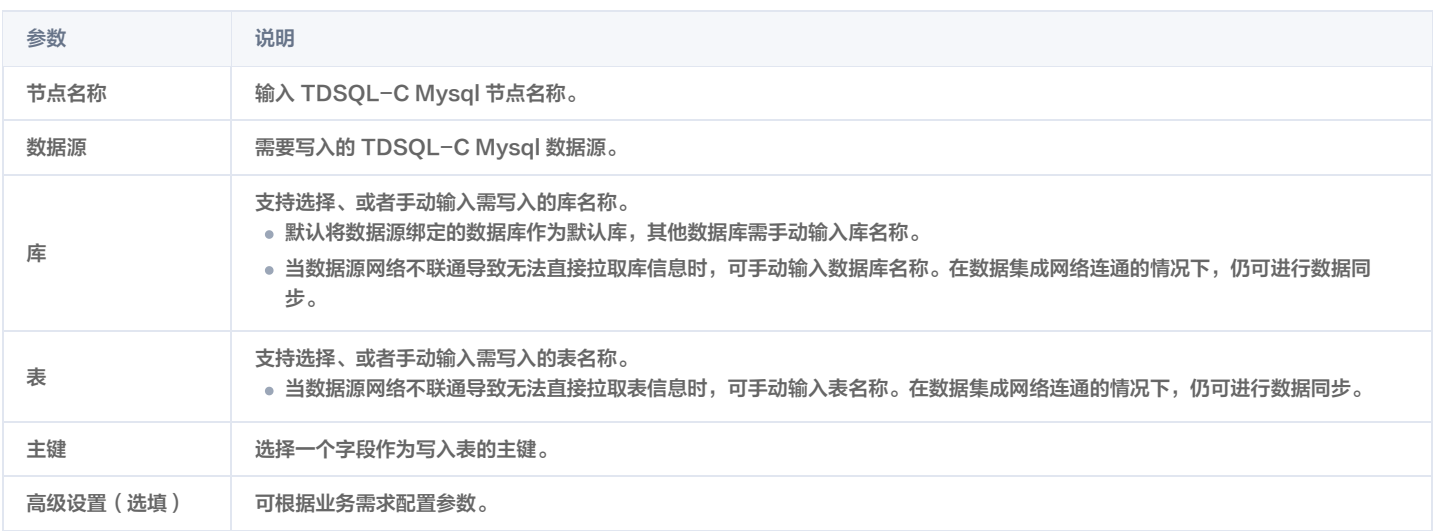

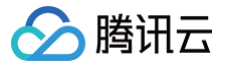

## PostgreSQL 单表写入

最近更新时间:2024-06-18 14:47:41

## 配置 PostgreSQL 节点

- 1. 在数据集成页面左侧目录栏单击实时同步。
- 2. 在实时同步页面上方选择**单表同步**新建(可选择表单和画布模式)并进入配置页面。
- 3. 单击左侧写入,单击选择 PostgreSQL 节点并配置节点信息。

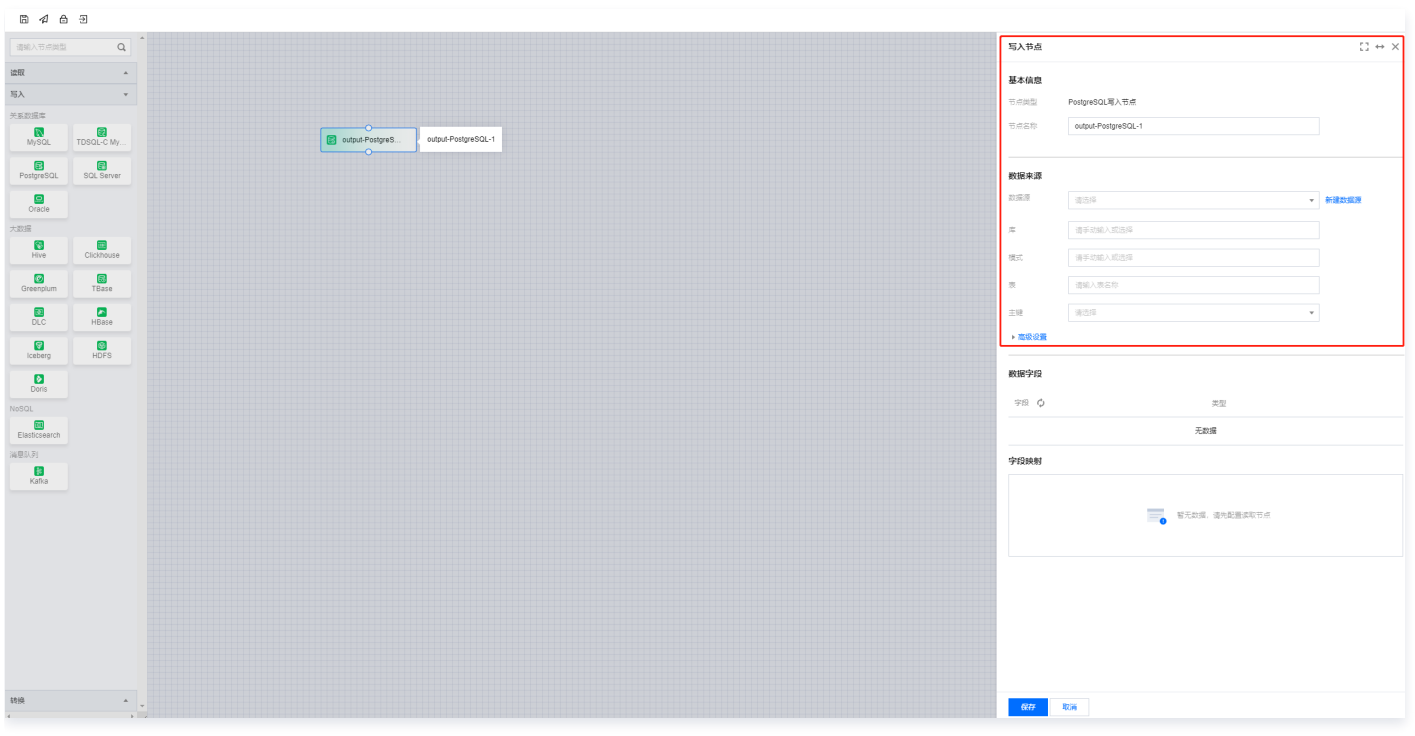

### 4. 您可以参考下表进行参数信息配置。

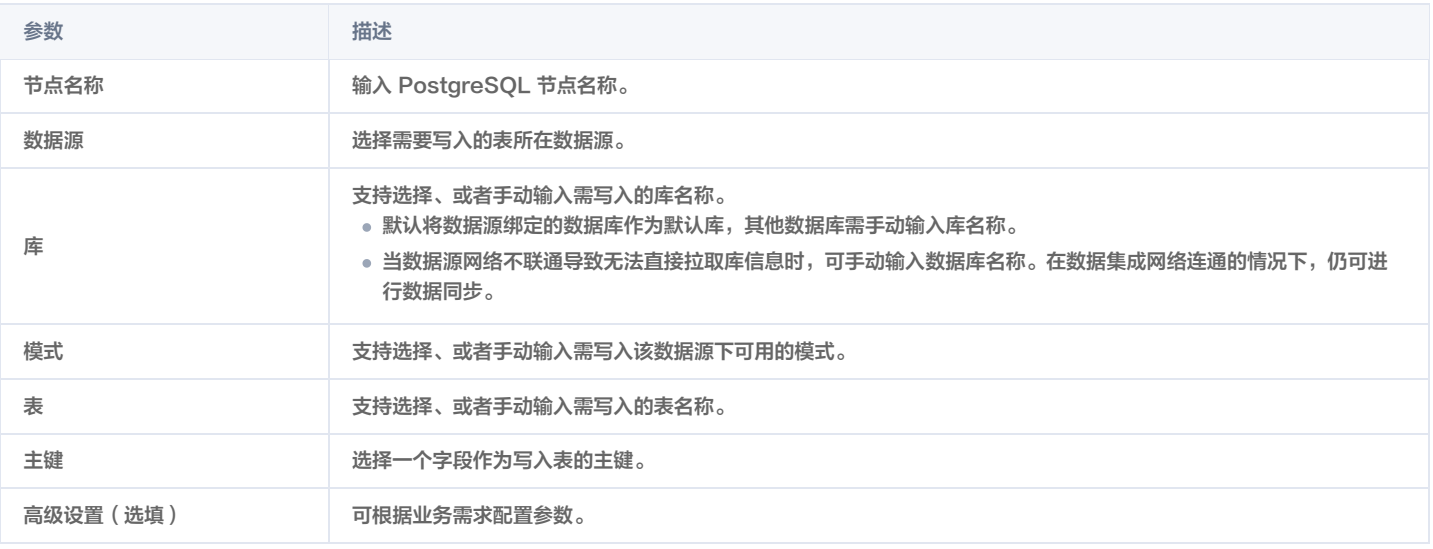

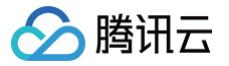

# SQL Server 单表写入

最近更新时间:2024-06-18 14:47:41

## 配置 SQL Server 节点

- 1. 在数据集成页面左侧目录栏单击实时同步。
- 2. 在实时同步页面上方选择**单表同步**新建(可选择表单和画布模式)并进入配置页面。
- 3. 单击左侧写入,单击选择 SQL Server 节点并配置节点信息。

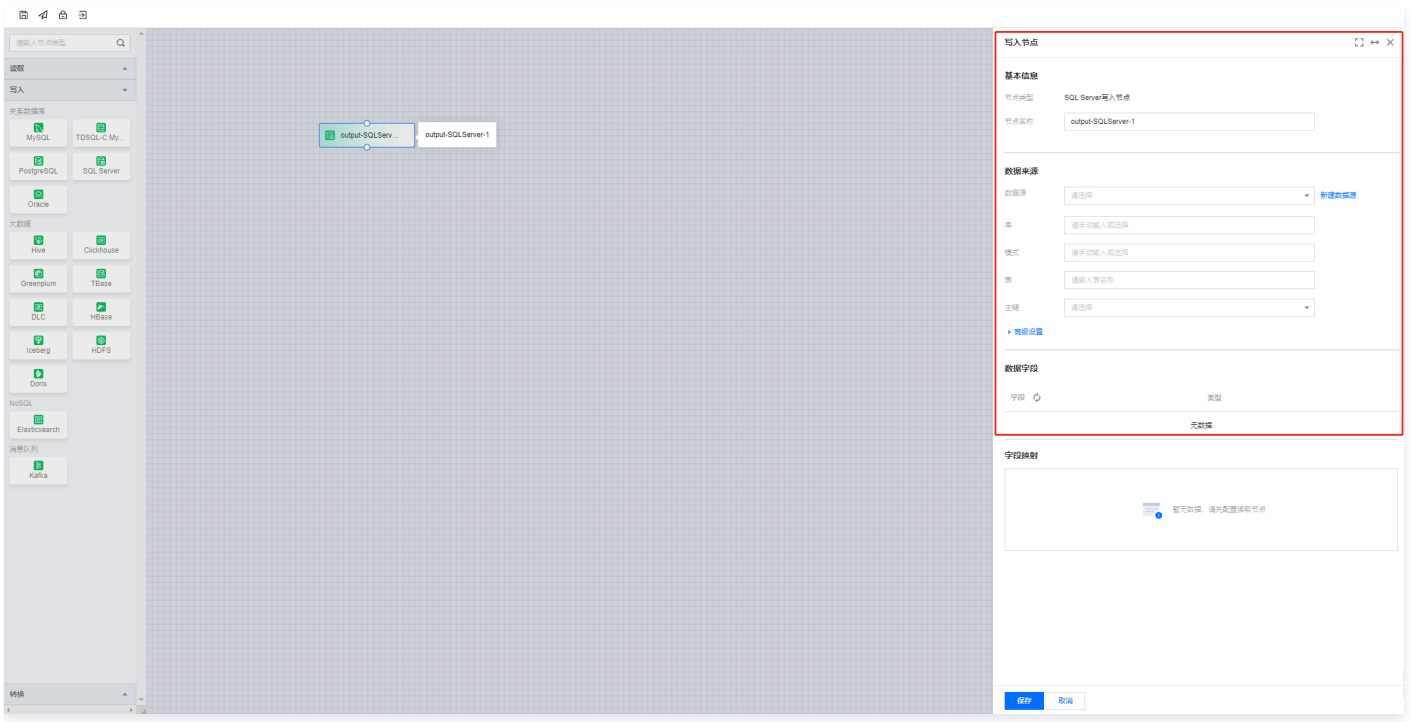

#### 4. 您可以参考下表进行参数信息配置。

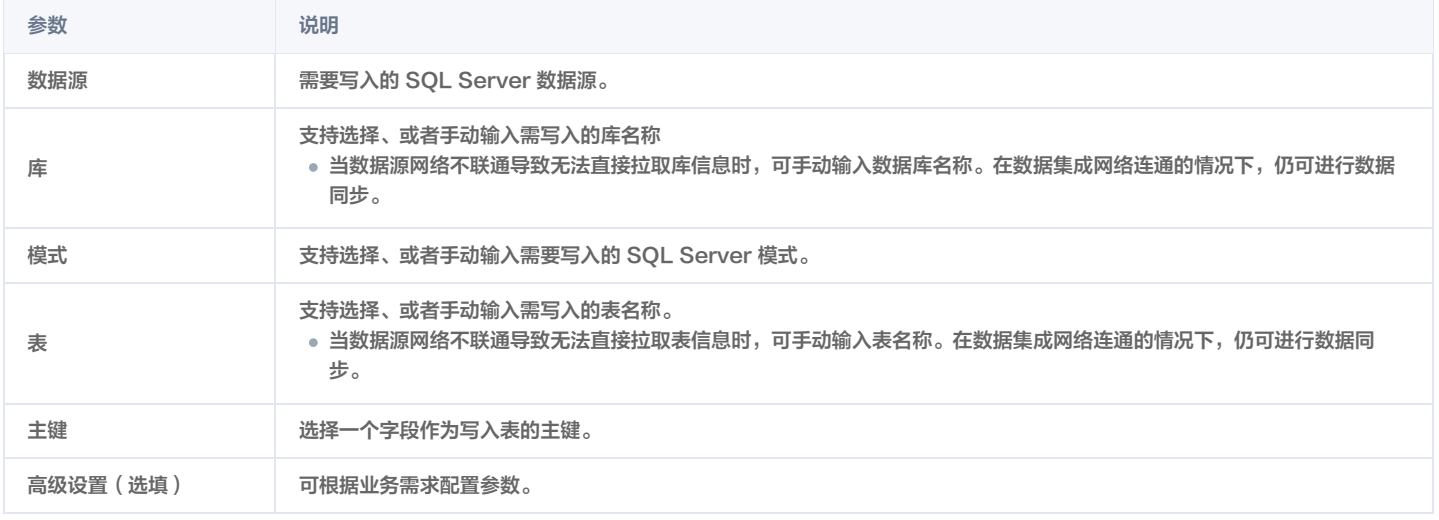

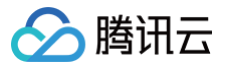

## Oracle 单表写入

最近更新时间:2024-06-18 14:47:41

### 配置 Oracle 节点

- 1. 在数据集成页面左侧目录栏单击实时同步。
- 2. 在实时同步页面上方选择**单表同步**新建(可选择表单和画布模式)并进入配置页面。
- 3. 单击左侧写入,单击选择 Oracle 节点并配置节点信息。

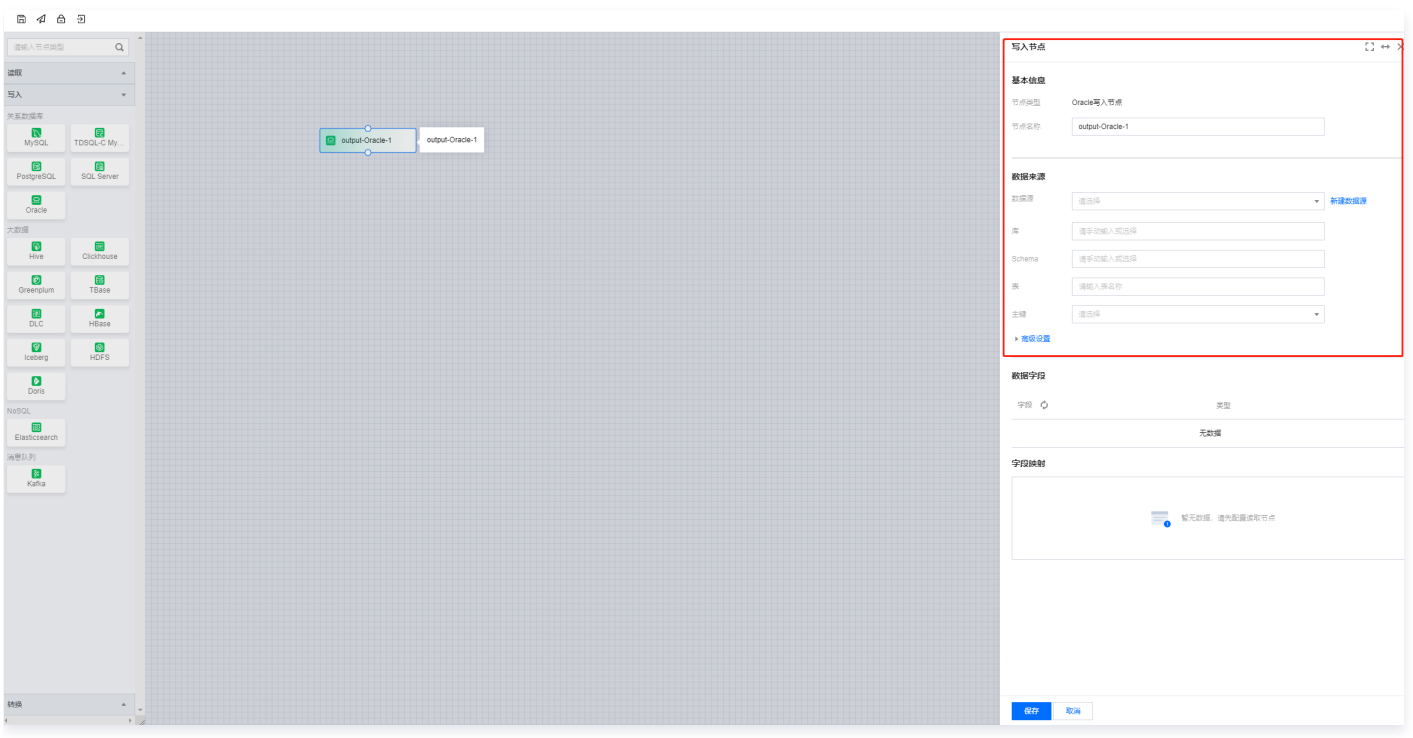

### 4. 您可以参考下表进行参数信息配置。

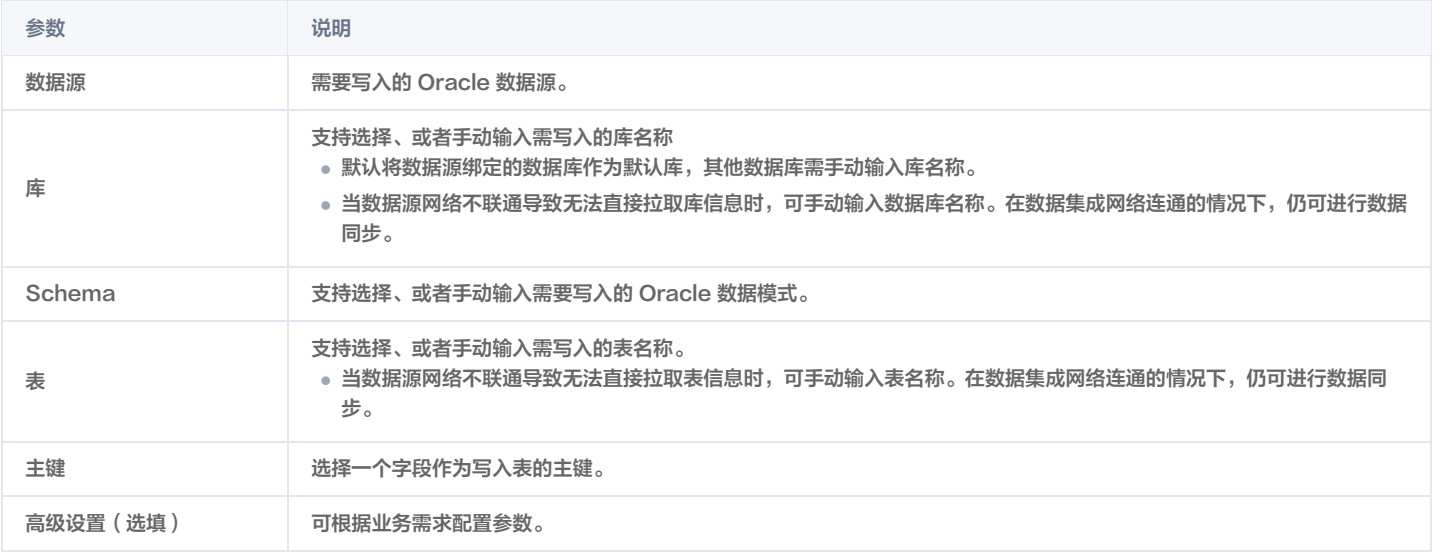

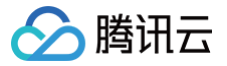

## ClickHouse 单表写入

最近更新时间:2024-07-09 22:01:41

## 配置 ClickHouse 节点

- 1. 在数据集成页面左侧目录栏单击实时同步。
- 2. 在实时同步页面上方选择**单表同步**新建(可选择表单和画布模式)并进入配置页面。
- 3. 单击左侧写入,单击选择 ClickHouse 节点并配置节点信息。

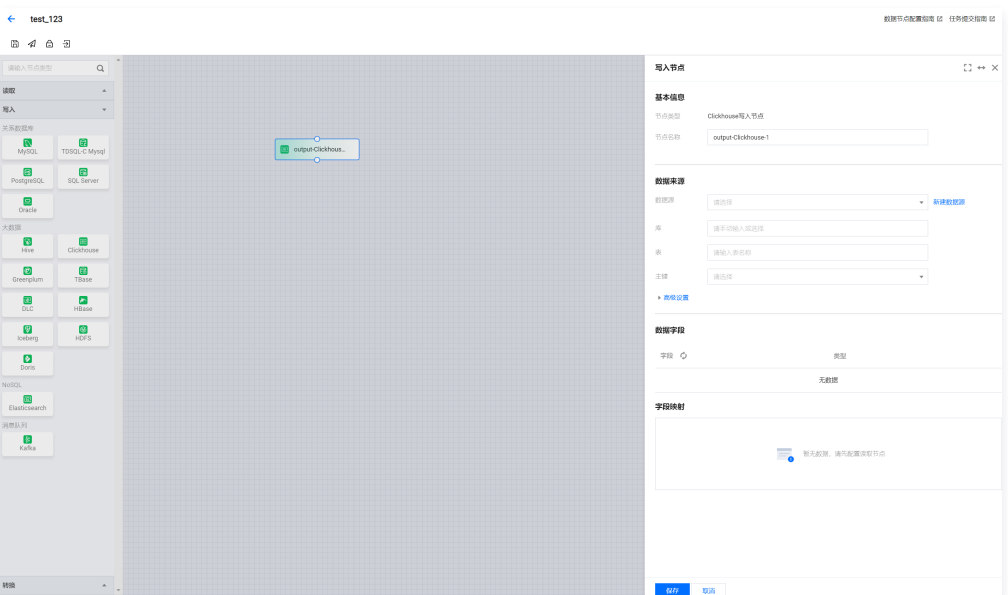

#### 4. 您可以参考下表进行参数配置。

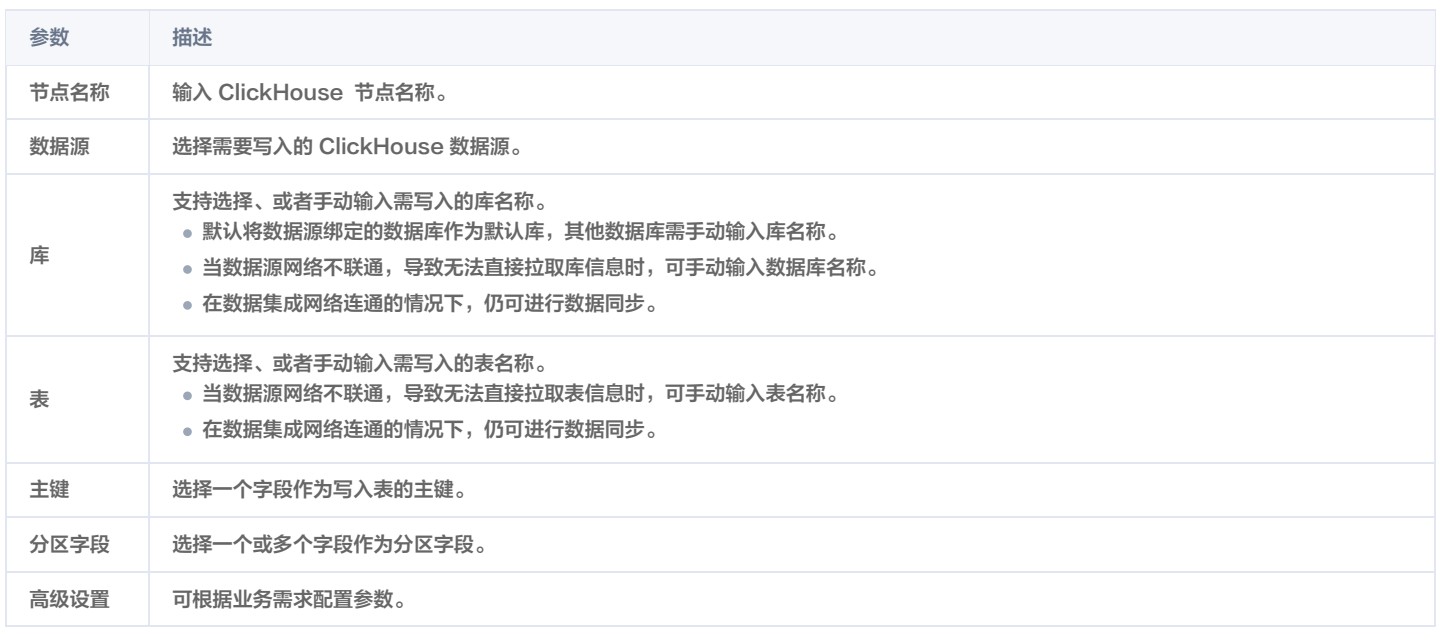

### 5. 预览字段并与写入节点配置字段映射,单击**保存**。

### 附录

[ClickHouse 数据类型转换\(实时任务\)](https://cloud.tencent.com/document/product/1580/78015)

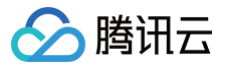

## Elasticsearch 单表写入

最近更新时间:2024-07-09 22:01:41

## 配置 Elasticsearch 节点

- 1. 在数据集成页面左侧目录栏单击实时同步。
- 2. 在实时同步页面上方选择**单表同步**新建(可选择表单和画布模式)并进入配置页面。
- 3. 单击左侧写入,单击选择 Elasticsearch 节点并配置节点信息。

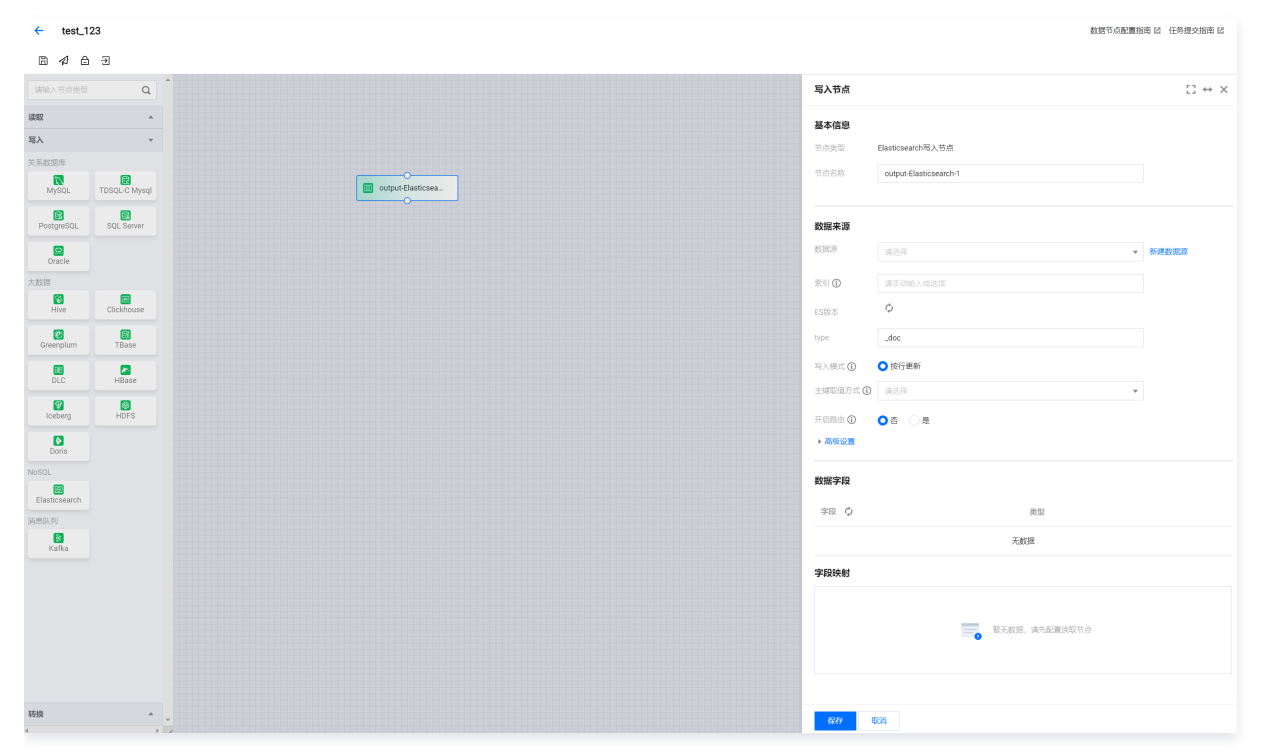

#### 4. 您可以参考下表进行参数配置。

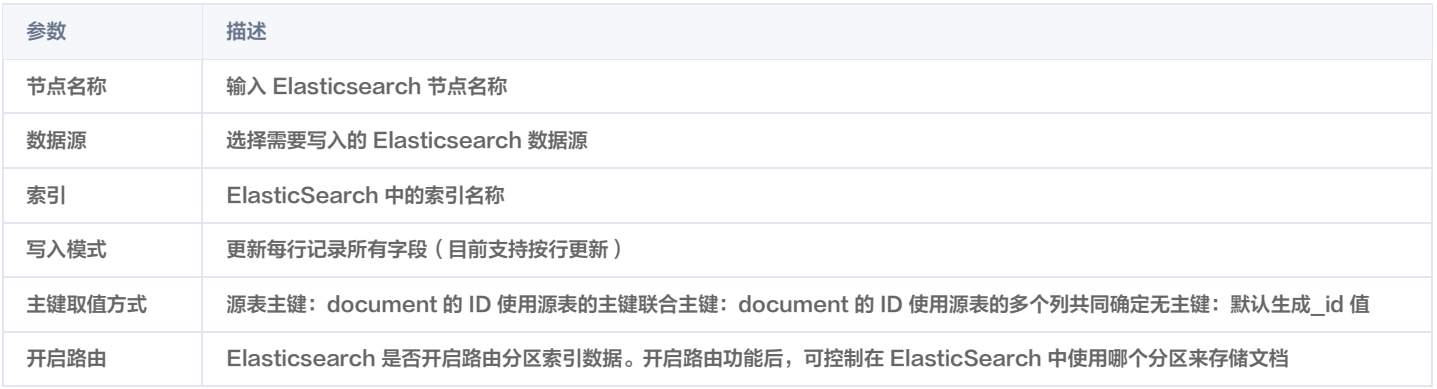

5. 预览数据字段并与读取节点配置字段映射, 单击保存。

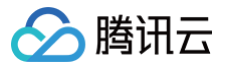

## Hive 单表写入

最近更新时间:2024-08-06 18:01:21

## 配置 Hive 节点

- 1. 在数据集成页面左侧目录栏单击实时同步。
- 2. 在实时同步页面上方选择**单表同步**新建(可选择表单和画布模式)并进入配置页面。
- 3. 单击左侧写入,单击选择 Hive 节点并配置节点信息。

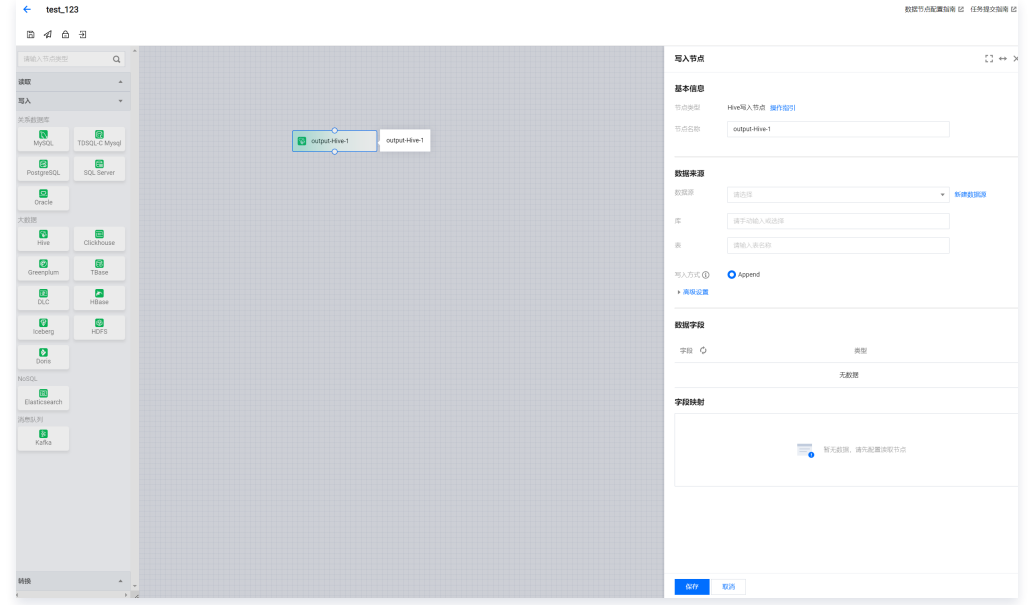

#### 4. 您可以参考下表进行参数信息配置。

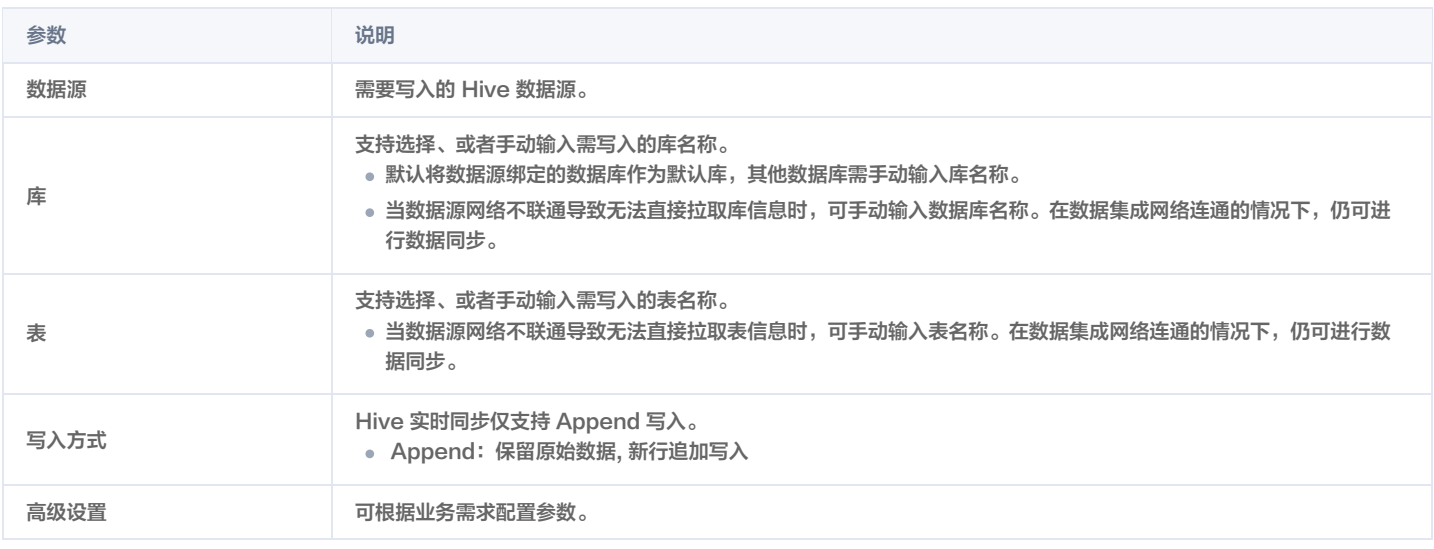

#### 5. 预览数据字段并与读取节点配置字段映射,单击**保存**。

### 附录

[Hive 数据类型转换\(实时任务\)](https://cloud.tencent.com/document/product/1580/78019)

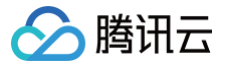

## Kafka 单表写入

最近更新时间:2024-07-09 22:01:41

### 创建 Kafka 节点

- 1. 在数据集成页面左侧目录栏单击 实时同步。
- 2. 在实时同步页面上方选择 单表同步 新建 ( 可选择表单和画布模式 ) 并进入配置页面。
- 3. 单击左侧 写入,单击选择 Kafka 节点并配置节点信息。

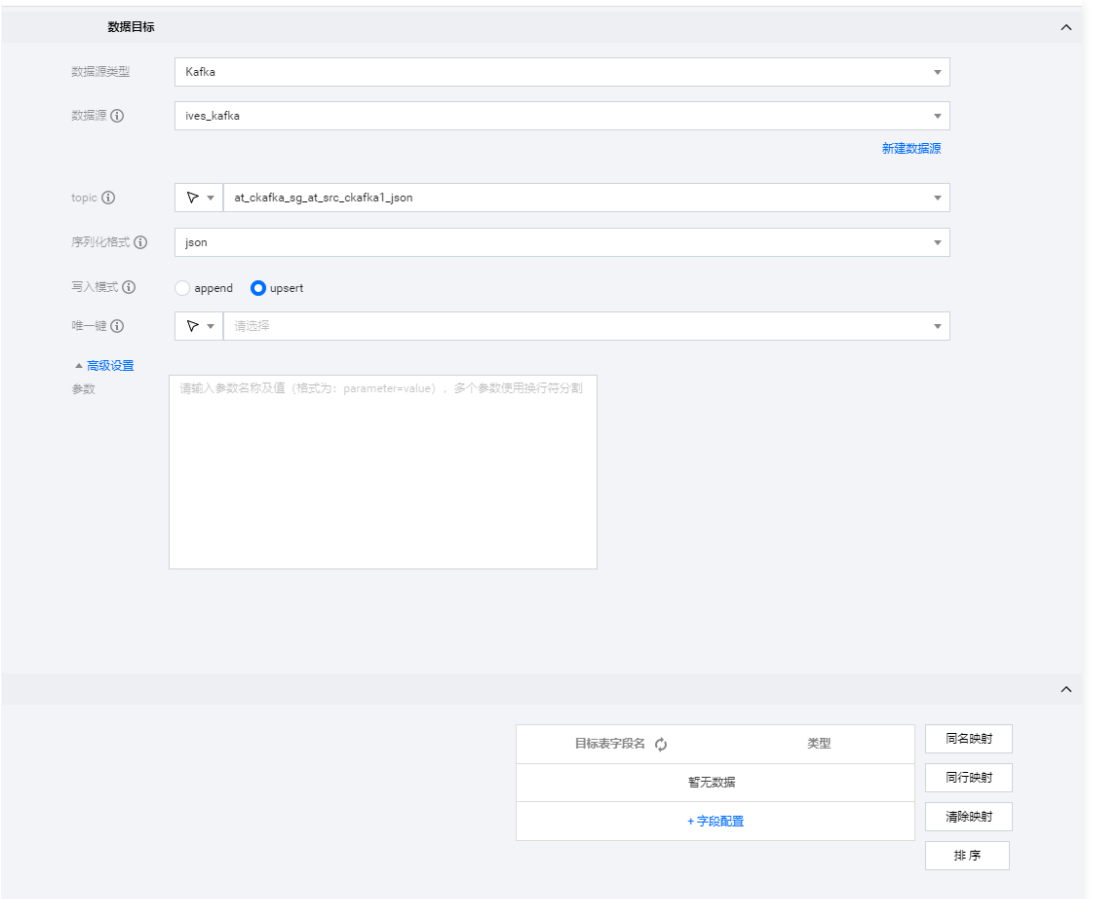

#### 4. 您可以参考下表进行参数信息配置。

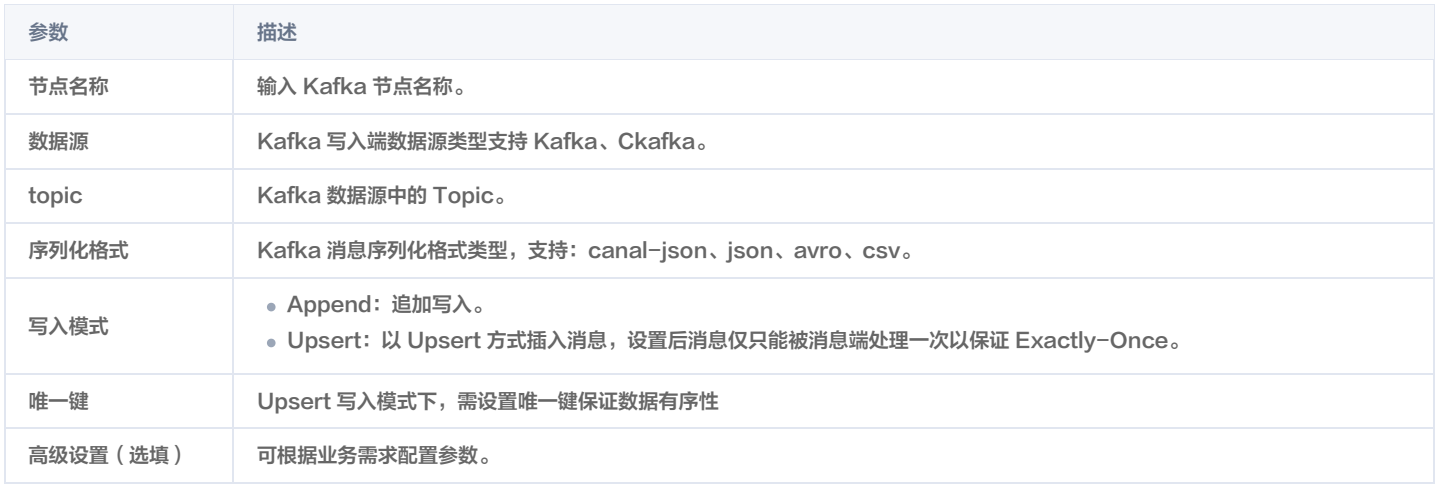

5. 预览字段,单击 保存。

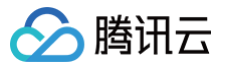

## MySQL 单表写入

最近更新时间:2024-07-09 22:01:41

## 创建 MySQL 节点

- 1. 在数据集成页面左侧目录栏单击实时同步。
- 2. 在实时同步页面上方选择**单表同步**新建(可选择表单和画布模式)并进入配置页面。
- 3. 单击左侧写入,单击选择 MySQL 节点并配置节点信息。

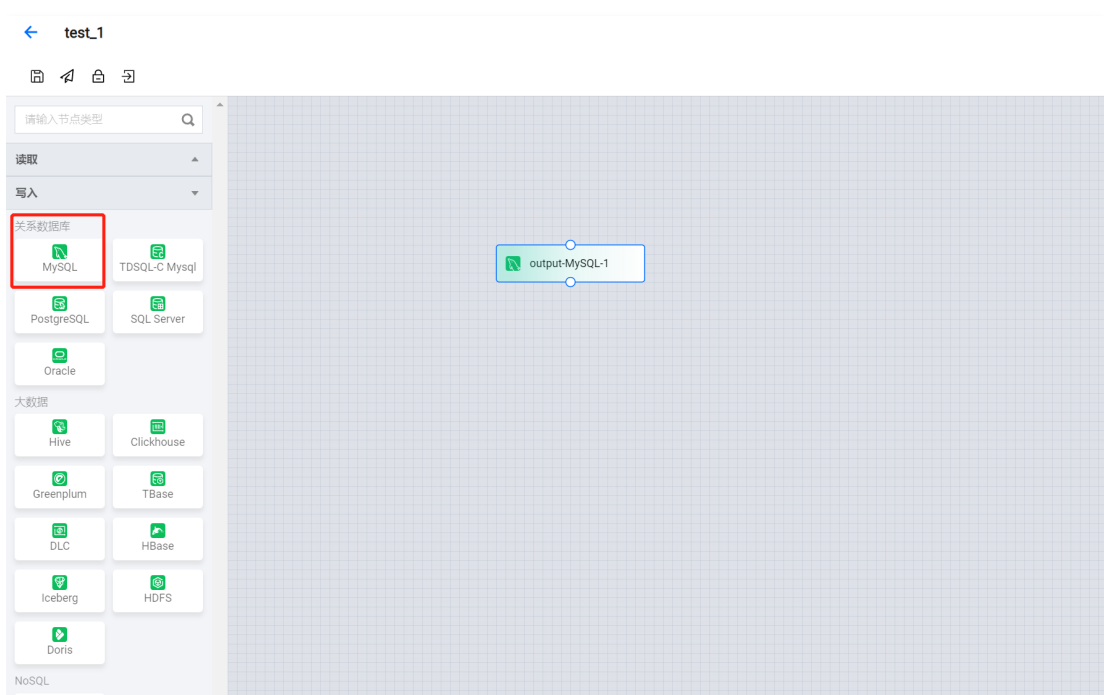

#### 4. 您可以参考下表进行参数信息配置。

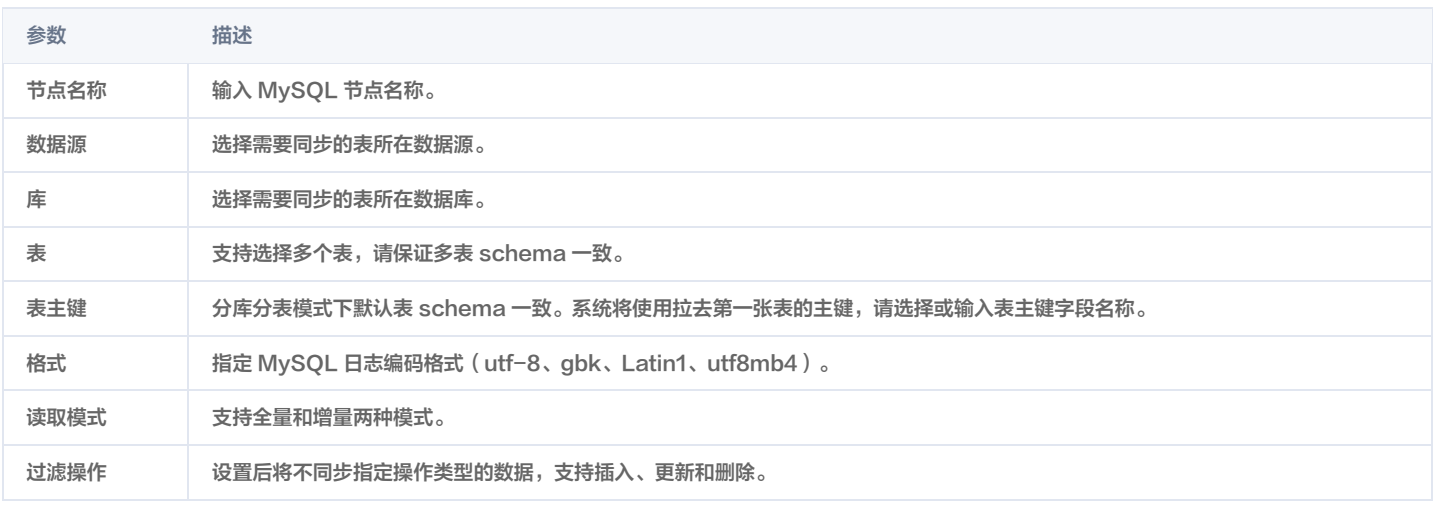

#### 5. 预览数据字段,单击保存。

### 注意事项

1. 为每个 Reader 设置一个不同的 SERVER ID。

每一个读取 Binlog 的 MySQL 数据库客户端都应该有一个唯一的 ID,称为 SERVER ID。 MySQL 服务器将使用此 ID 来维护网络连接和 Binlog 位置。 因此,如果不同的作业共享相同的服务器 ID,可能会导致从错误的 Binlog 位置读取。 因此,建议通过 [SQL Hints](https://nightlies.apache.org/flink/flink-docs-release-1.11/dev/table/sql/hints.html) ,例如假设源并行度为4,那么我们可 以使用 SELECT \* FROM source\_table /\*+ OPTIONS('server-id'='5401-5404') \*/; 为4个 Source Reader 中的每一个分配唯一的服务器 ID。

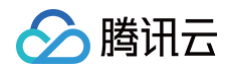

2. 设置 MySQL 会话超时。

当为大型数据库制作初始一致快照时,您建立的连接可能会在读取表时超时。您可以通过在 MySQL 配置文件中配置 interactive\_timeout 和 wait\_timeout 来防止这种行为。

- interactive\_timeout:服务器在关闭交互式连接之前等待其活动的秒数。请参阅 [MySQL :: MySQL 8.0 Reference Manual :: 5.1.8 Server](https://dev.mysql.com/doc/refman/8.0/en/server-system-variables.html#sysvar_interactive_timeout)  [System Variables](https://dev.mysql.com/doc/refman/8.0/en/server-system-variables.html#sysvar_interactive_timeout)。
- wait\_timeout: 服务器在关闭非交互式连接之前等待其活动的秒数。请参阅 MySQL :: MySQL 8.0 Reference Manual :: 5.1.8 Server [System Variables](https://dev.mysql.com/doc/refman/8.0/en/server-system-variables.html#sysvar_wait_timeout)。

附录

[MySQL 实时任务数据类型转换](https://cloud.tencent.com/document/product/1580/78010)

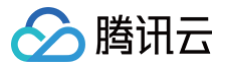

## Greenplum 单表写入

最近更新时间:2024-06-18 14:47:41

## 配置 Greenplum 节点

- 1. 在数据集成页面左侧目录栏单击实时同步。
- 2. 在实时同步页面上方选择**单表同步**新建(可选择表单和画布模式)并进入配置页面。
- 3. 单击左侧写入,单击选择 Greenplum 节点并配置节点信息。

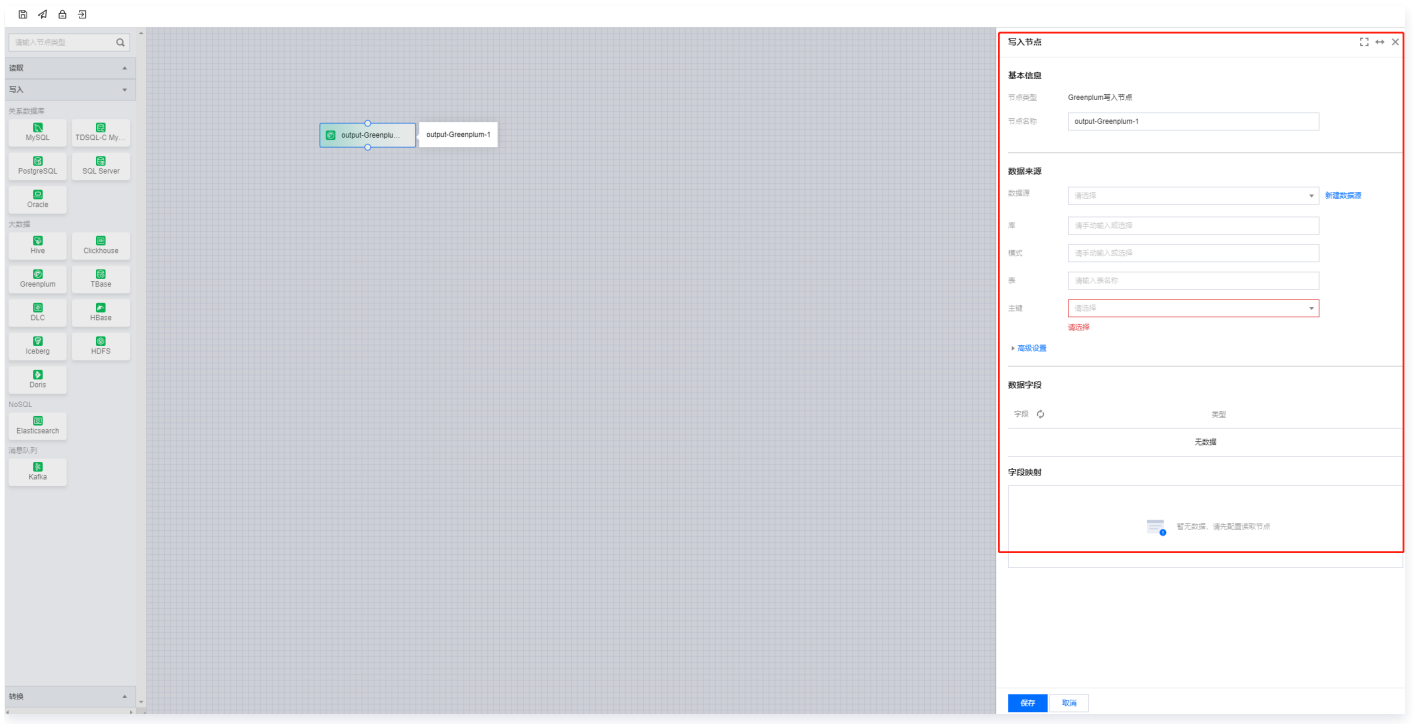

#### 4. 您可以参考下表进行参数信息配置。

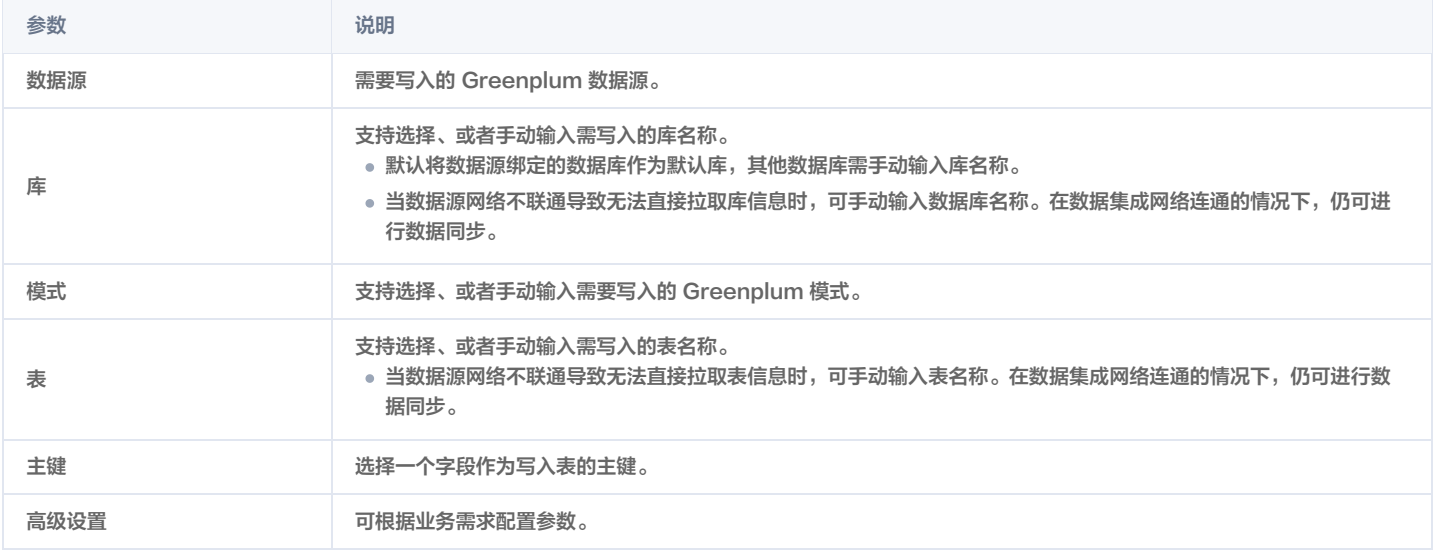

### 5. 预览数据字段并与读取节点配置字段映射,单击**保存**。

### 附录

[Greenplum 数据类型转换\(实时任务\)](https://cloud.tencent.com/document/product/1580/78017)

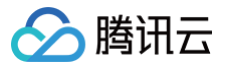

## Tbase 单表写入

最近更新时间:2024-06-18 14:47:41

## 配置 Tbase 节点

- 1. 在数据集成页面左侧目录栏单击实时同步。
- 2. 在实时同步页面上方选择**单表同步**新建(可选择表单和画布模式)并进入配置页面。
- 3. 单击左侧写入,单击选择 Hive 节点并配置节点信息。

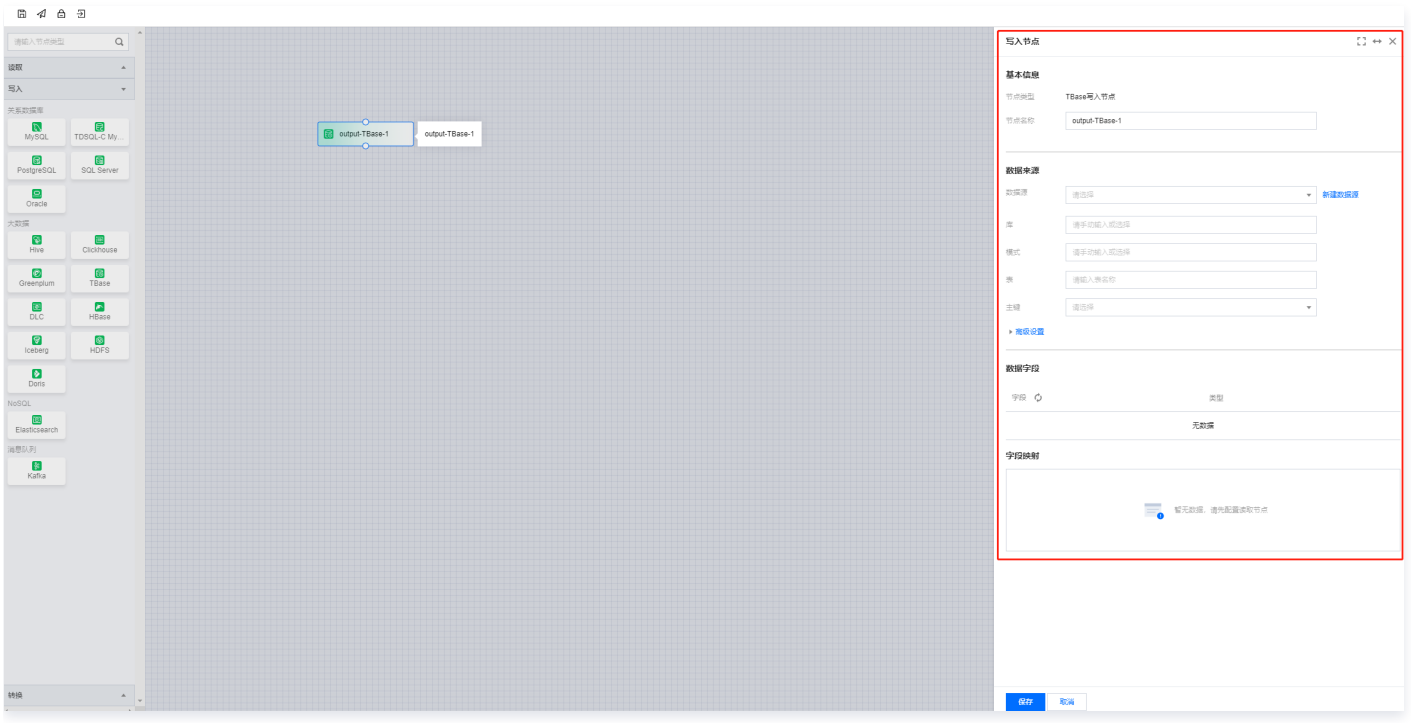

#### 4. 您可以参考下表进行参数信息配置。

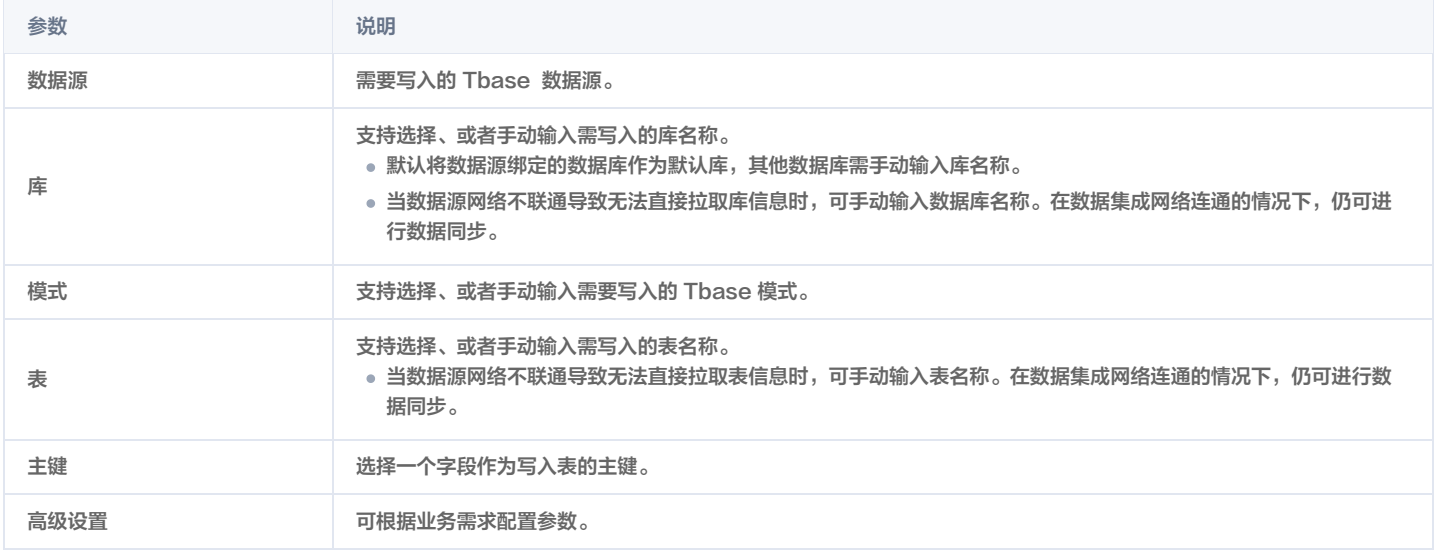

5. 预览数据字段并与读取节点配置字段映射,单击**保存**。

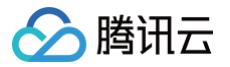

## DLC 单表写入

最近更新时间:2024-06-18 14:47:41

### 配置 DLC 节点

- 1. 在数据集成页面左侧目录栏单击实时同步。
- 2. 在实时同步页面上方选择**单表同步**新建(可选择表单和画布模式)并进入配置页面。
- 3. 单击左侧写入, 单击选择 DLC 节点并配置节点信息。

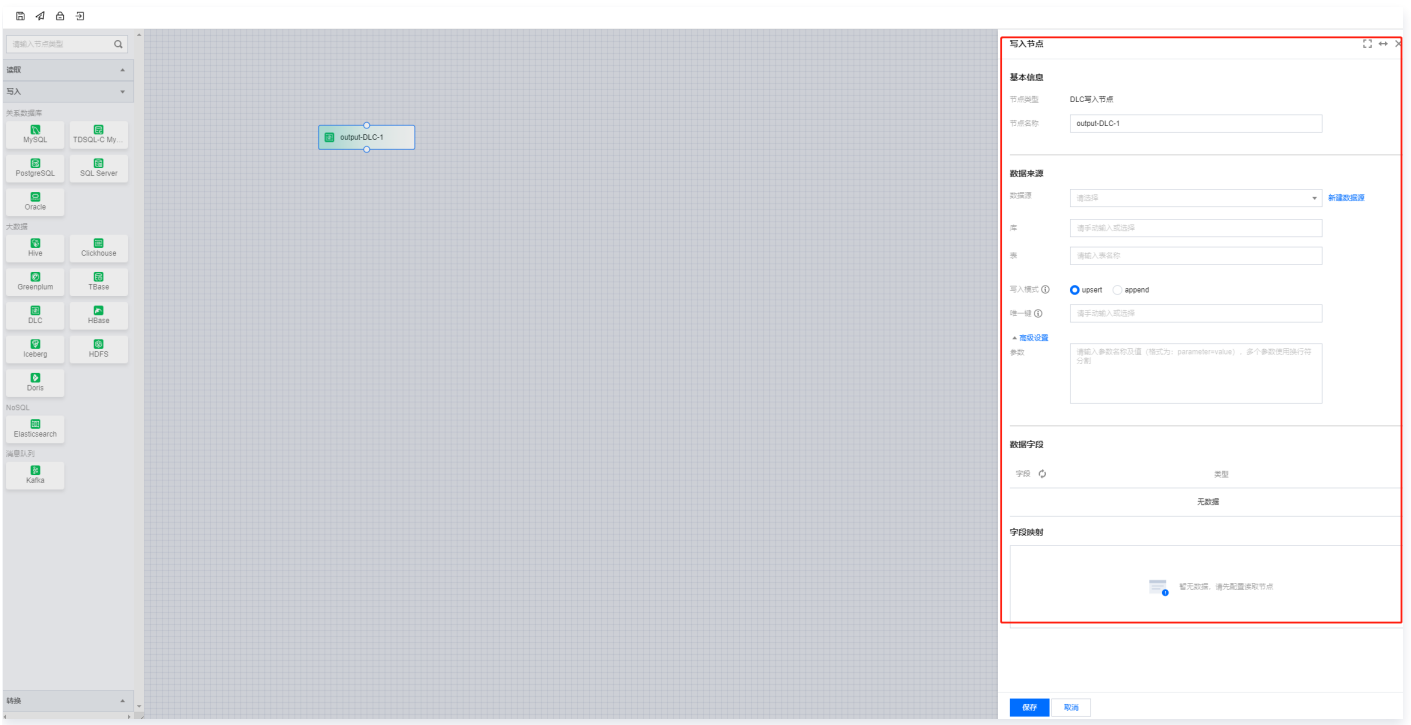

#### 4. 您可以参考下表进行参数信息配置。

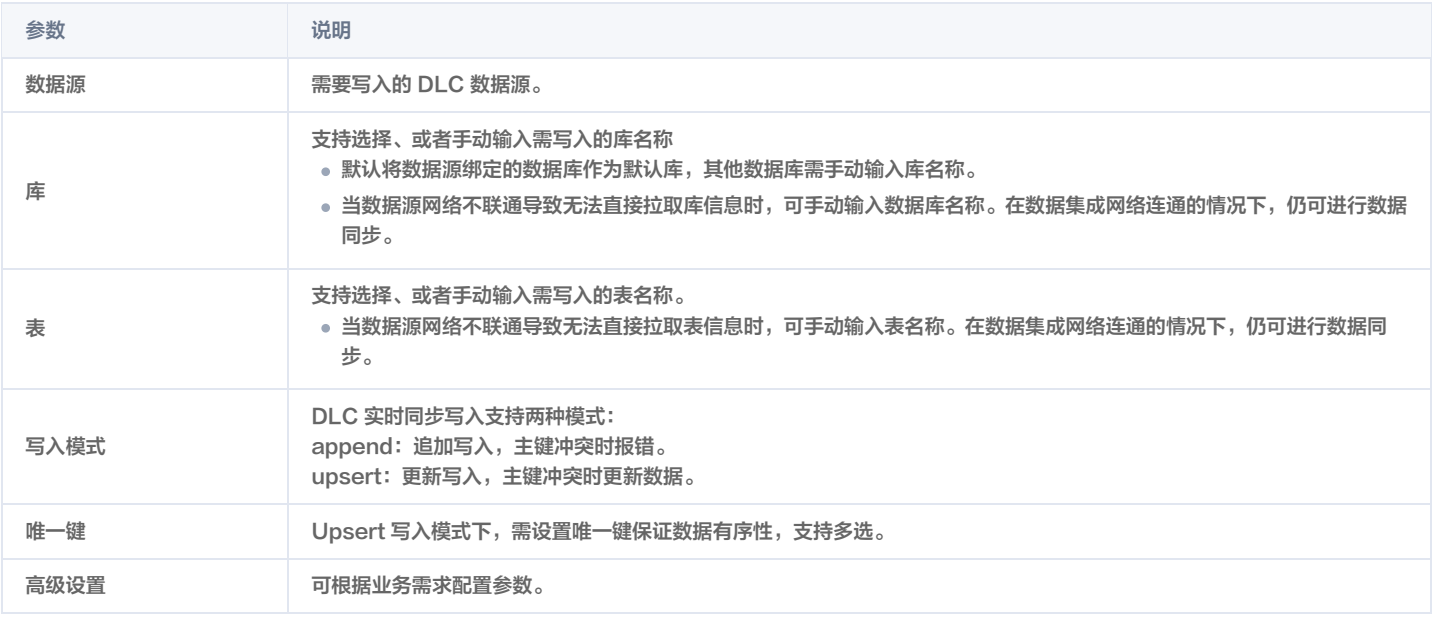

#### 5. 预览数据字段并与读取节点配置字段映射,单击**保存**。

附录

#### DLC - iceberg / Iceberg 数据类型转换 (实时任务)

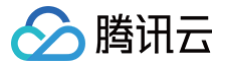

## Hbase 单表写入

最近更新时间:2024-06-18 14:47:41

## 配置 Hbase 节点

- 1. 在数据集成页面左侧目录栏单击实时同步。
- 2. 在实时同步页面上方选择**单表同步**新建(可选择表单和画布模式)并进入配置页面。
- 3. 单击左侧写入,单击选择 Hbase 节点并配置节点信息。

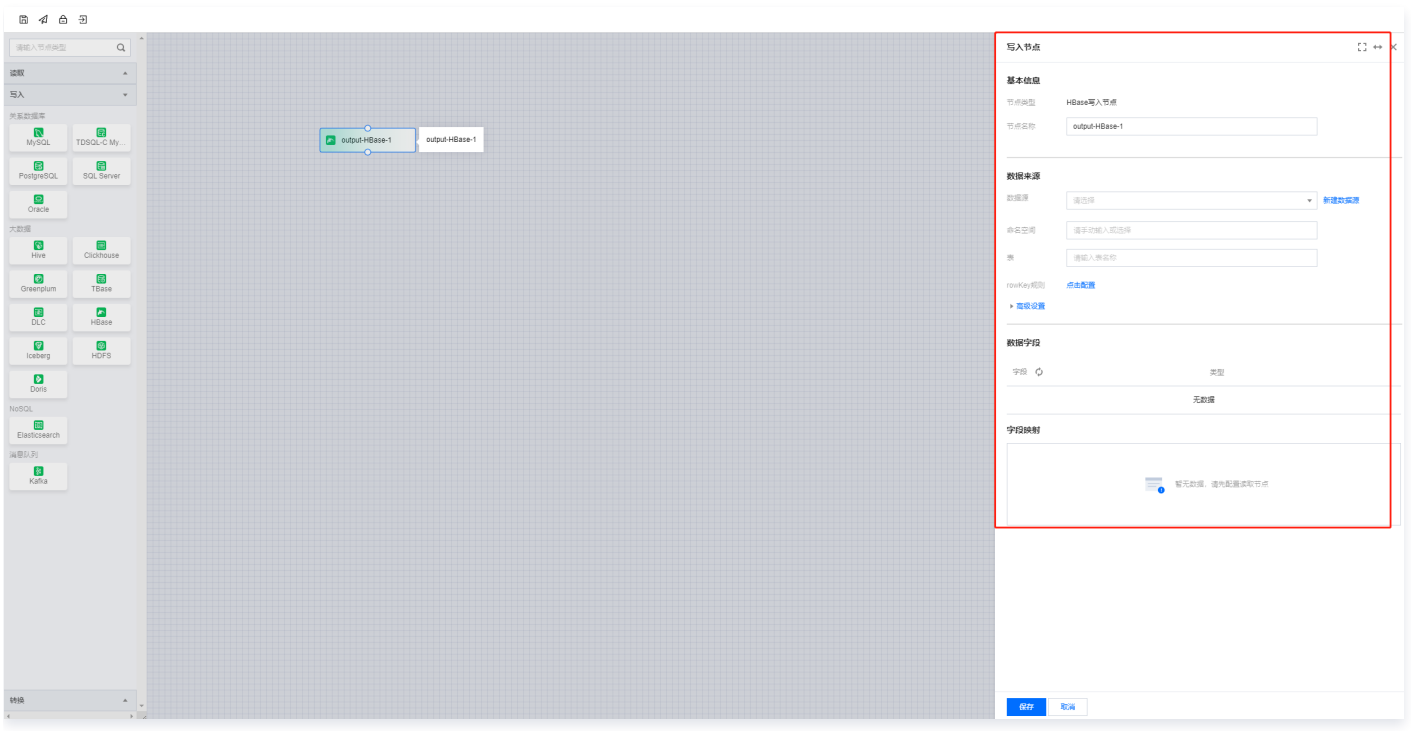

#### 4. 您可以参考下表进行参数信息配置。

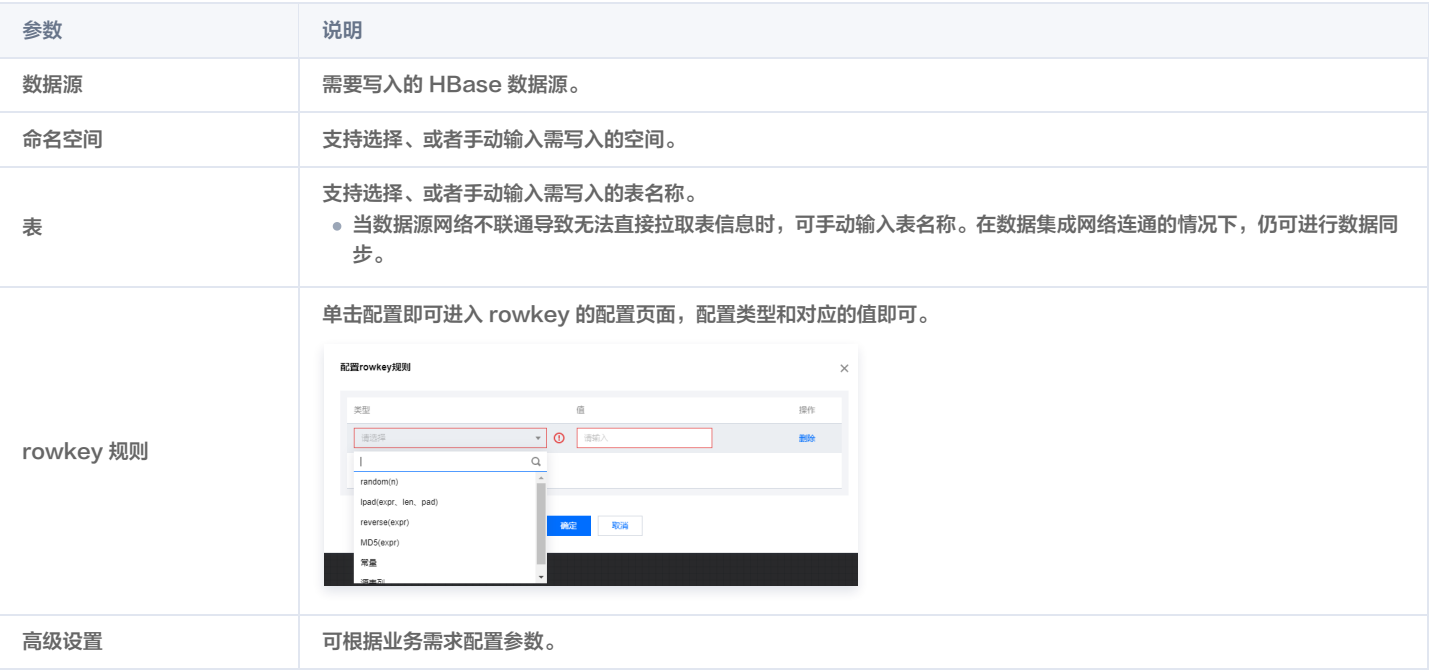

5. 预览数据字段并与读取节点配置字段映射,单击**保存**。

### 附录

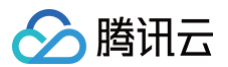

[HBase 数据类型转换\(实时任务\)](https://cloud.tencent.com/document/product/1580/78018)

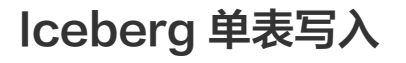

最近更新时间:2024-06-18 14:47:41

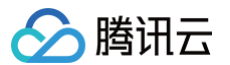

## 配置 Iceberg 节点

- 1. 在数据集成页面左侧目录栏单击实时同步。
- 2. 在实时同步页面上方选择单表同步新建(可选择表单和画布模式)并进入配置页面。
- 3. 单击左侧写入,单击选择 Iceberg 节点并配置节点信息。

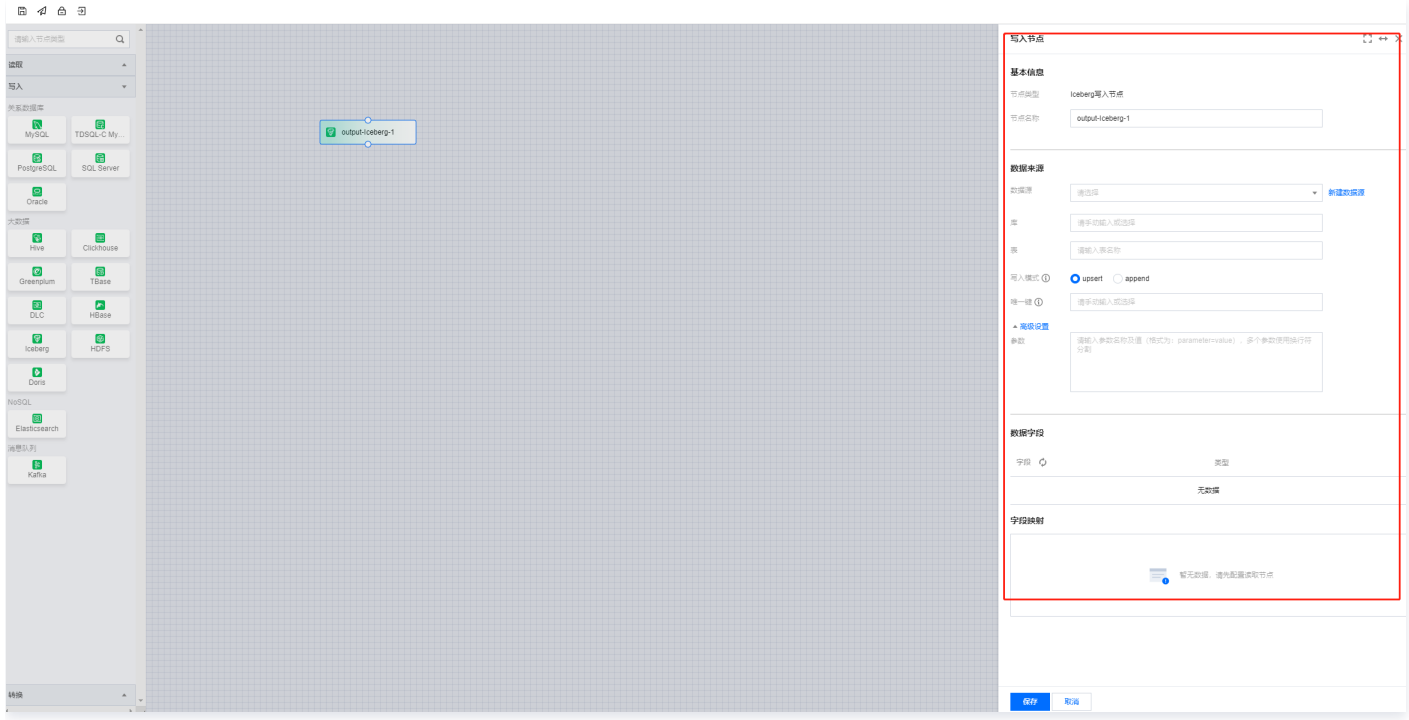

#### 4. 您可以参考下表进行参数信息配置。

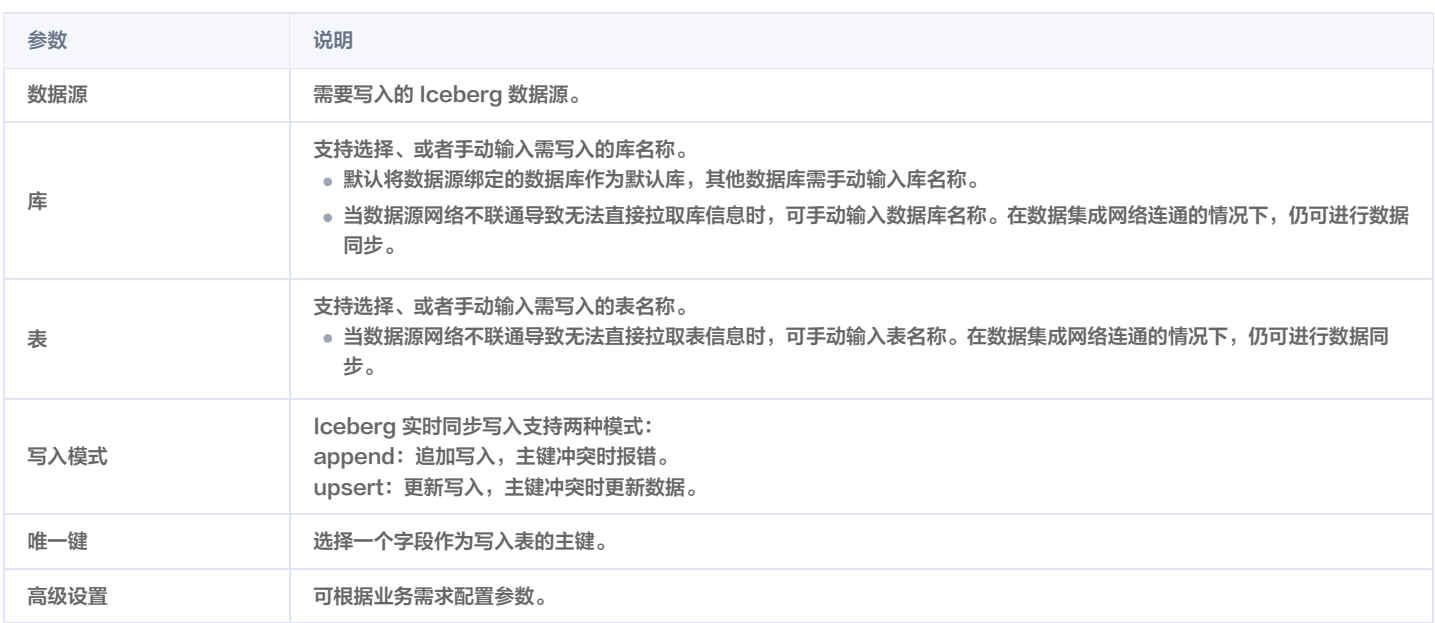

#### 5. 预览数据字段并与读取节点配置字段映射,单击**保存**。

### 附录

DLC - iceberg / Iceberg 数据类型转换 (实时任务)

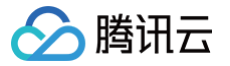

## HDFS 单表写入

最近更新时间:2024-06-18 14:47:41

## 配置 HDFS 节点

- 1. 在数据集成页面左侧目录栏单击实时同步。
- 2. 在实时同步页面上方选择**单表同步**新建(可选择表单和画布模式)并进入配置页面。
- 3. 单击左侧写入,单击选择 HDFS 节点并配置节点信息。

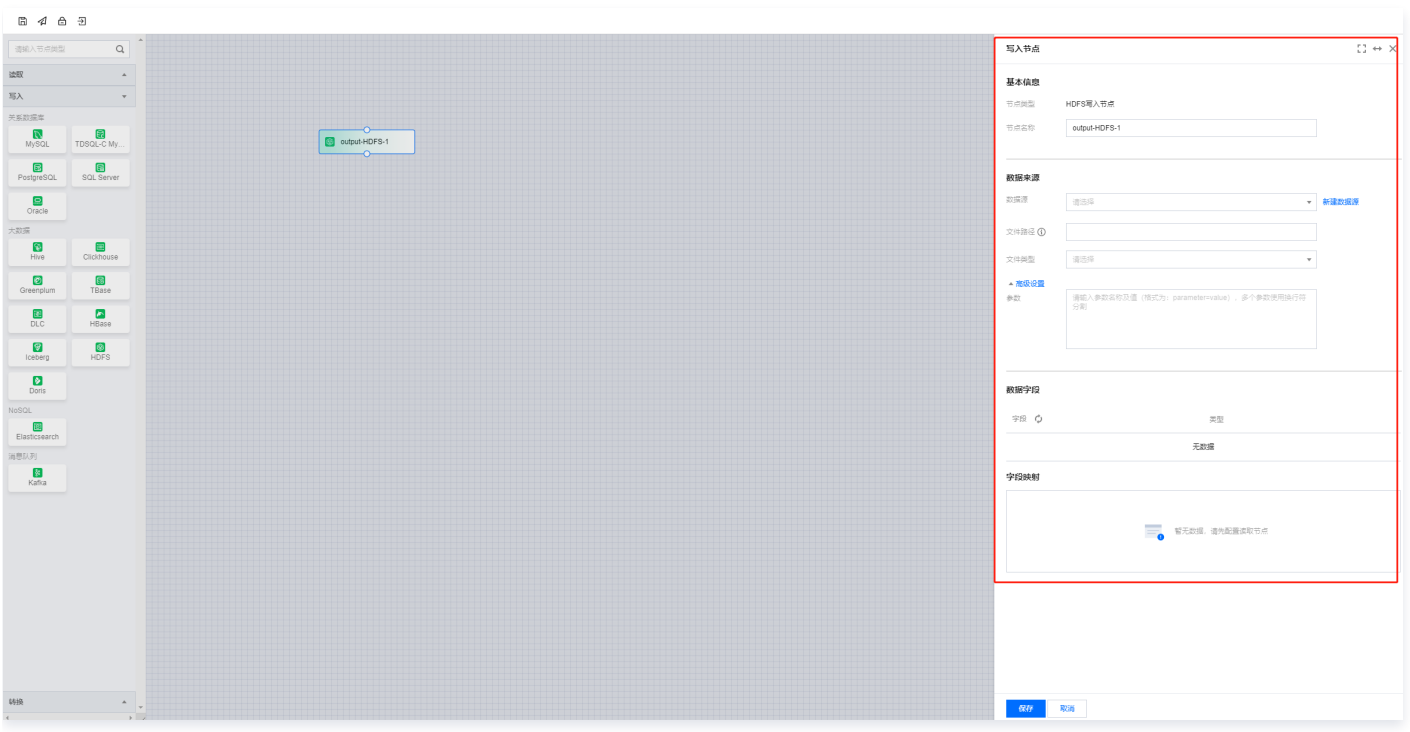

#### 4. 您可以参考下表进行参数信息配置。

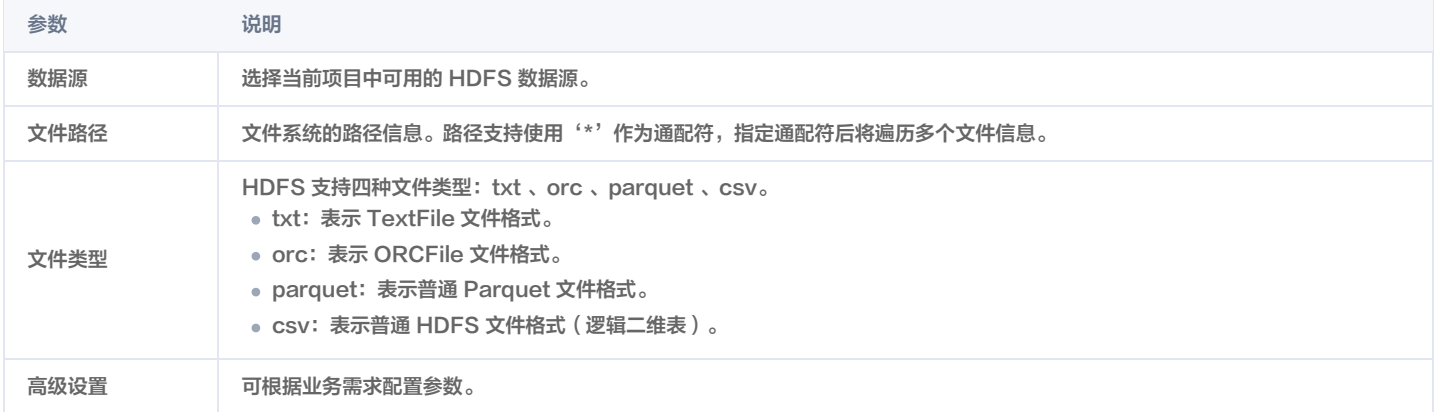

5. 预览数据字段并与读取节点配置字段映射, 单击保存。

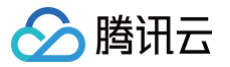

# Doris 单表写入

最近更新时间:2024-06-18 14:47:41

## 配置 Tbase 节点

- 1. 在数据集成页面左侧目录栏单击实时同步。
- 2. 在实时同步页面上方选择**单表同步**新建(可选择表单和画布模式)并进入配置页面。
- 3. 单击左侧写入,单击选择 Doris 节点并配置节点信息。

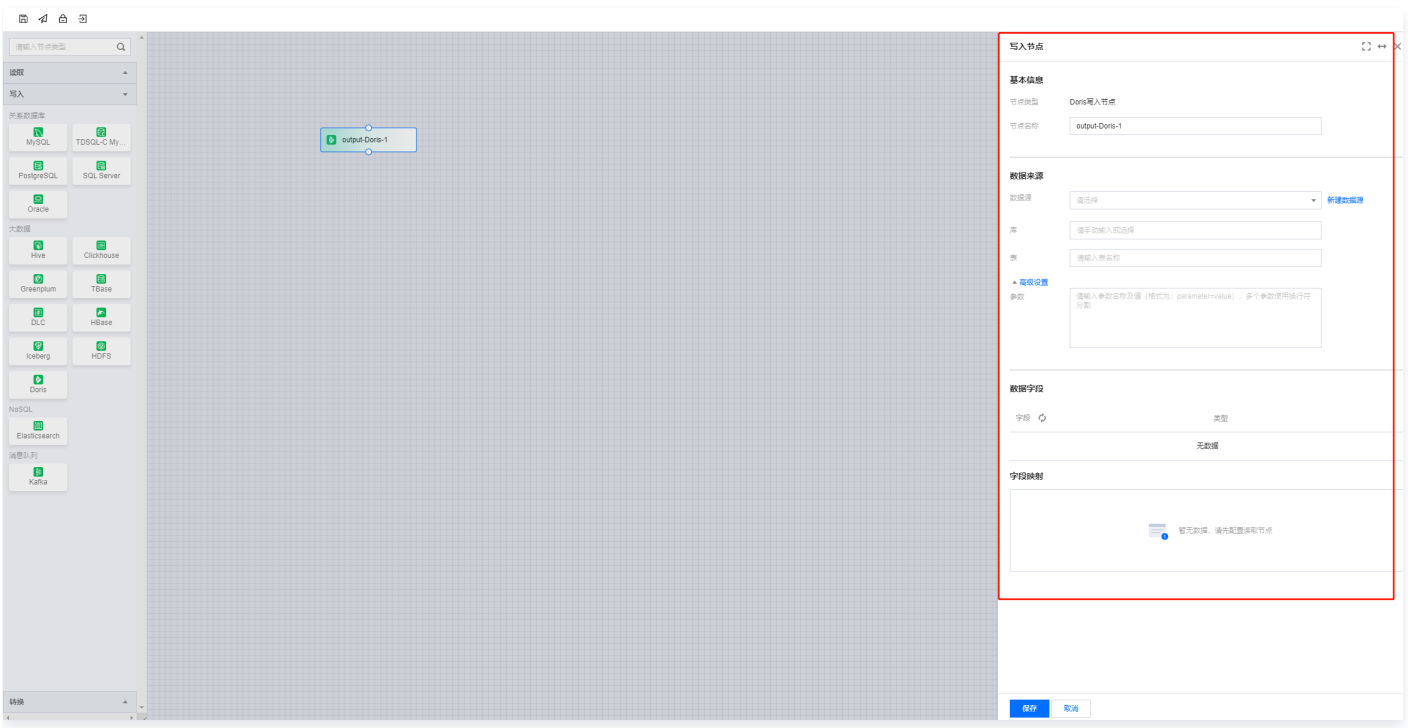

#### 4. 您可以参考下表进行参数信息配置。

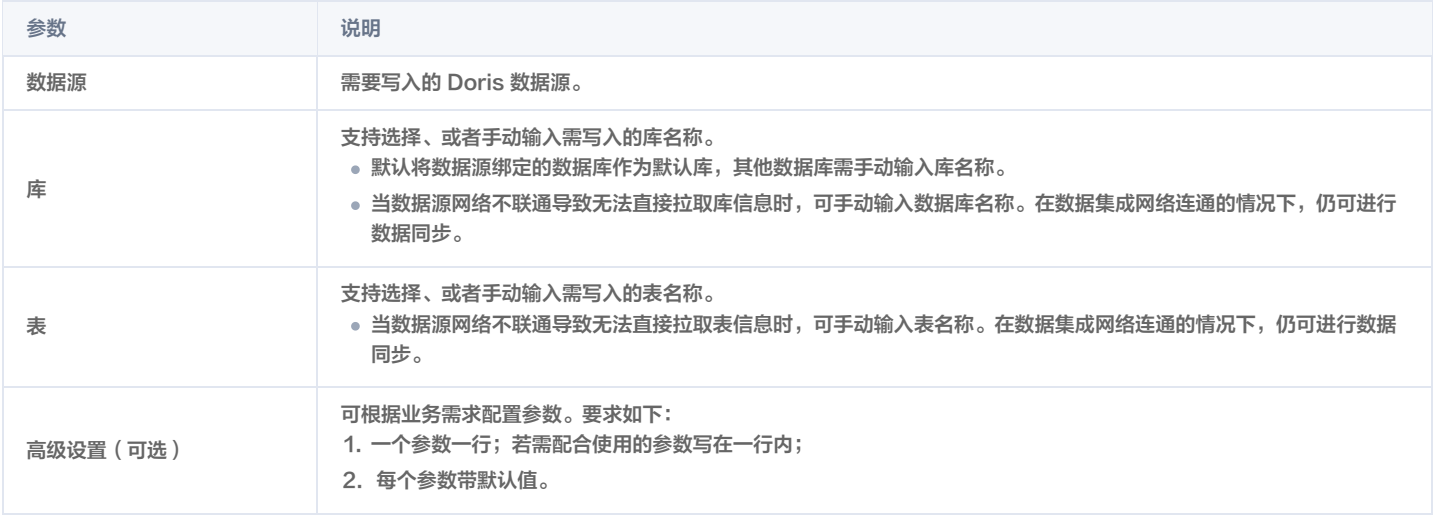

5. 预览数据字段并与读取节点配置字段映射,单击**保存**。

# 实时整库 MySQL/TDSQL-C MySQL 整库来源配置详情

最近更新时间:2024-08-15 21:18:52

### 使用限制

MySQL 整库同步过程中,任务使用表主键或第一个字段的 type(当表无主键时) 作为后续切分表的 type 的依据。当前仅支持以下类型:

#### 主键支持范围类型:

TINYINT、TINYINT\_UNSIGNED、SMALLINT、SMALLINT\_UNSIGNED、INT、MEDIUMINT、INT\_UNSIGNED、 MEDIUMINT\_UNSIGNED、BIGINT、BIGINT\_UNSIGNED、FLOAT、DOUBLE、DECIMAL、TIME、DATE、DATETIME、 TIMESTAMP、CHAR、VARCHAR、TEXT、BINARY、VARBINARY、BLOB.

#### 支持数据库版本详情:

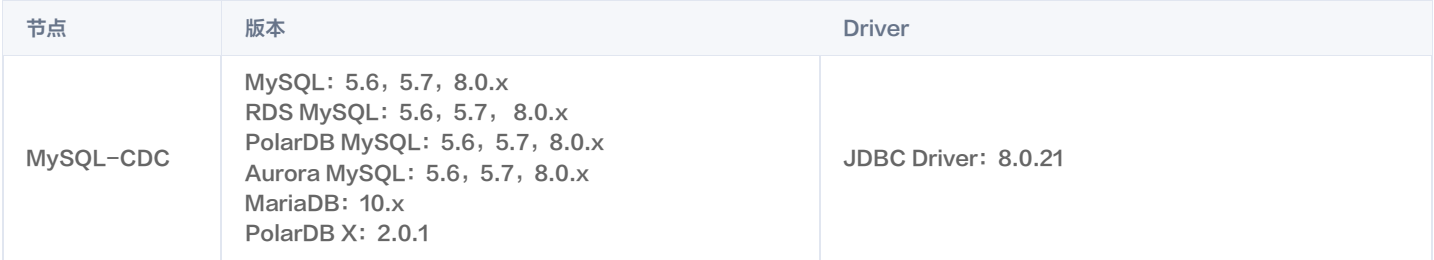

### 设置 MySQL 服务器权限

您必须定义一个对 Debezium MySQL 连接器监控的所有数据库具有适当权限的 MySQL 用户。

1. 创建 MySQL 用户:

mysql> CREATE USER 'user'@'localhost' IDENTIFIED BY 'password';

#### 2. 向用户授予所需的权限:

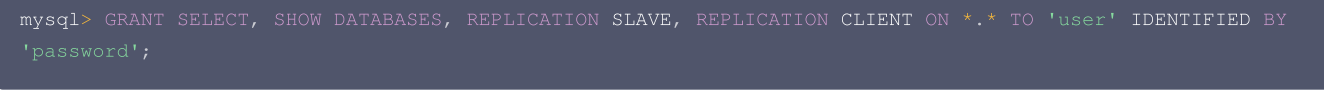

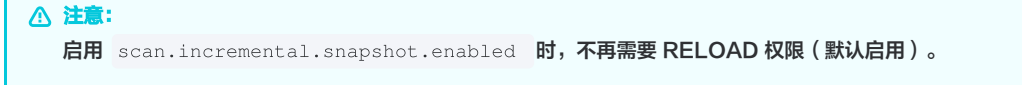

3. 刷新用户的权限:

mysql> FLUSH PRIVILEGES;

查看更多关于 [权限说明。](https://debezium.io/documentation/reference/connectors/mysql.html#mysql-creating-user)

MySQL 读取配置参数说明

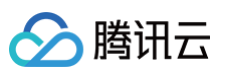

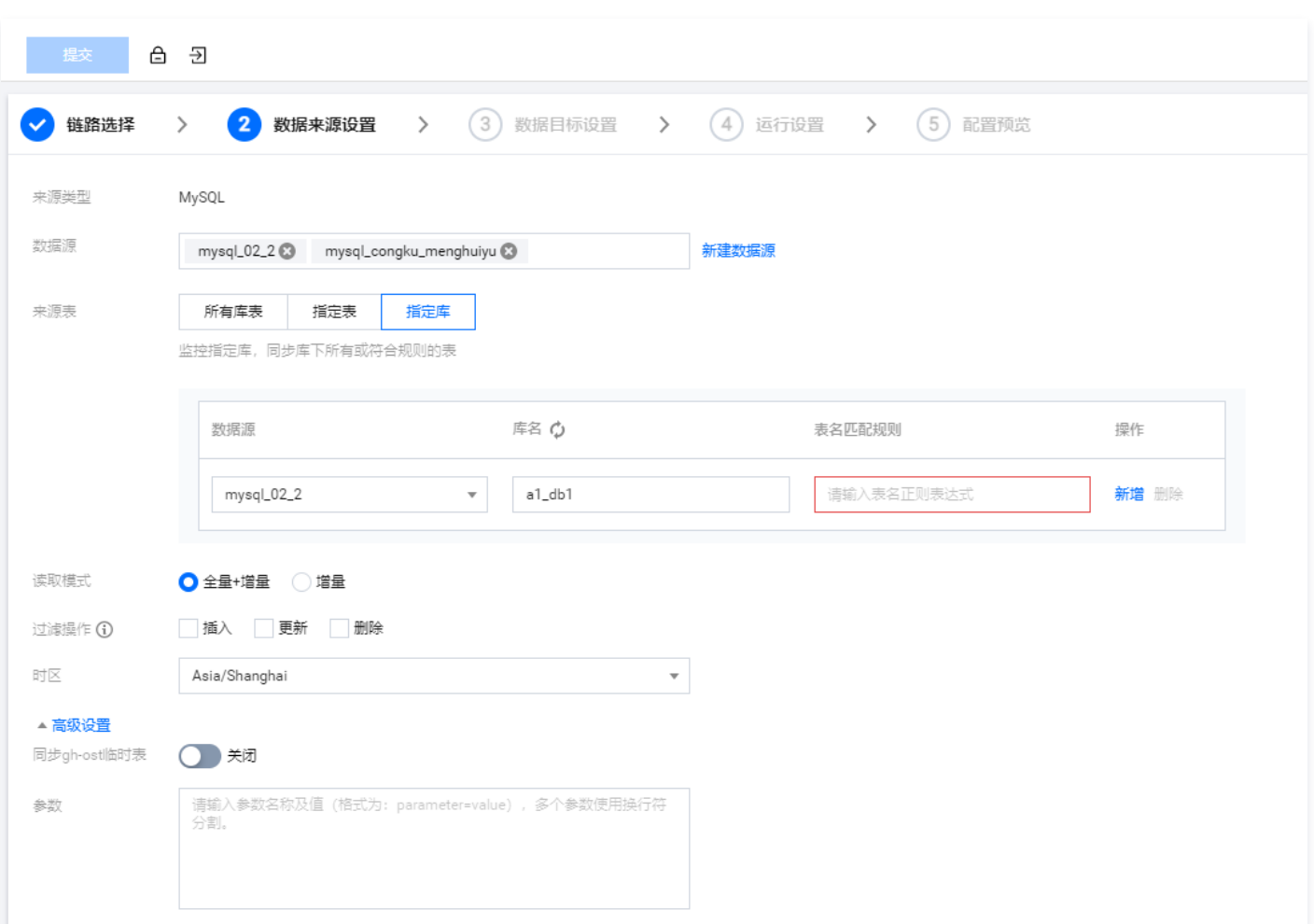

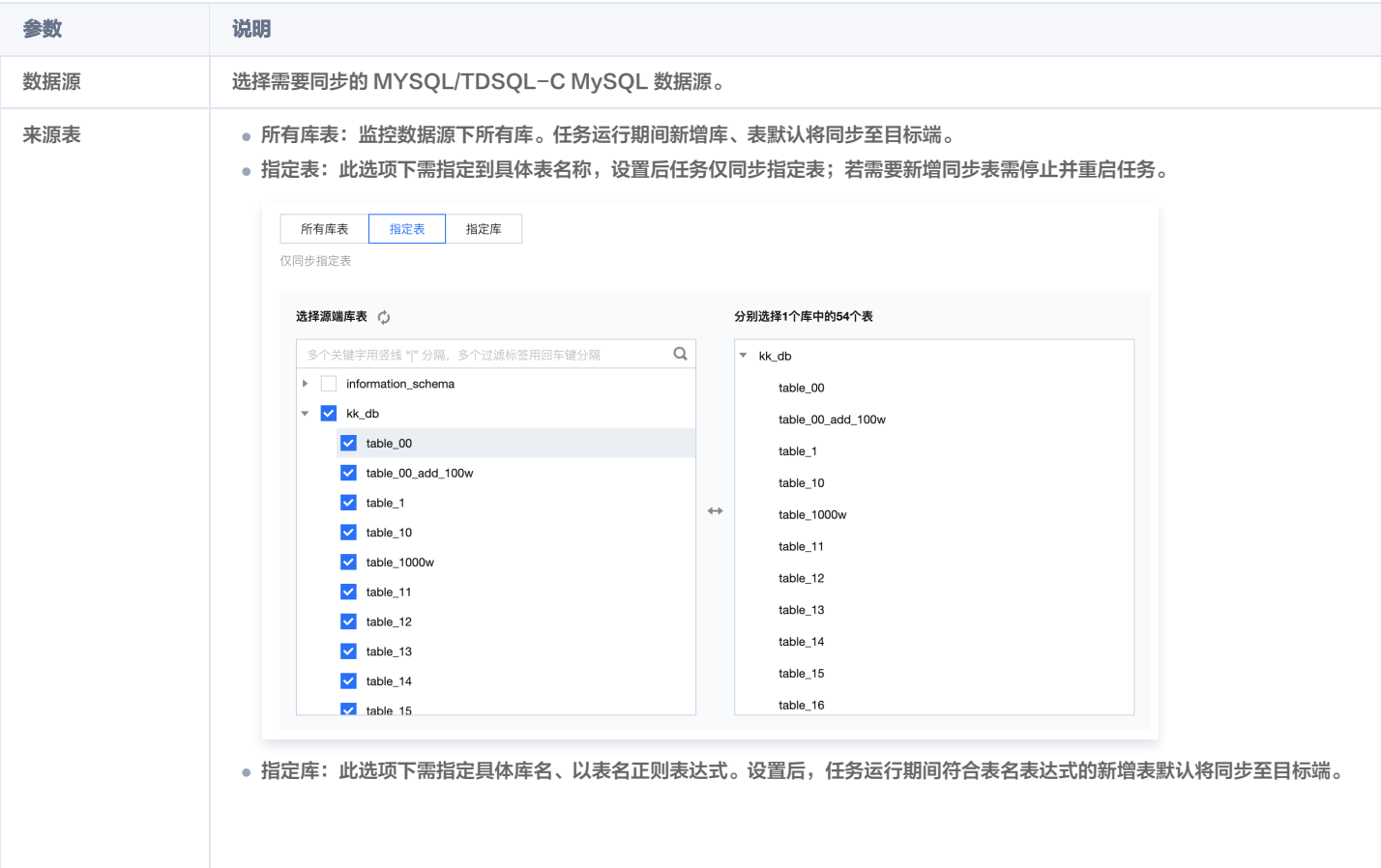

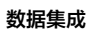

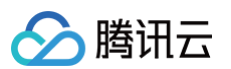

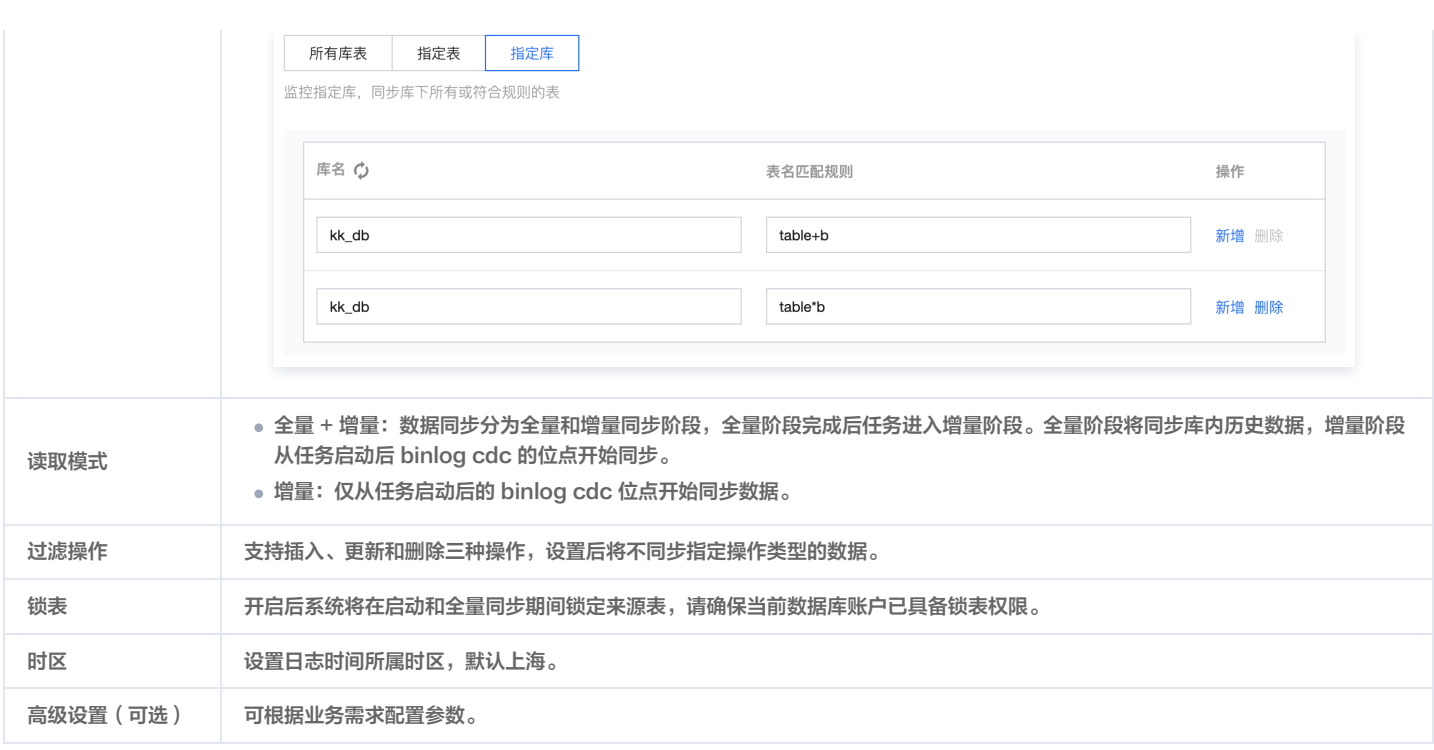

- 附录
- [MySQL 实时任务数据类型转换](https://cloud.tencent.com/document/product/1580/78010)

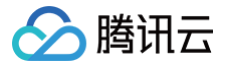

## Kafka 整库来源配置详情

最近更新时间:2024-07-09 22:01:41

## 条件及限制

### 支持 Kafka 版本详情:

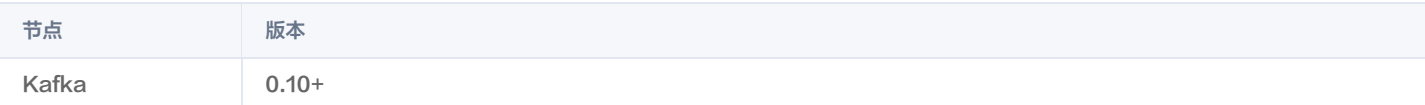

## Kafka 读取配置参数说明

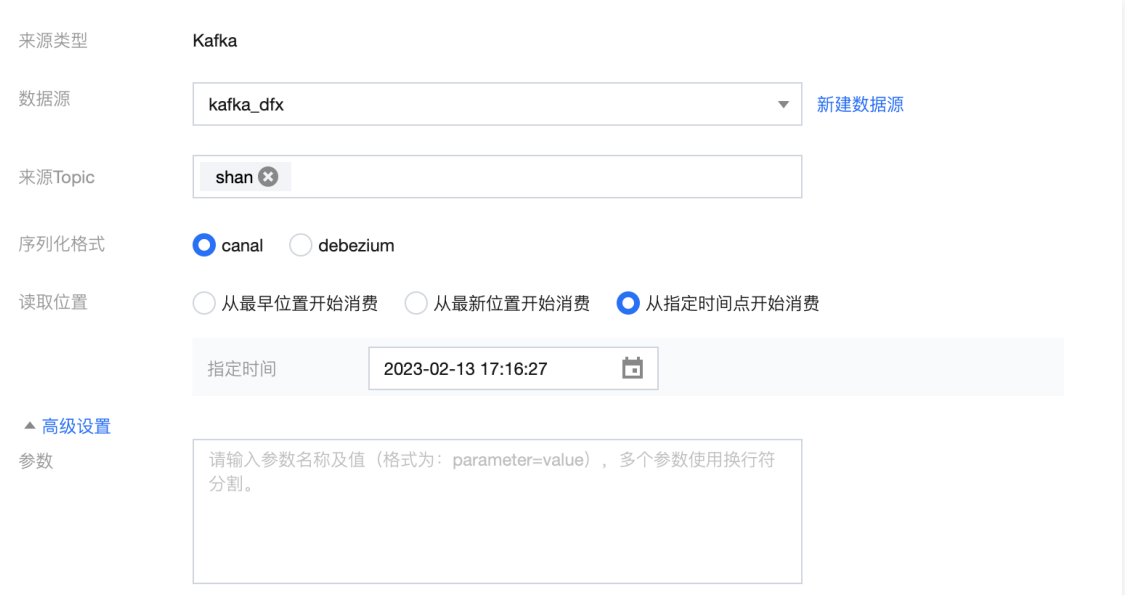

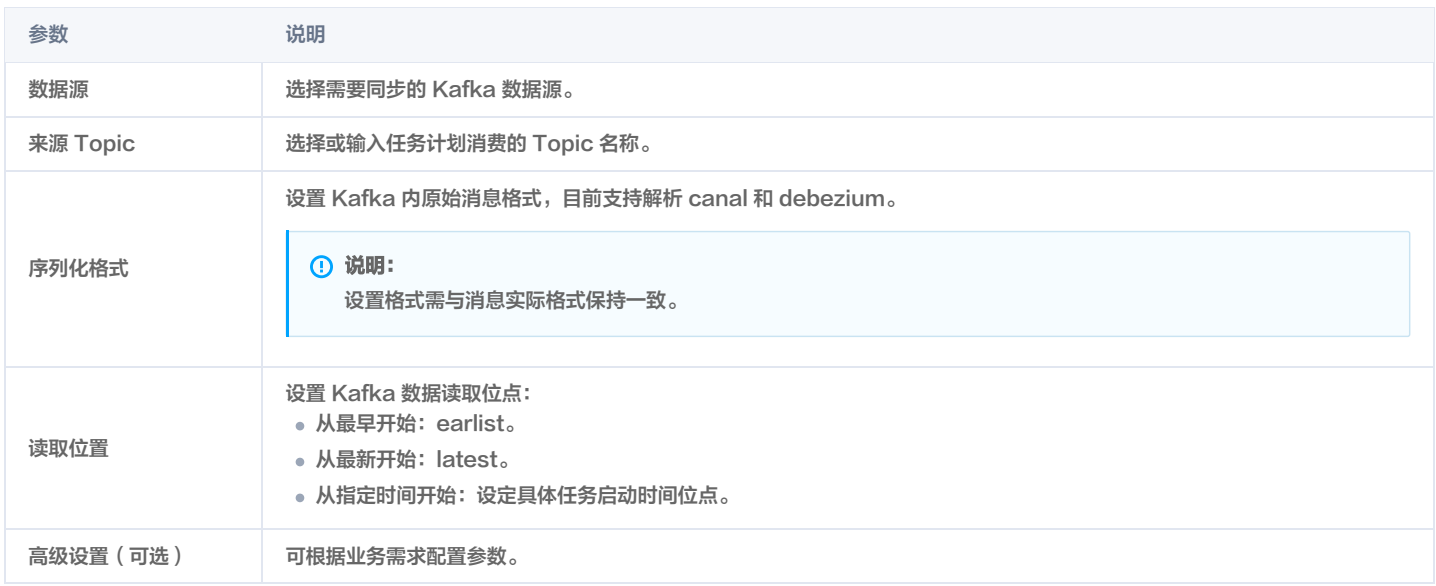

# PostgreSQL 整库来源配置详情

最近更新时间:2024-07-09 22:01:41

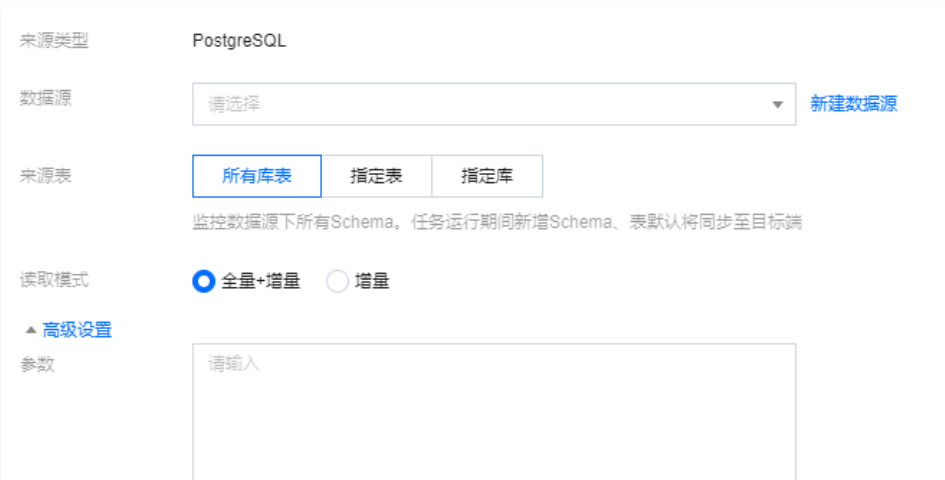

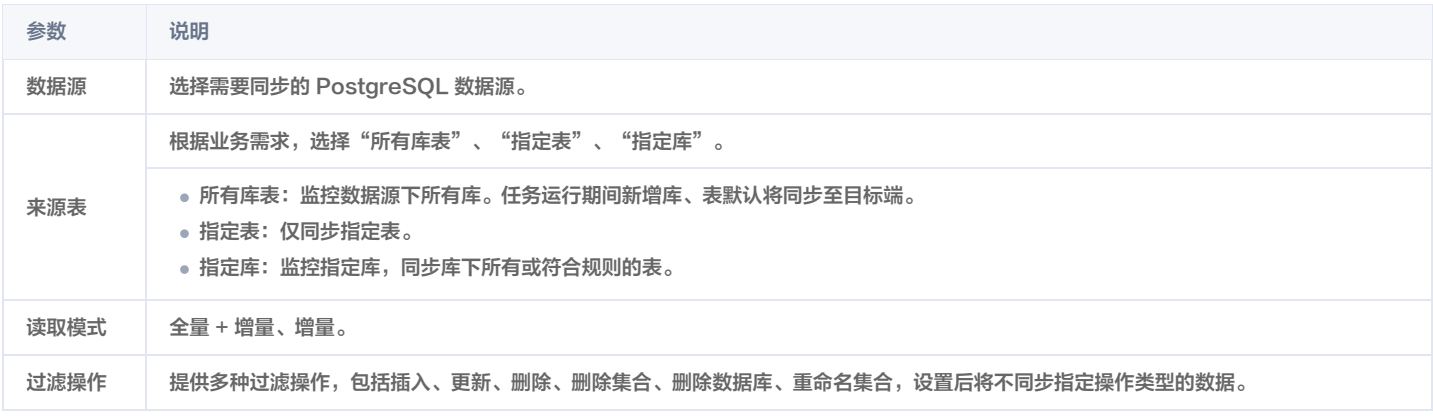

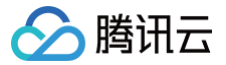

# Mongo 整库来源配置详情

最近更新时间:2024-07-09 22:01:41

### 条件及限制

支持 Mongo 版本详情:

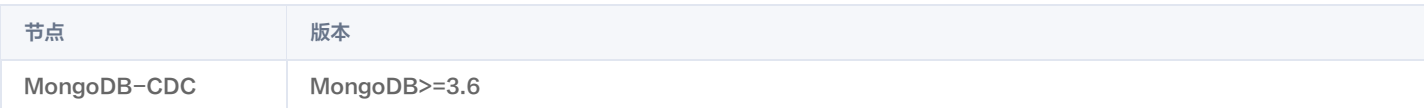

## Mongo 读取配置参数说明

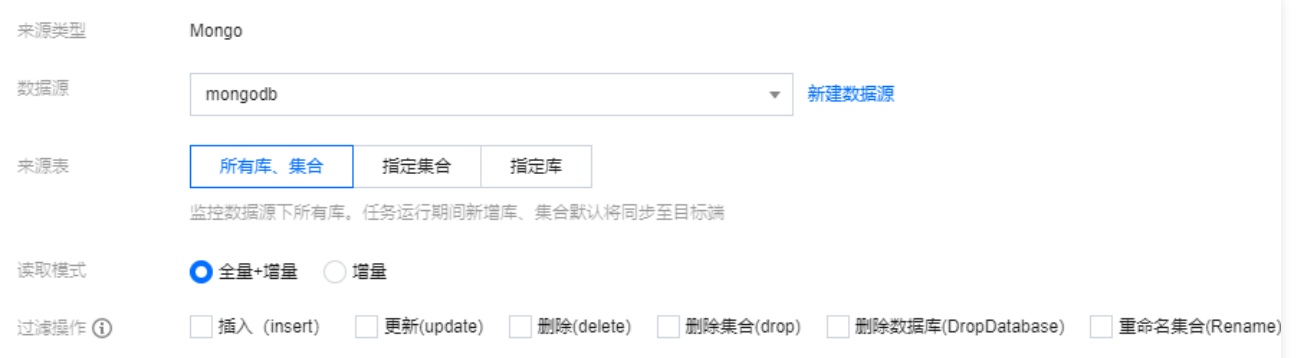

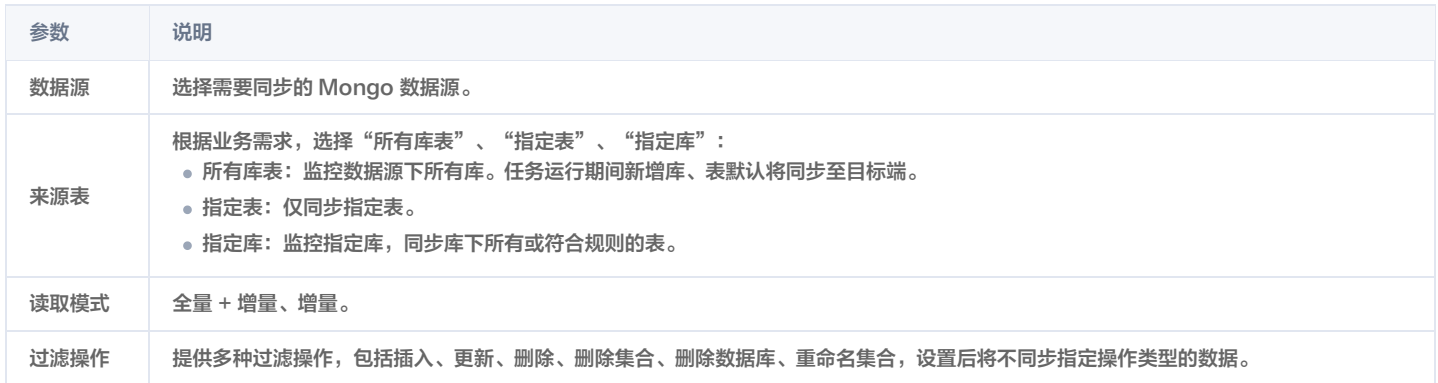

### 附录

● [Mongo 实时任务数据类型转换](https://cloud.tencent.com/document/product/1580/78011)

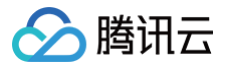

## Oracle 整库来源配置详情

最近更新时间:2024-07-25 11:24:21

若要监控 Oracle 端表字段变更,数据源请勿配置 system/sys 两个账户,否则所有表(包括新增表)都需要开启日志才能进行同步。开启命令 "ALTER TABLE SCHEMA\_NAME.TABLE\_NAME ADD SUPPLEMENTAL LOG DATA (ALL) COLUMNS" 。

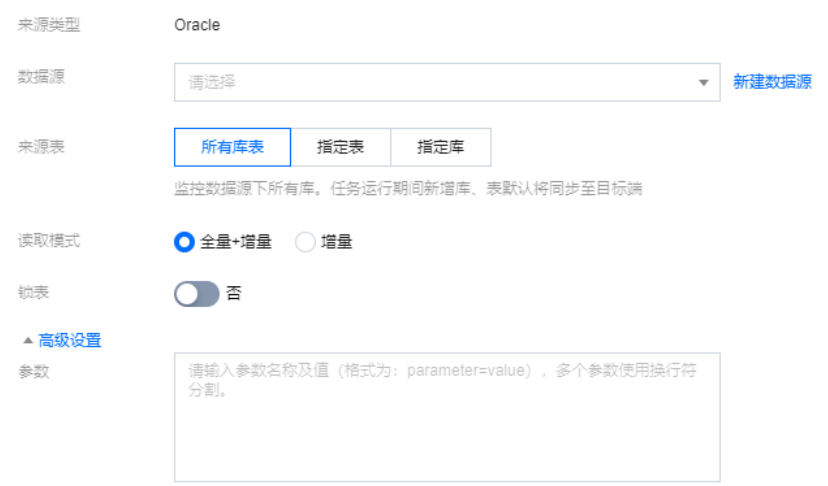

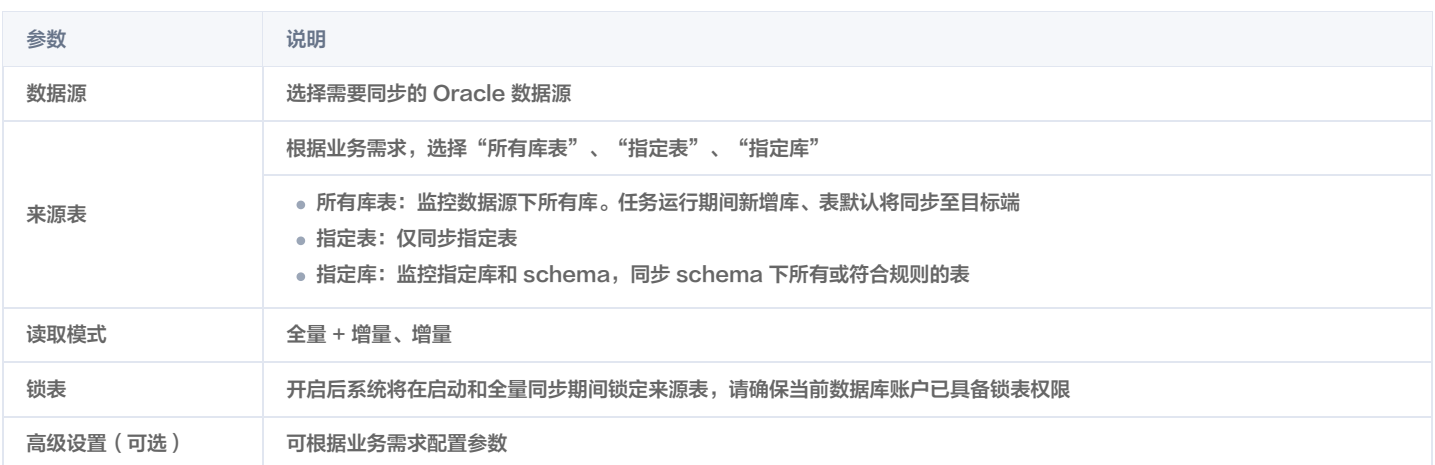

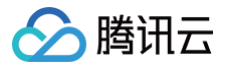

# 日志采集 写入节点 MySQL 日志采集

最近更新时间:2024-07-18 17:43:21

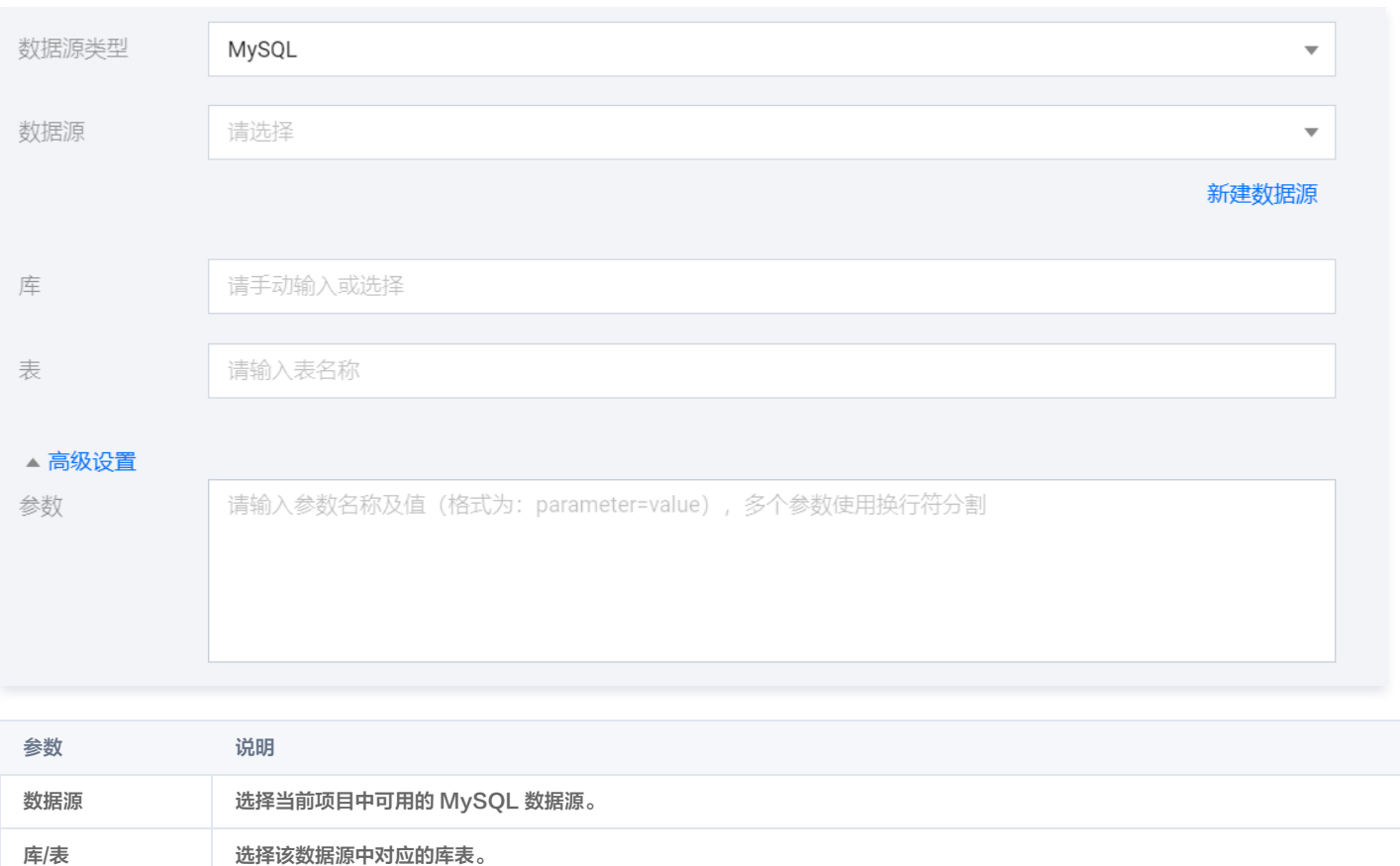

高级设置(可选) 可根据您的业务需求配置参数。

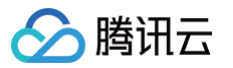

# TDSQL-C MySQL 日志采集

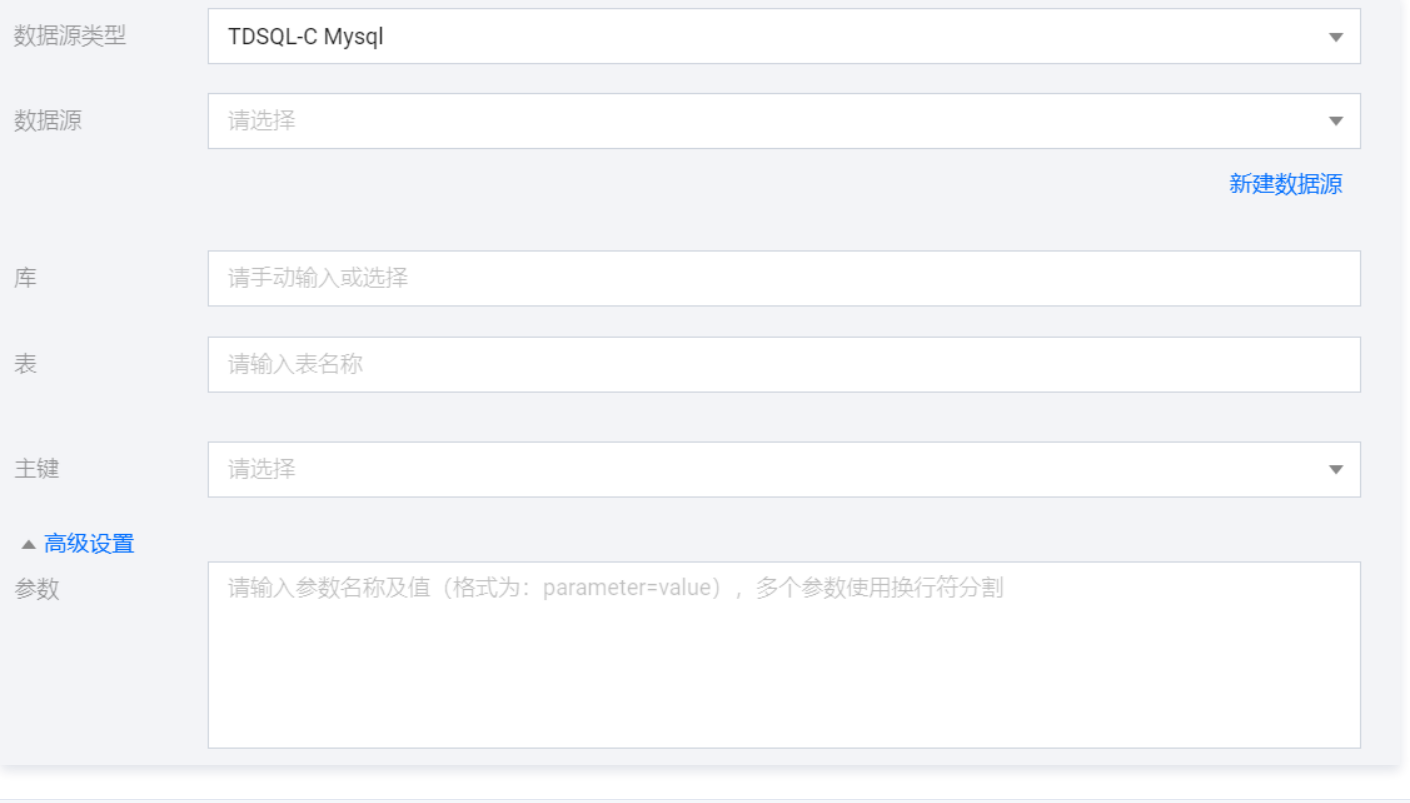

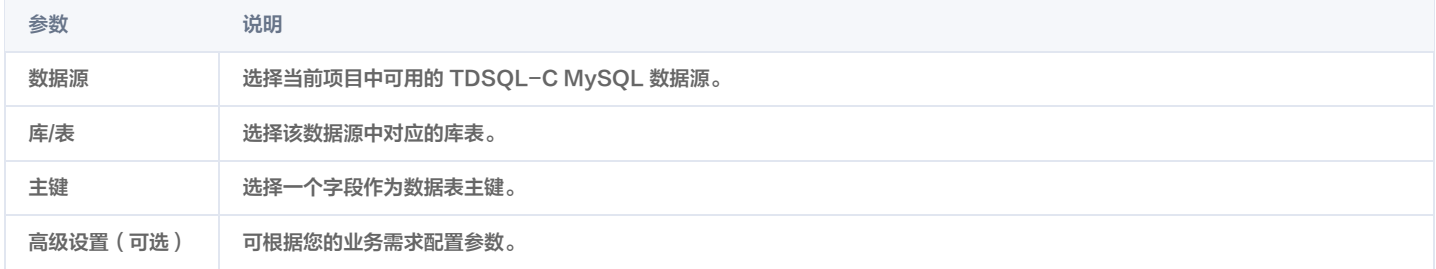

# PostgreSQL 日志采集

主键 选择一个字段作为数据表主键。

高级设置(可选) 可根据您的业务需求配置参数。

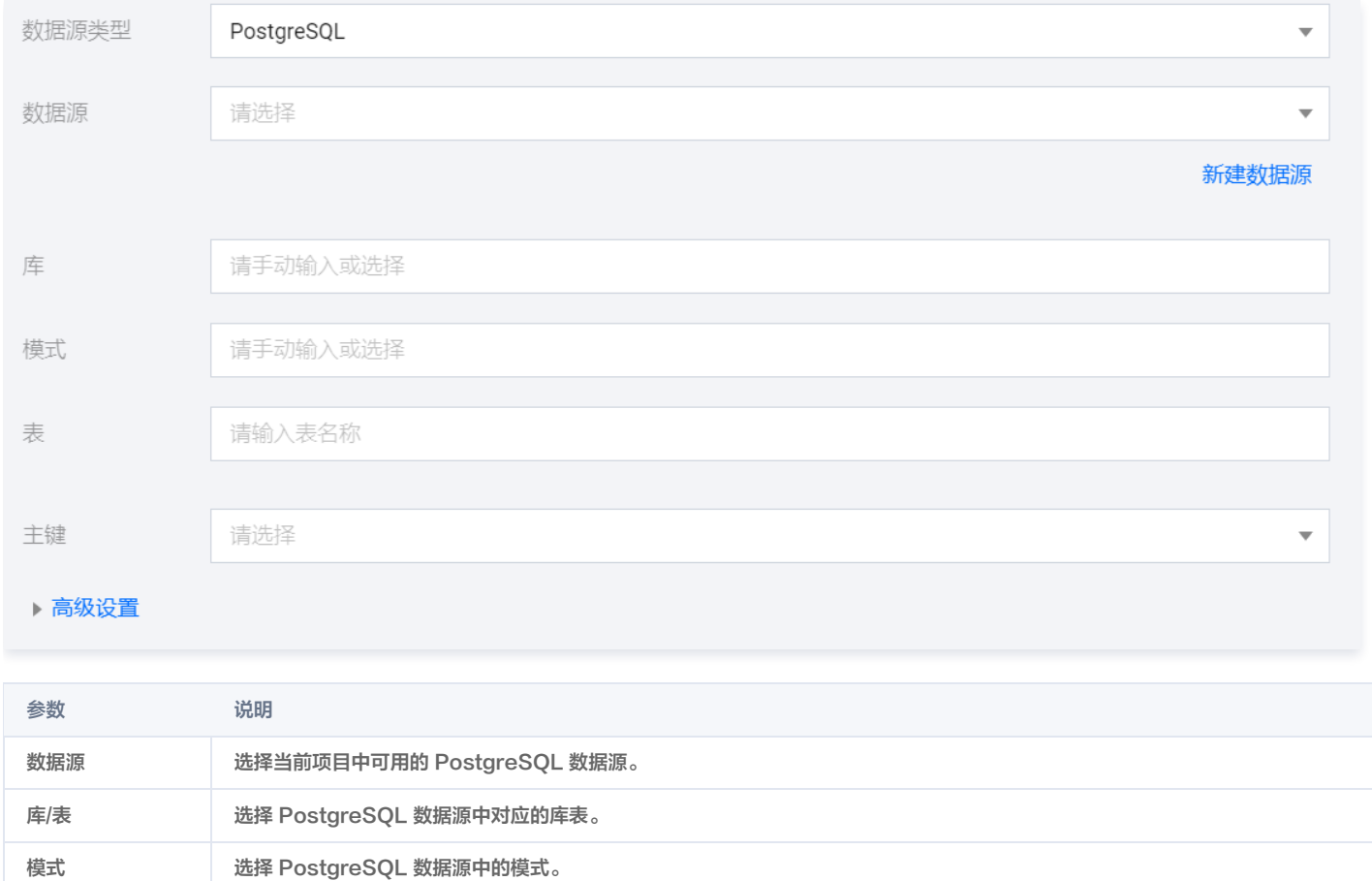

# SQL Server 日志采集

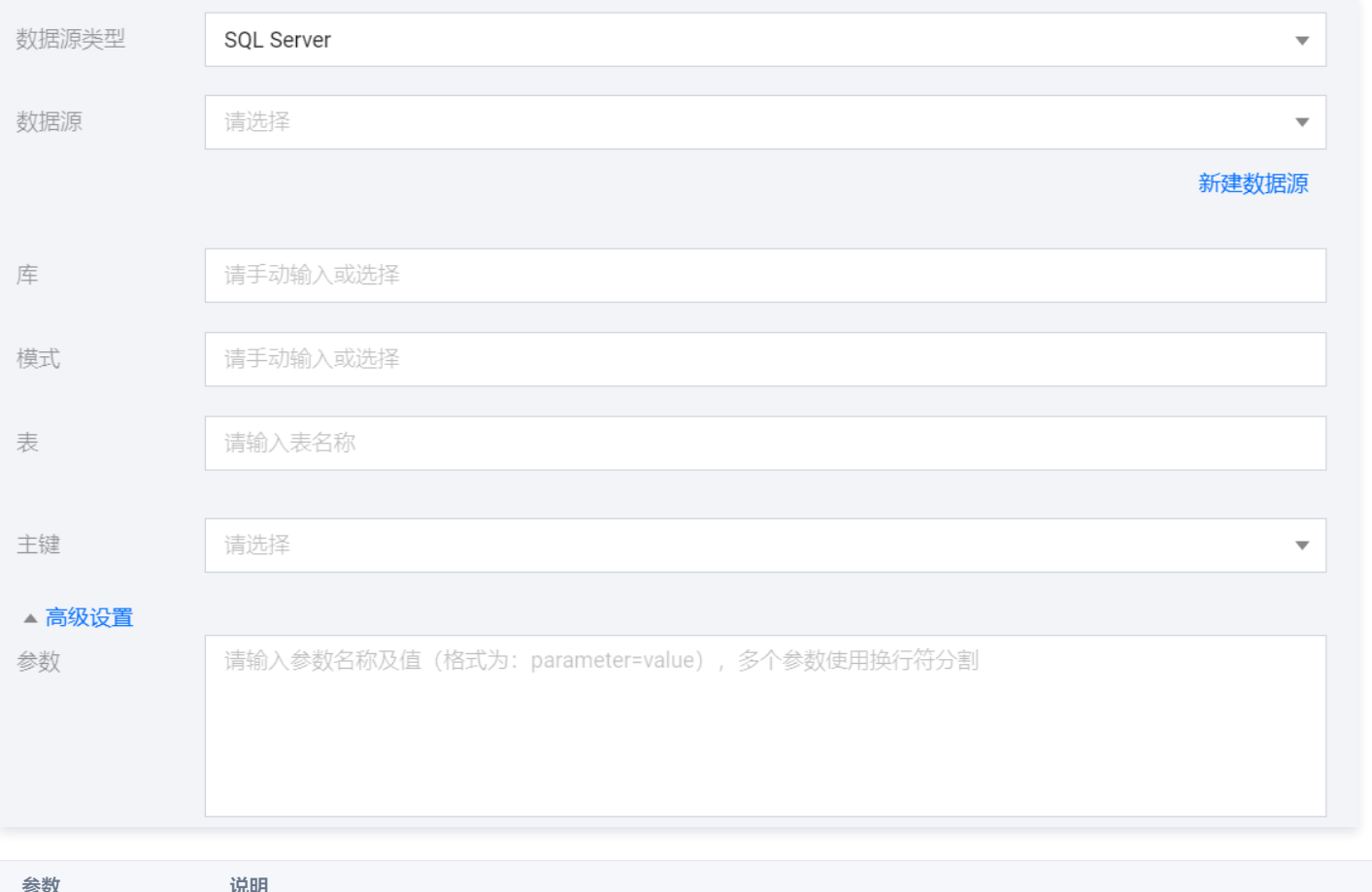

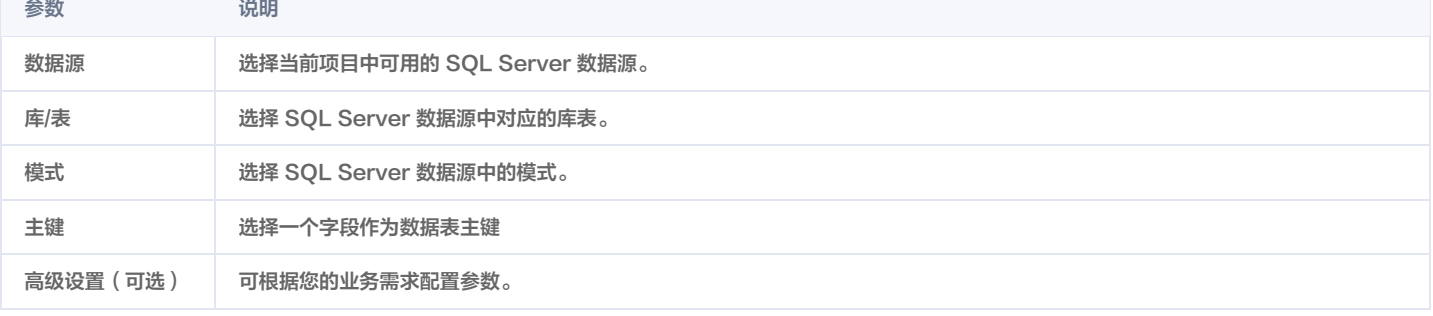

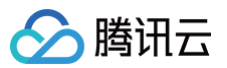

## Oracle 日志采集

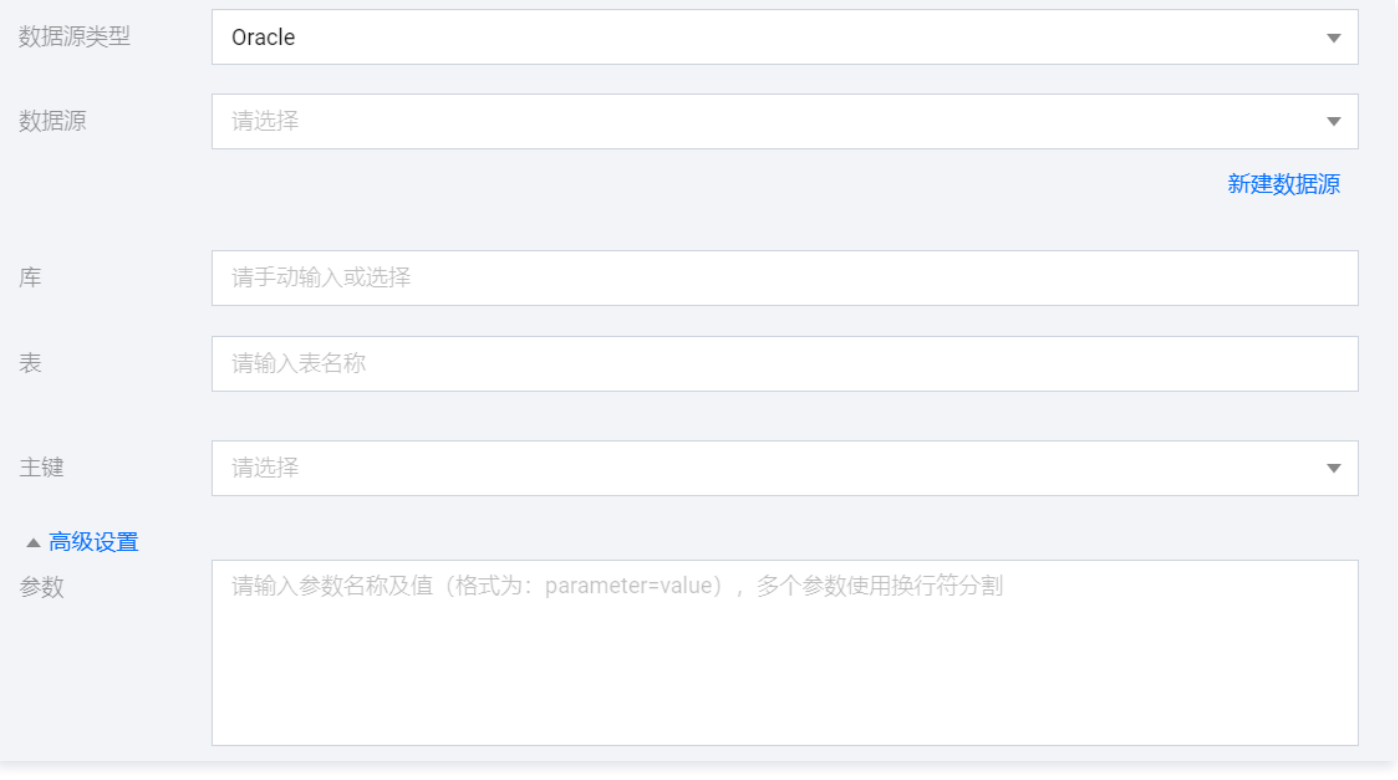

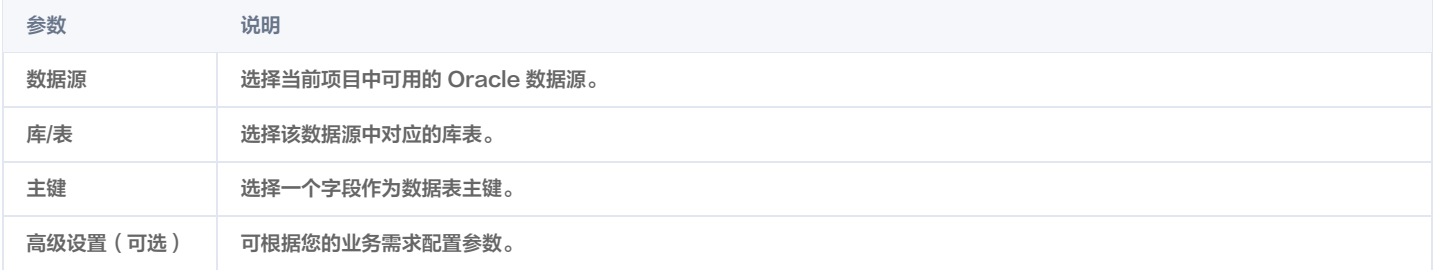

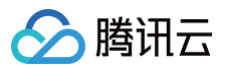

## HIVE 日志采集

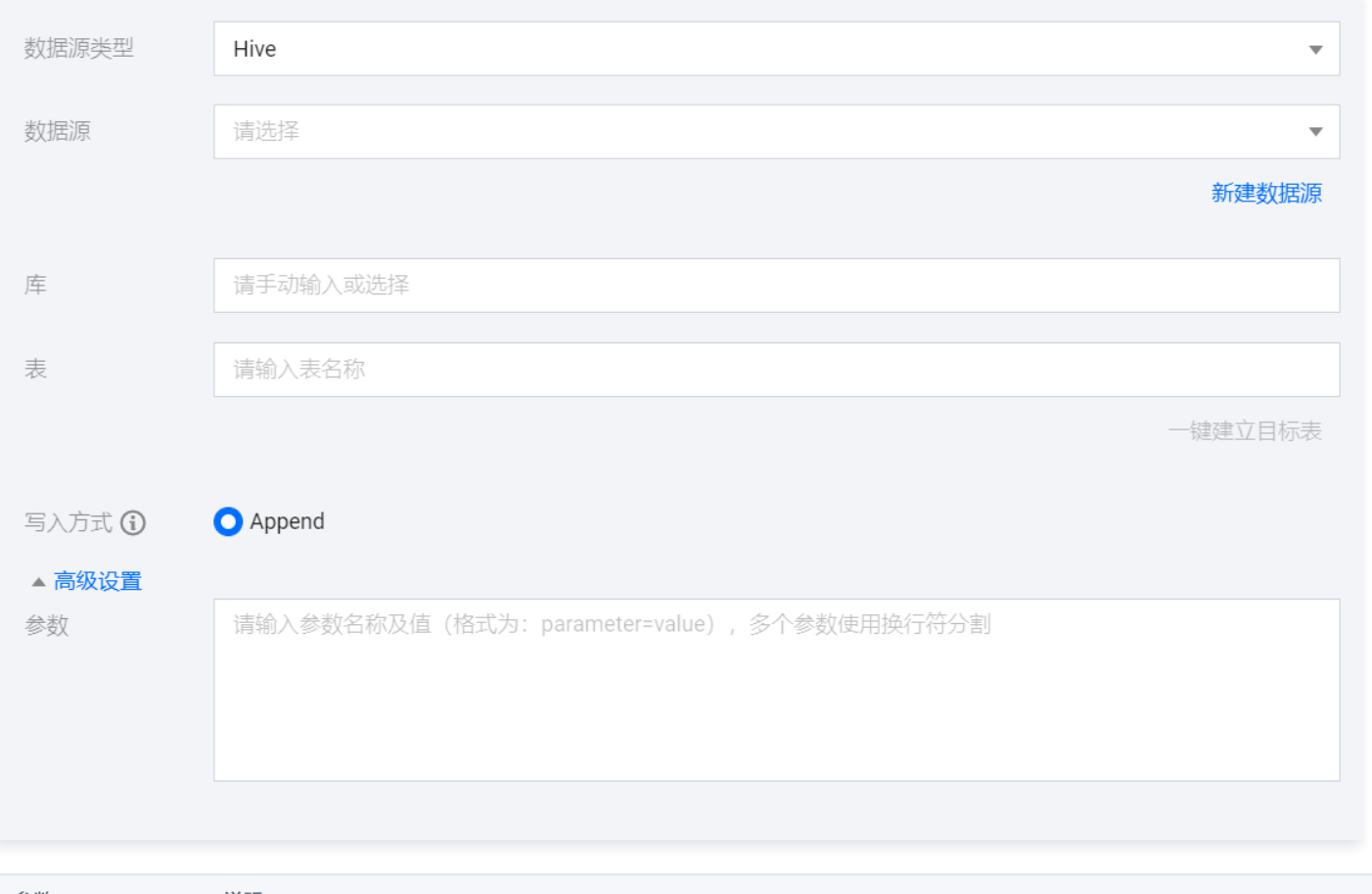

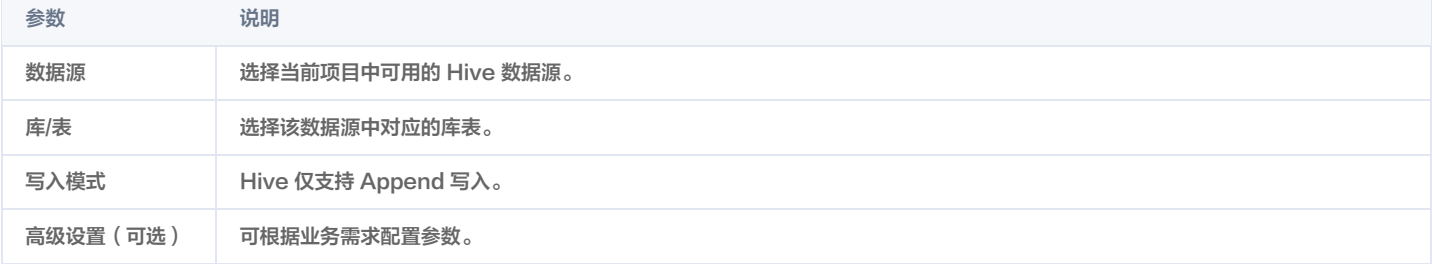

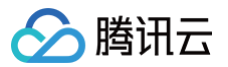

## Clickhouse 日志采集

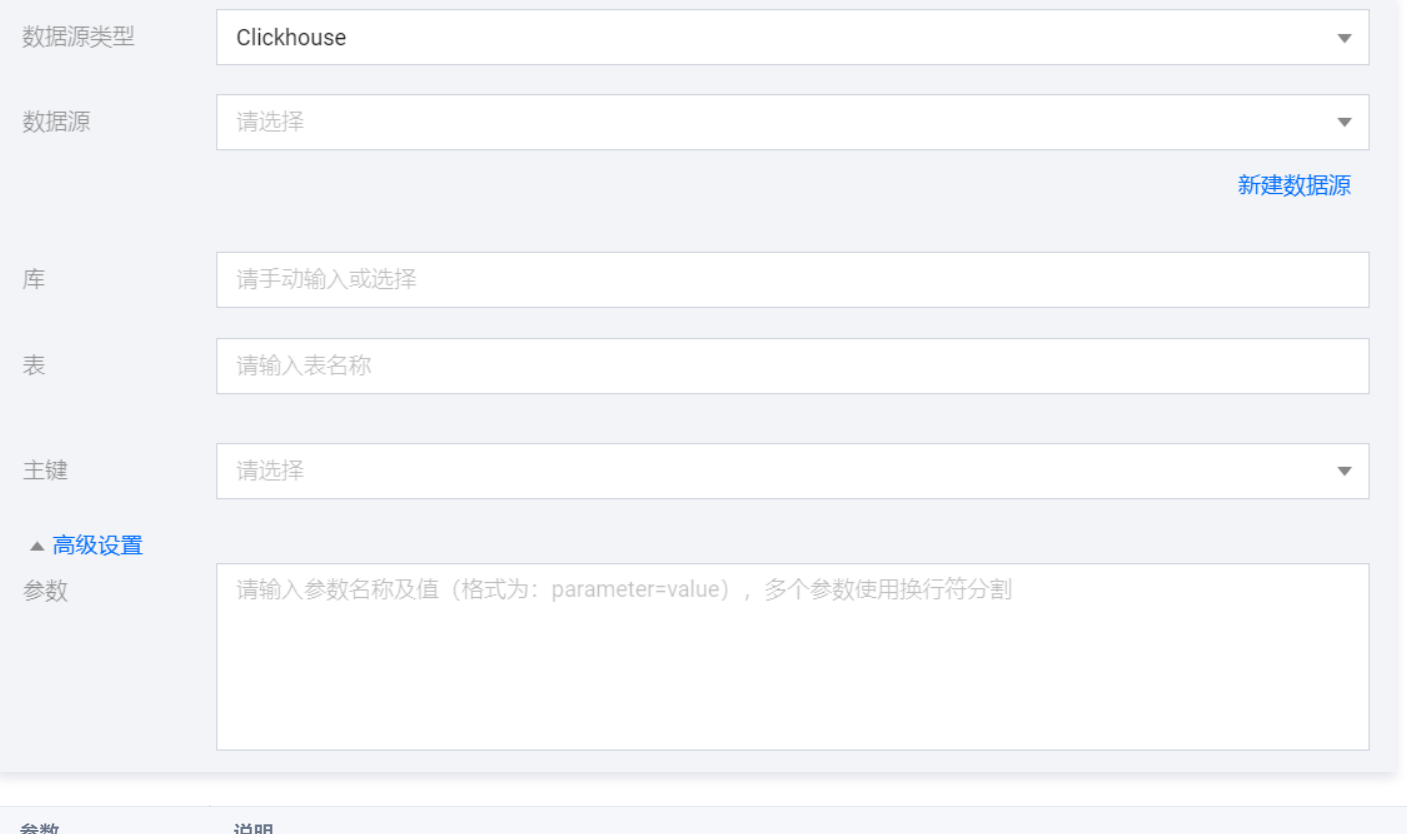

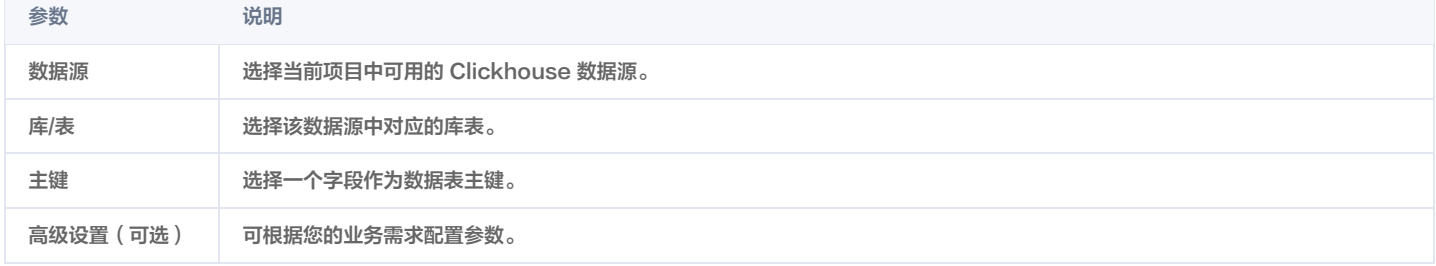
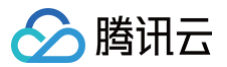

# Greenplum 日志采集

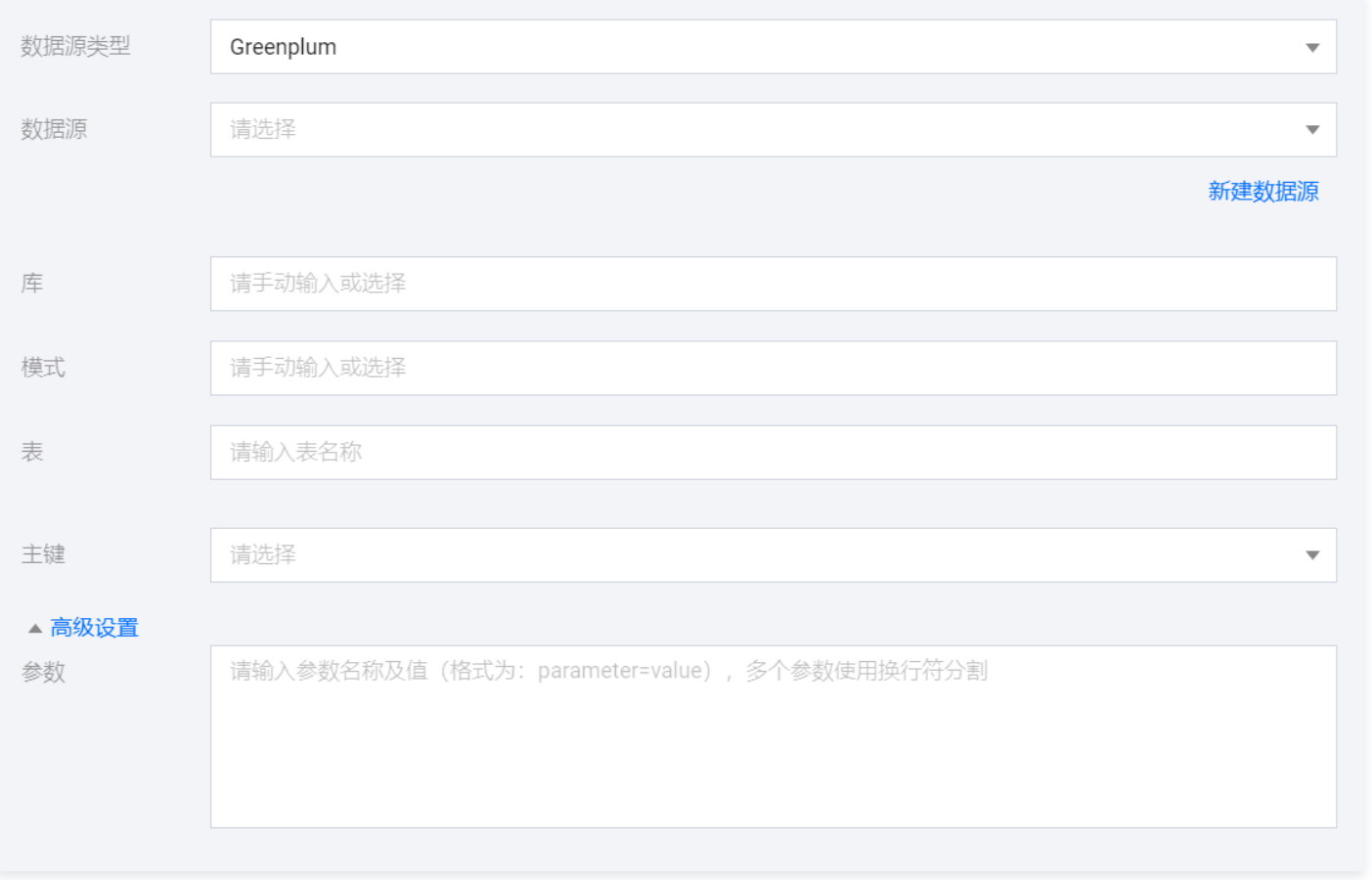

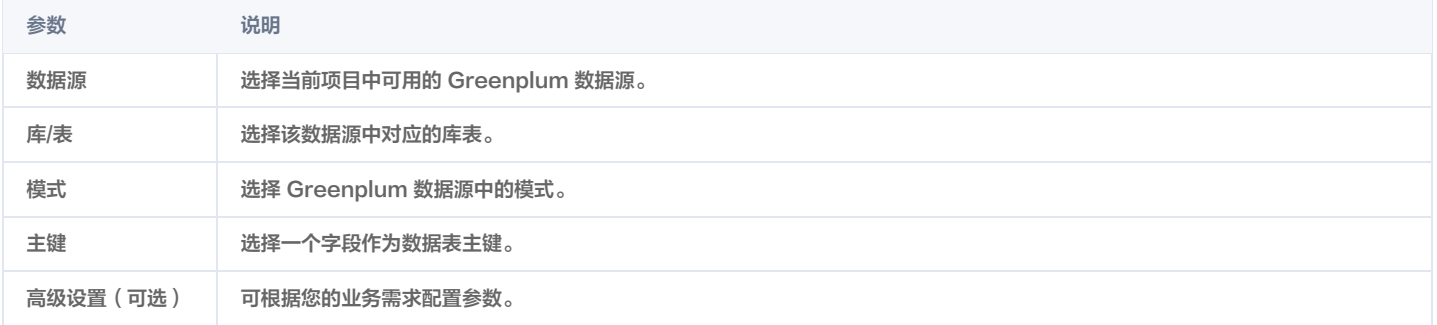

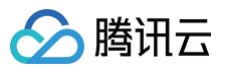

#### TBase 日志采集

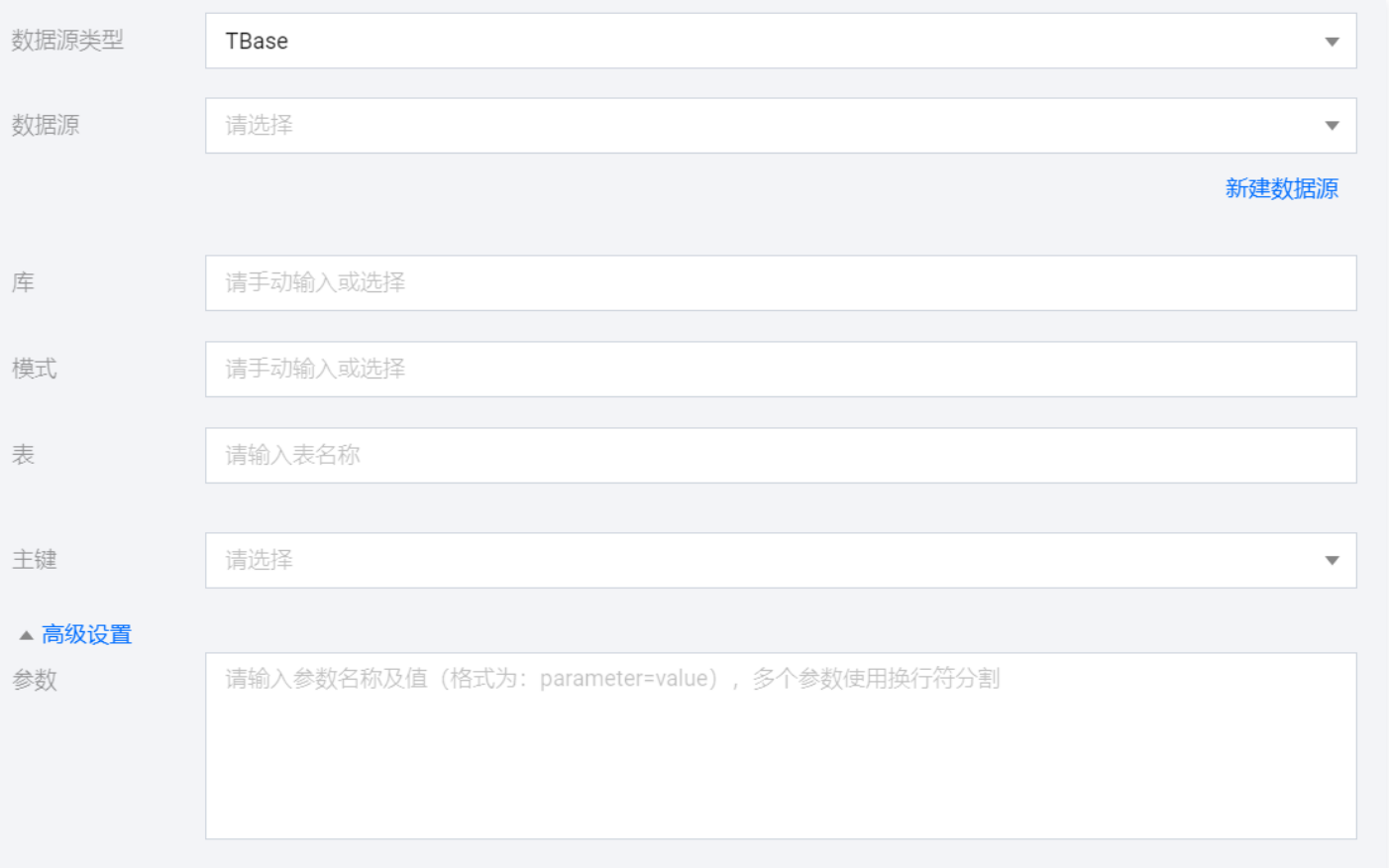

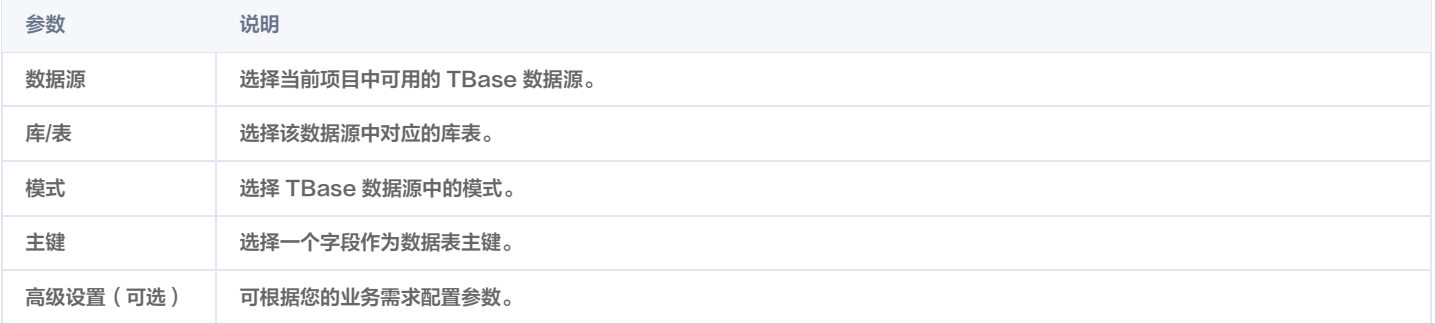

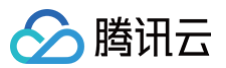

## DLC 日志采集

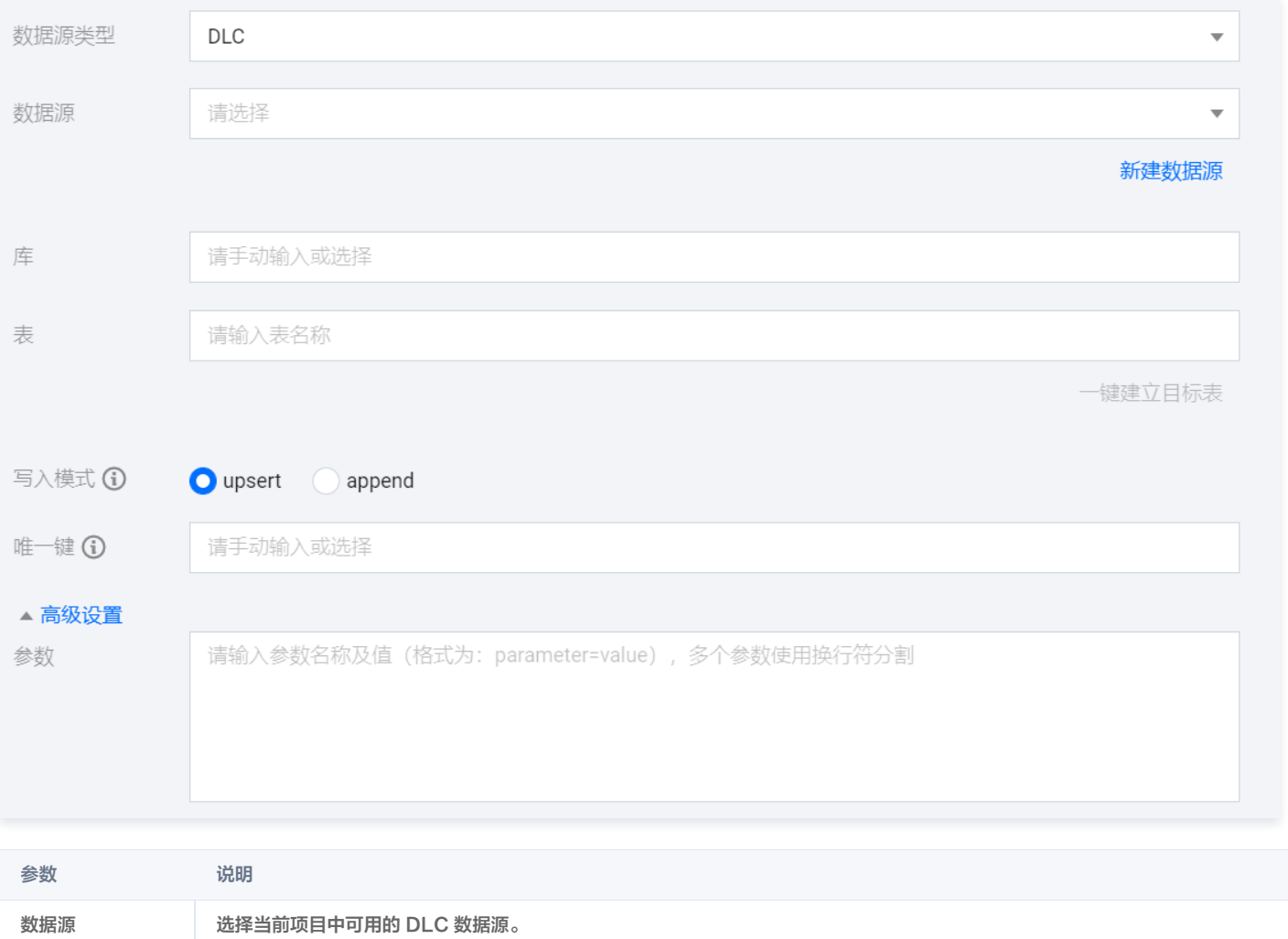

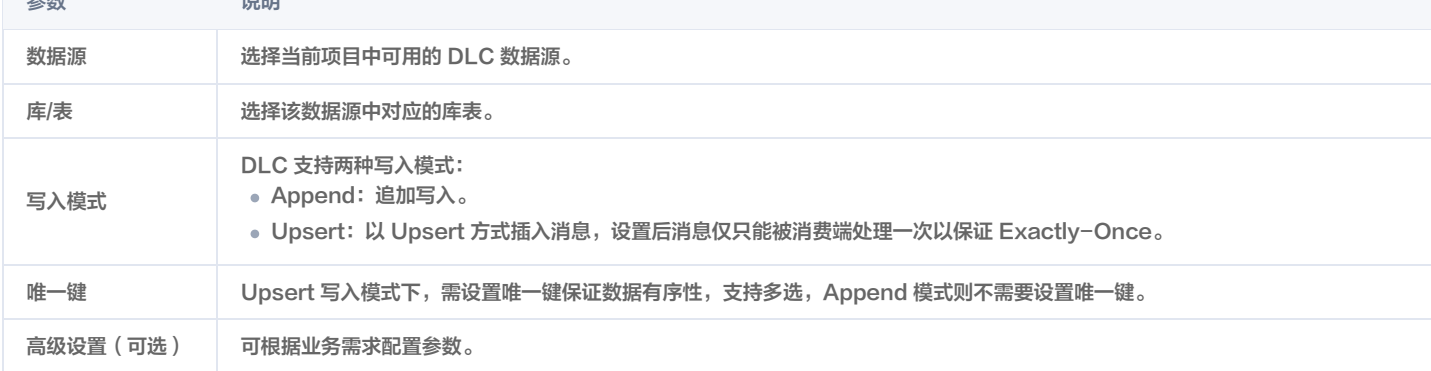

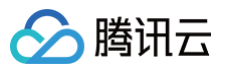

#### HBase 日志采集

最近更新时间:2024-07-18 17:43:21

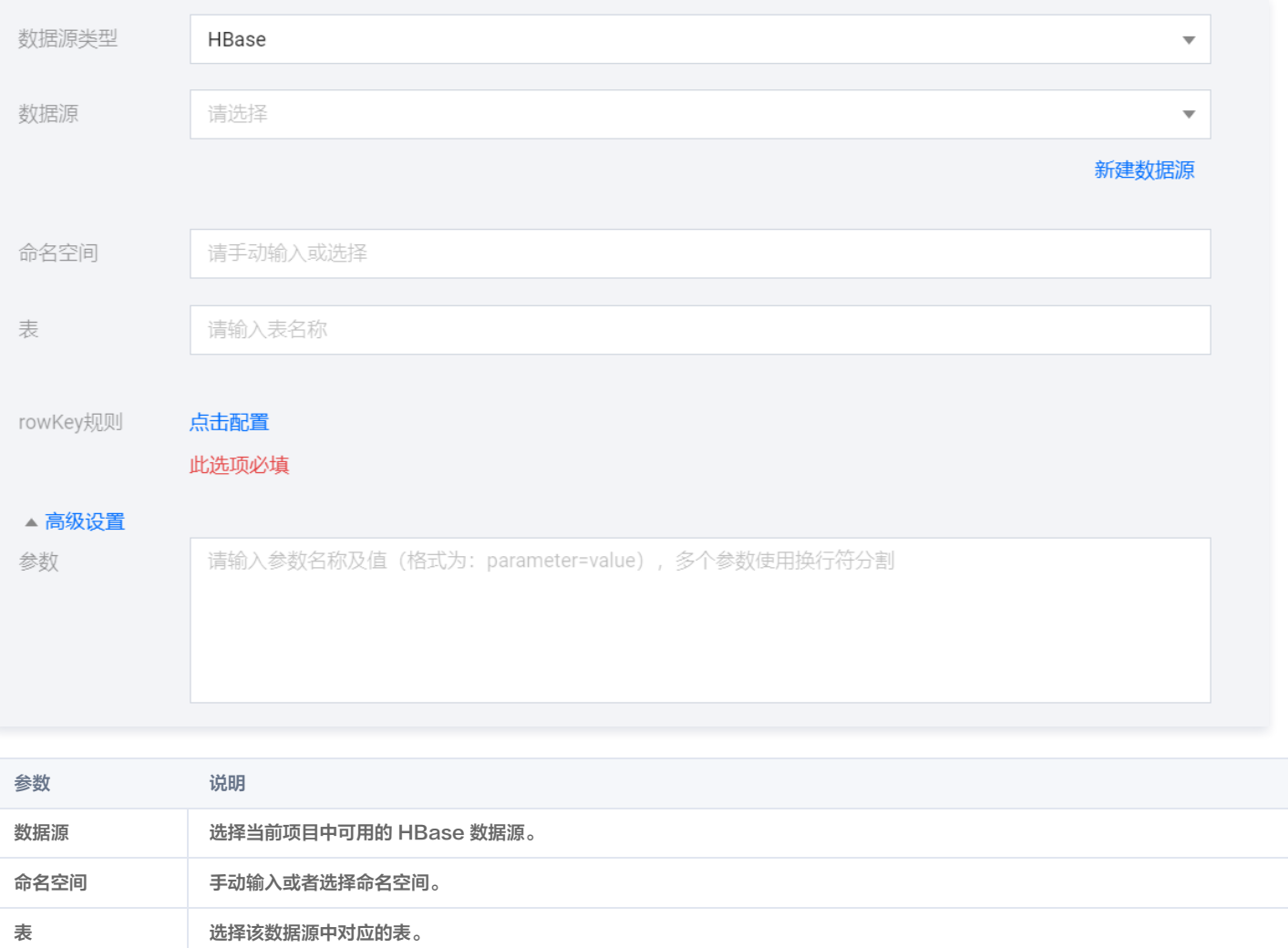

rowkey 规则 HBase 数据源需要配置 rowkey 规则。

高级设置(可选) 可根据业务需求配置参数。

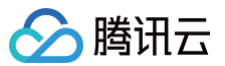

# lceberg 日志采集

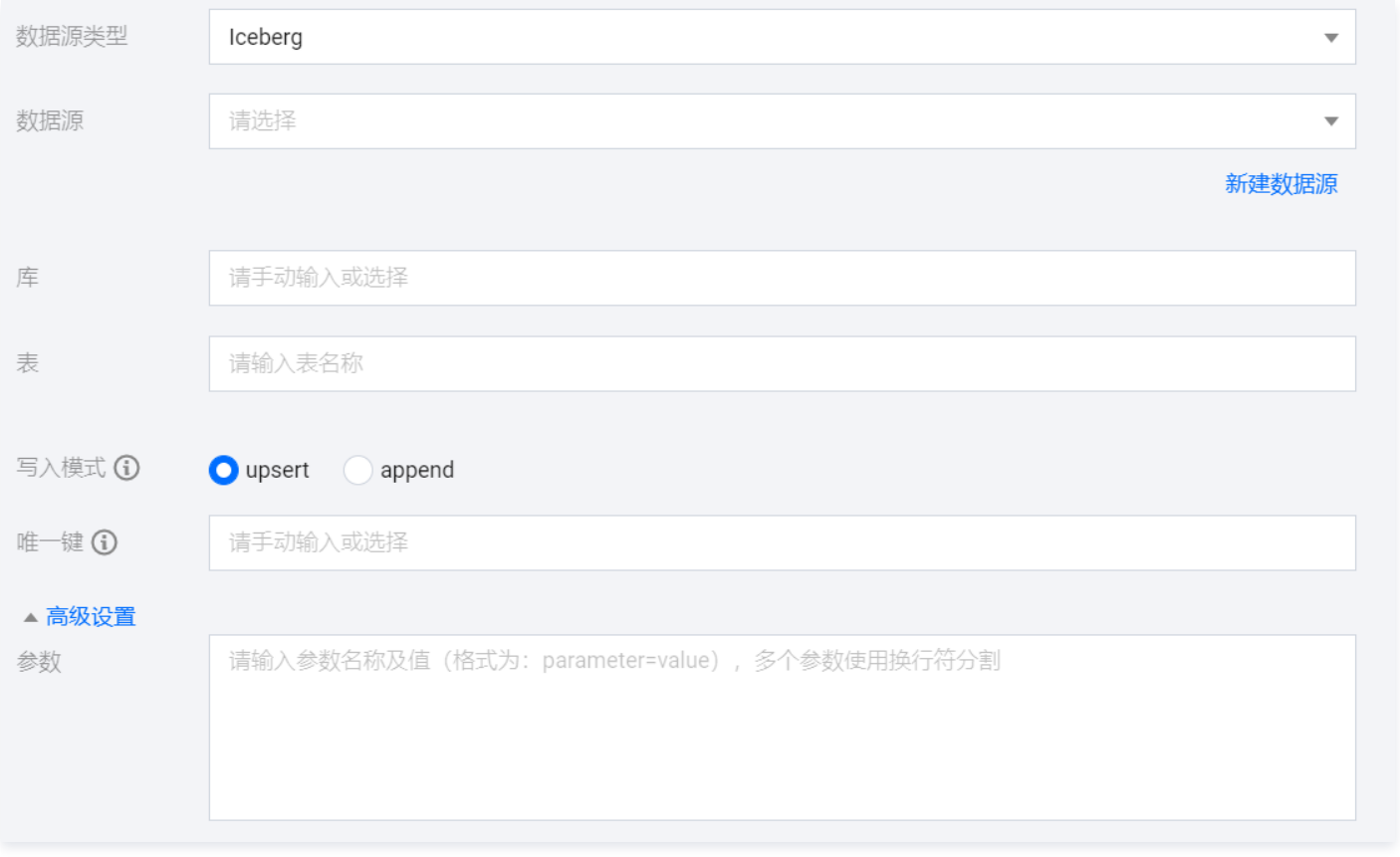

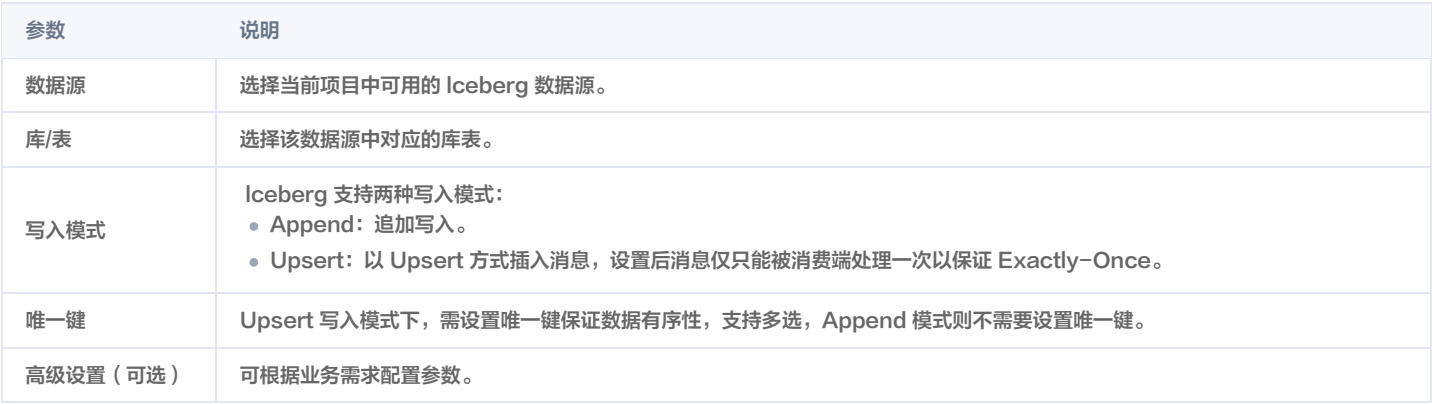

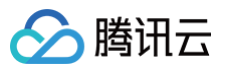

#### HDFS 日志采集

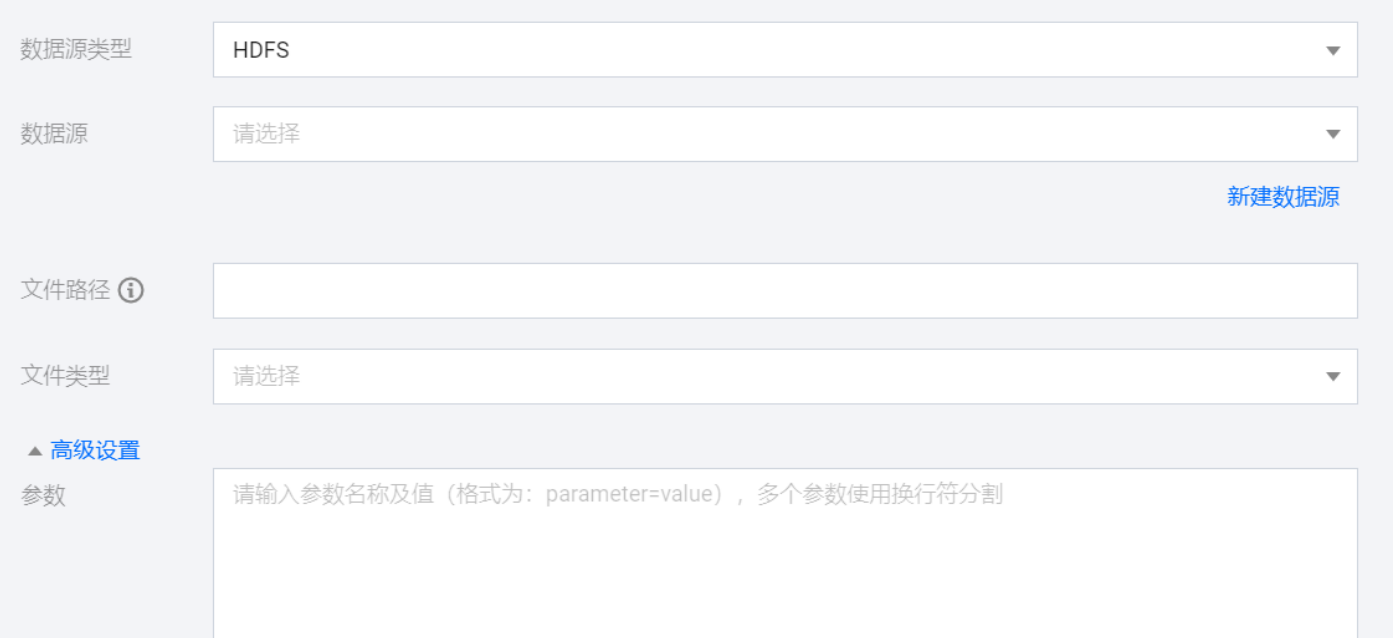

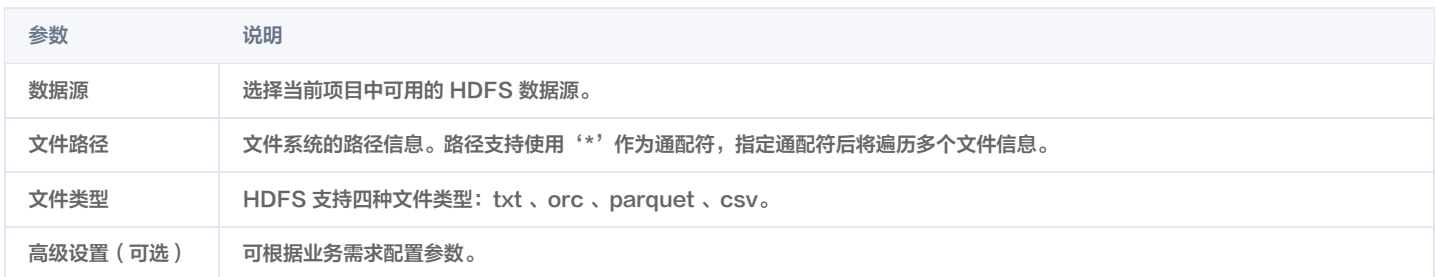

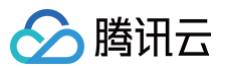

## Doris 日志采集

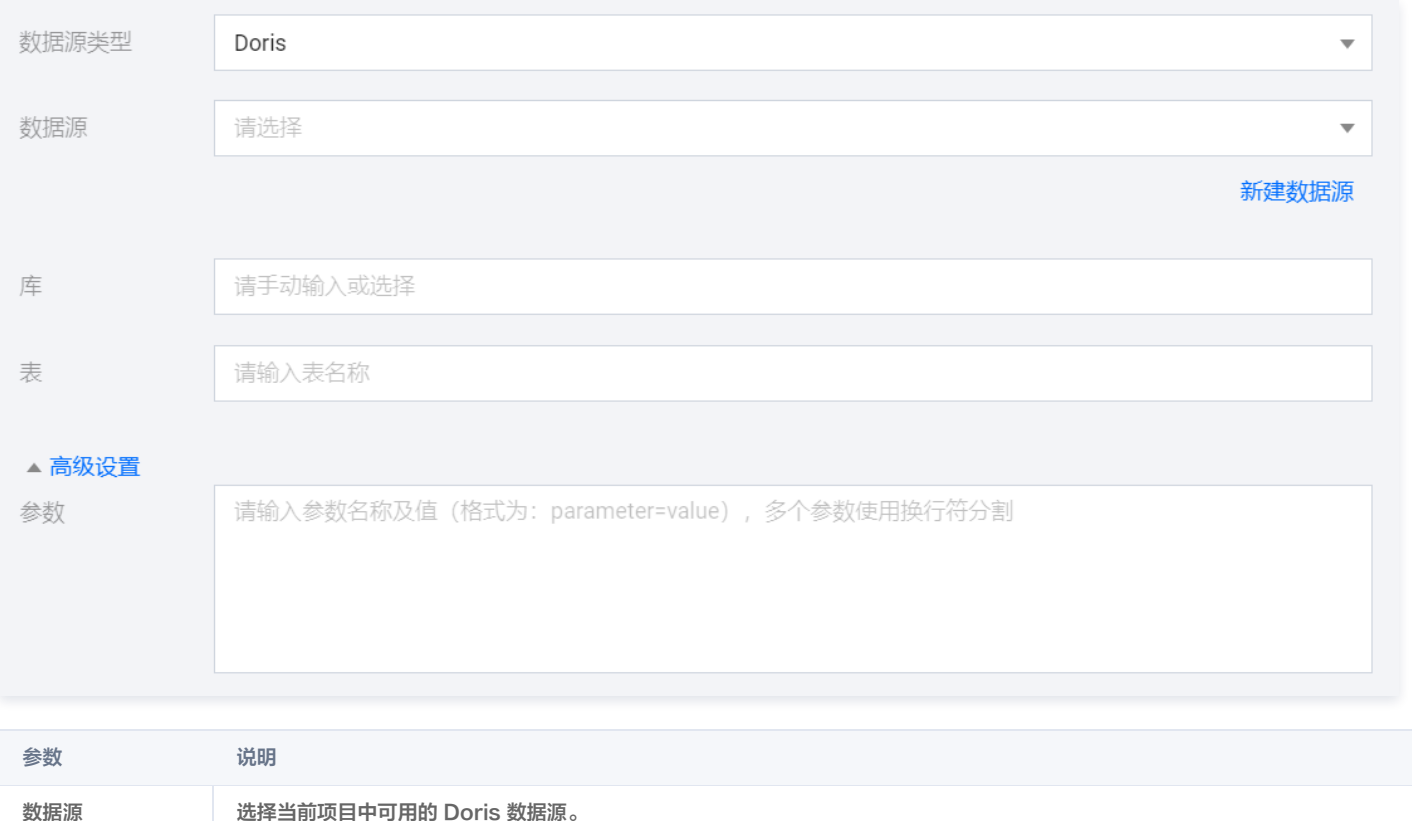

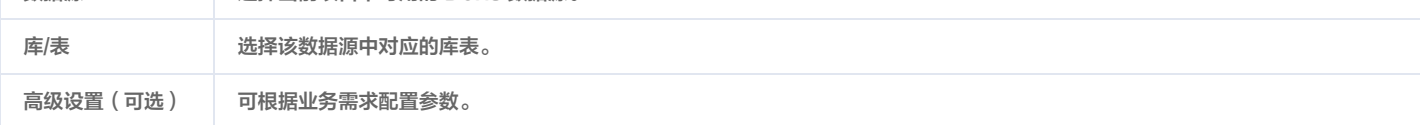

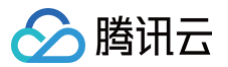

## Elasticsearch 日志采集

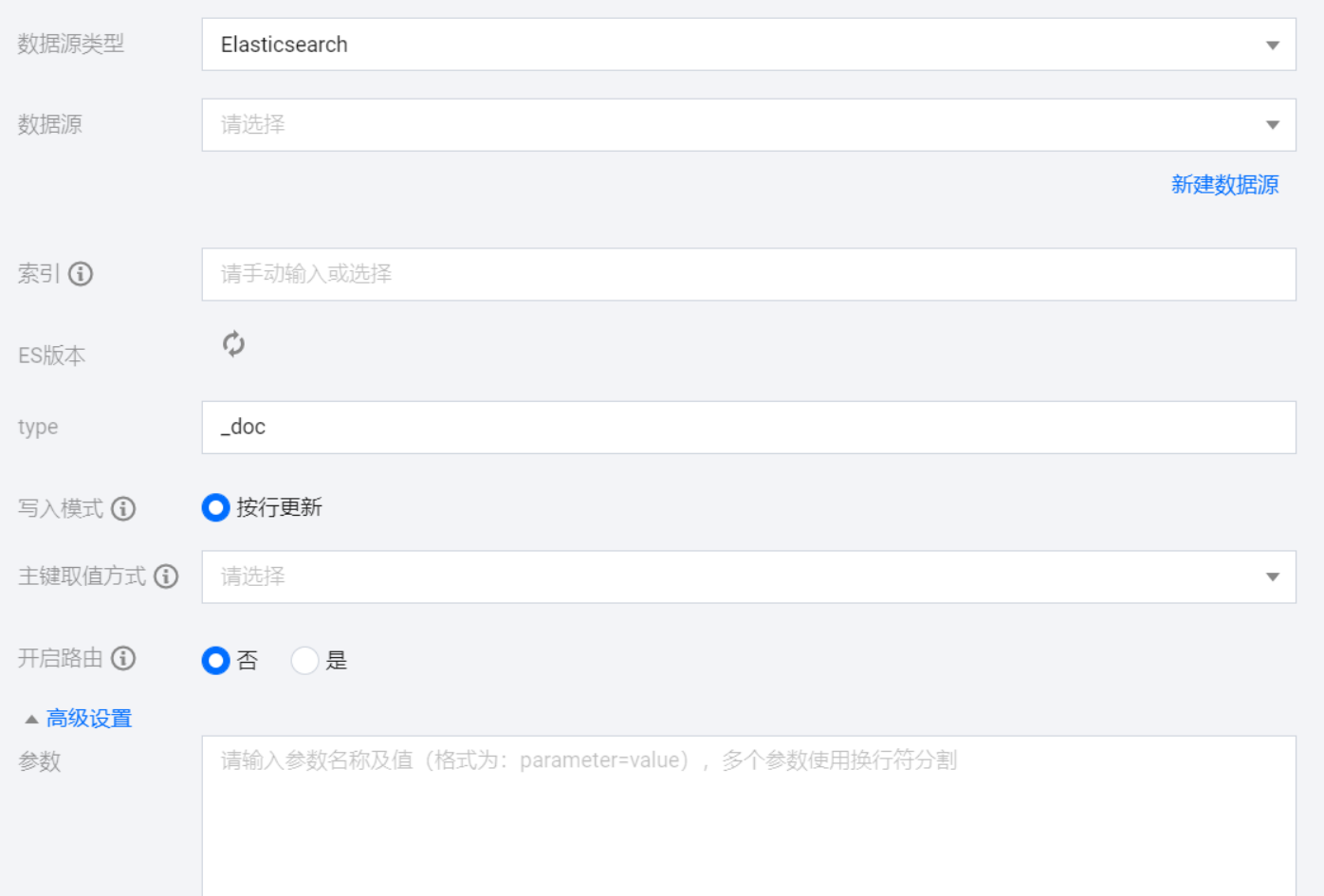

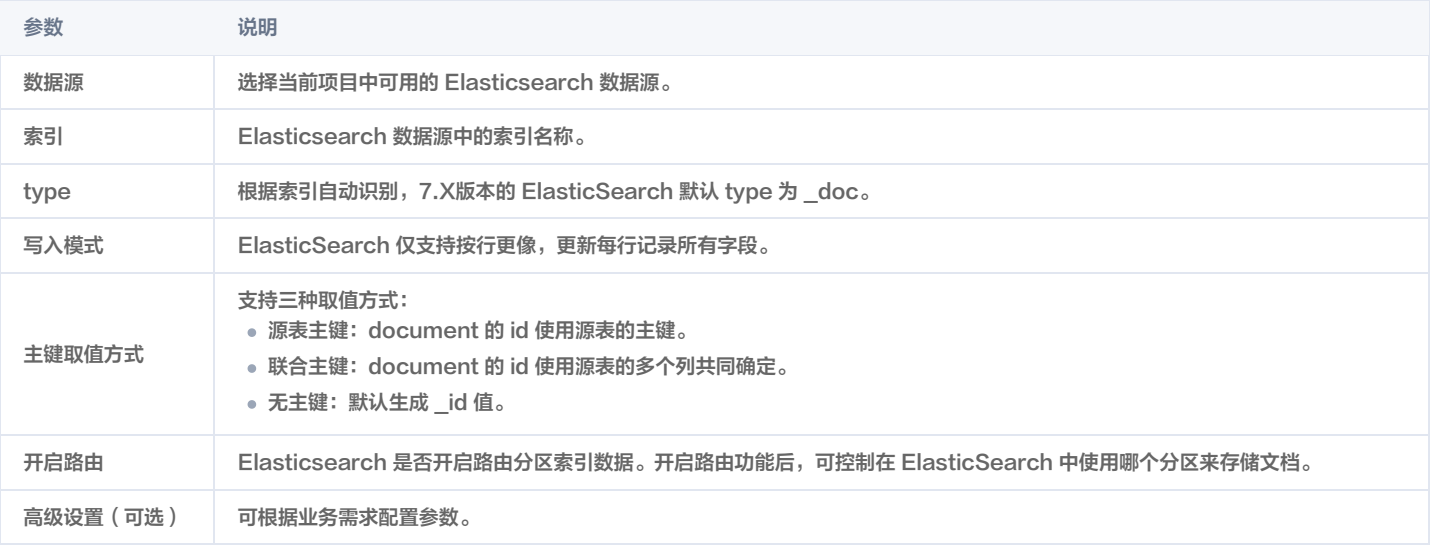

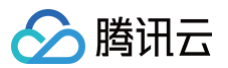

## Kafka 日志采集

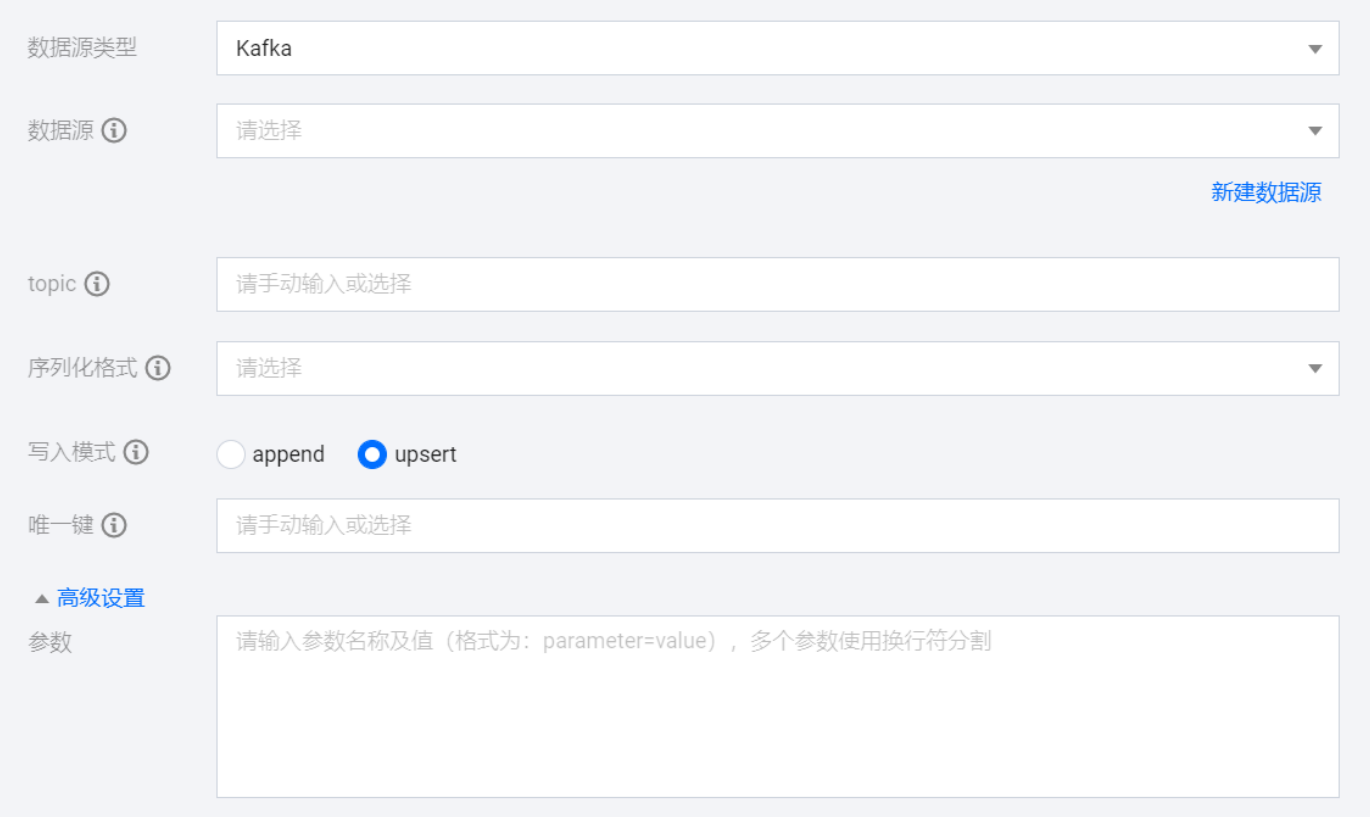

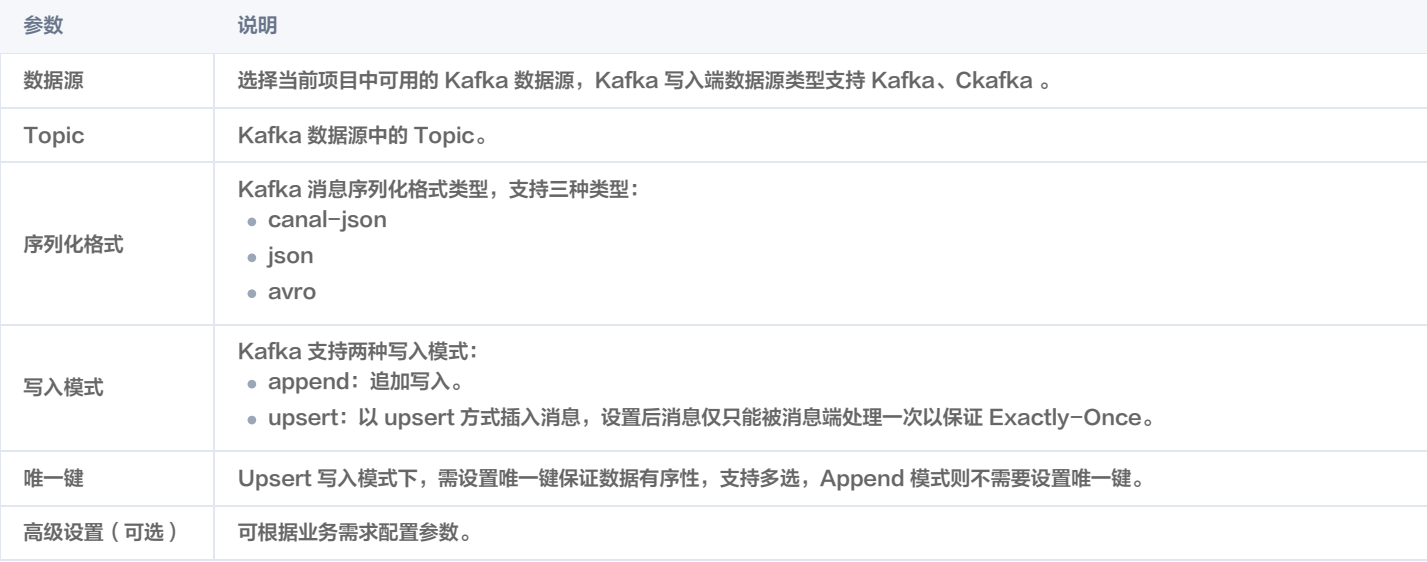

# 离线任务 读取节点 MySQL 离线读取

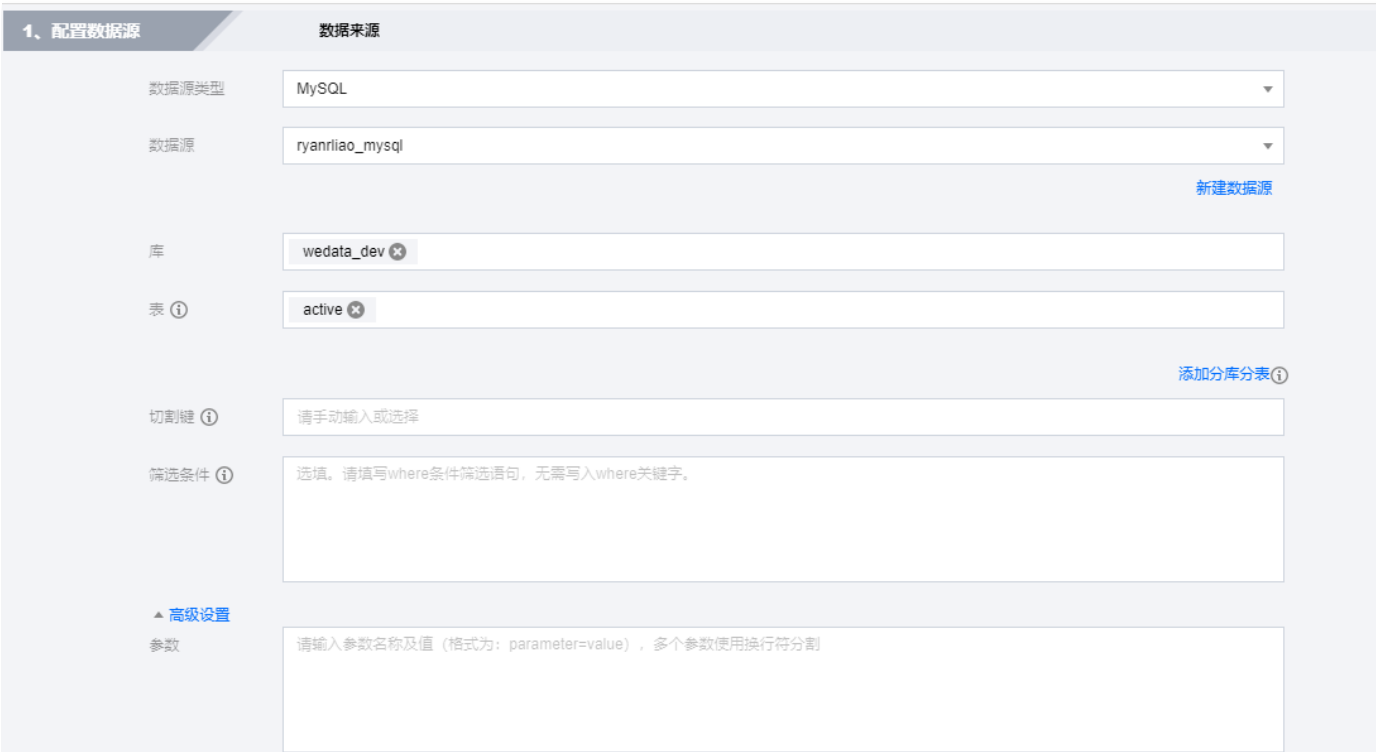

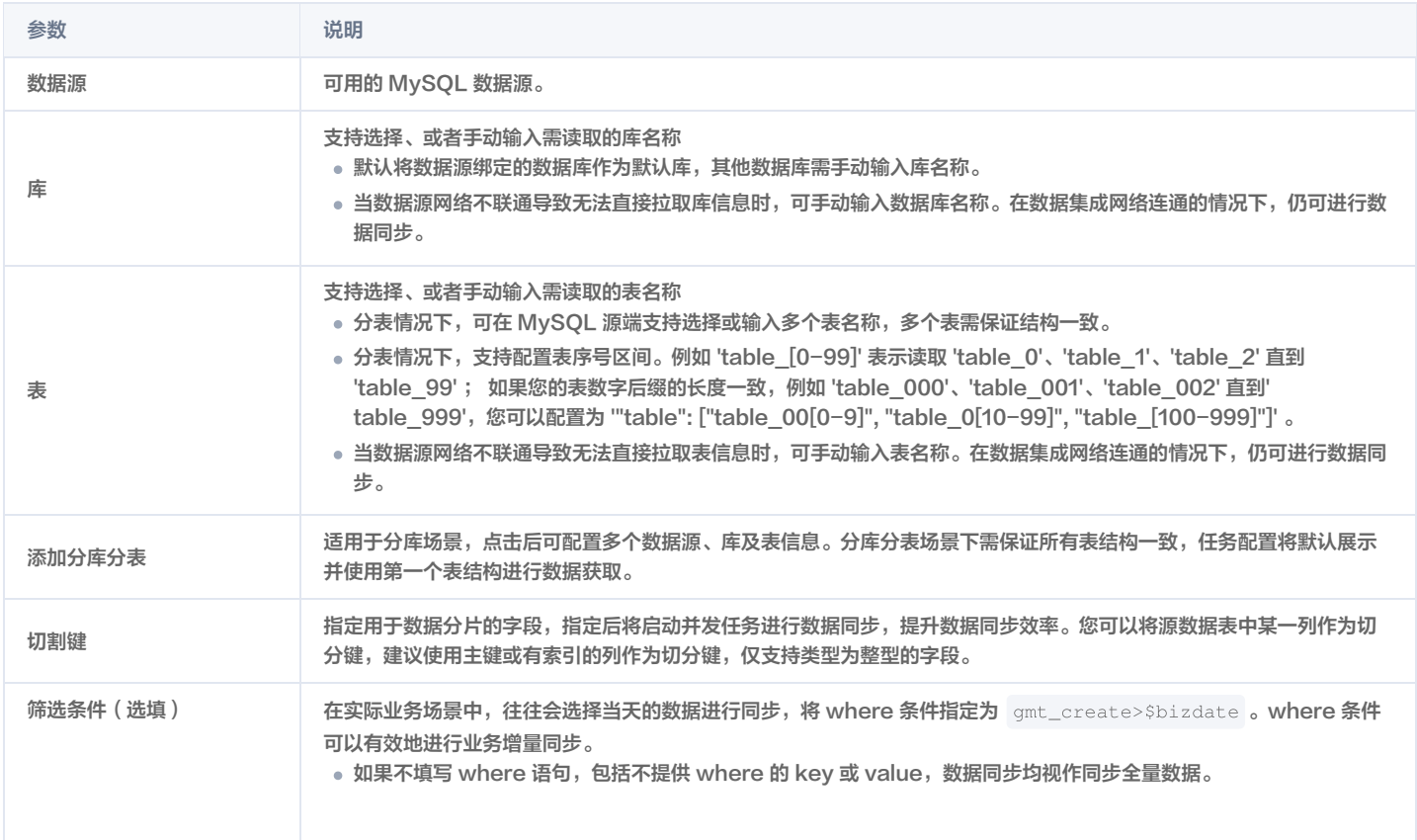

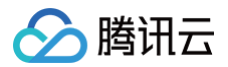

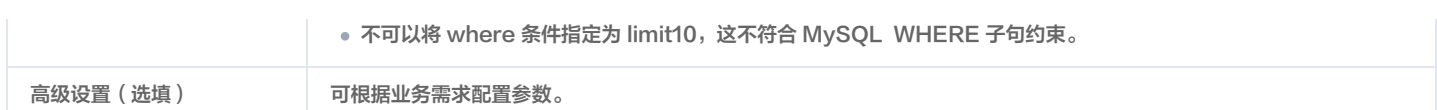

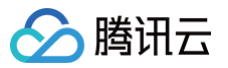

# TDSQL-C Mysql 离线读取

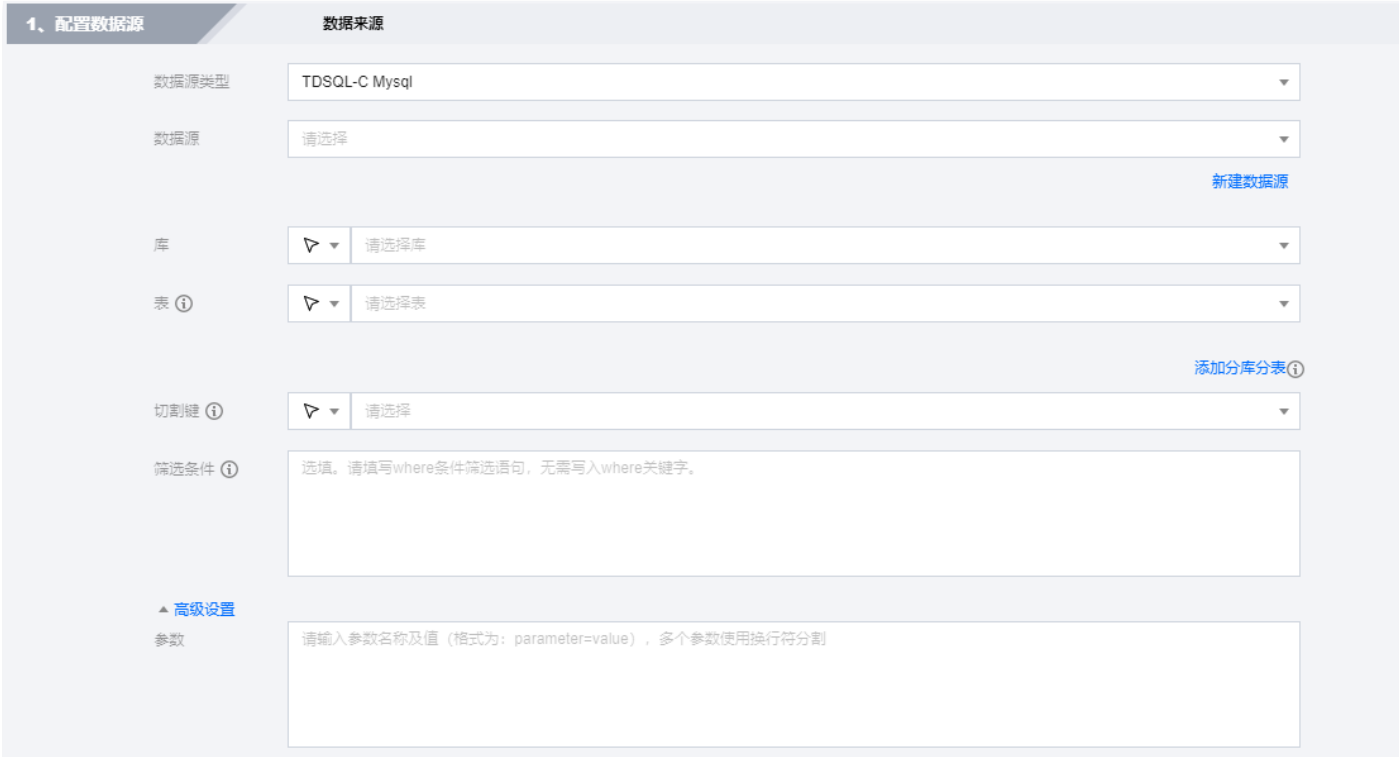

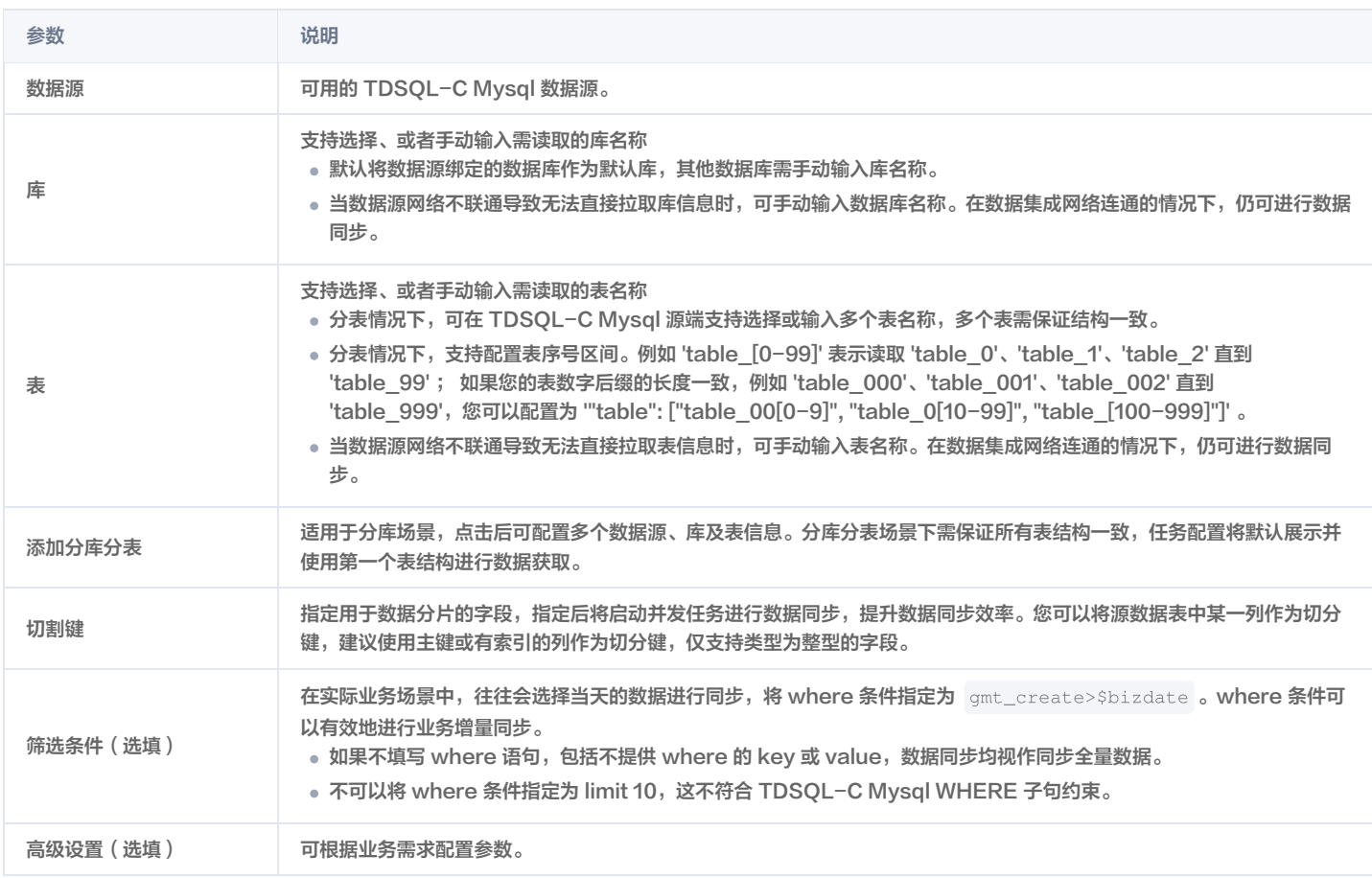

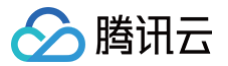

# PostgreSQL 离线读取

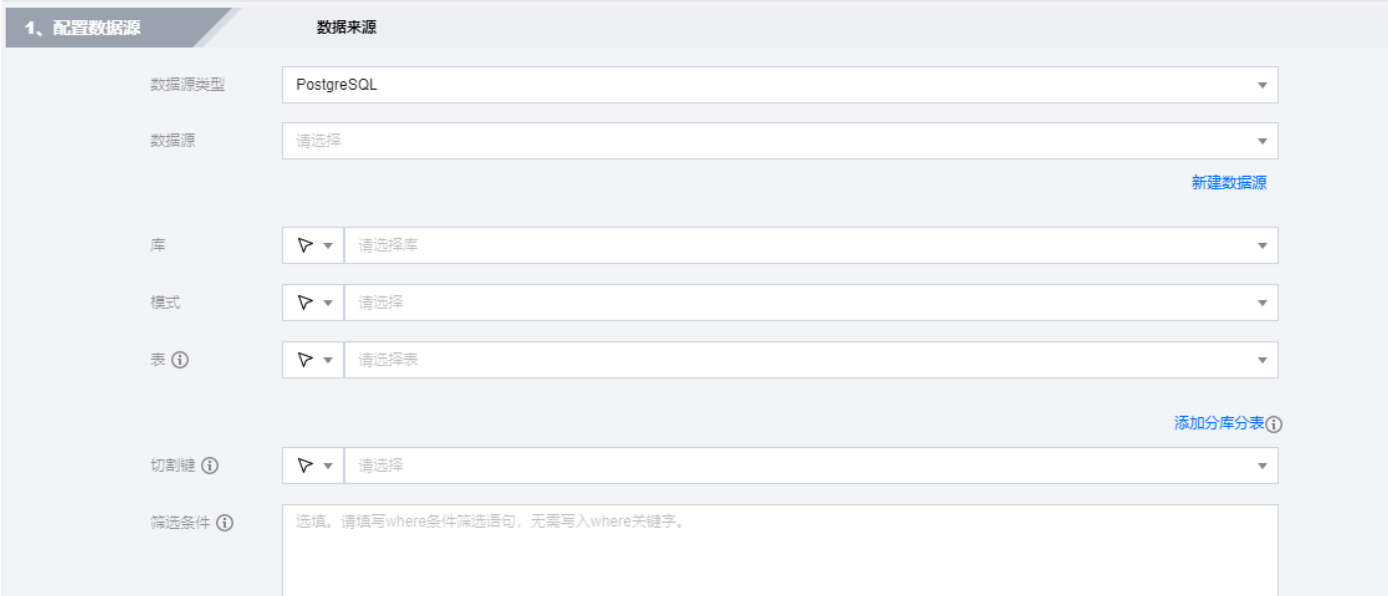

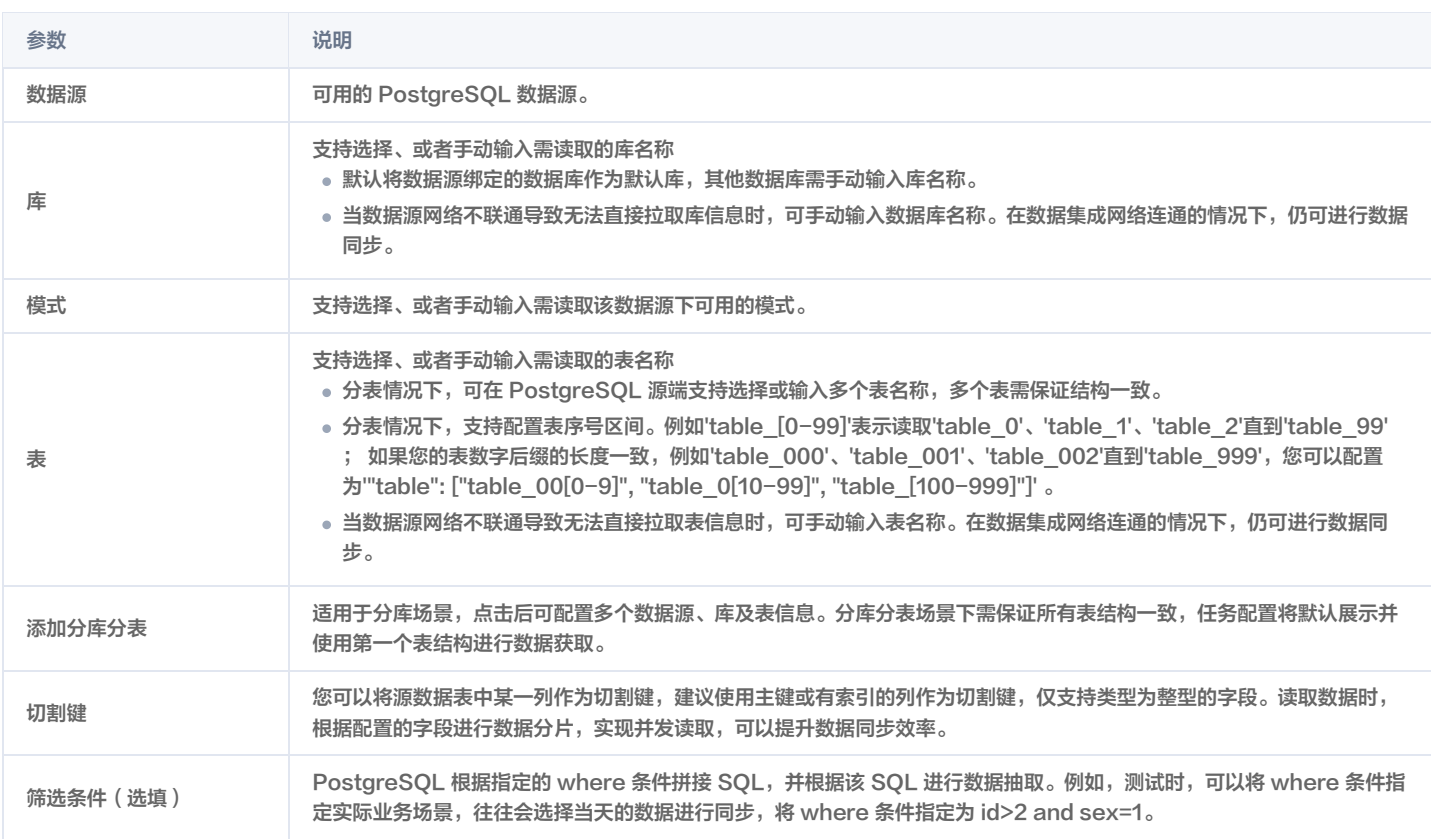

# SQL Server 离线读取

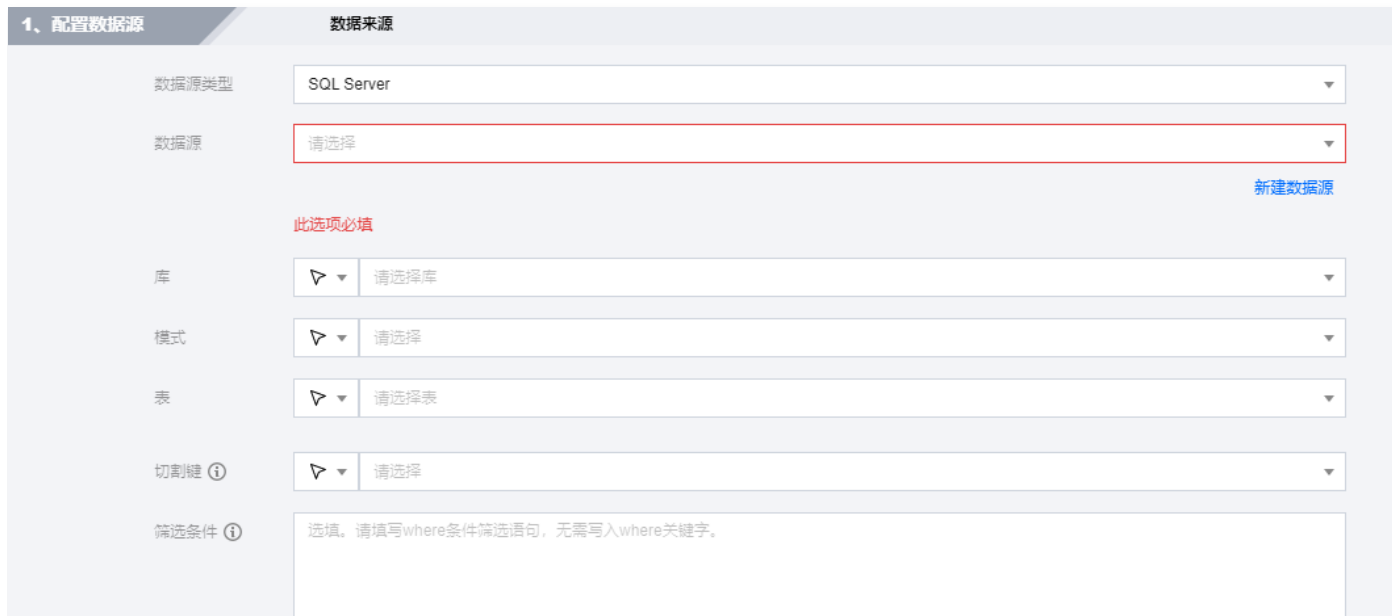

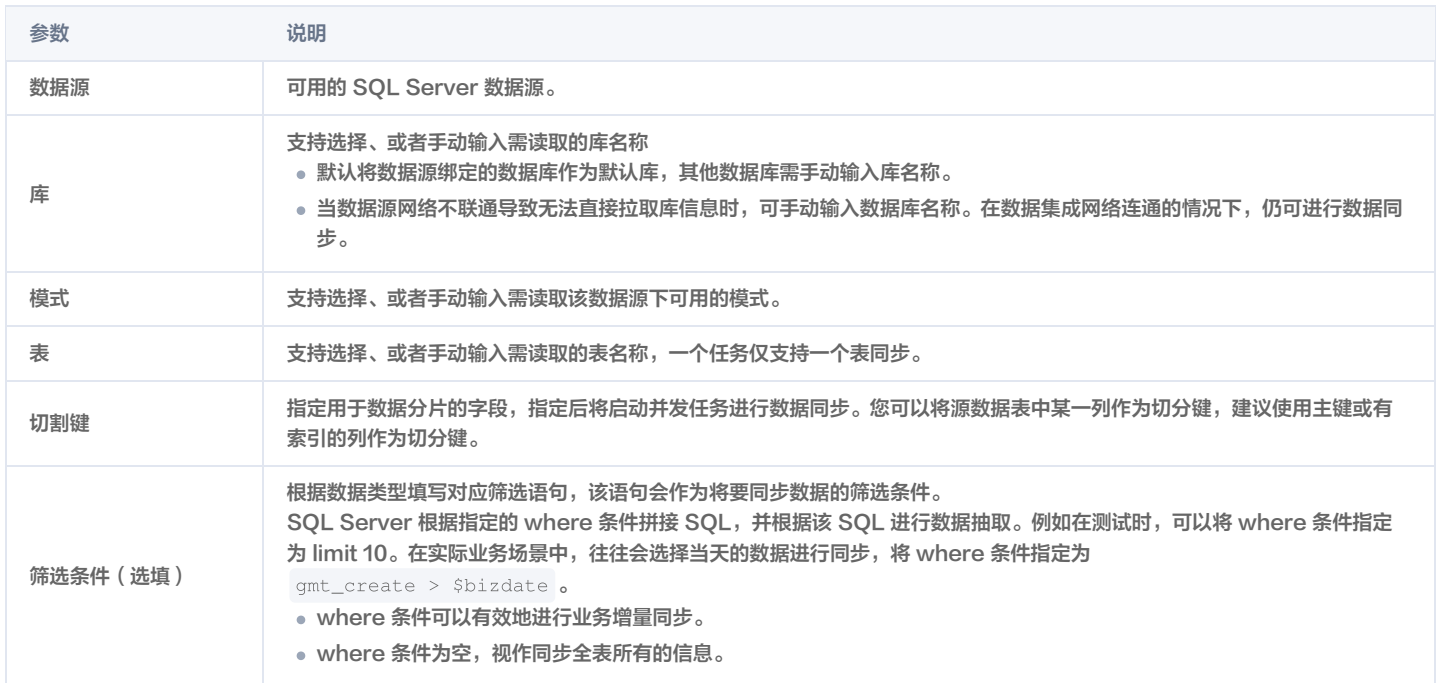

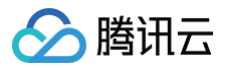

## Oracle 离线读取

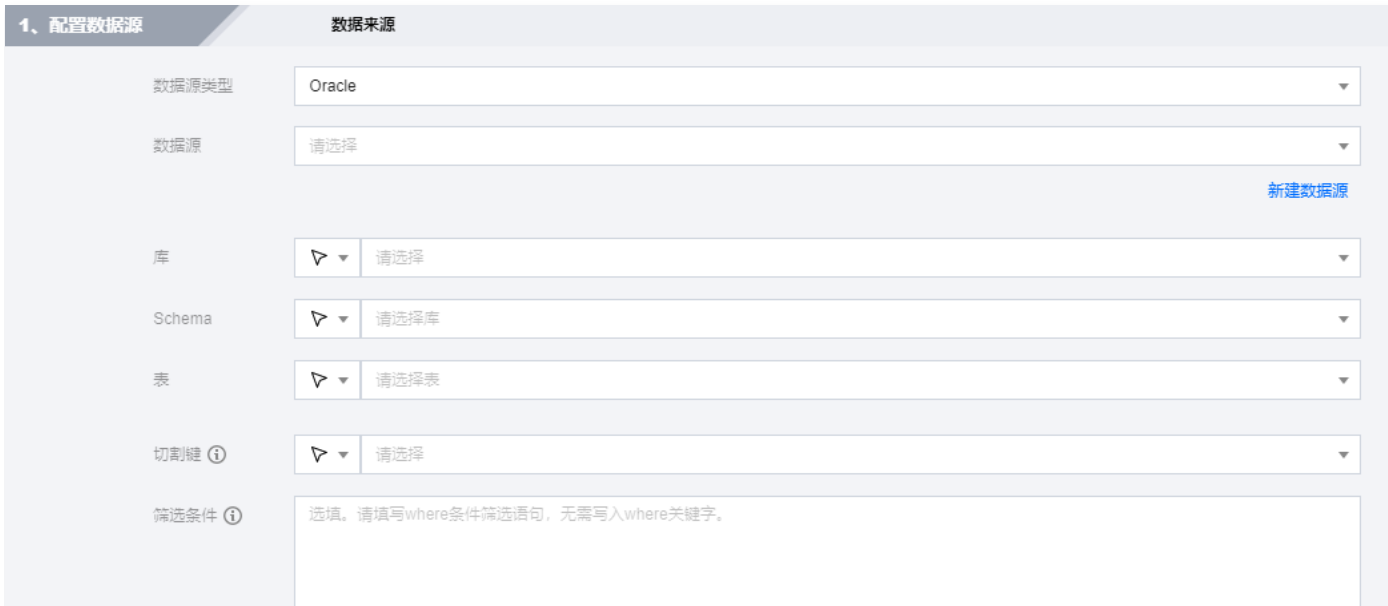

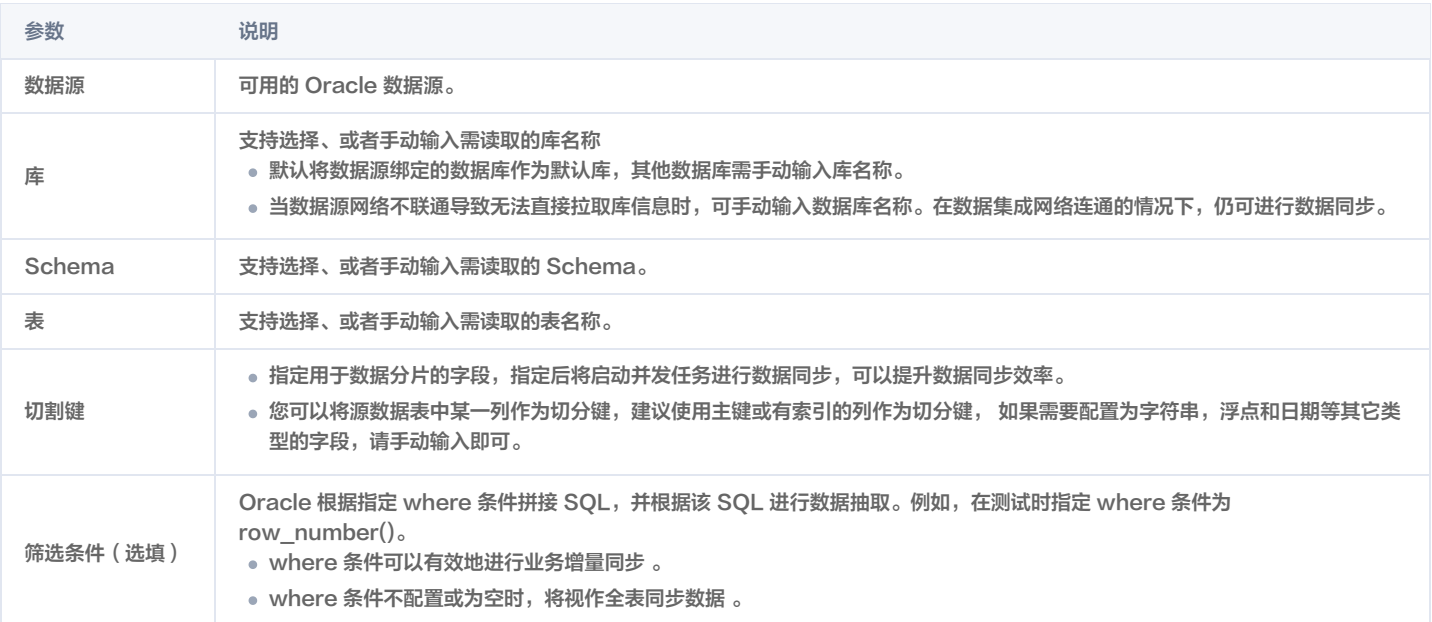

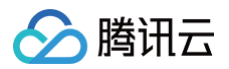

## DB2 离线读取

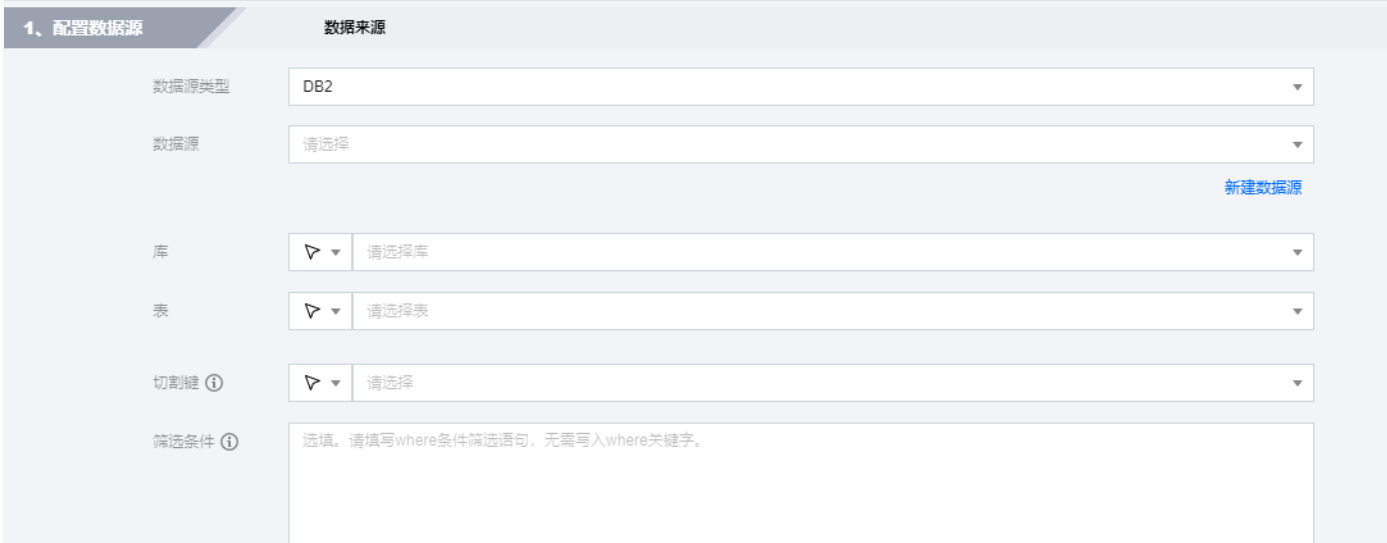

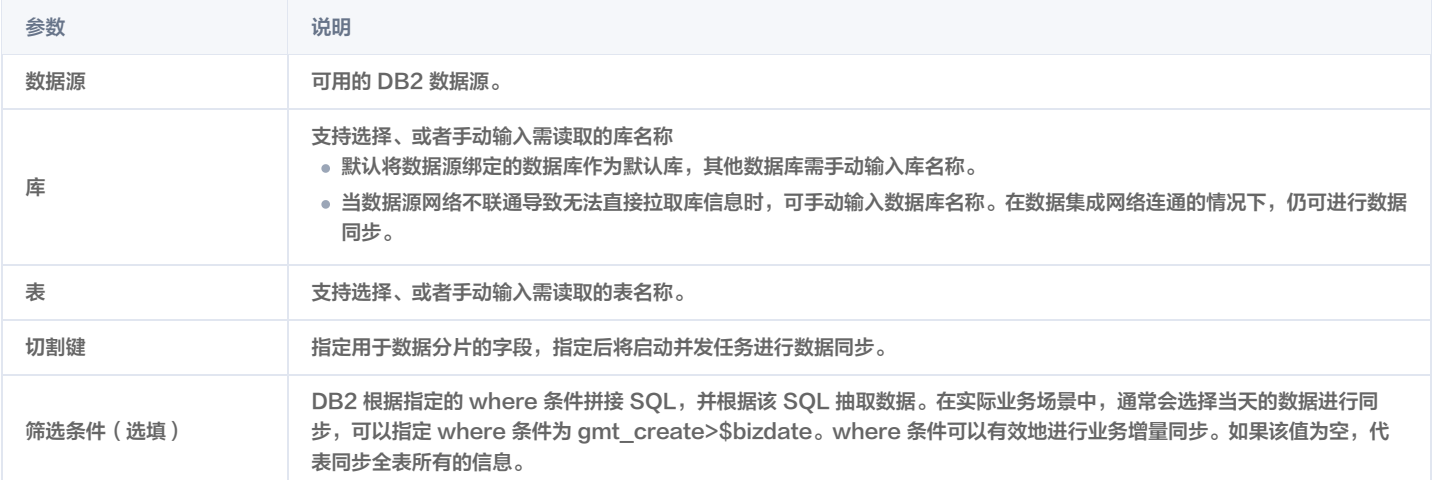

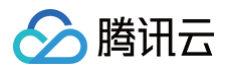

## DM 离线读取

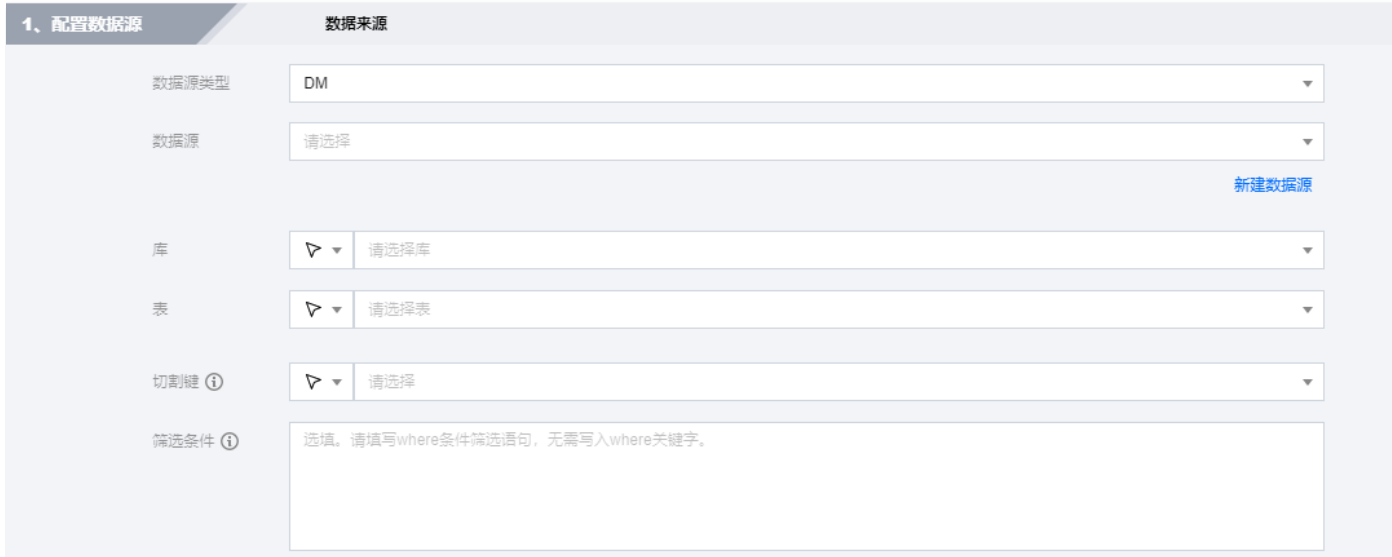

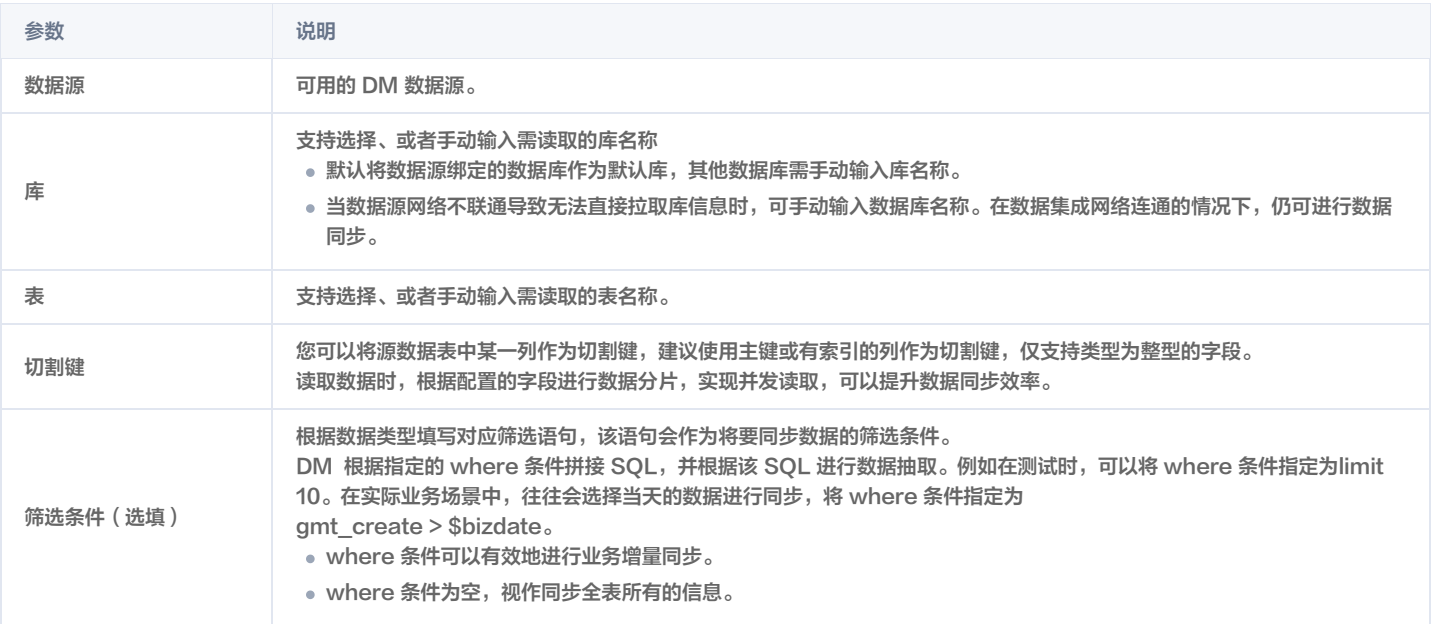

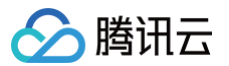

### SAP HANA 离线读取

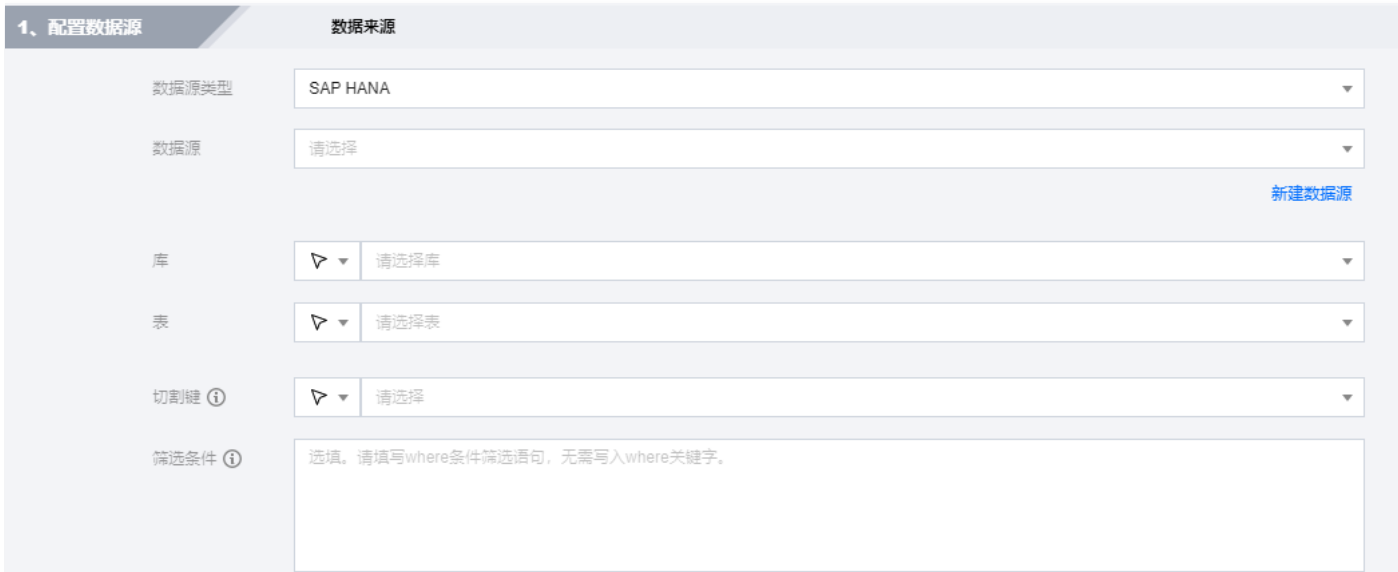

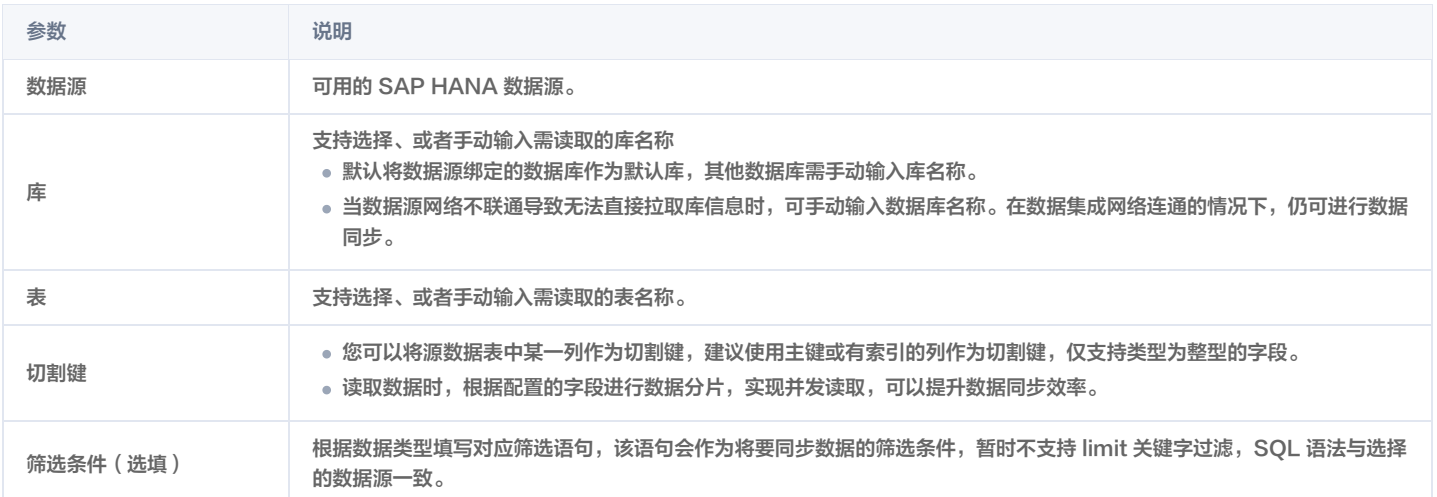

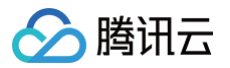

# SAP IQ (sybaseIQ) 离线读取

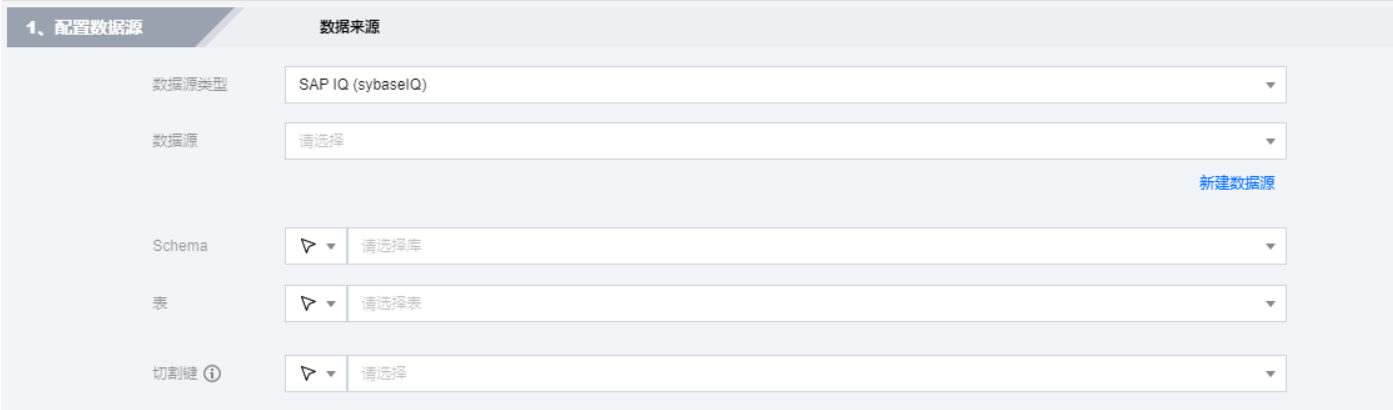

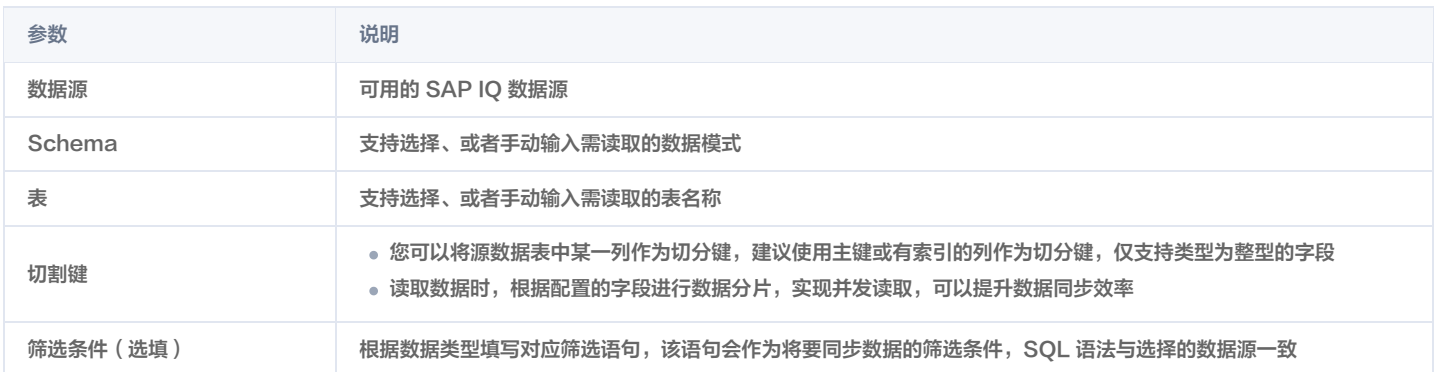

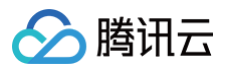

## HIVE 离线读取

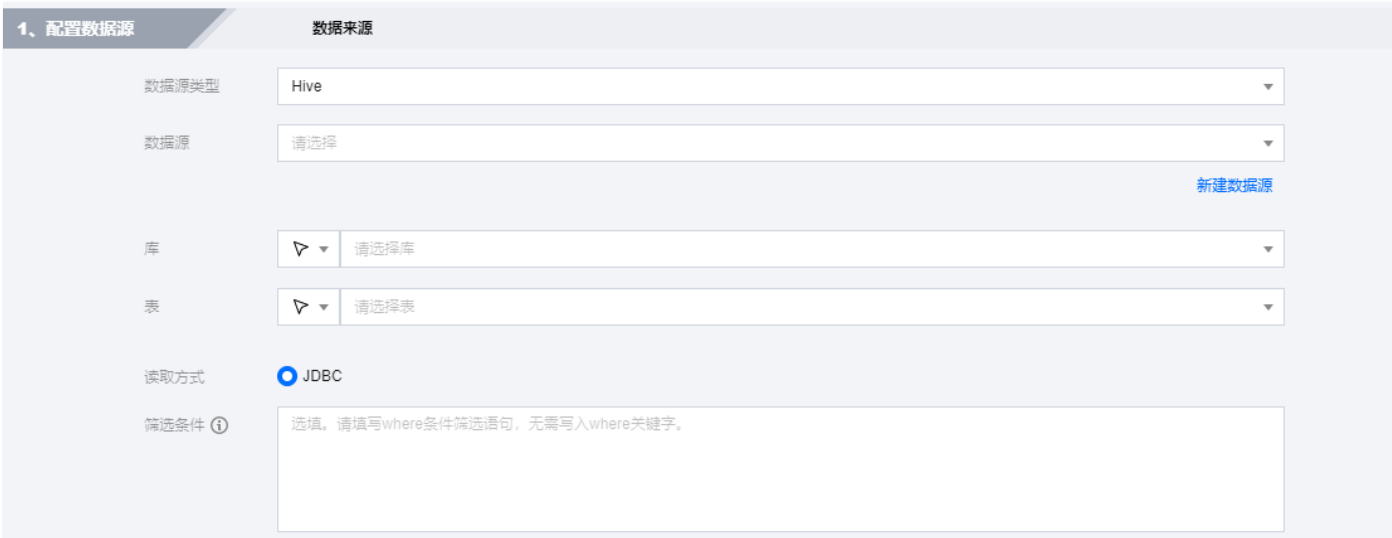

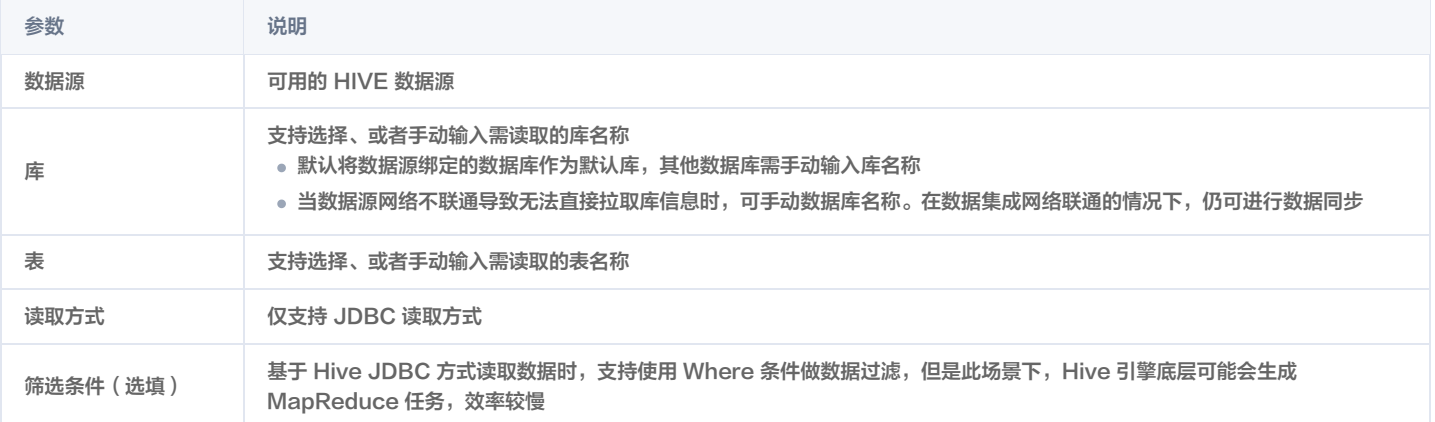

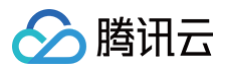

### HBase 离线读取

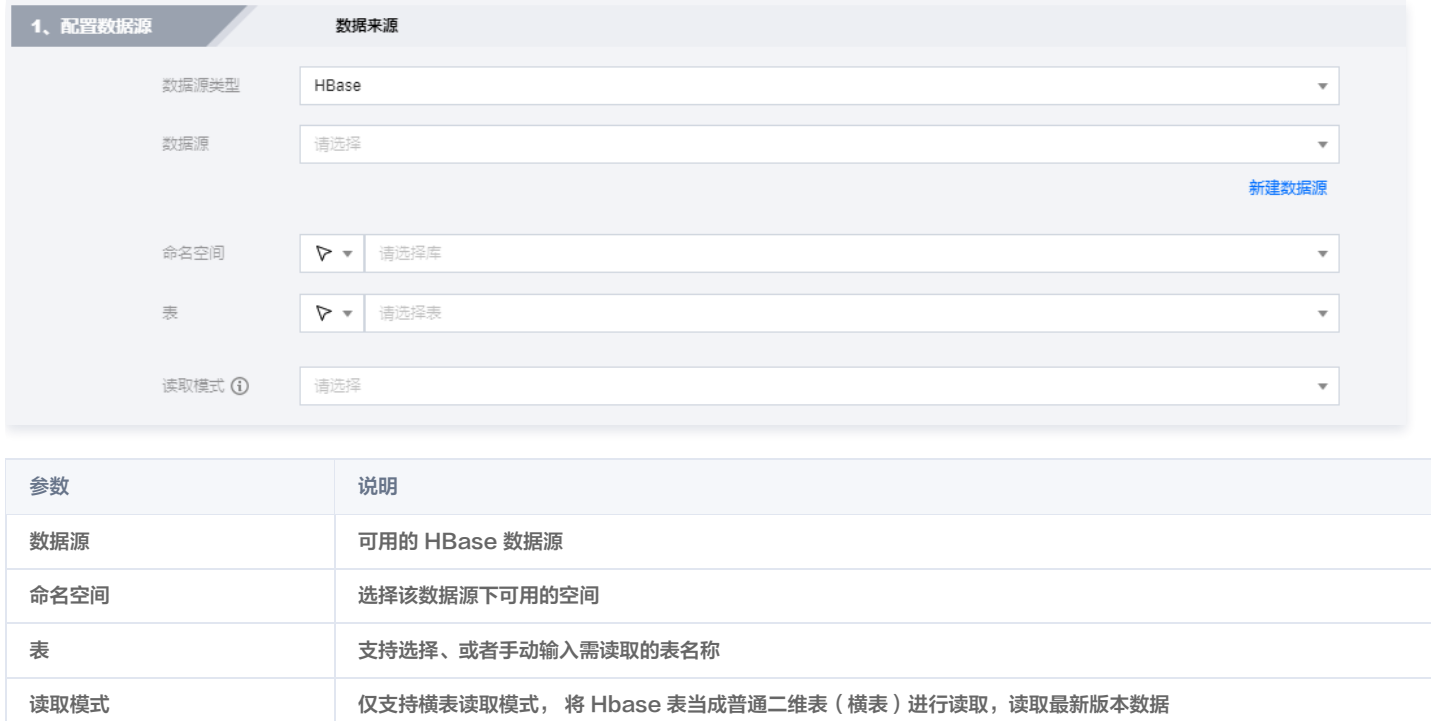

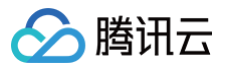

## Clickhouse 离线读取

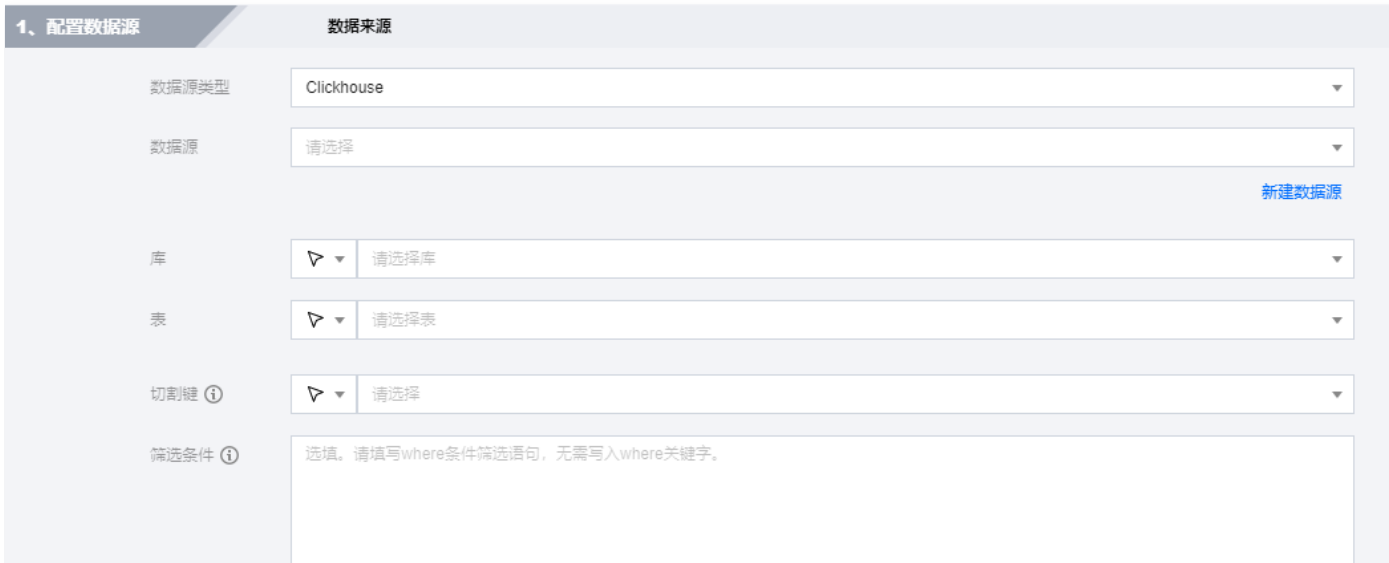

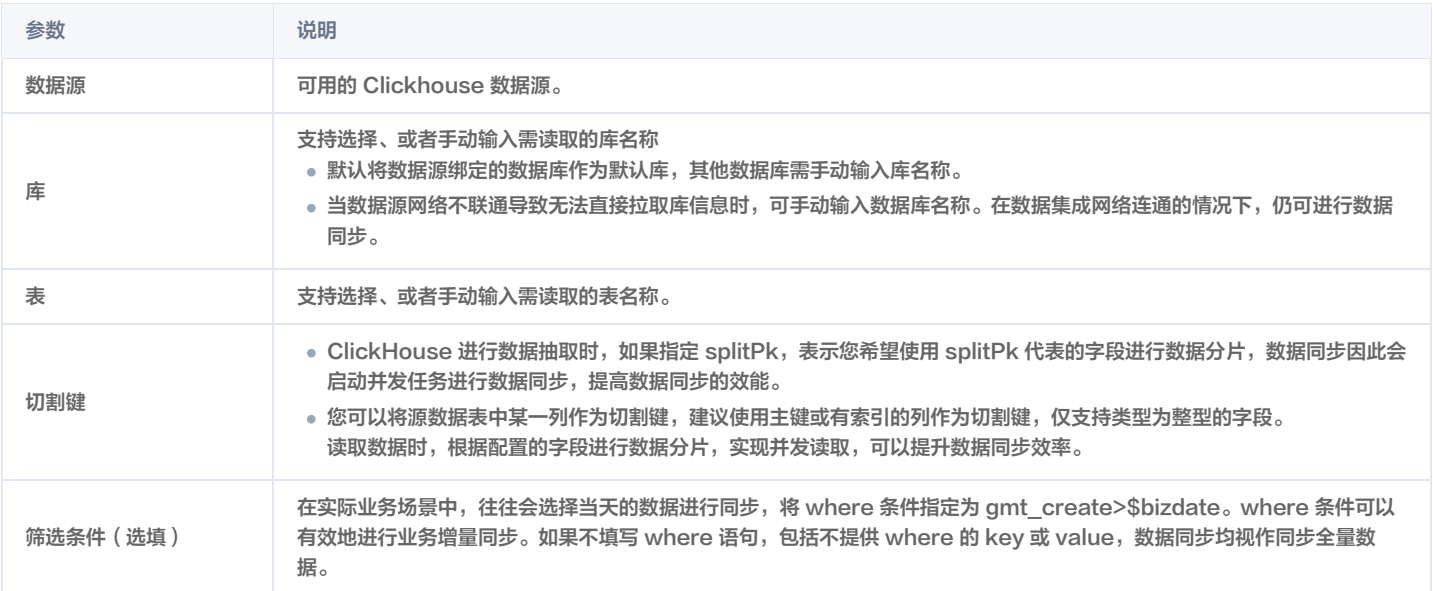

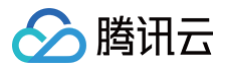

## DLC 离线读取

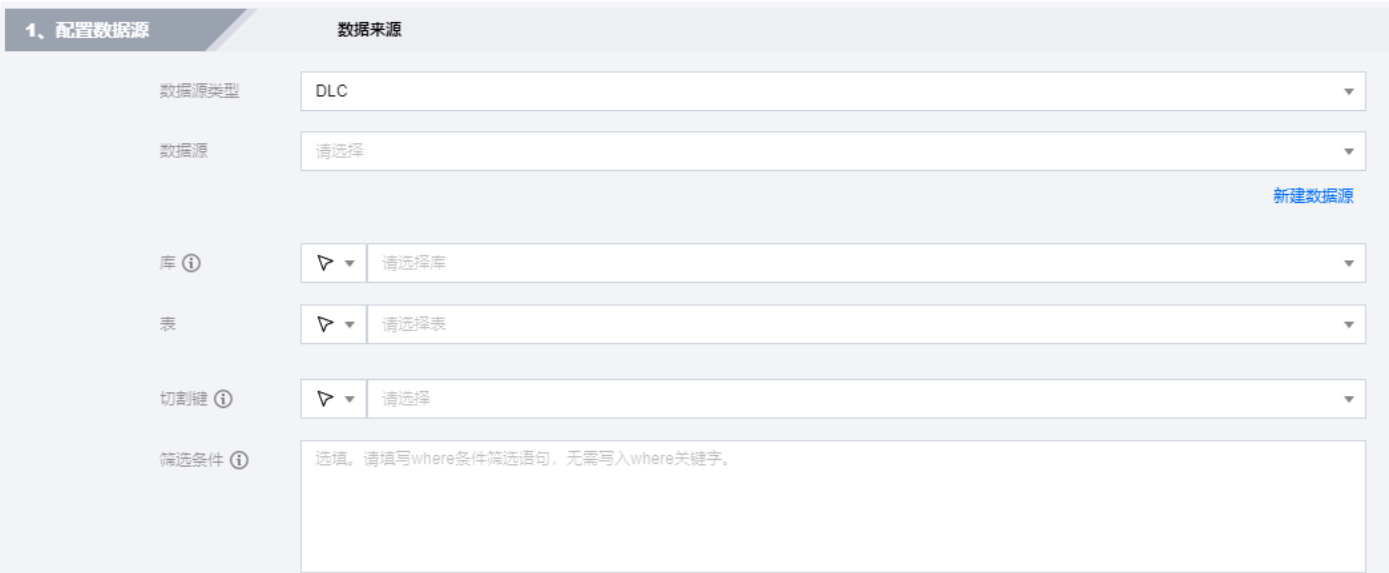

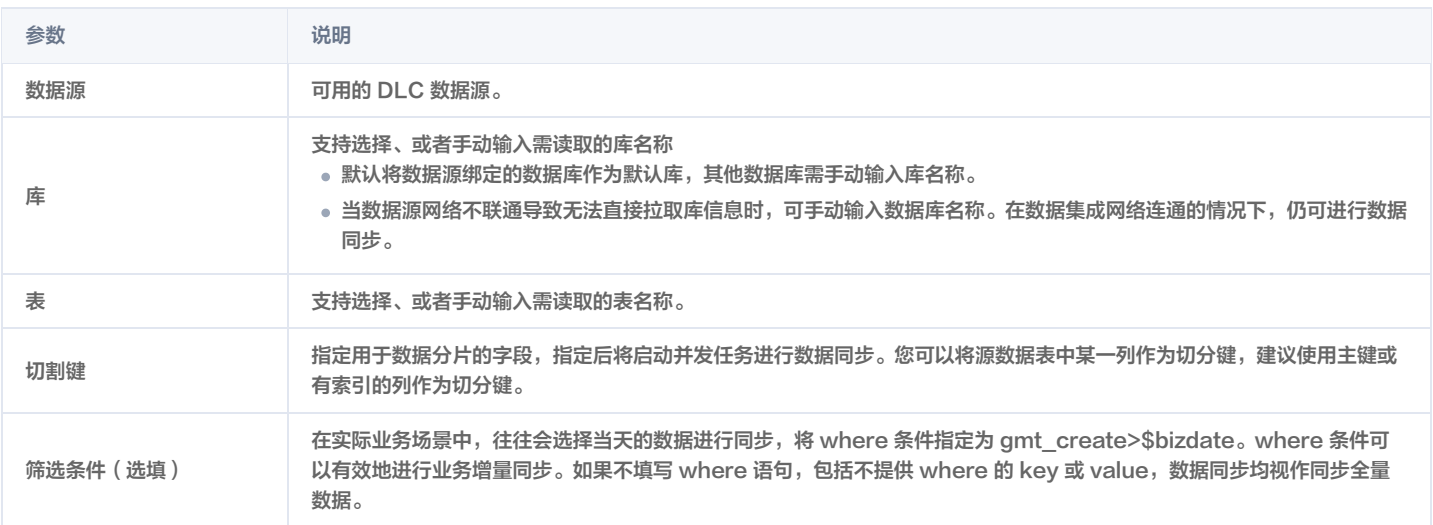

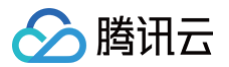

## Kudu 离线读取

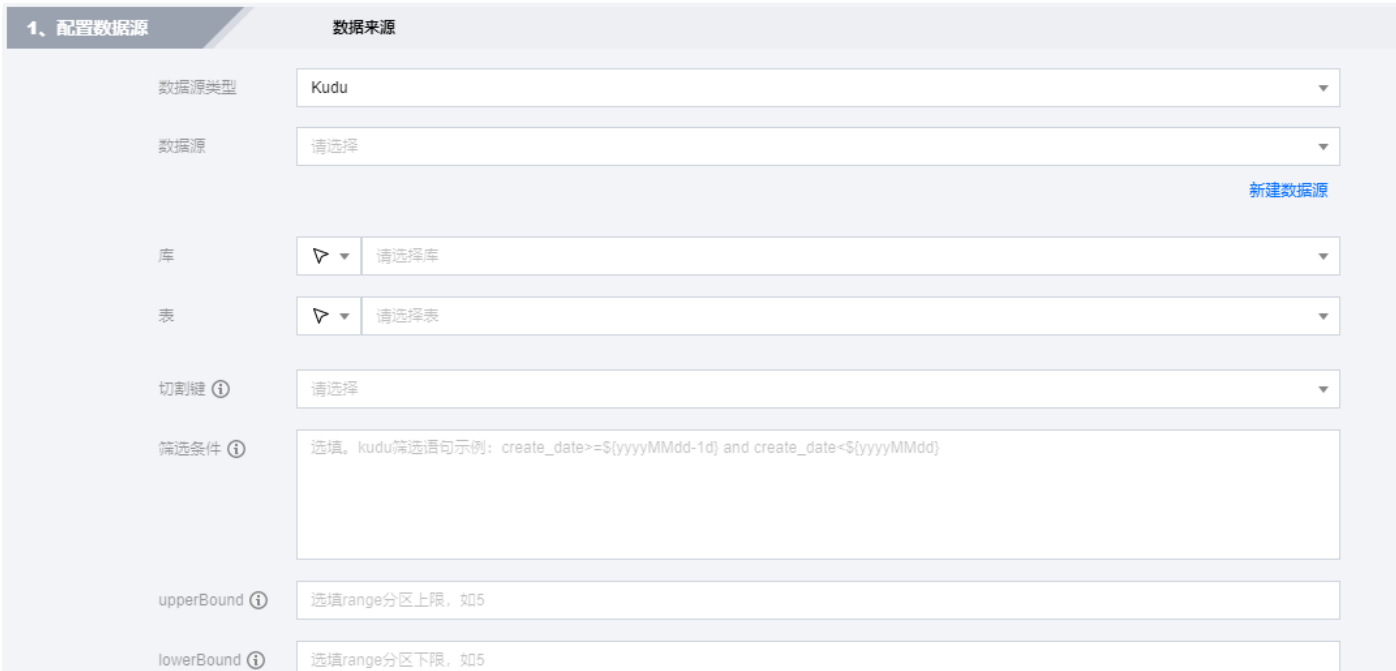

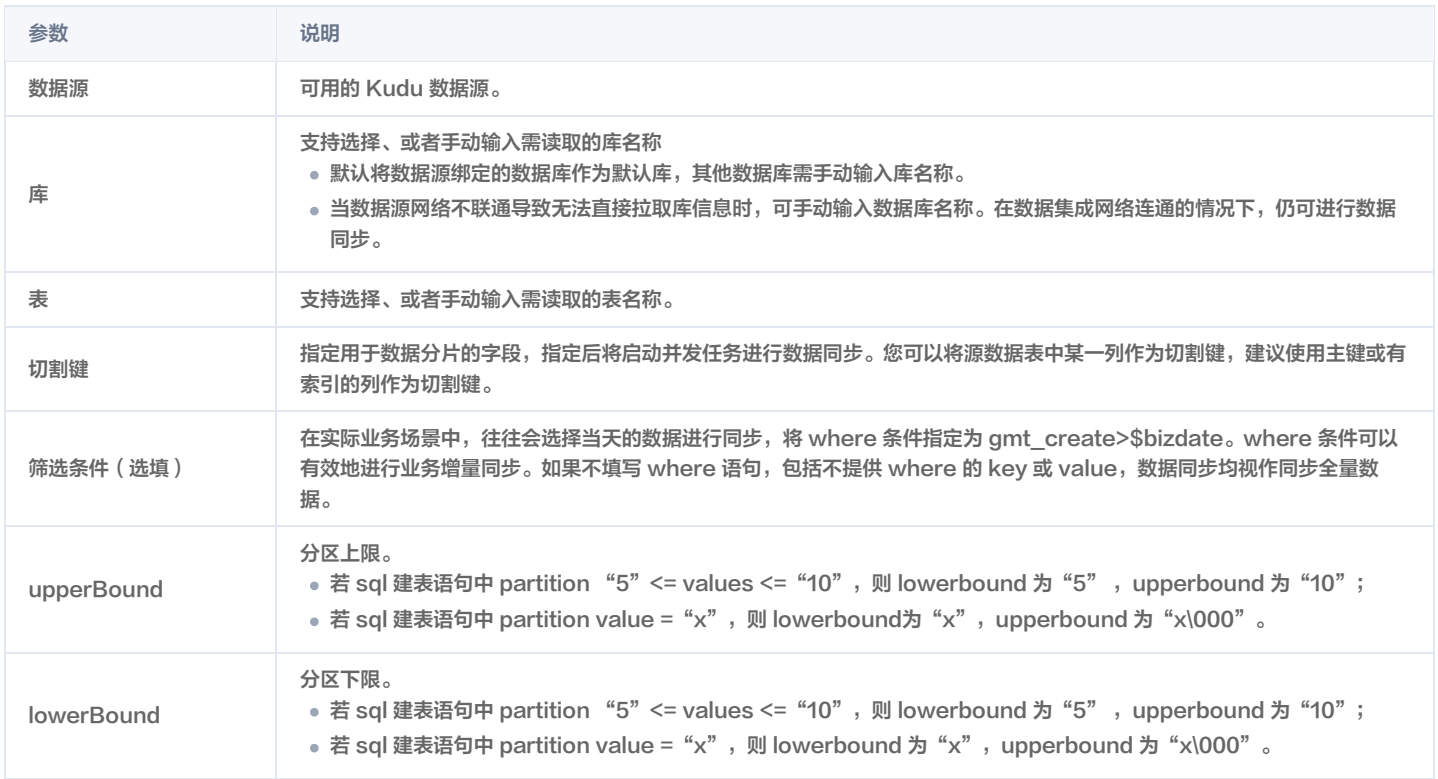

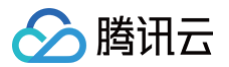

#### HDFS 离线读取

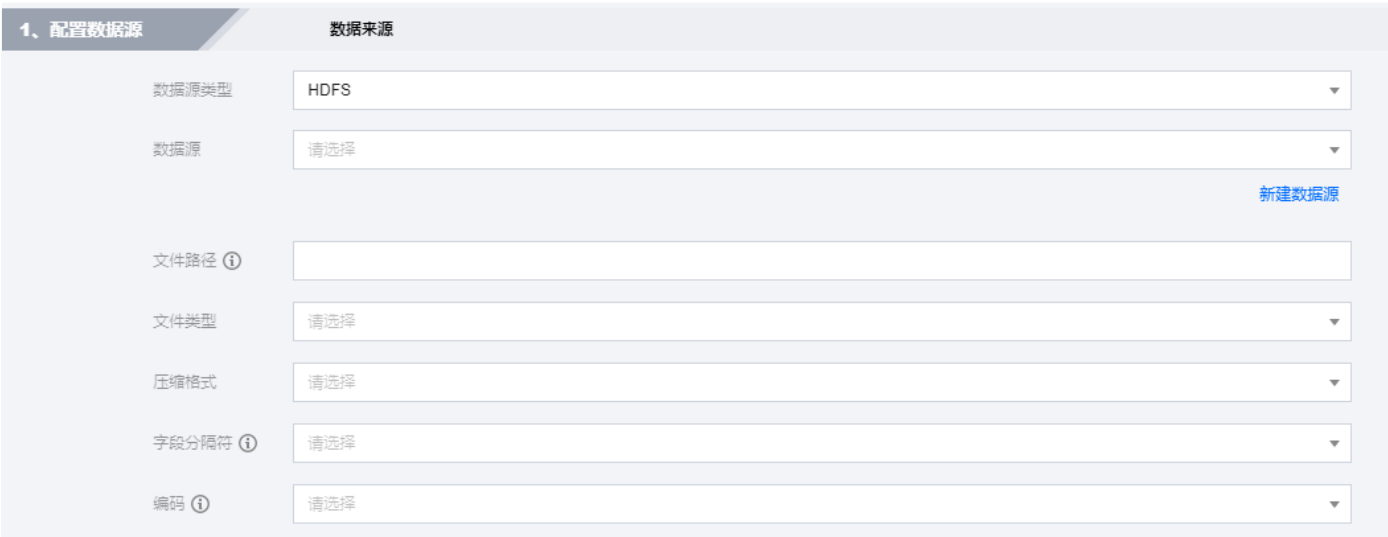

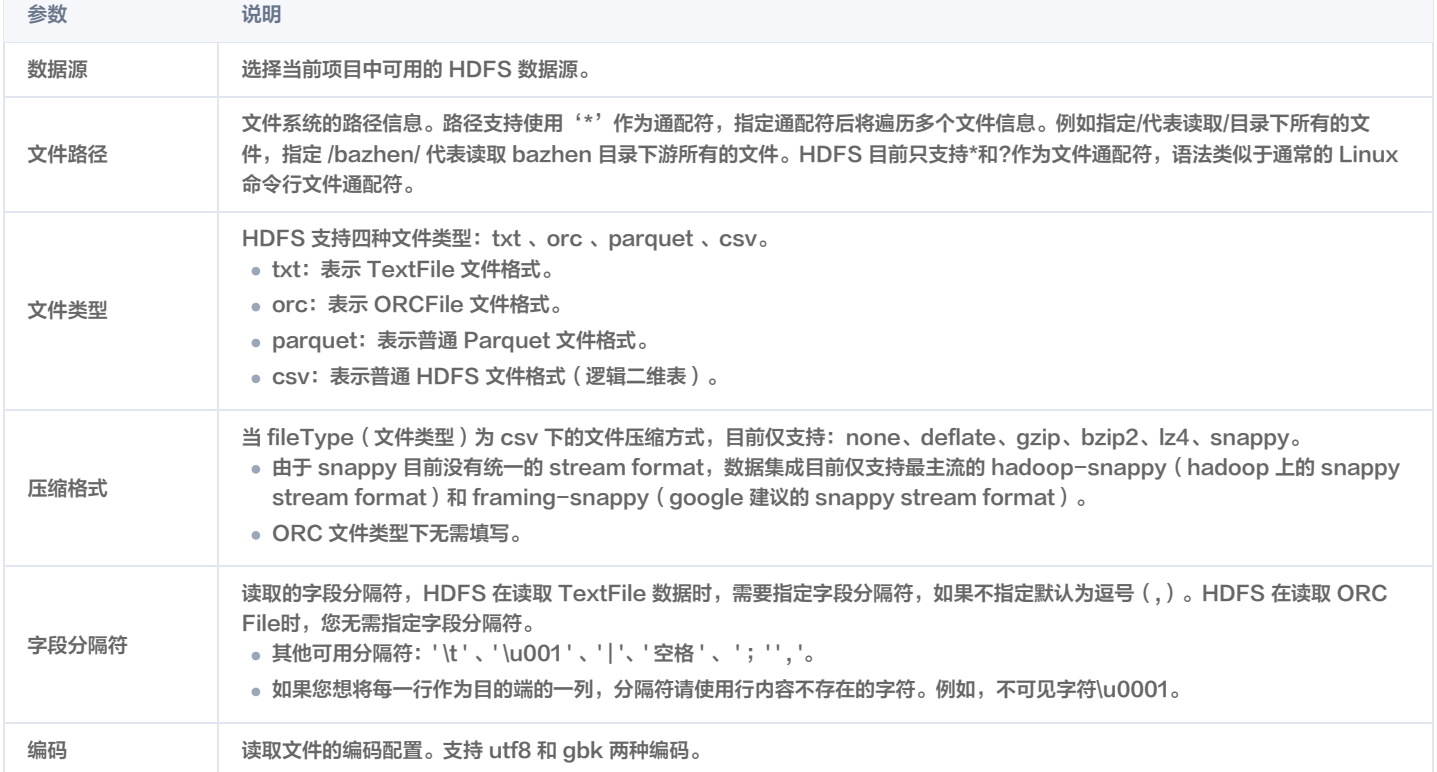

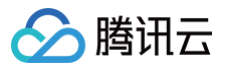

# Greenplum 离线读取

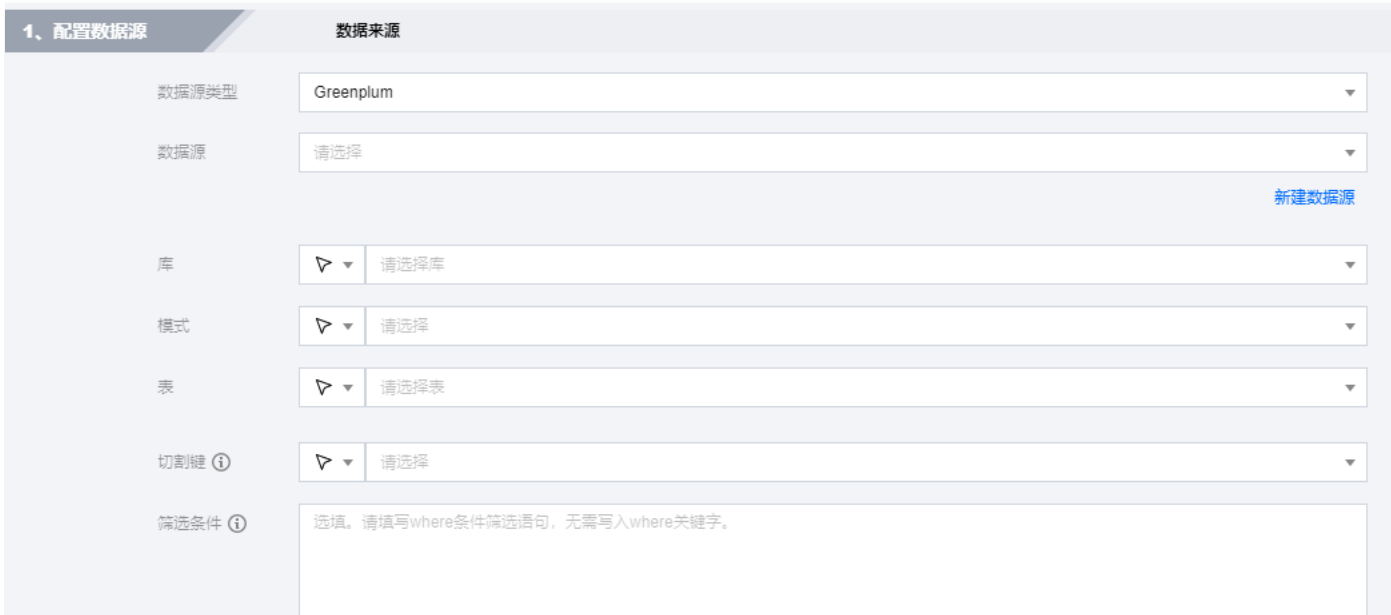

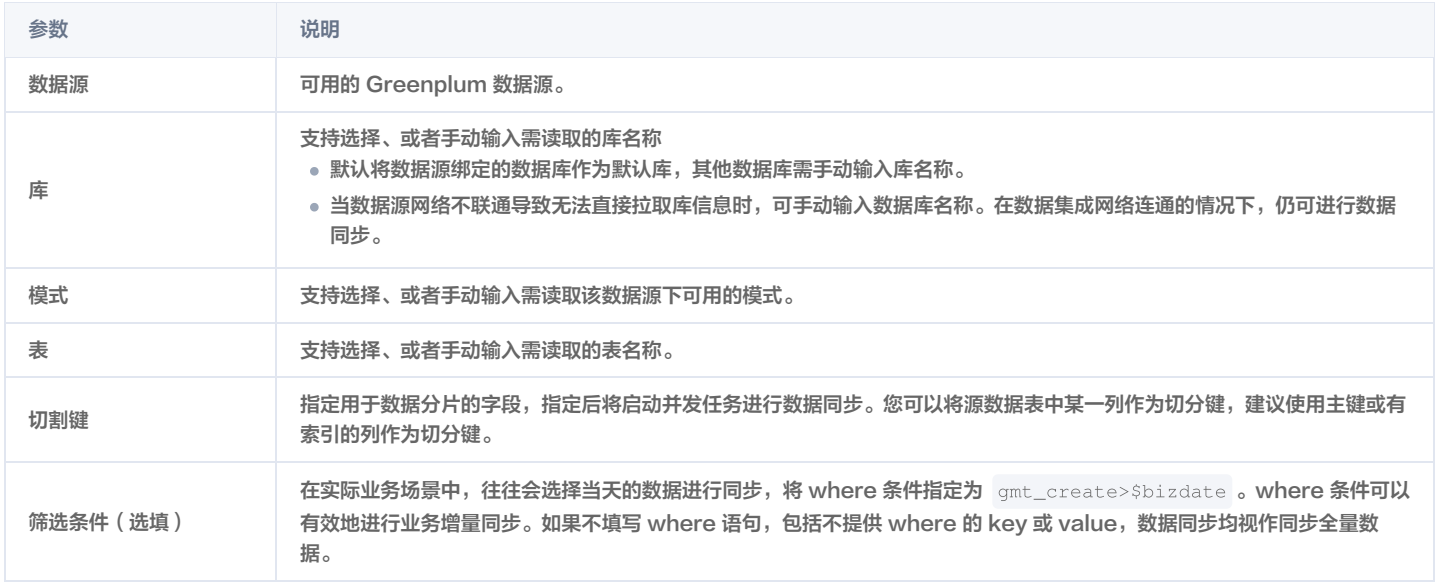

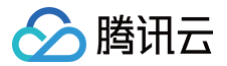

## GaussDB 离线读取

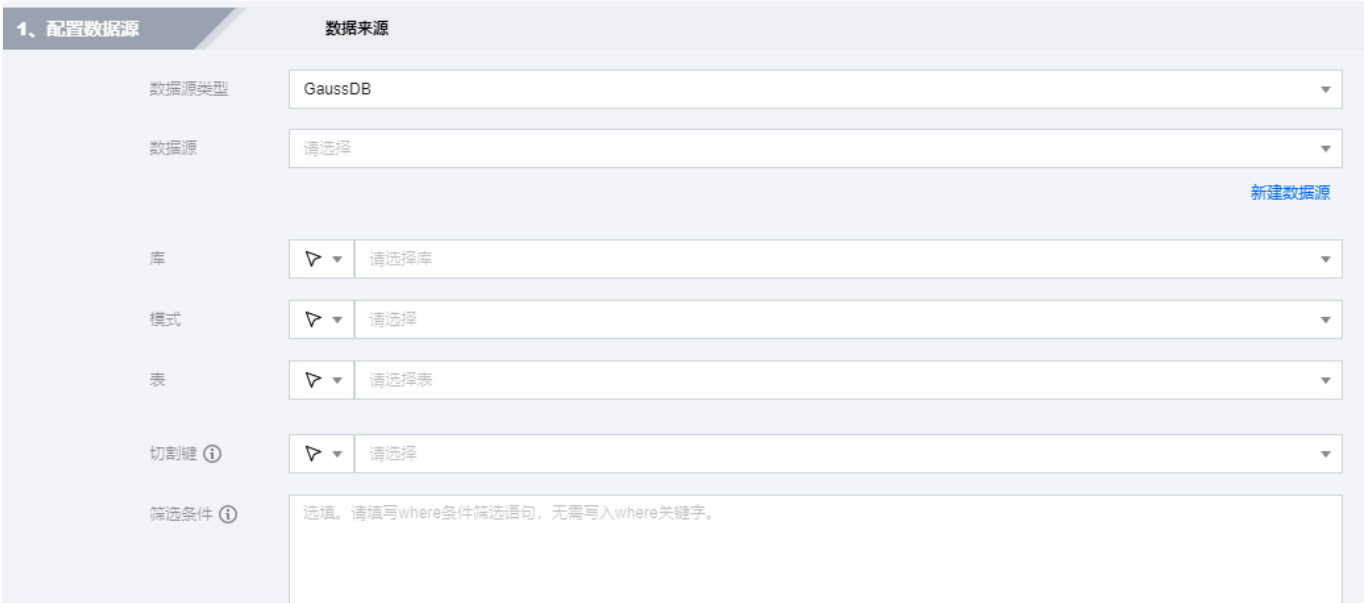

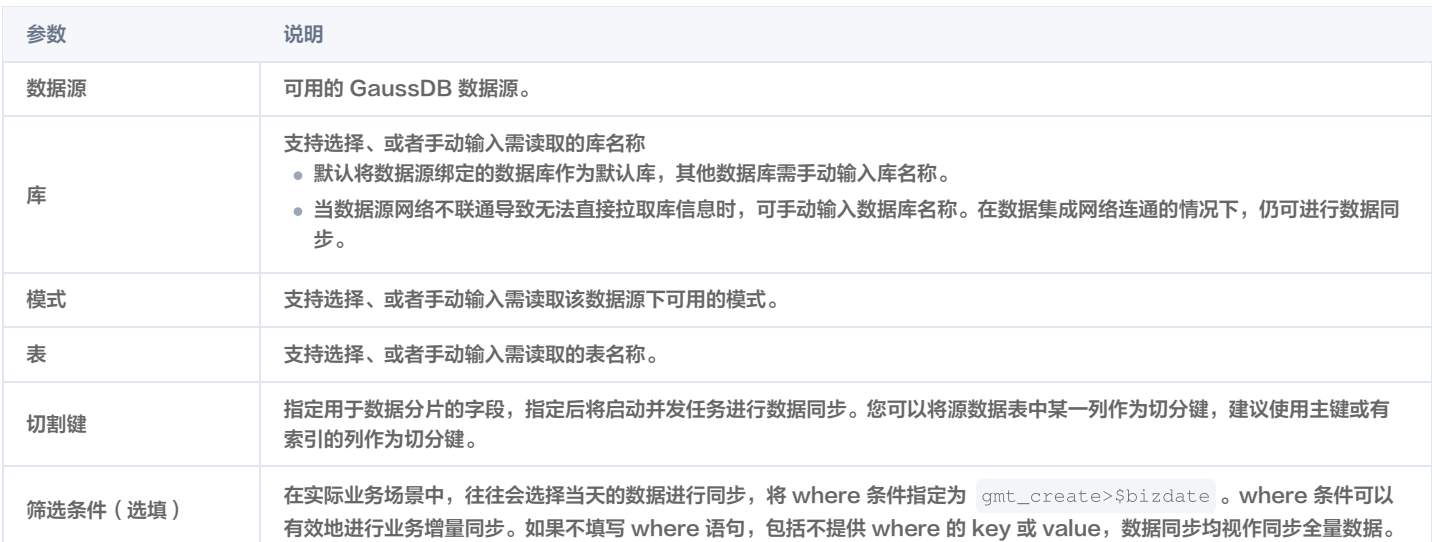

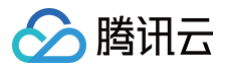

## Gbase 离线读取

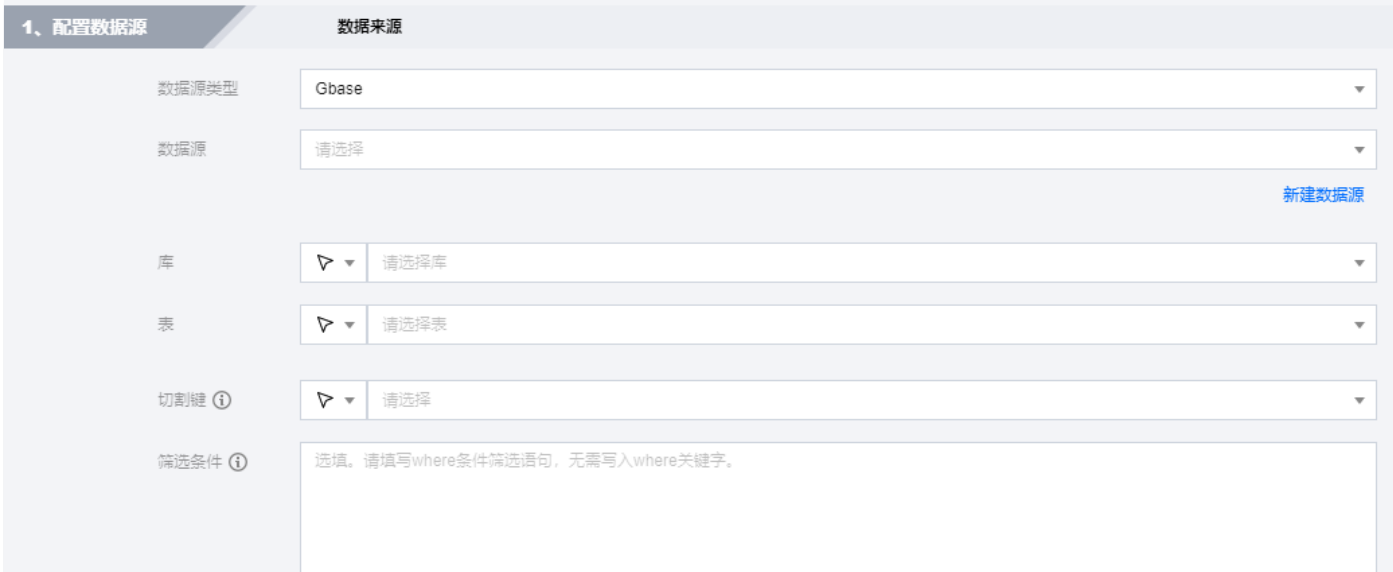

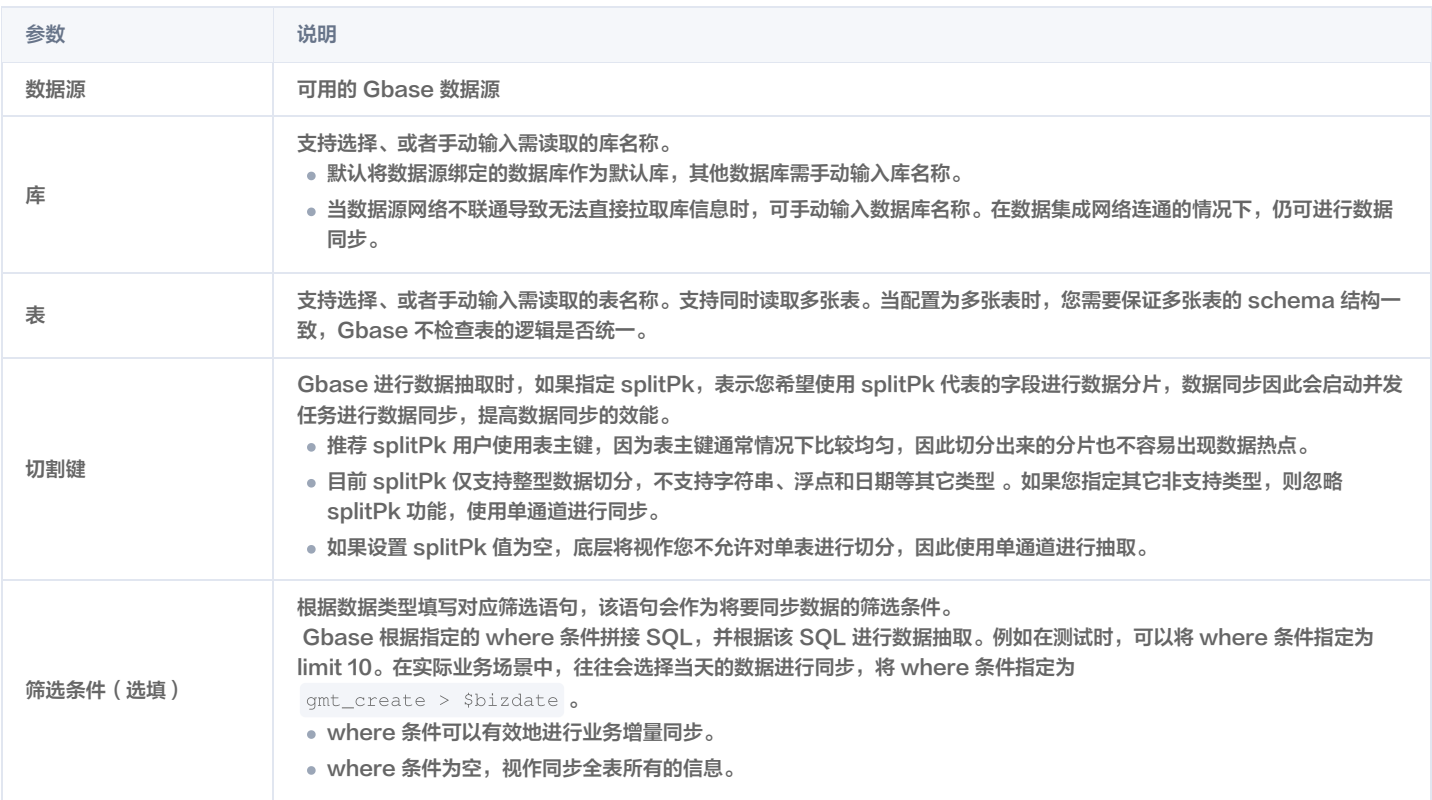

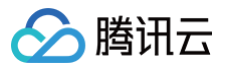

#### TBase 离线读取

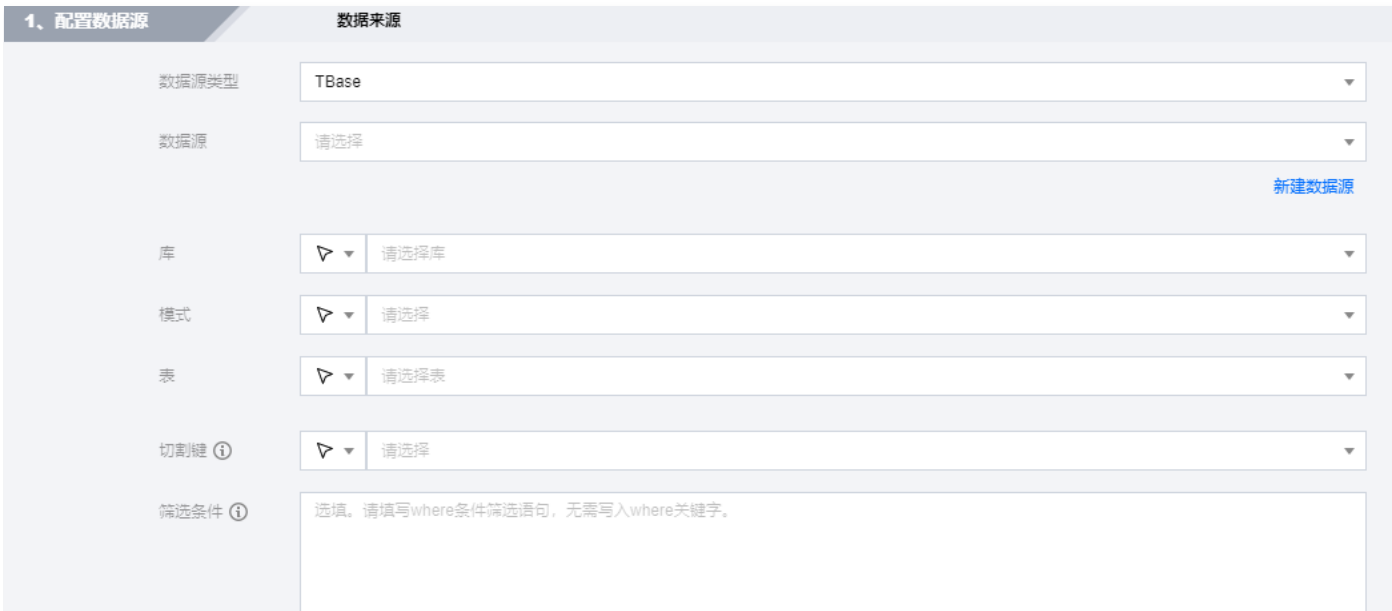

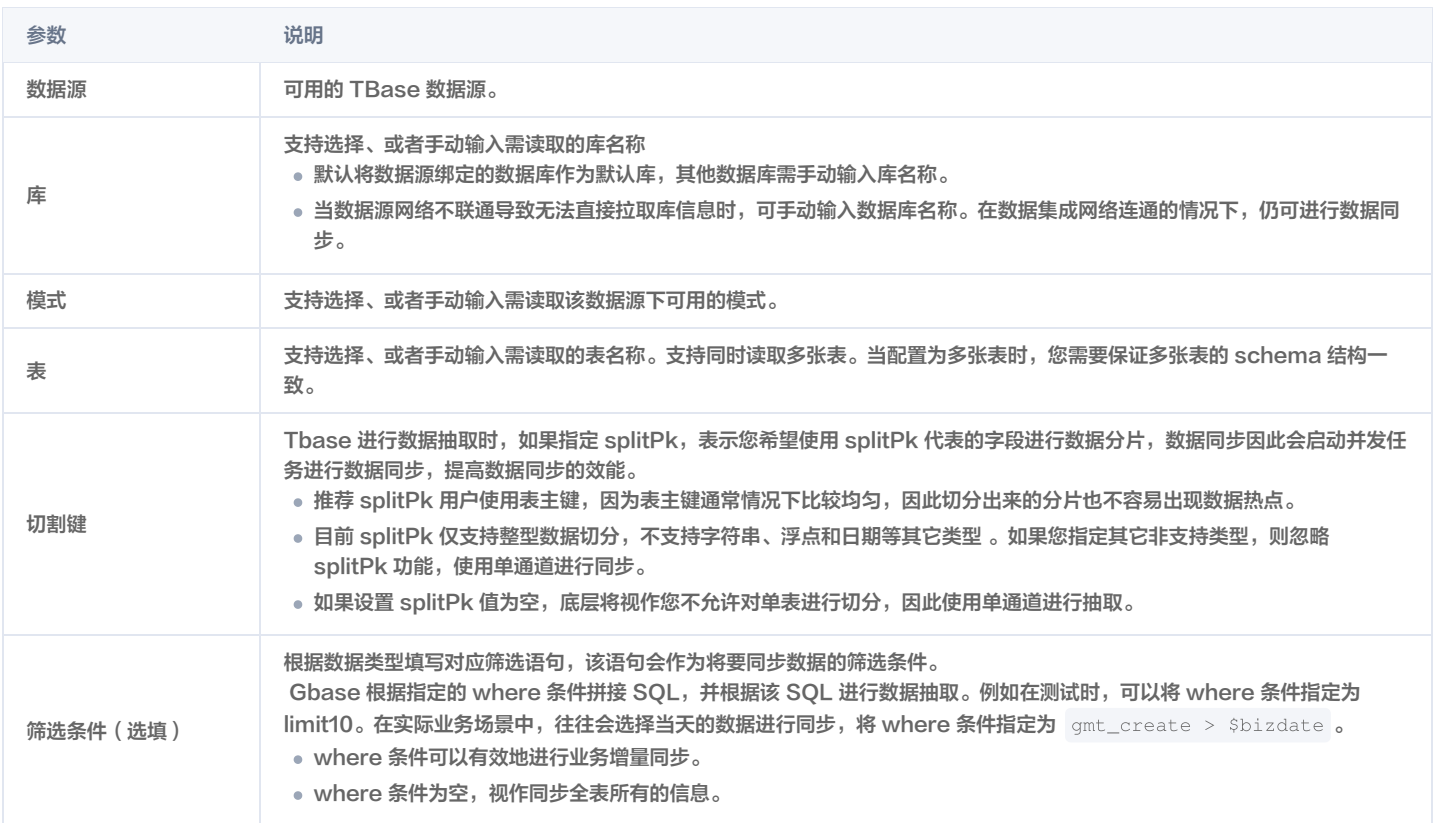

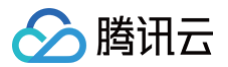

# Mongo 离线读取

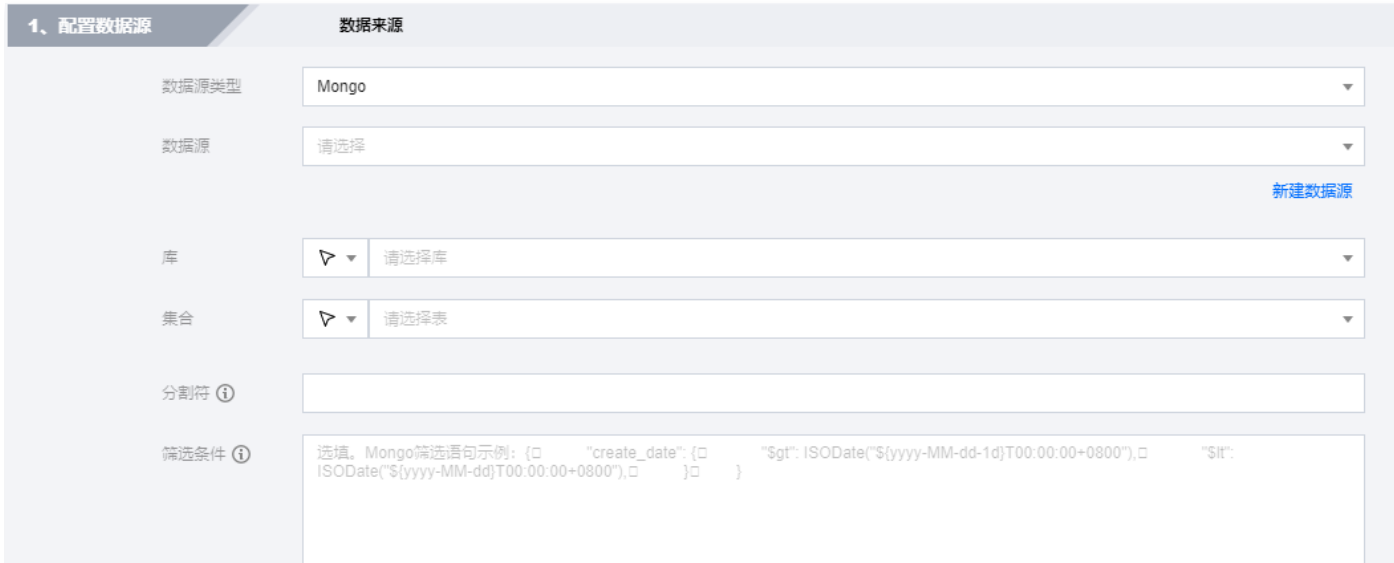

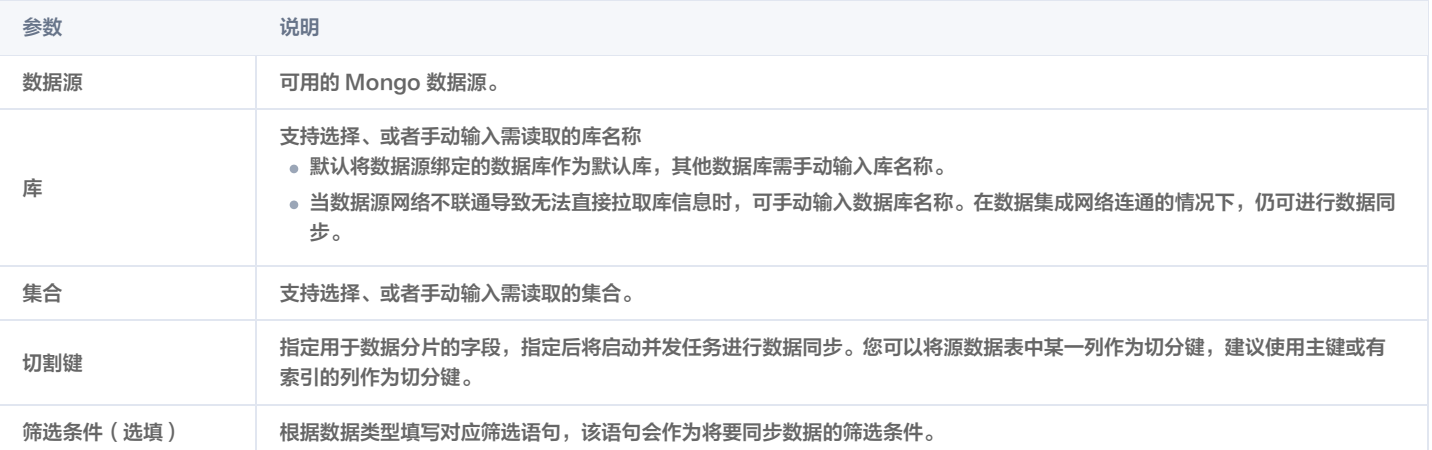

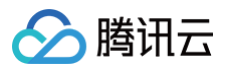

#### COS 离线读取

最近更新时间:2024-12-10 11:41:52

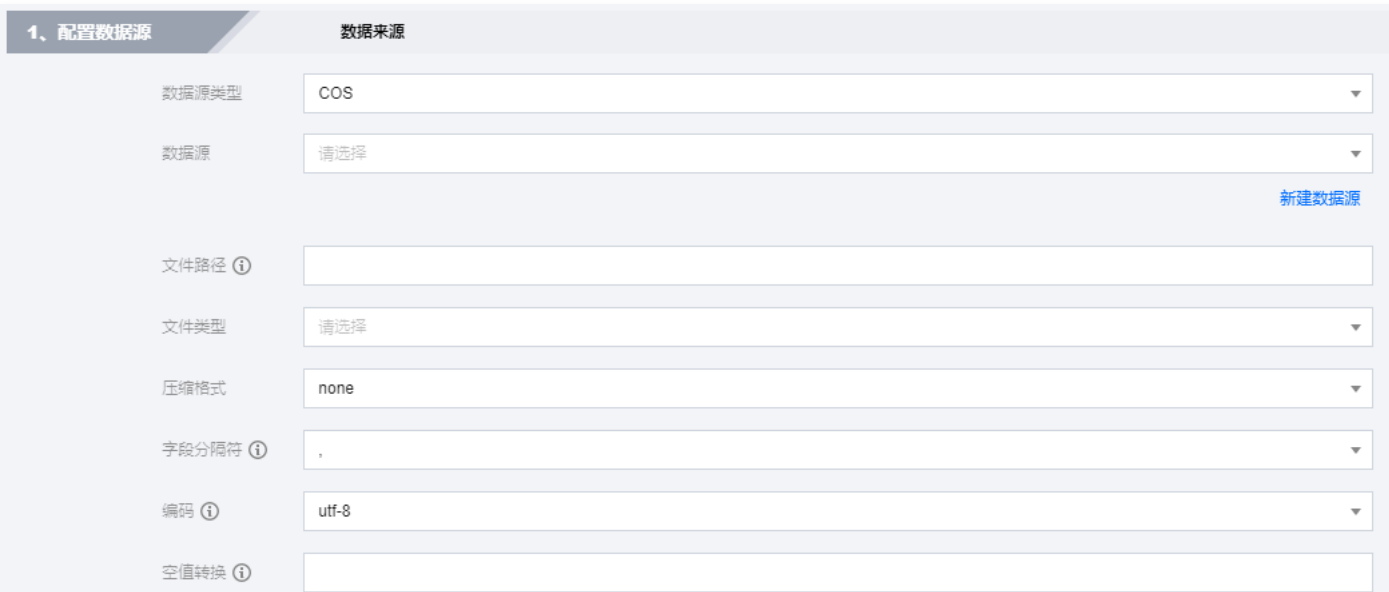

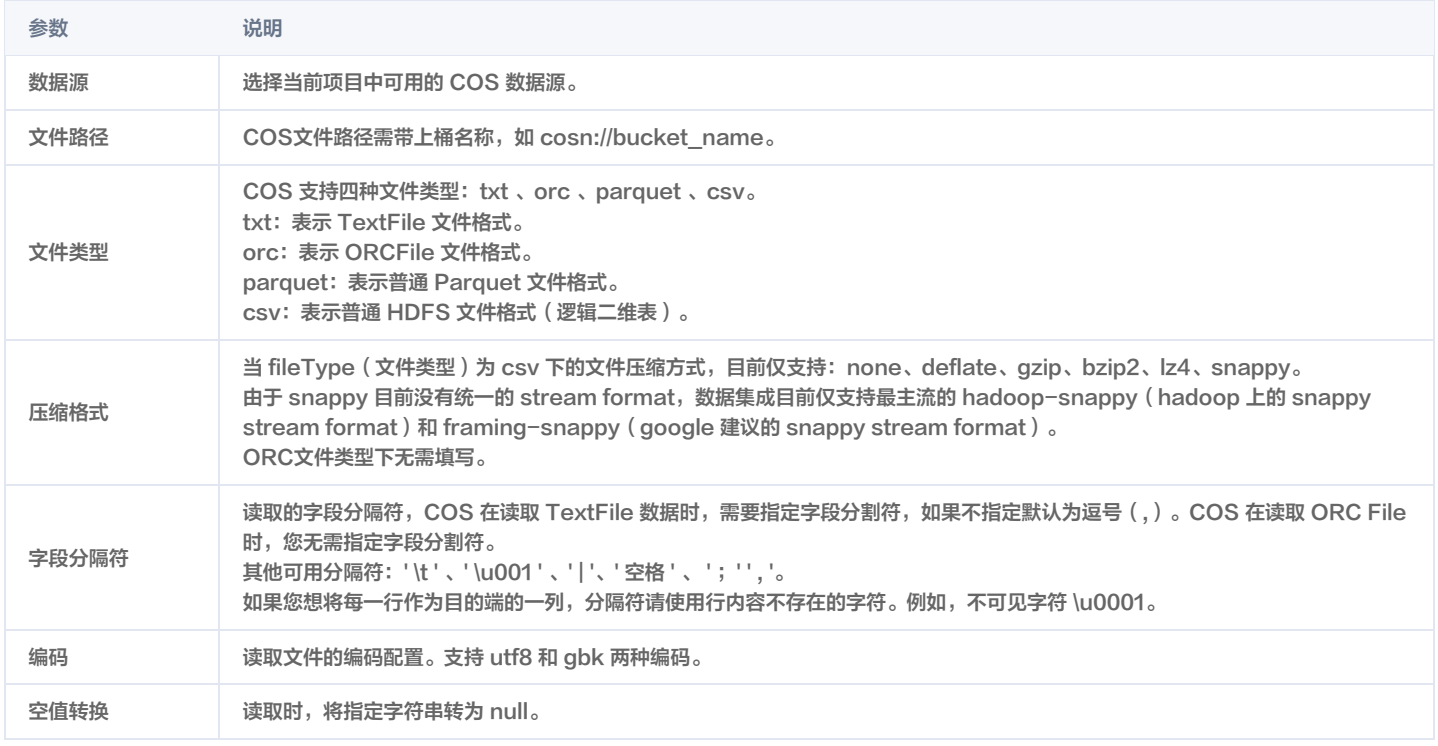

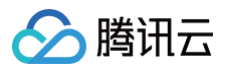

#### FTP 离线读取

最近更新时间:2024-03-28 17:13:51

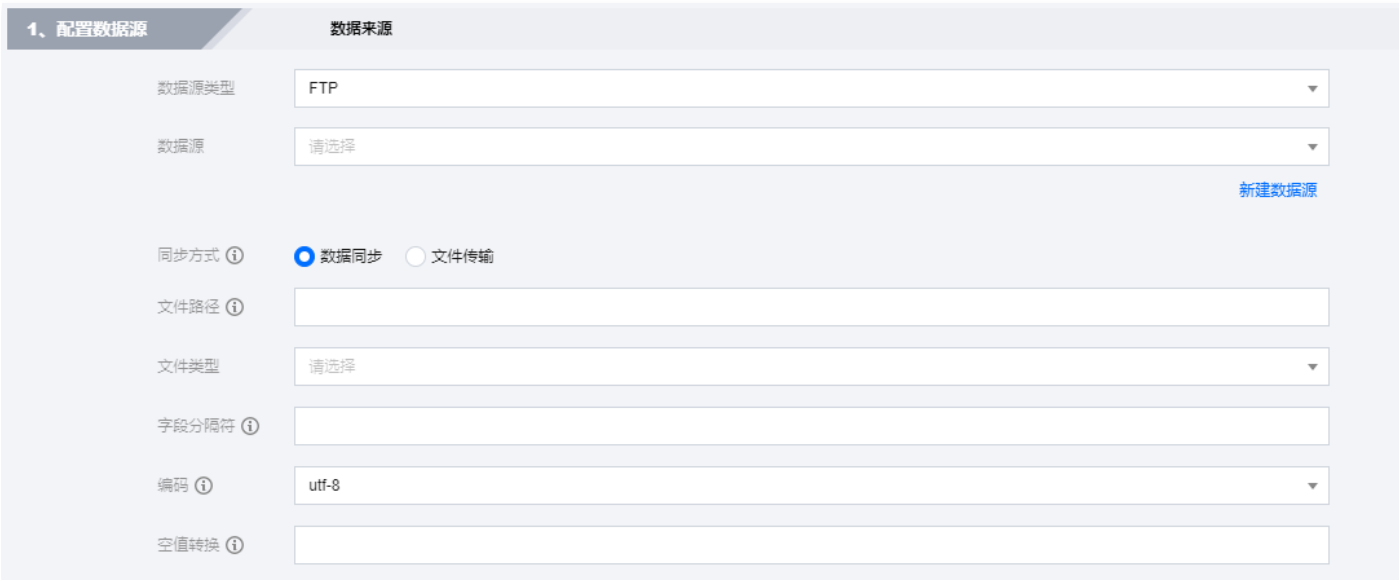

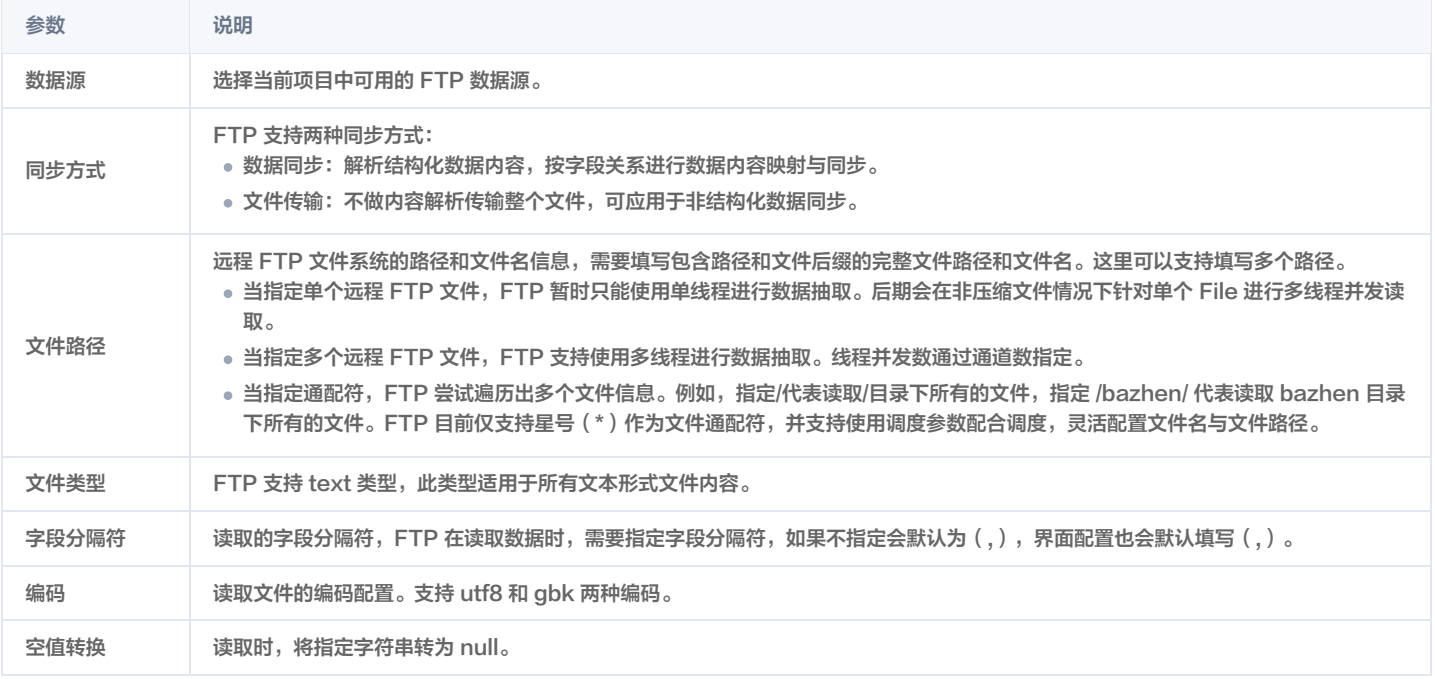

#### 关于文件路径说明:

- 通常不建议您使用星号(\*),易导致任务运行报 JVM 内存溢出的错误。
- 数据同步会将一个作业下同步的所有 Text File 视作同一张数据表。您必须自己保证所有的 File 能够适配同一套 Schema 信息。
- 您必须保证读取文件为类 CSV 格式,并且提供给数据同步系统权限可读。
- 如果 Path 指定的路径下没有符合匹配的文件抽取,同步任务将报错。

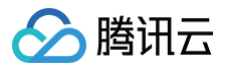

#### SFTP 离线读取

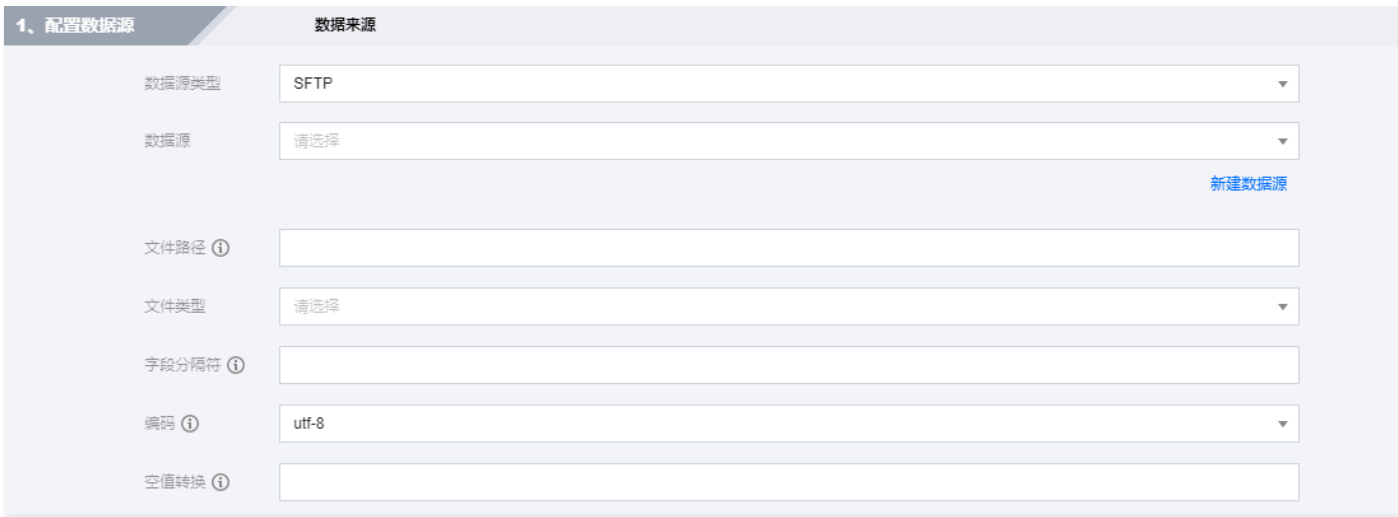

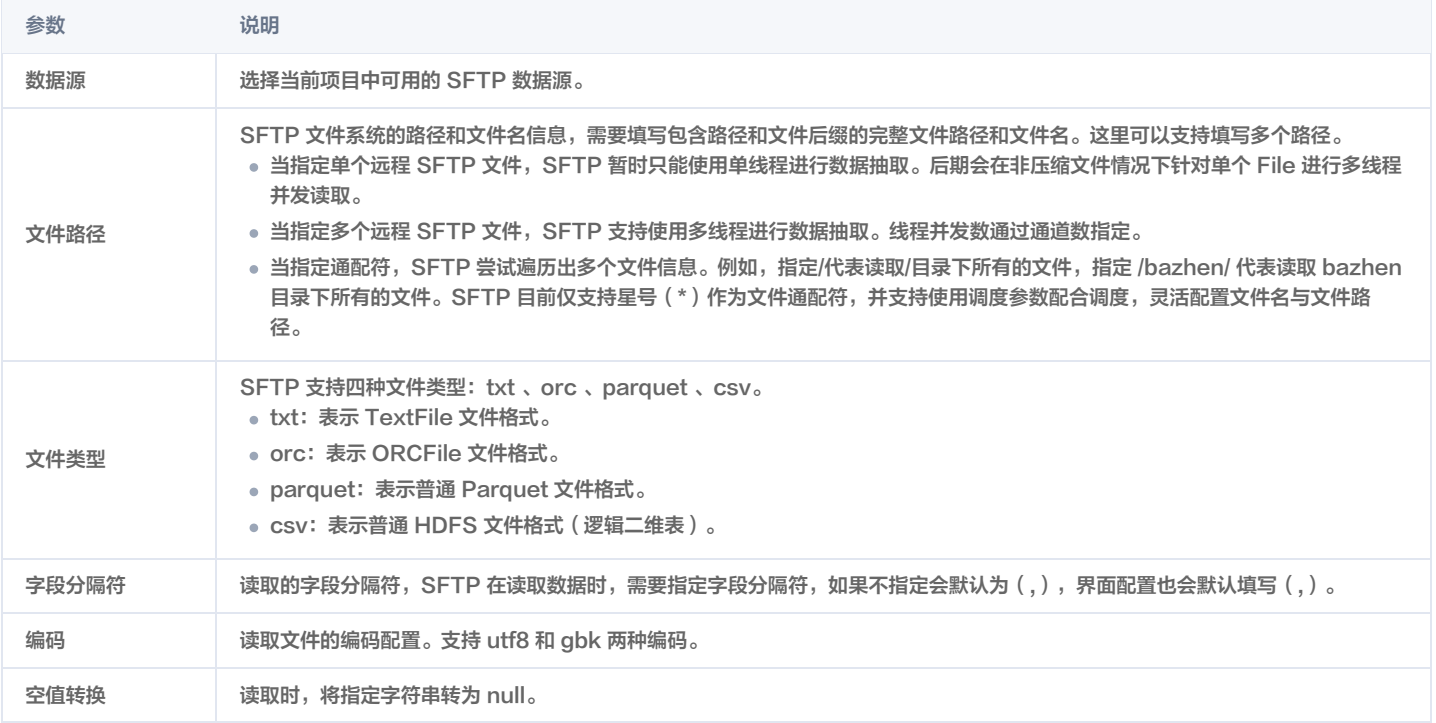

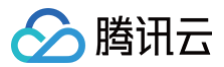

#### Rest API 离线读取

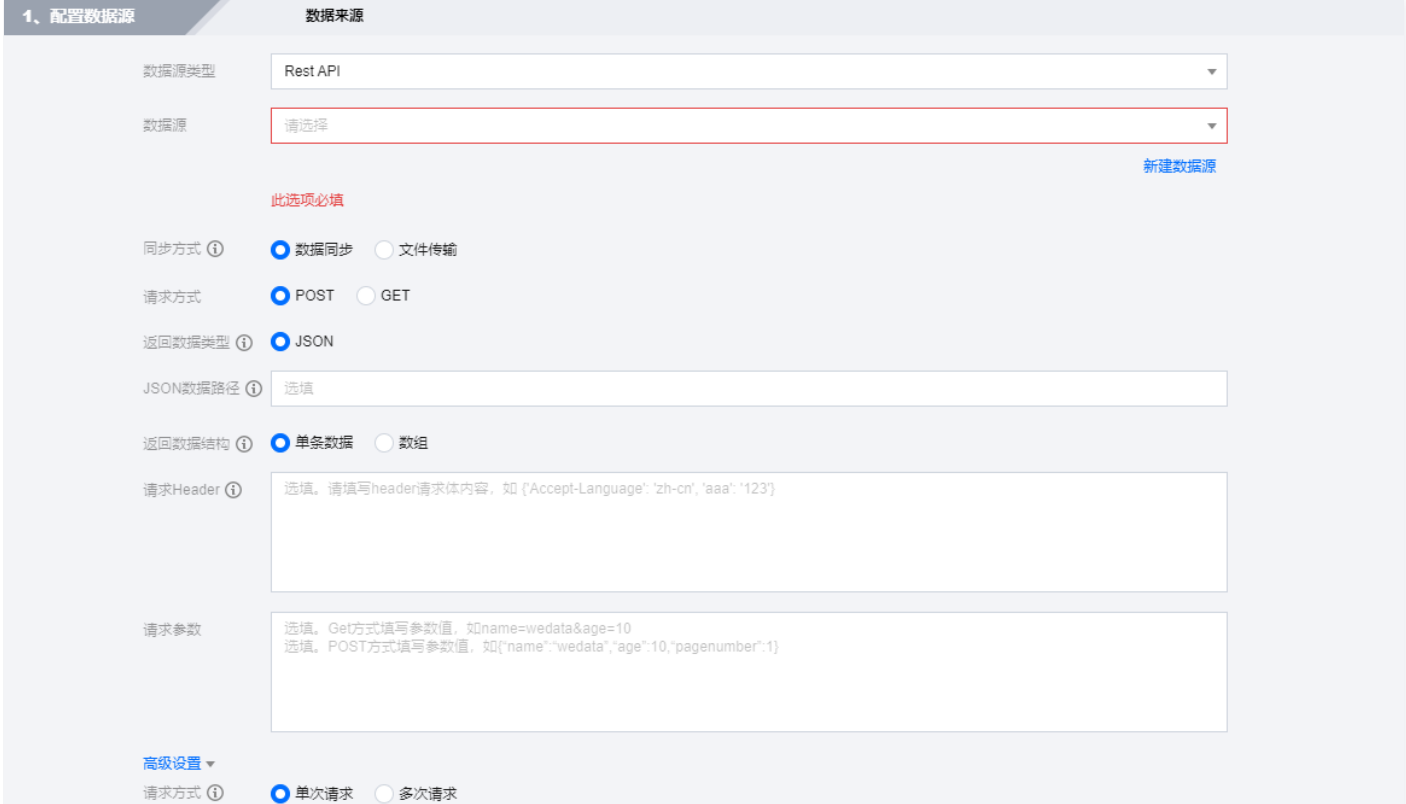

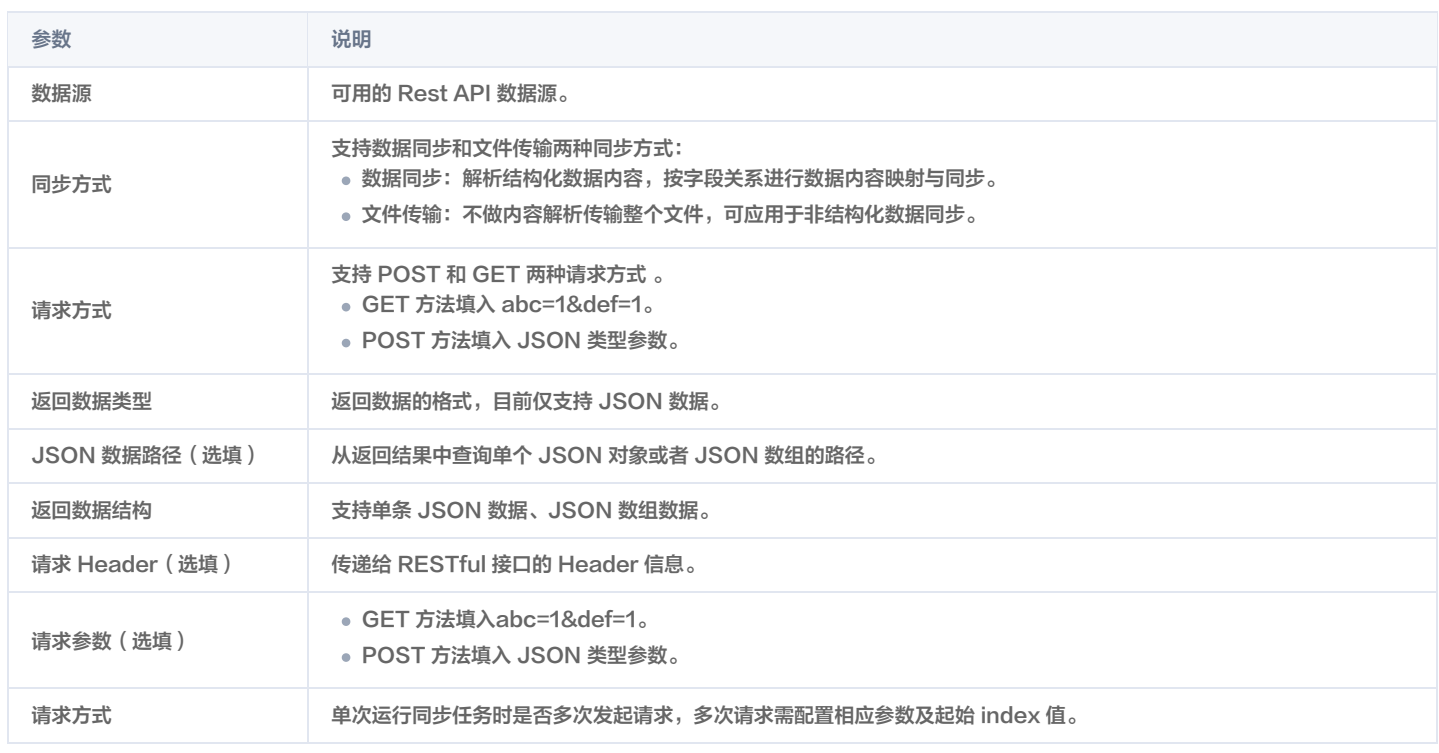

## Elasticsearch 离线读取

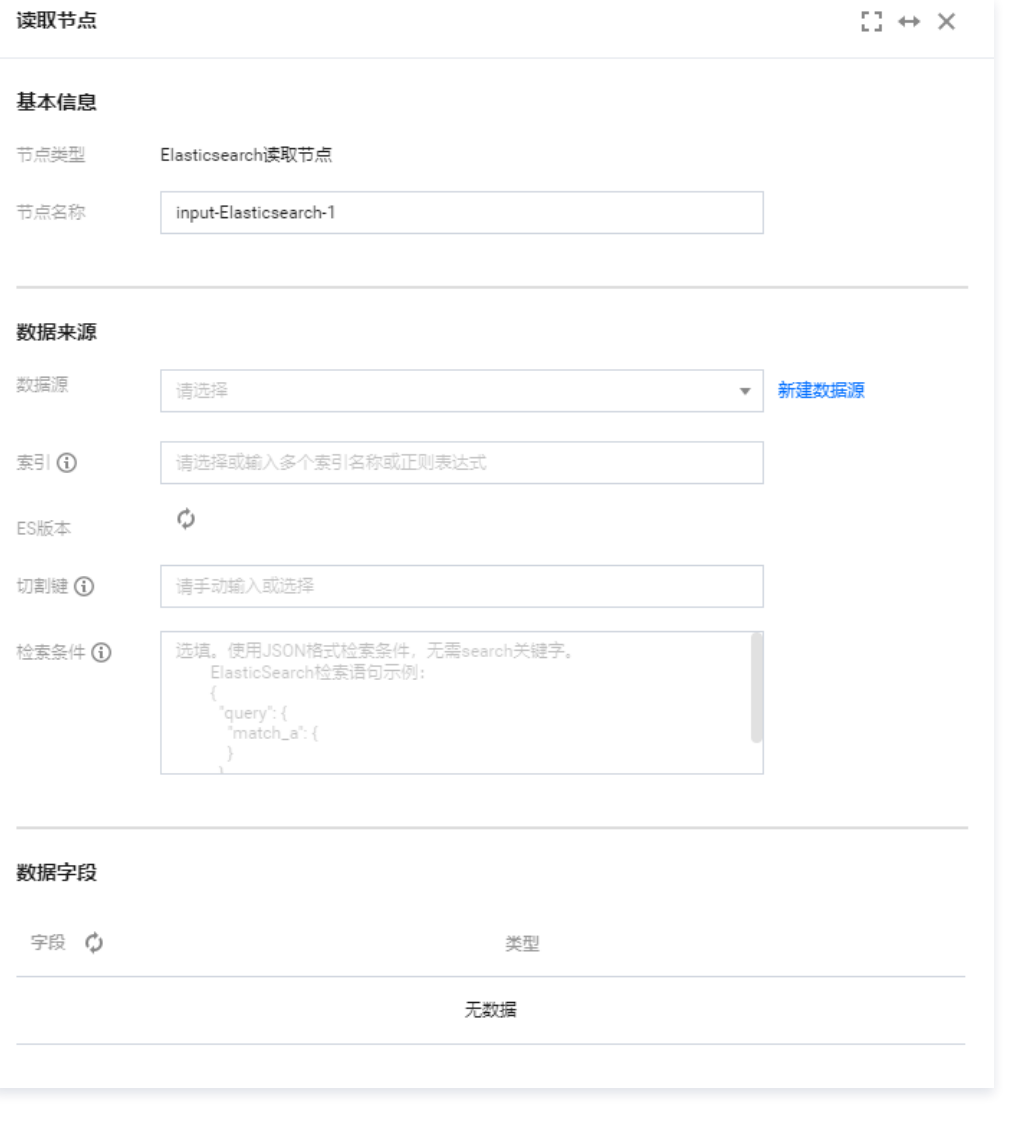

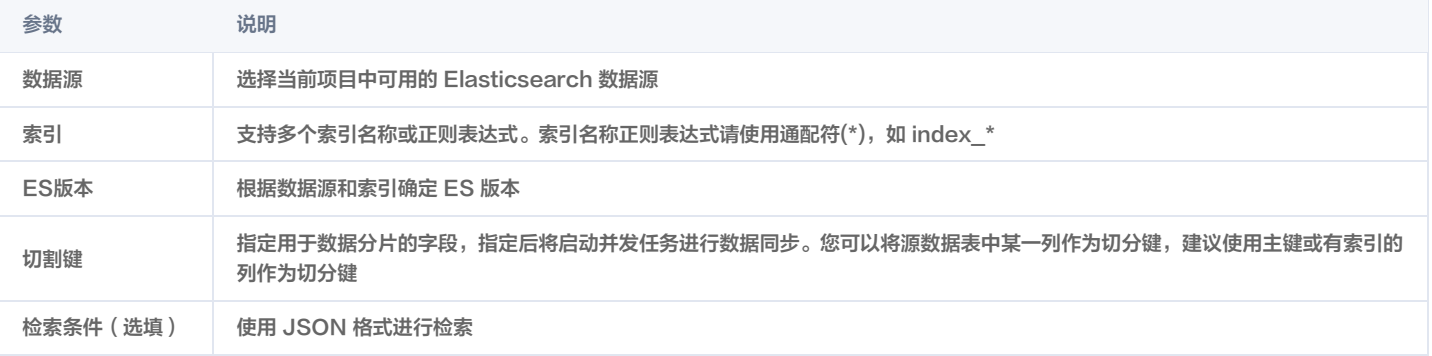

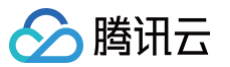

#### kafka 离线读取

最近更新时间:2024-09-06 16:40:21

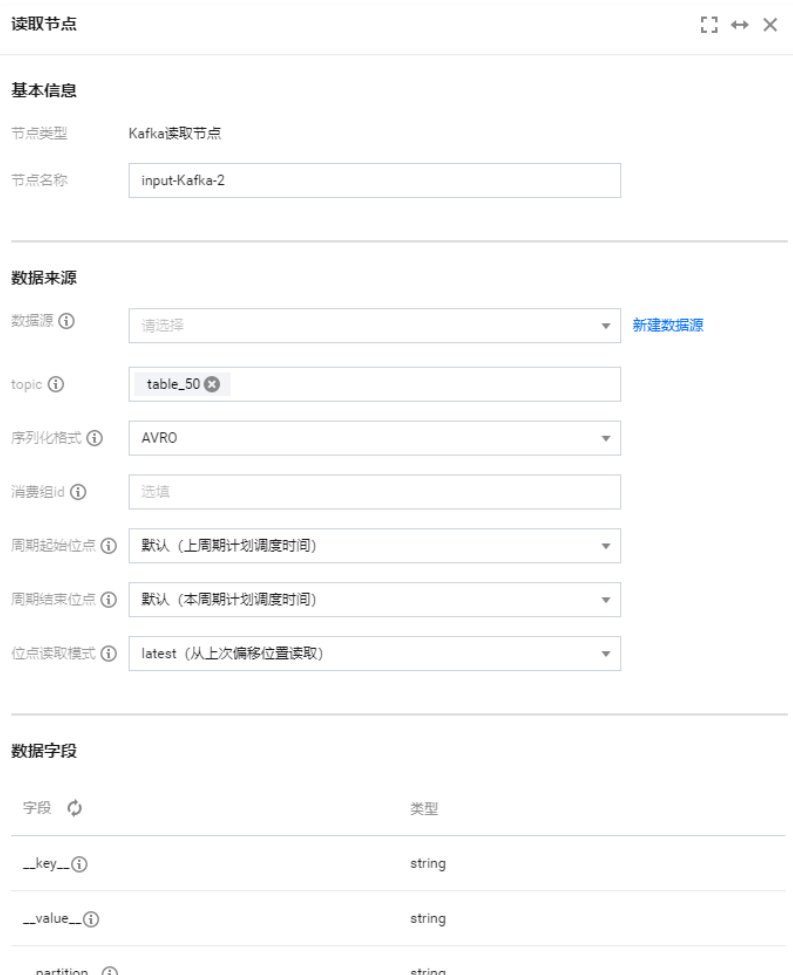

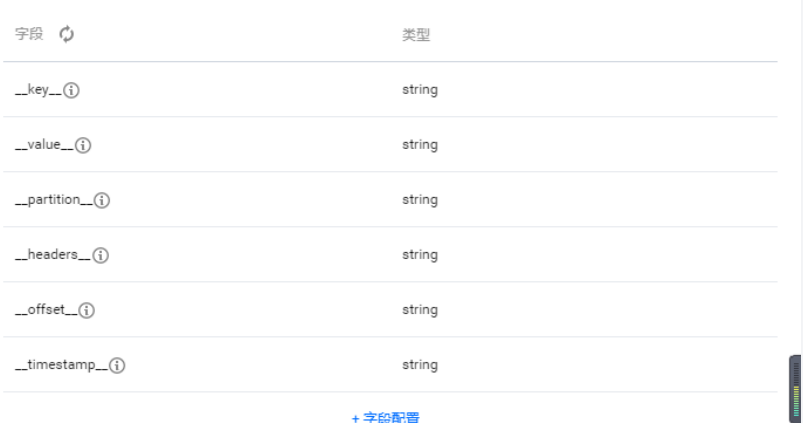

+字段配置

#### 参数详情:

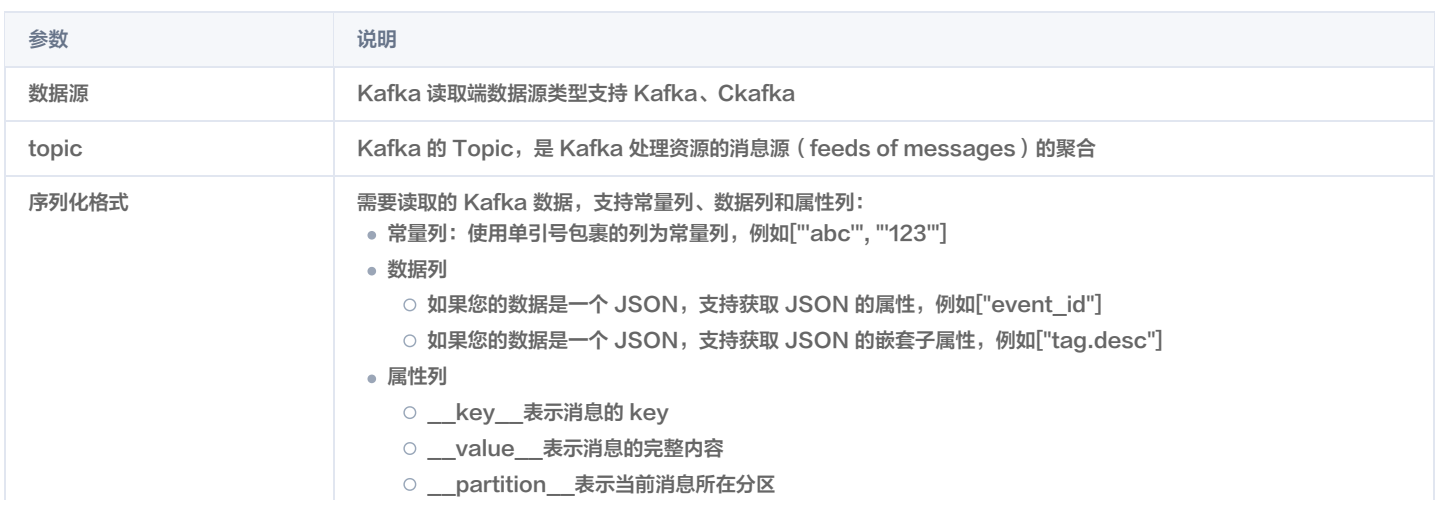
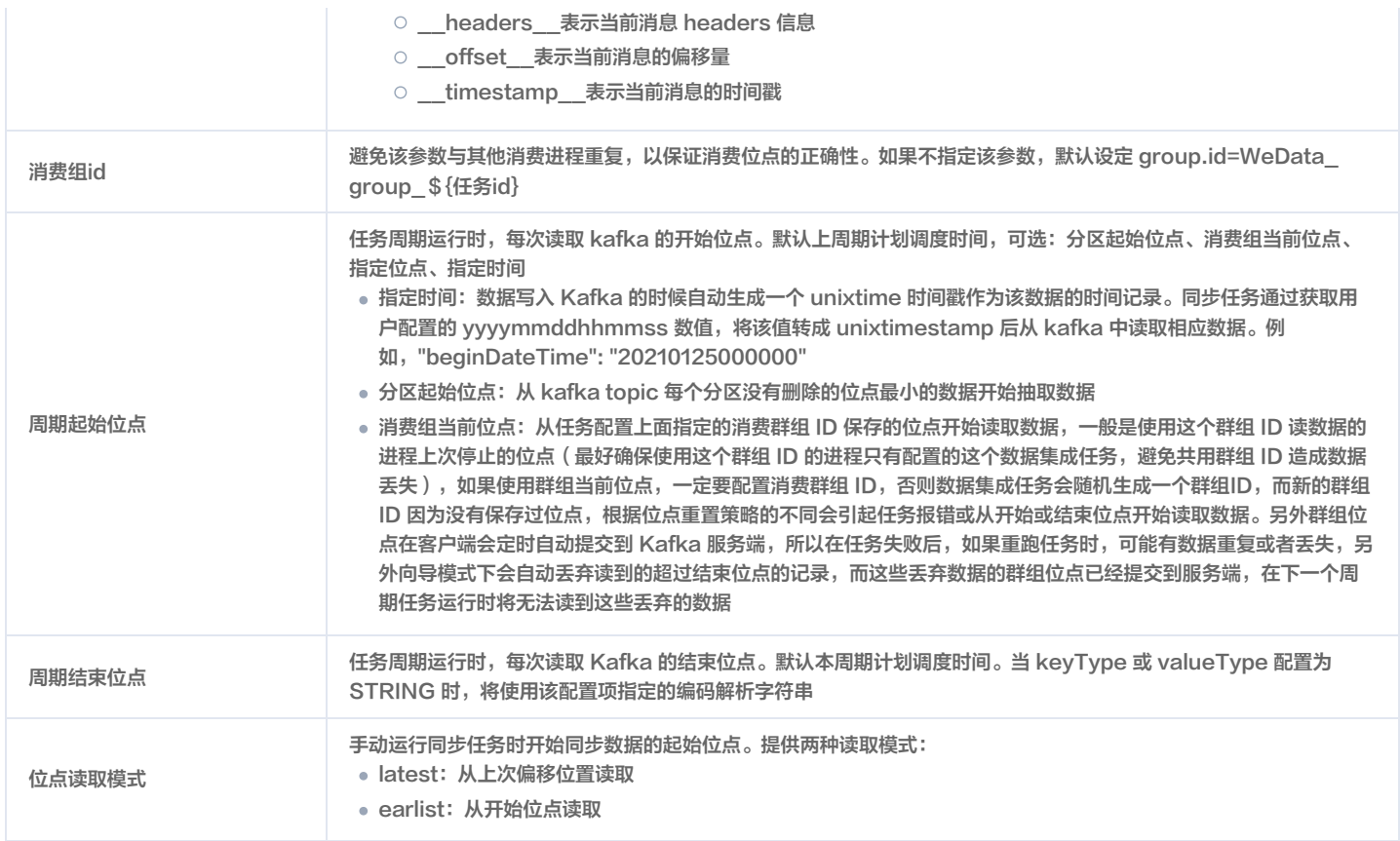

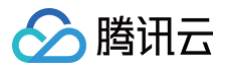

# Iceberg 离线读取

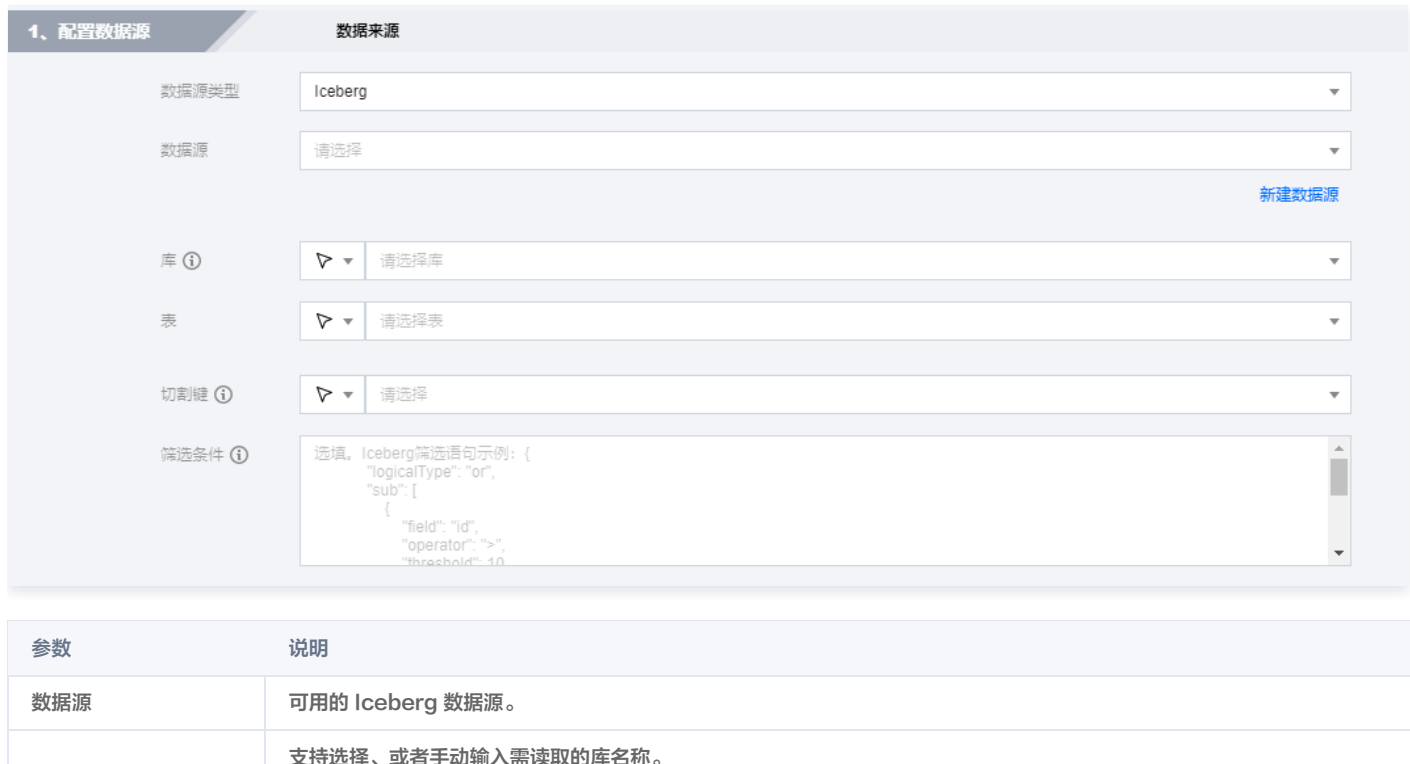

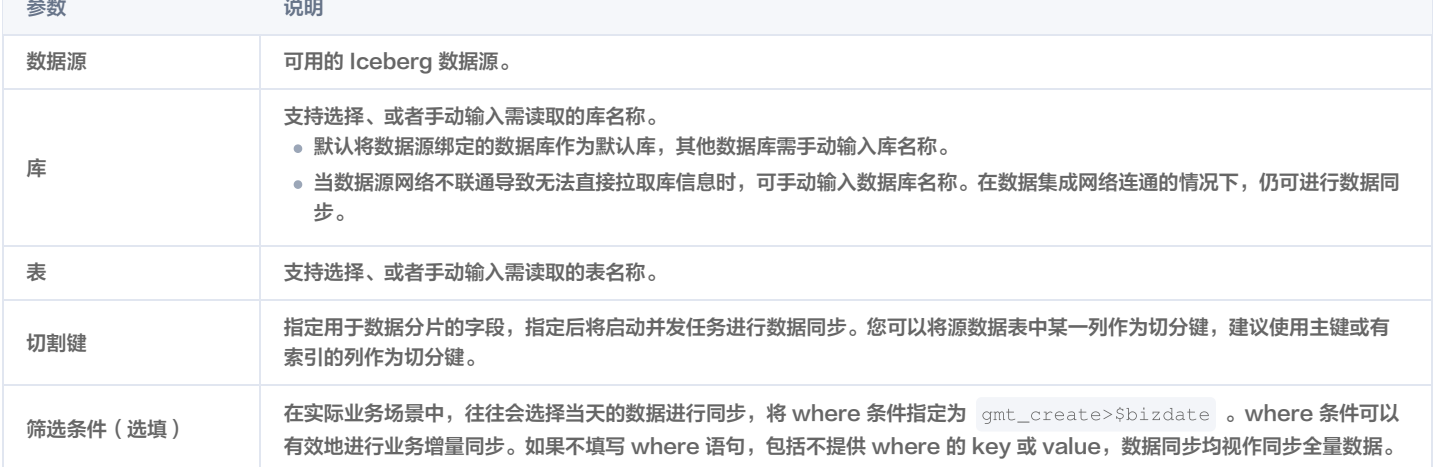

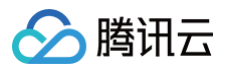

# 写入节点 MySQL 离线写入

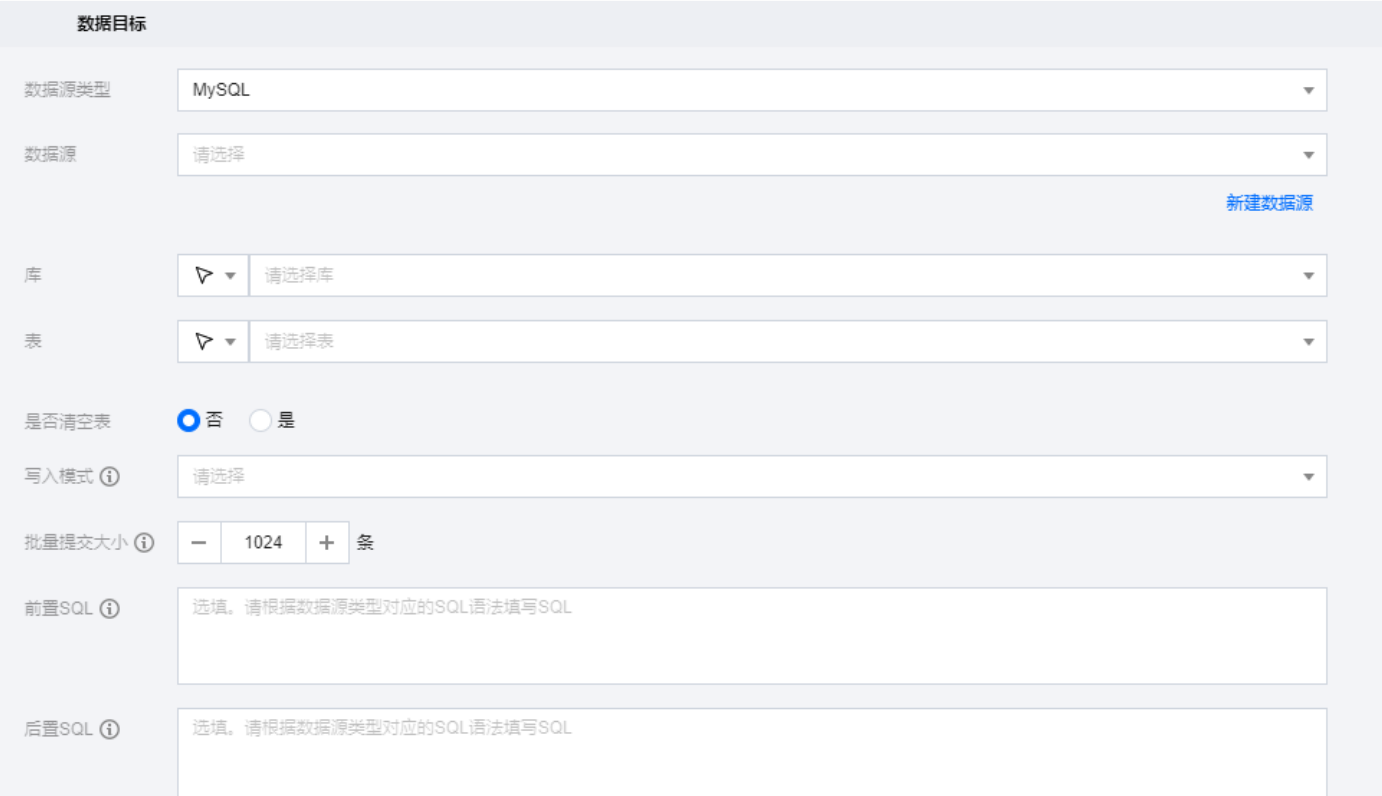

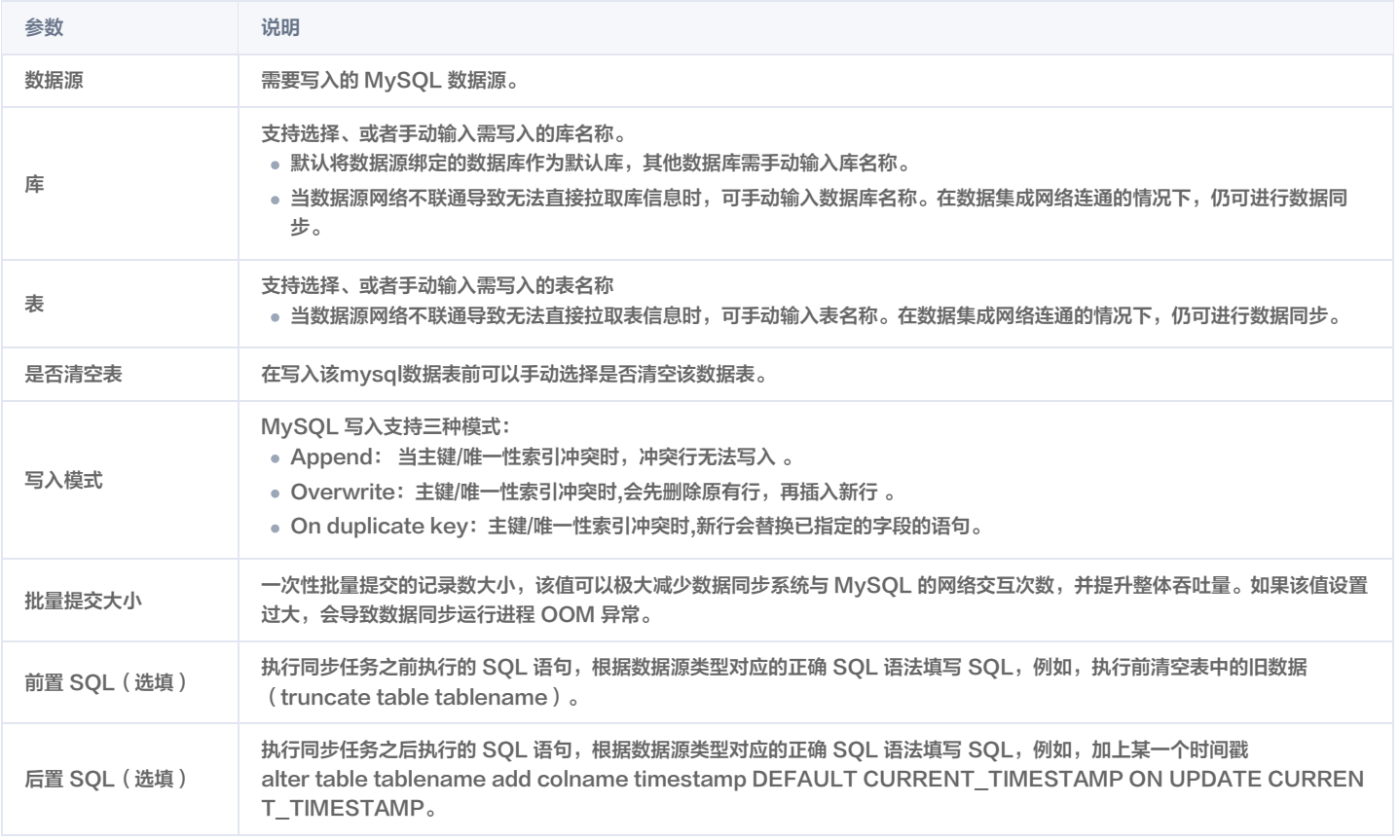

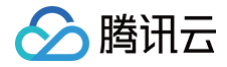

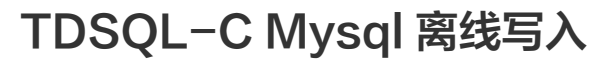

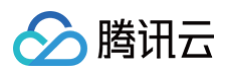

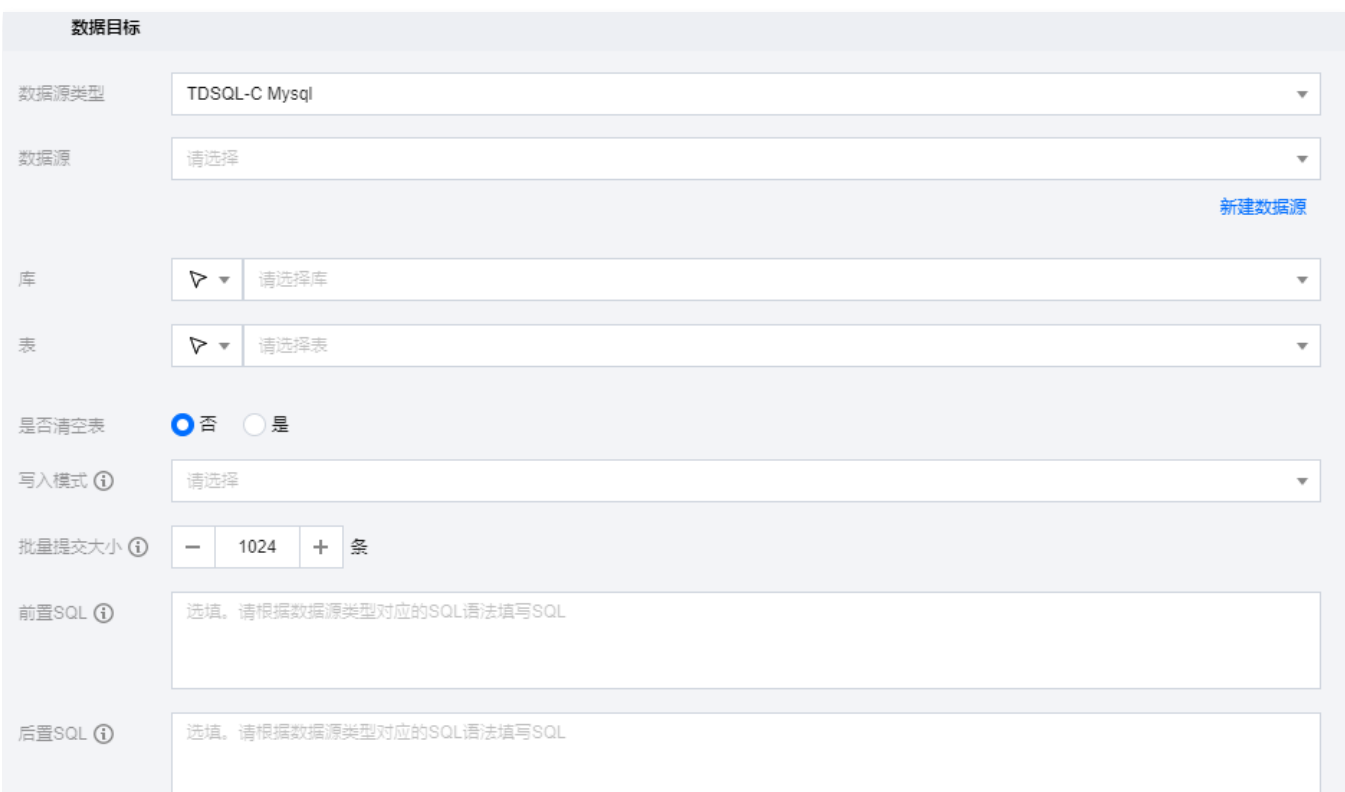

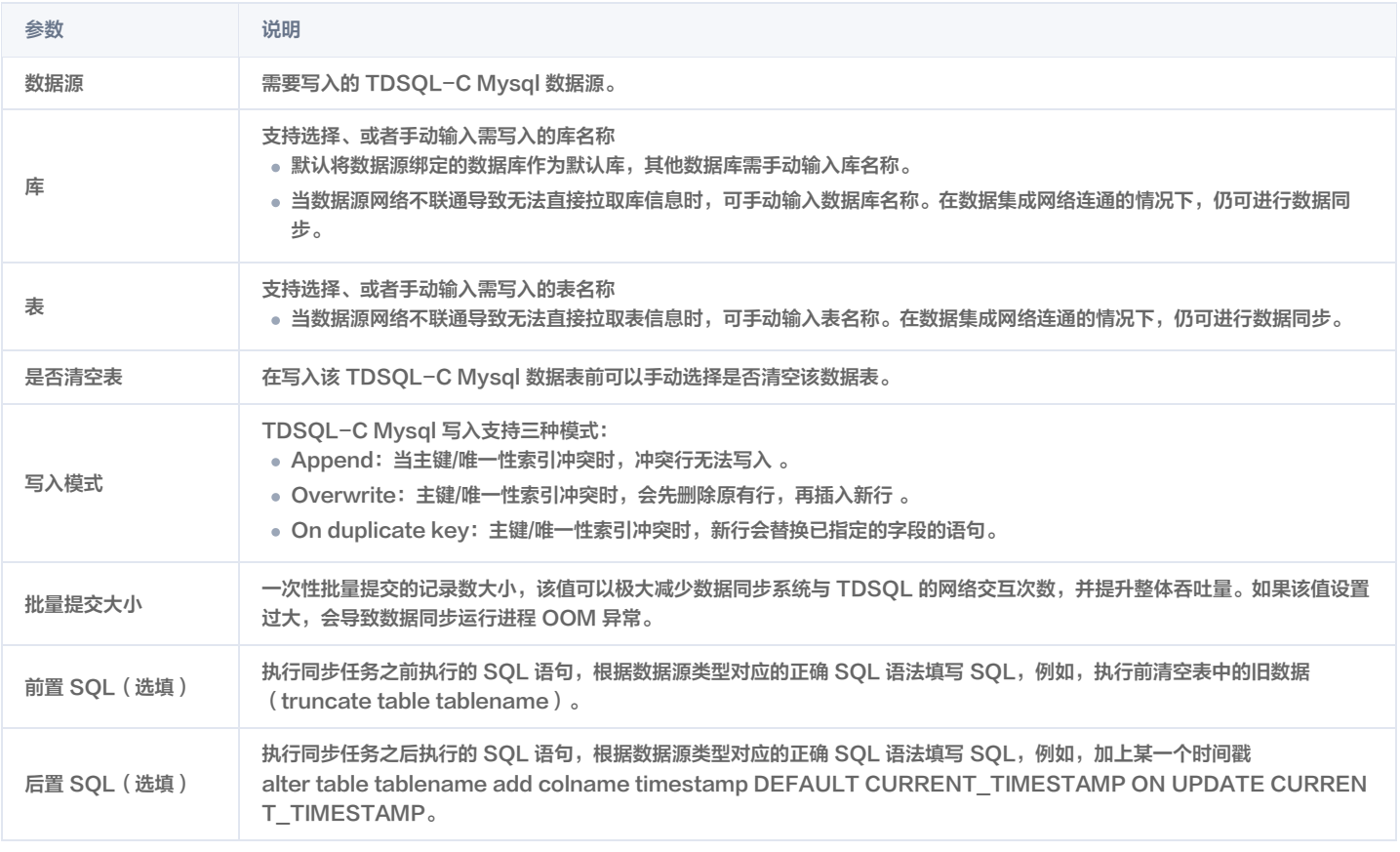

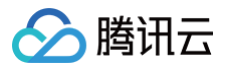

# PostgreSQL 离线写入

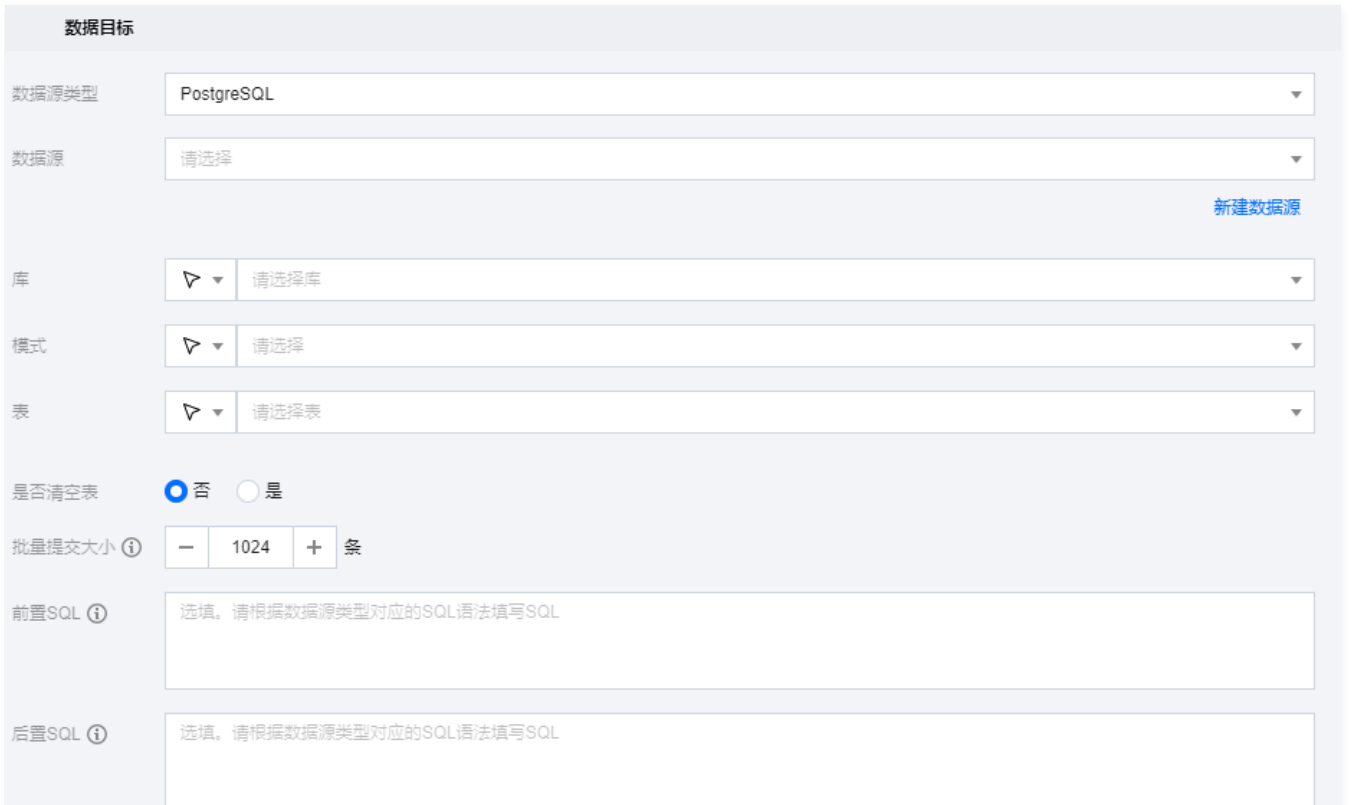

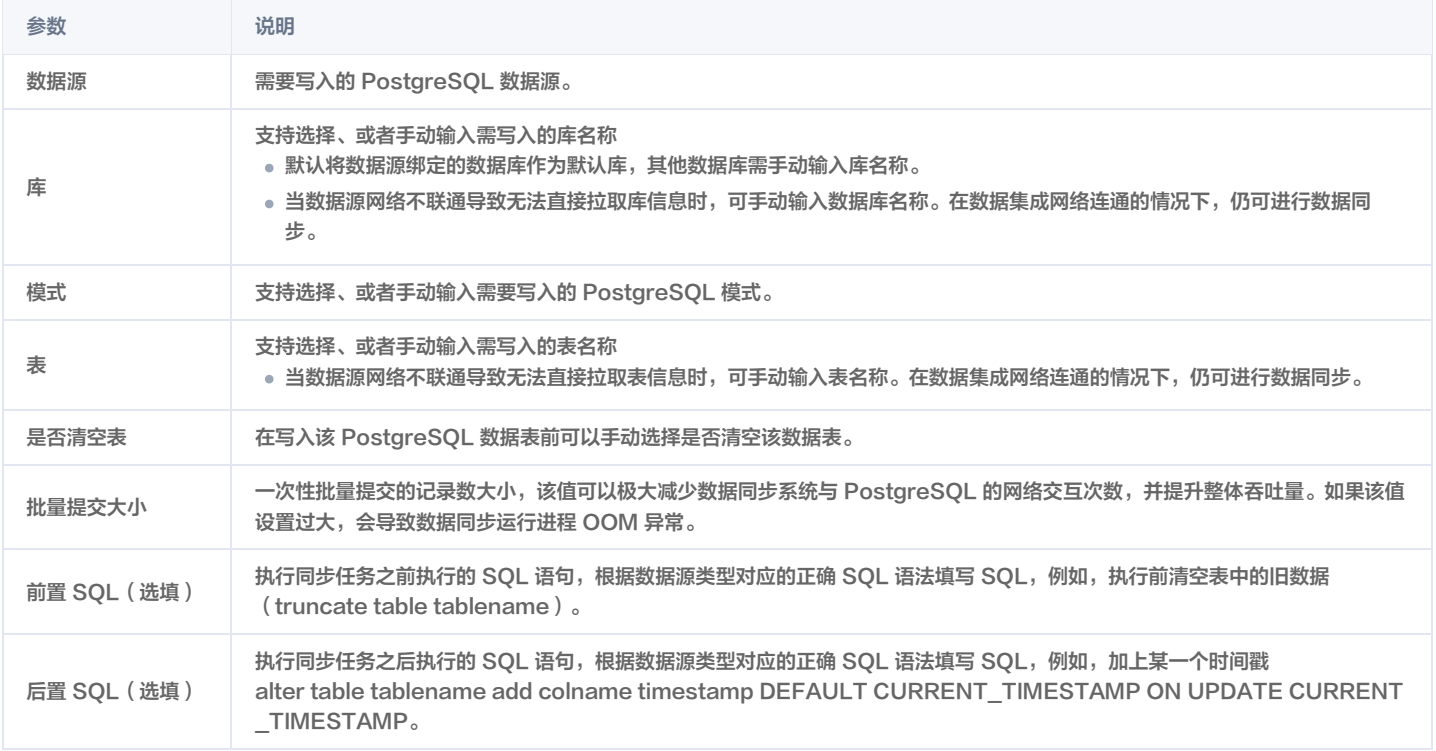

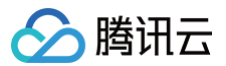

# SQL Server 离线写入

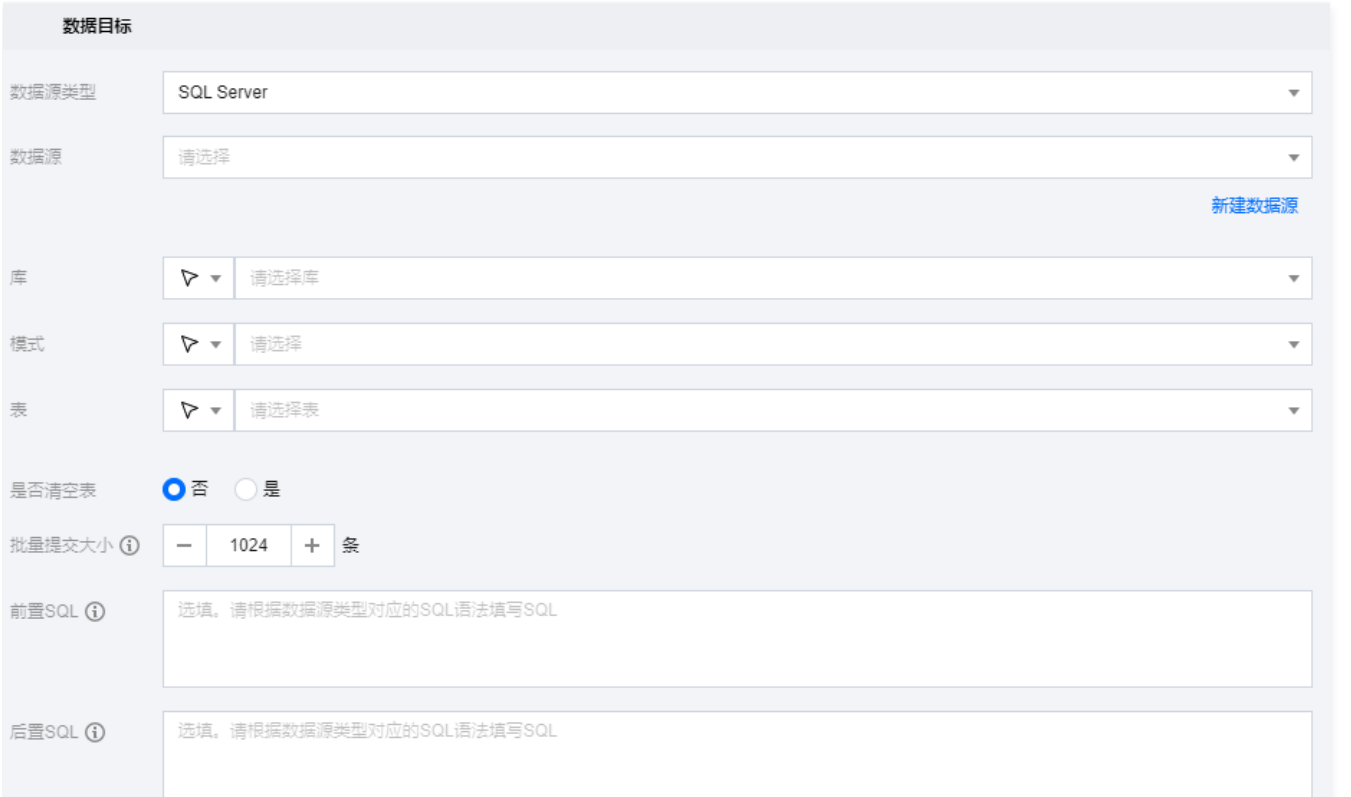

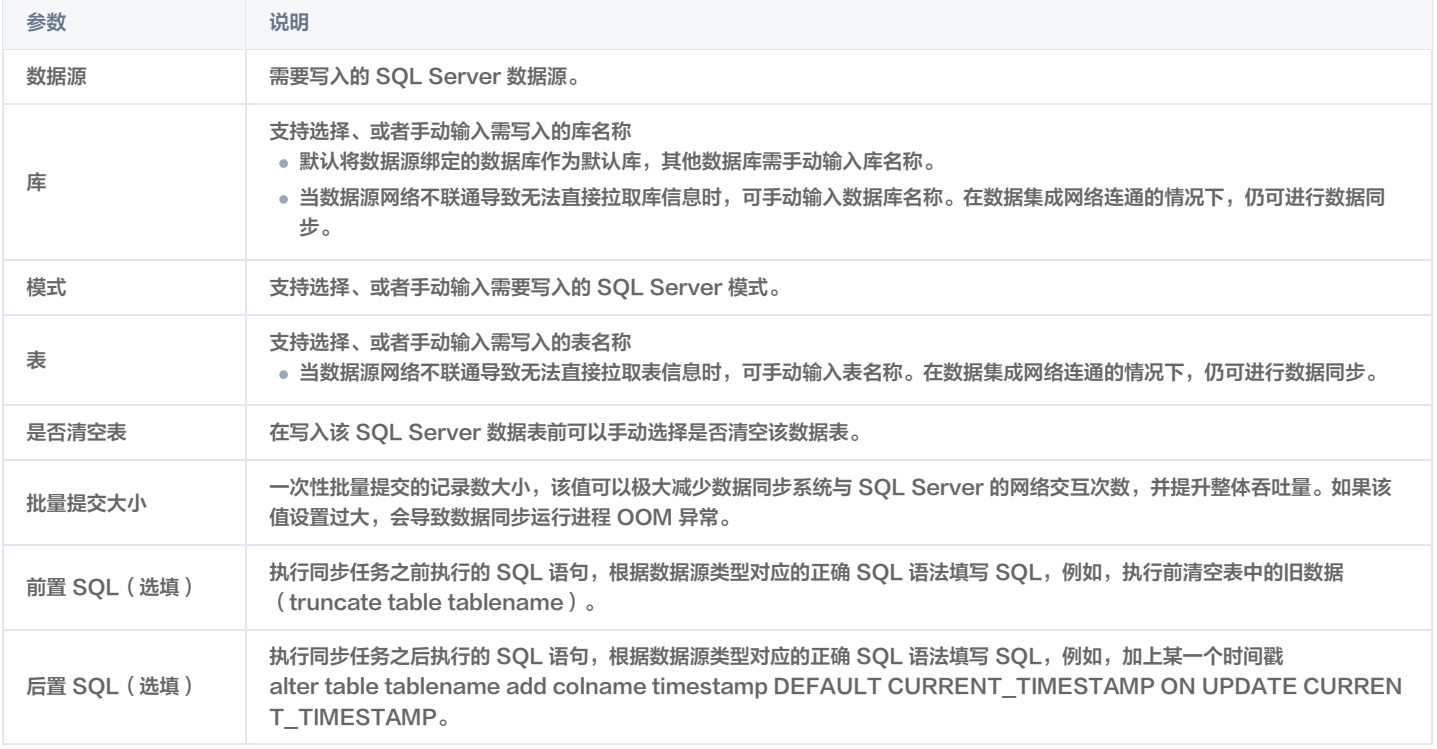

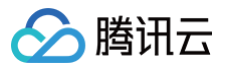

### Oracle 离线写入

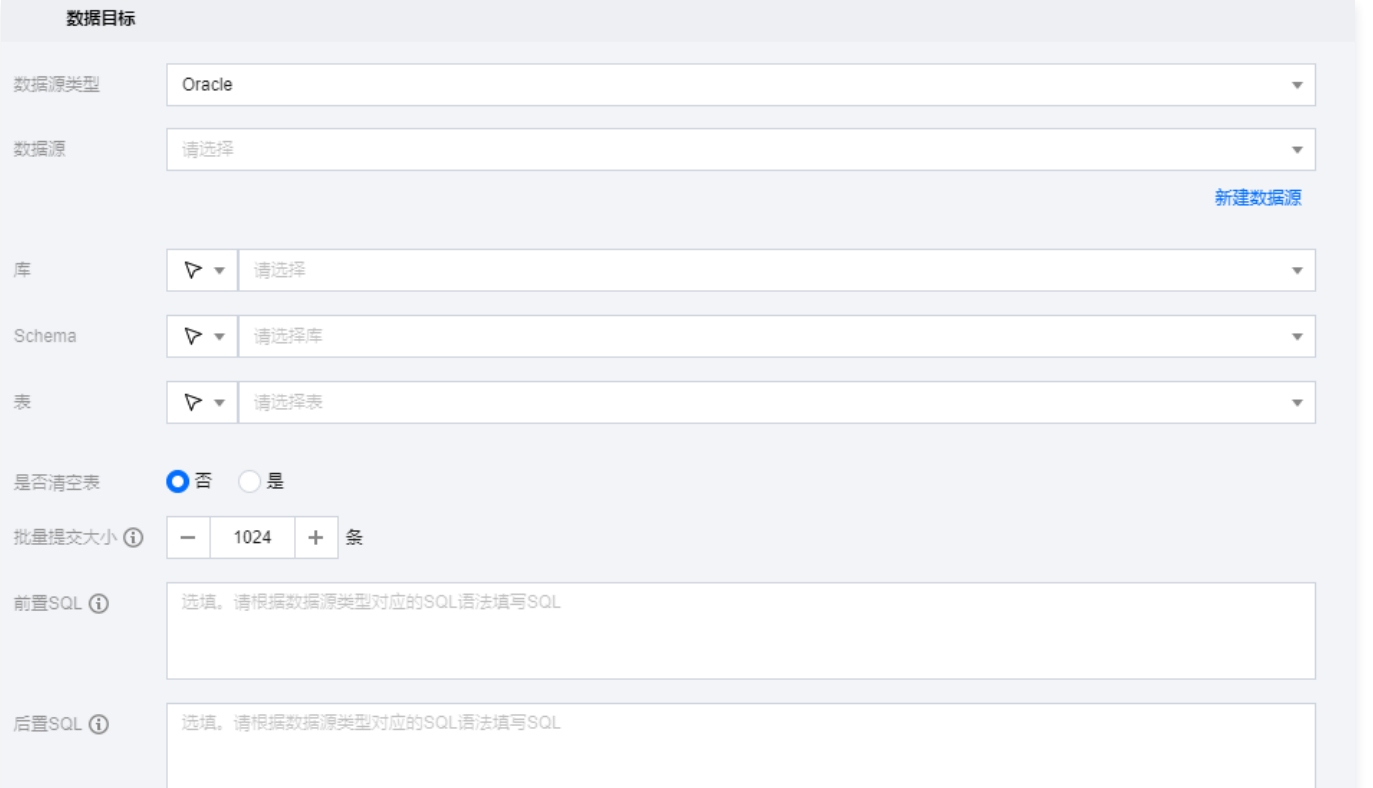

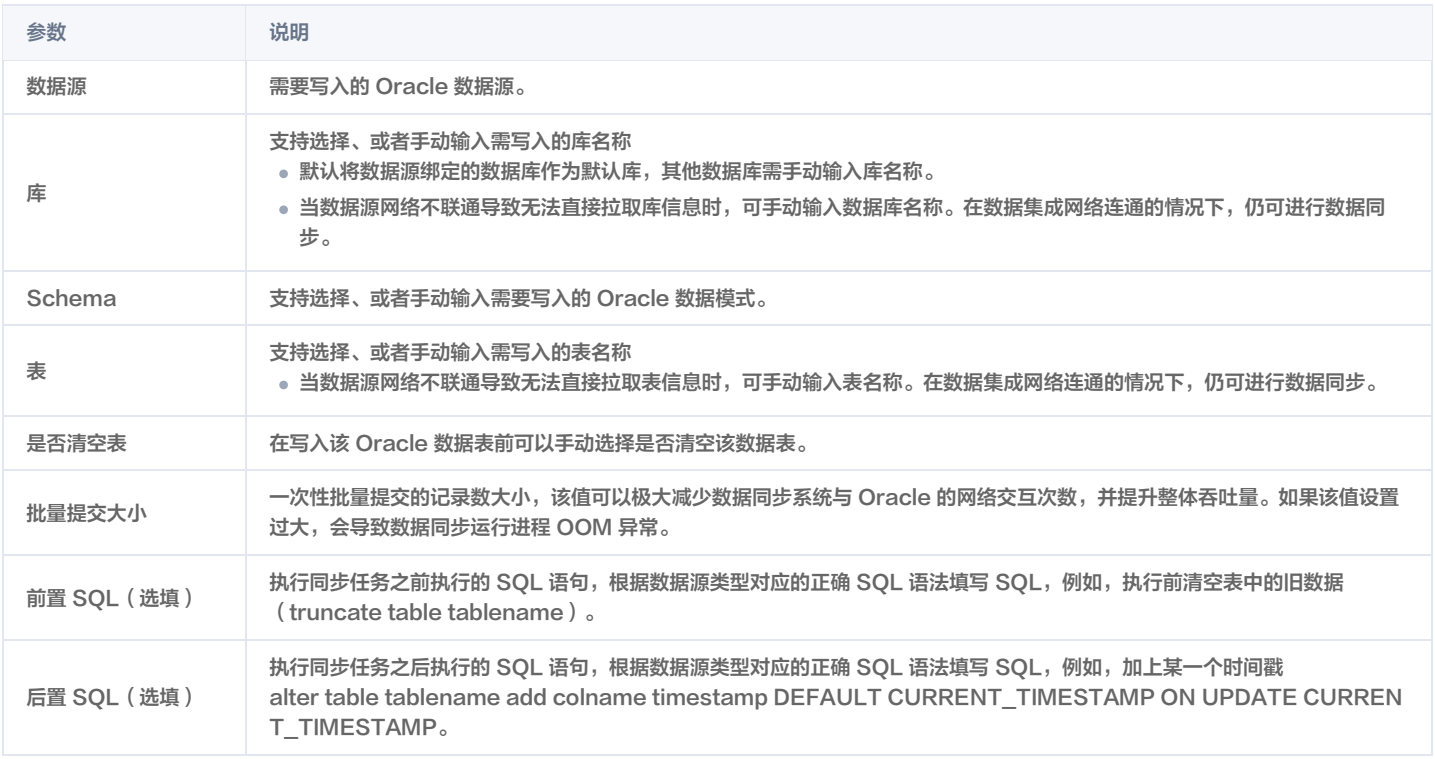

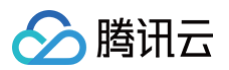

#### DB2 离线写入

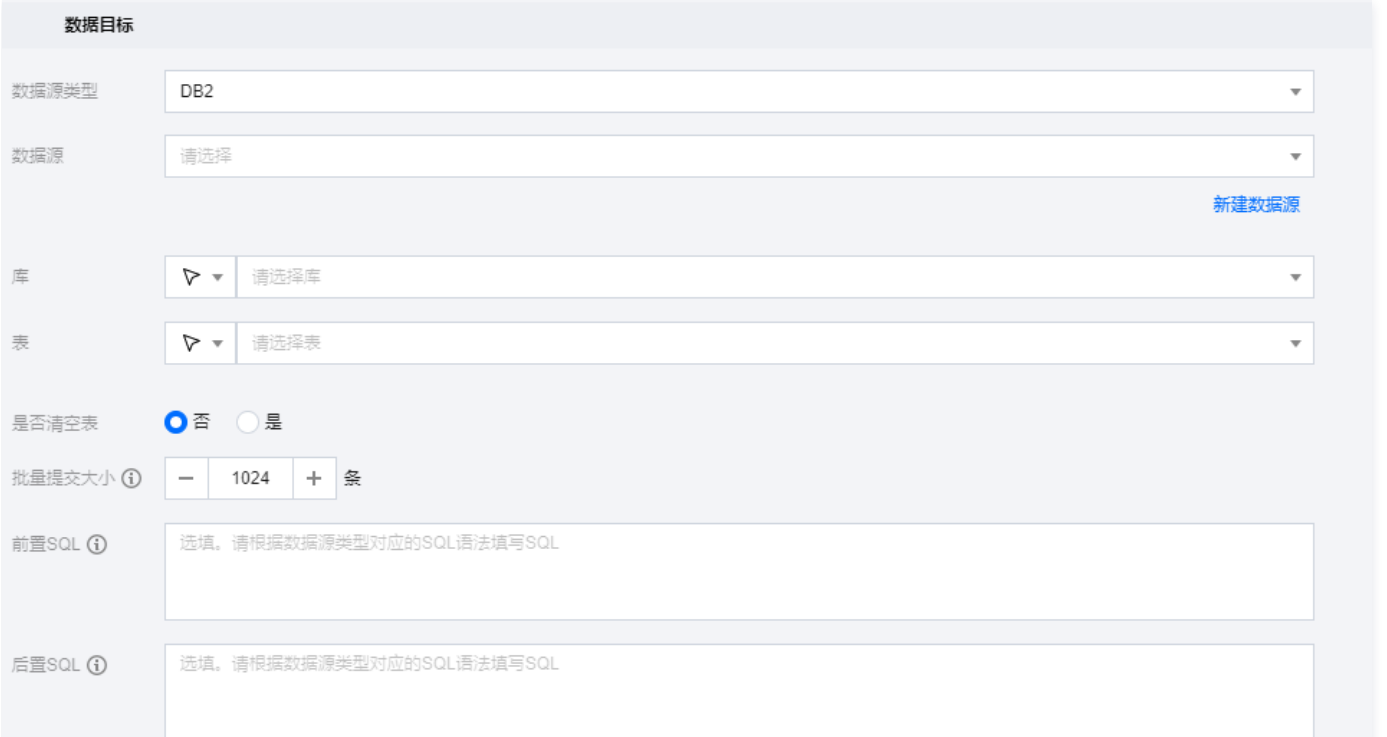

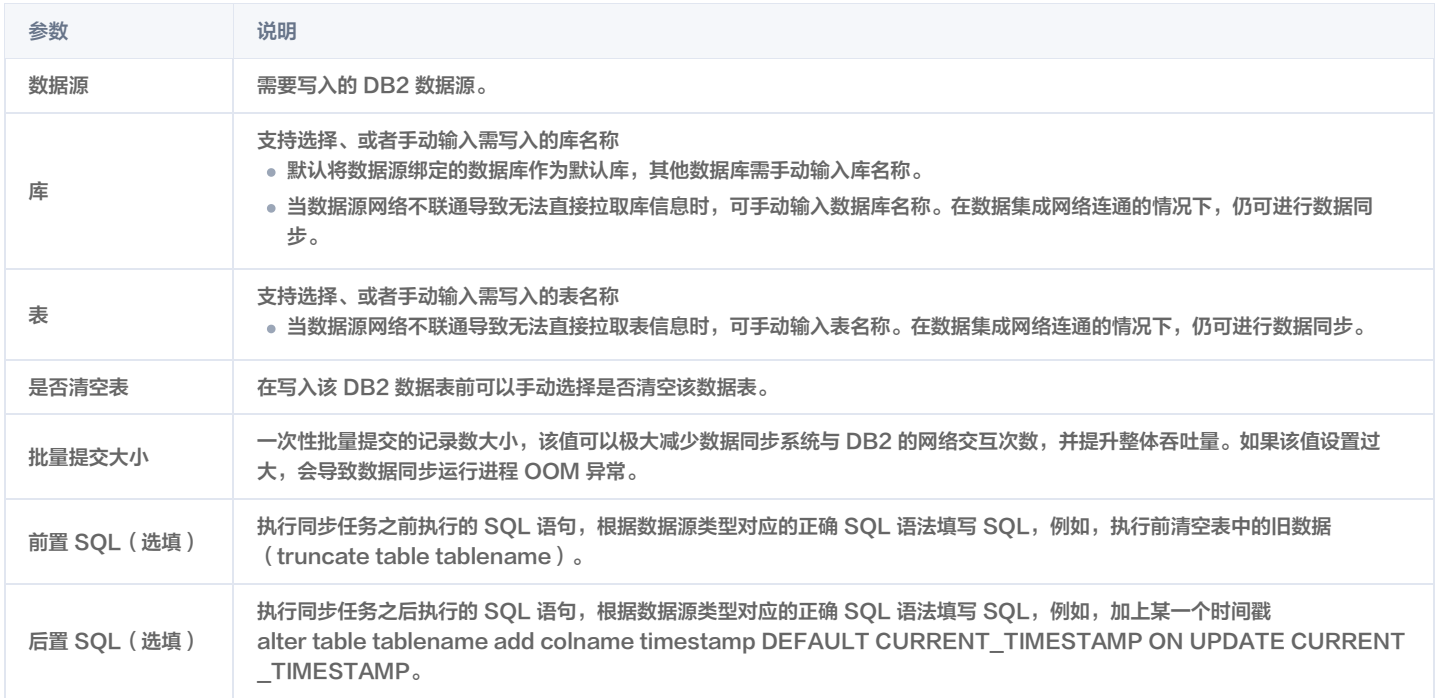

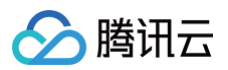

## DM 离线写入

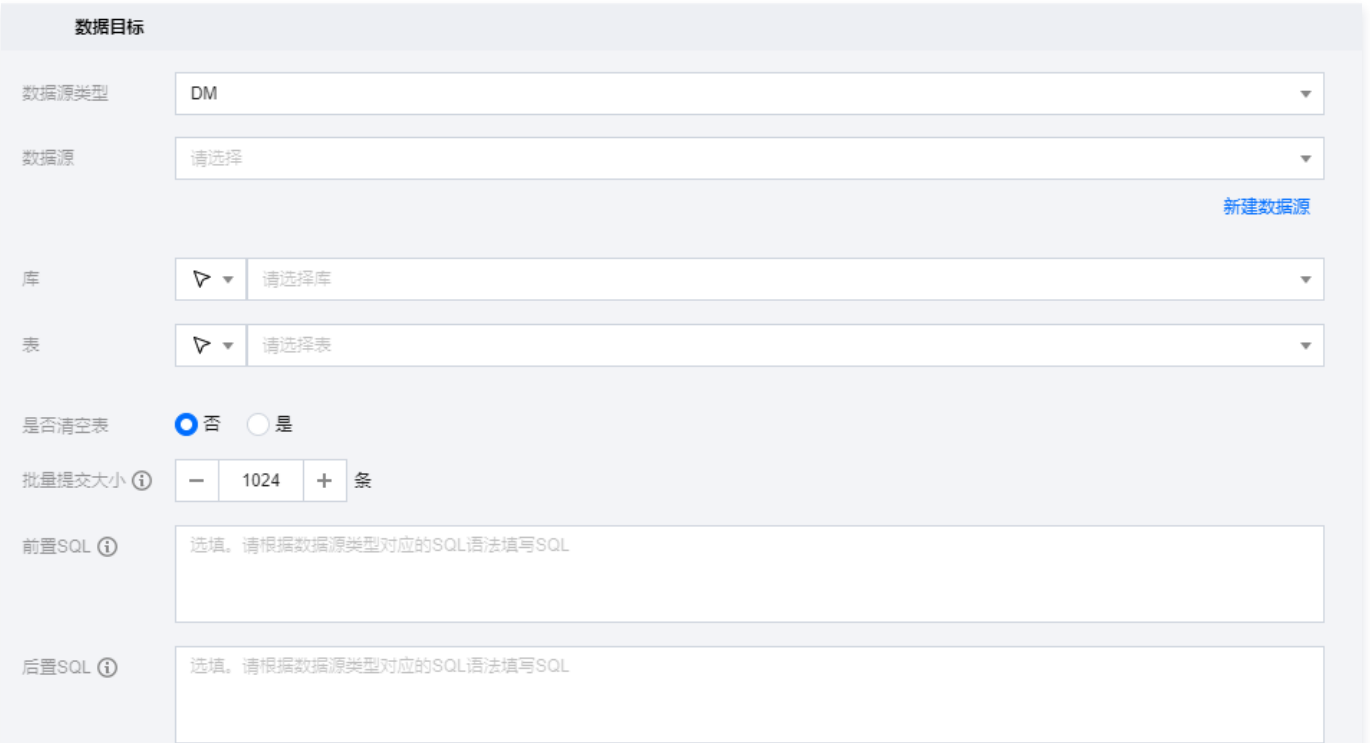

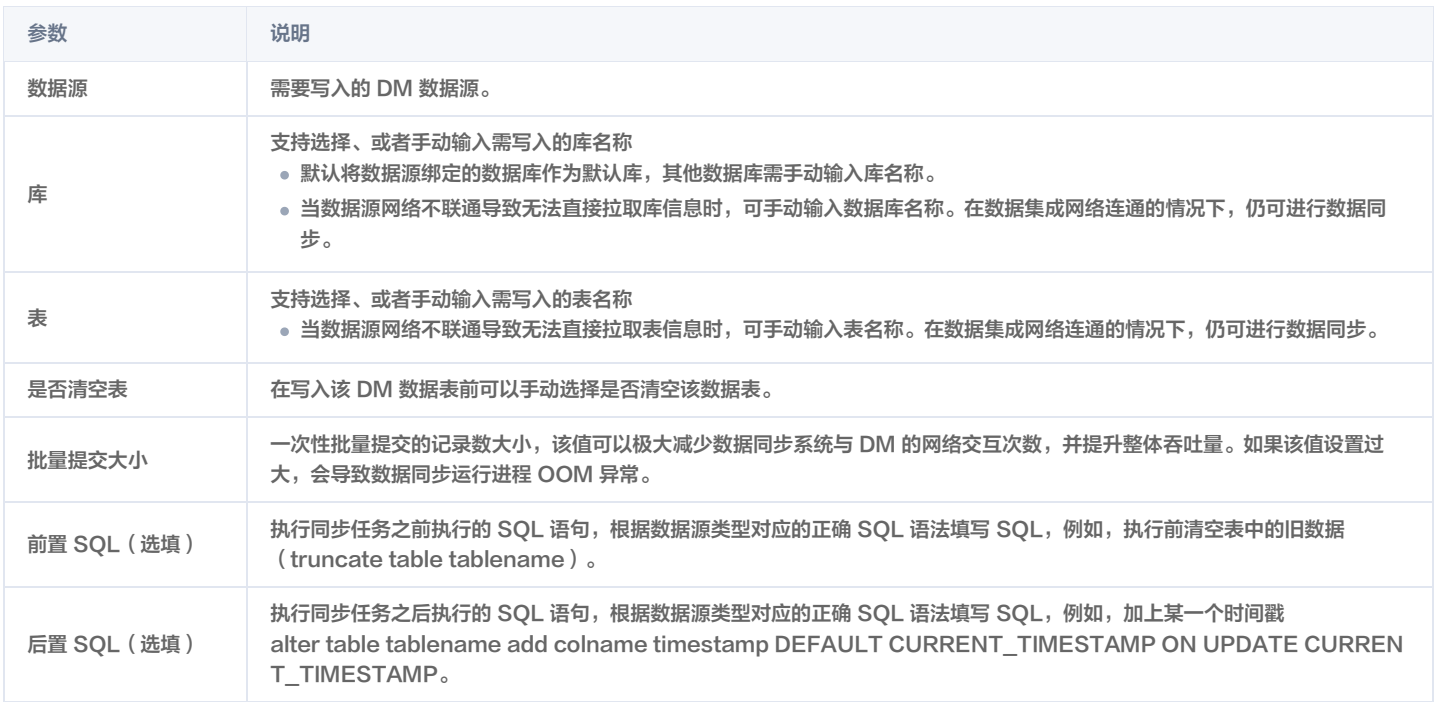

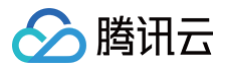

## SAP HANA 离线写入

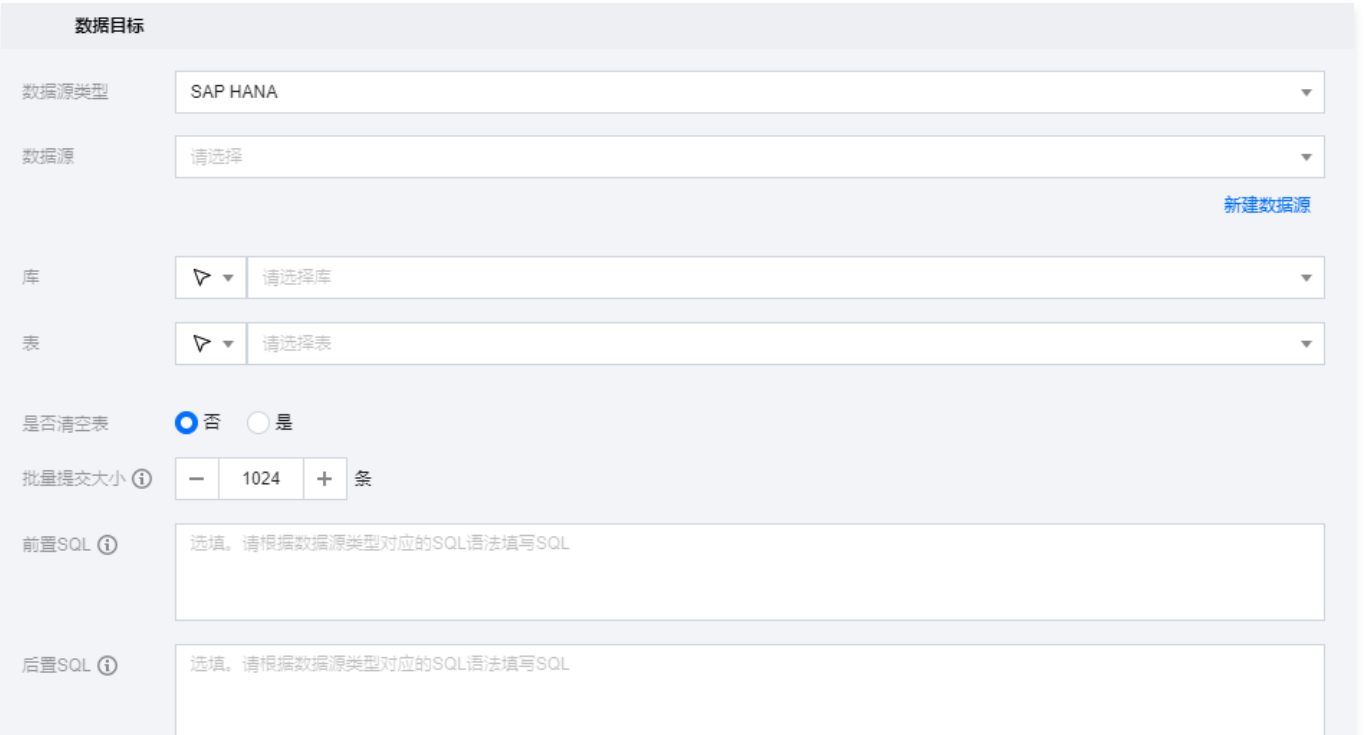

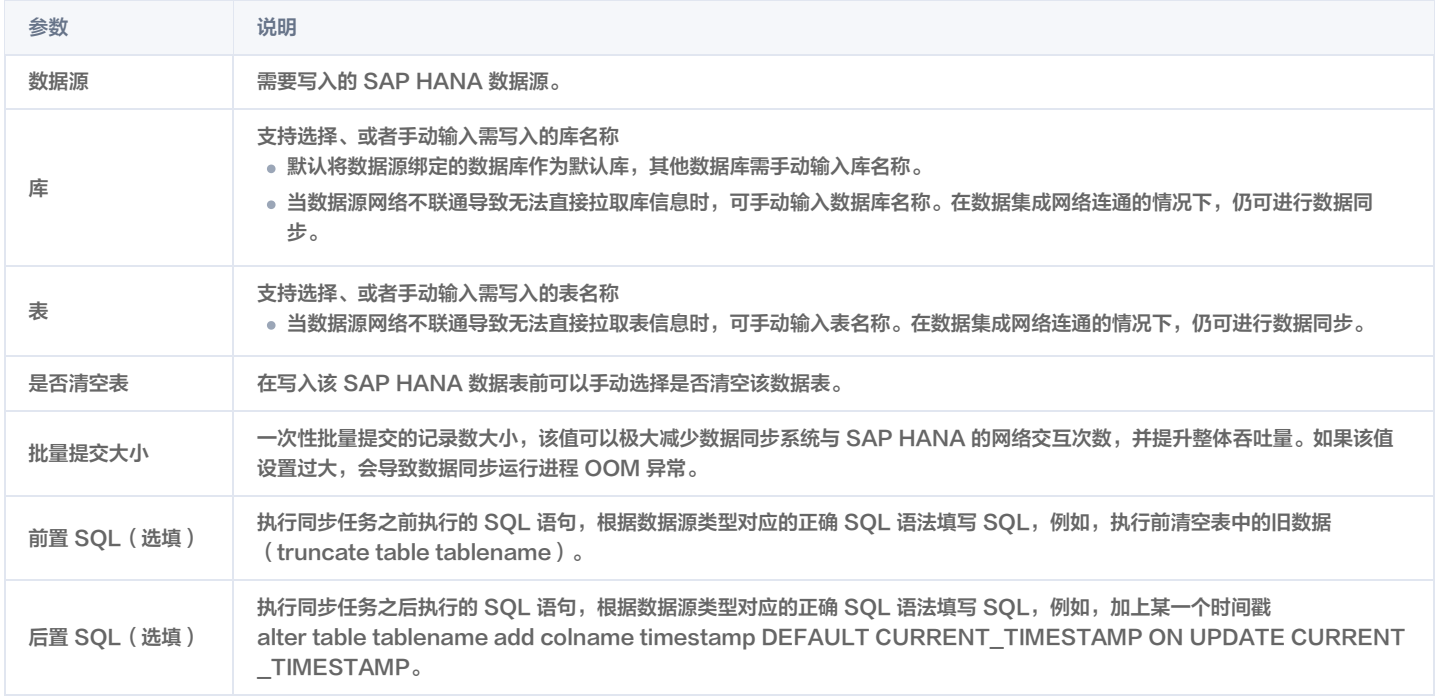

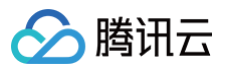

### Hive 离线写入

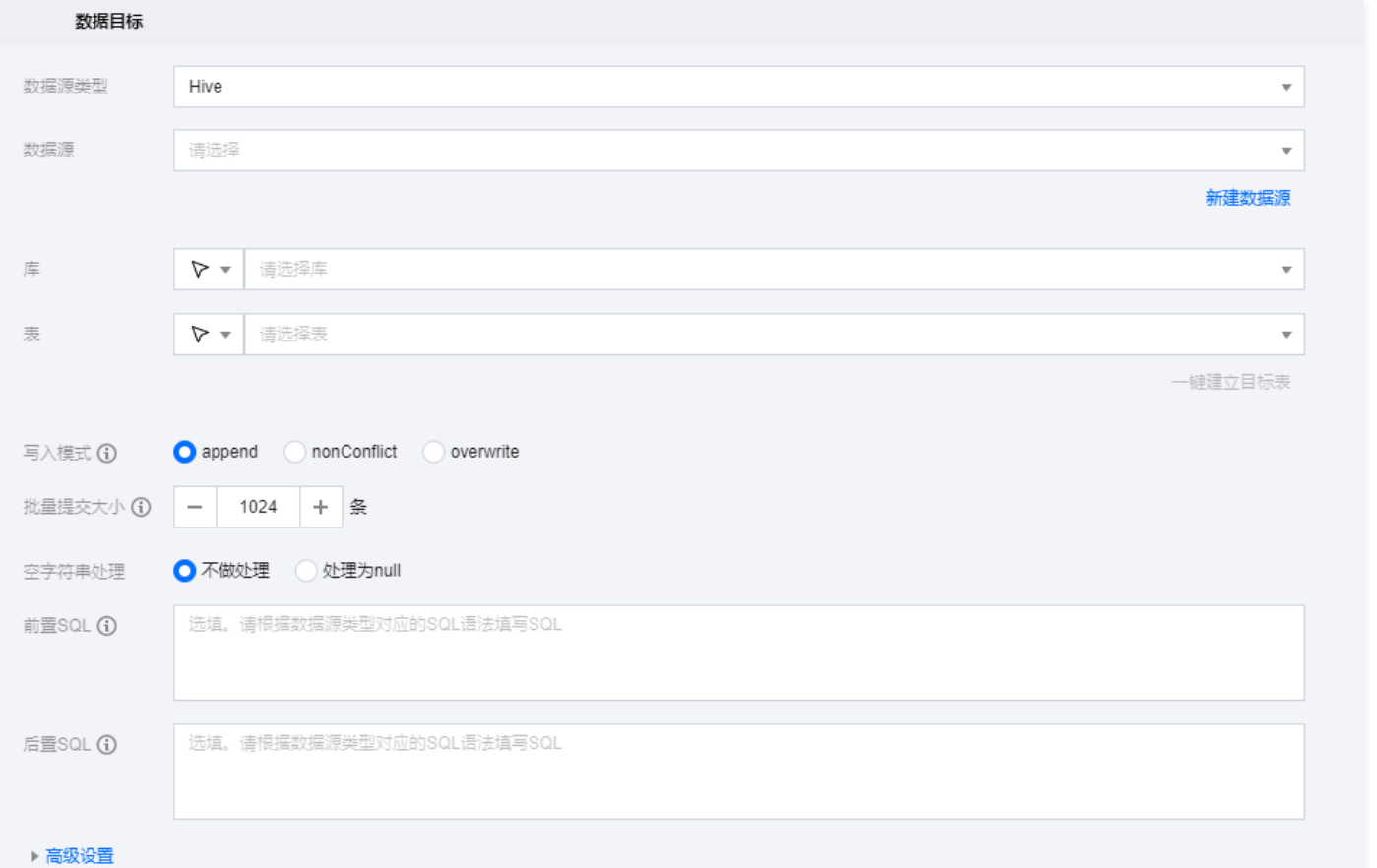

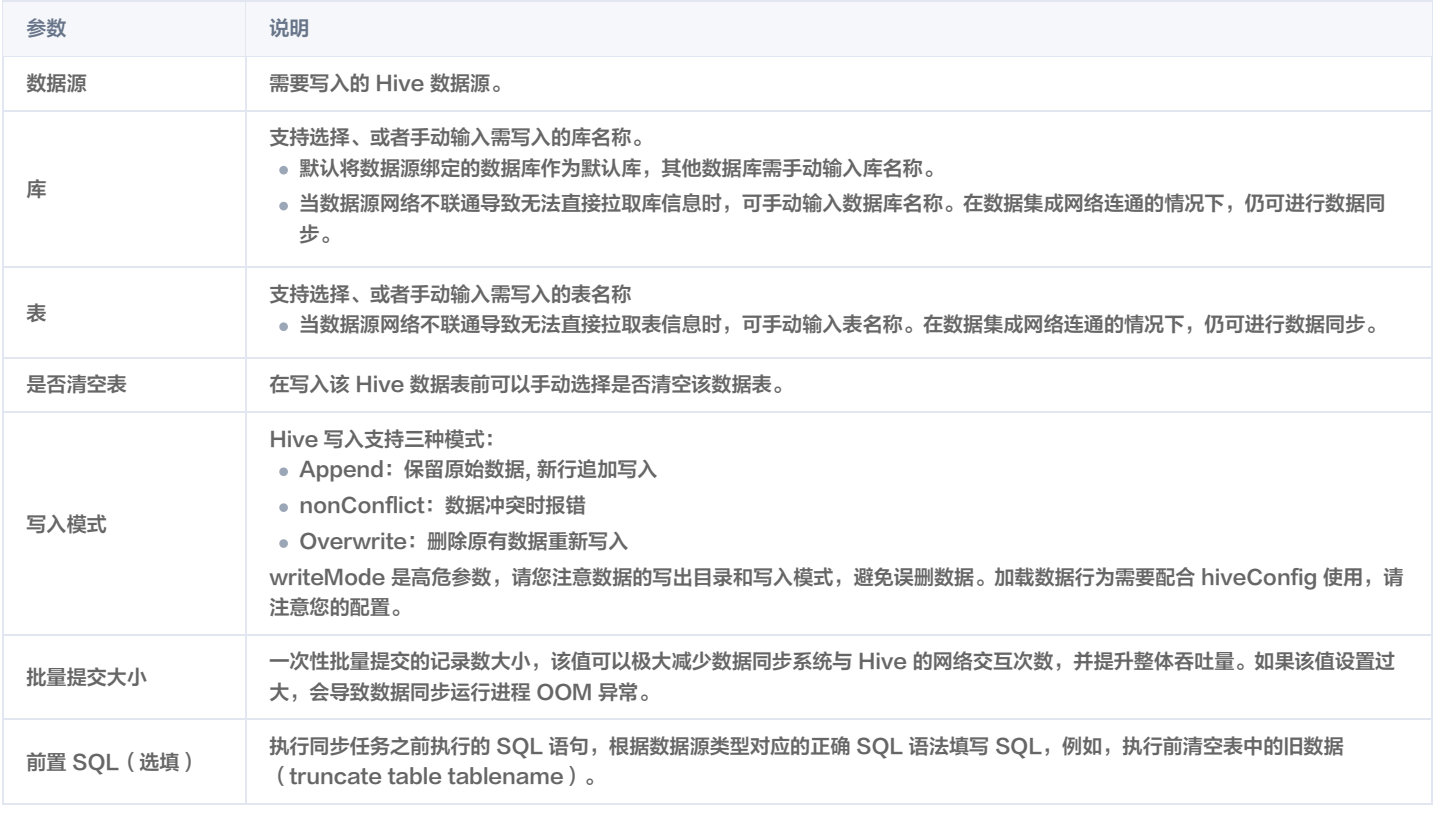

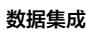

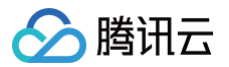

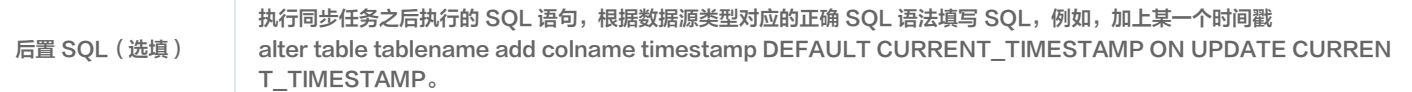

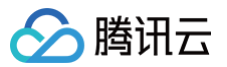

#### HBase 离线写入

最近更新时间:2024-08-15 21:18:52

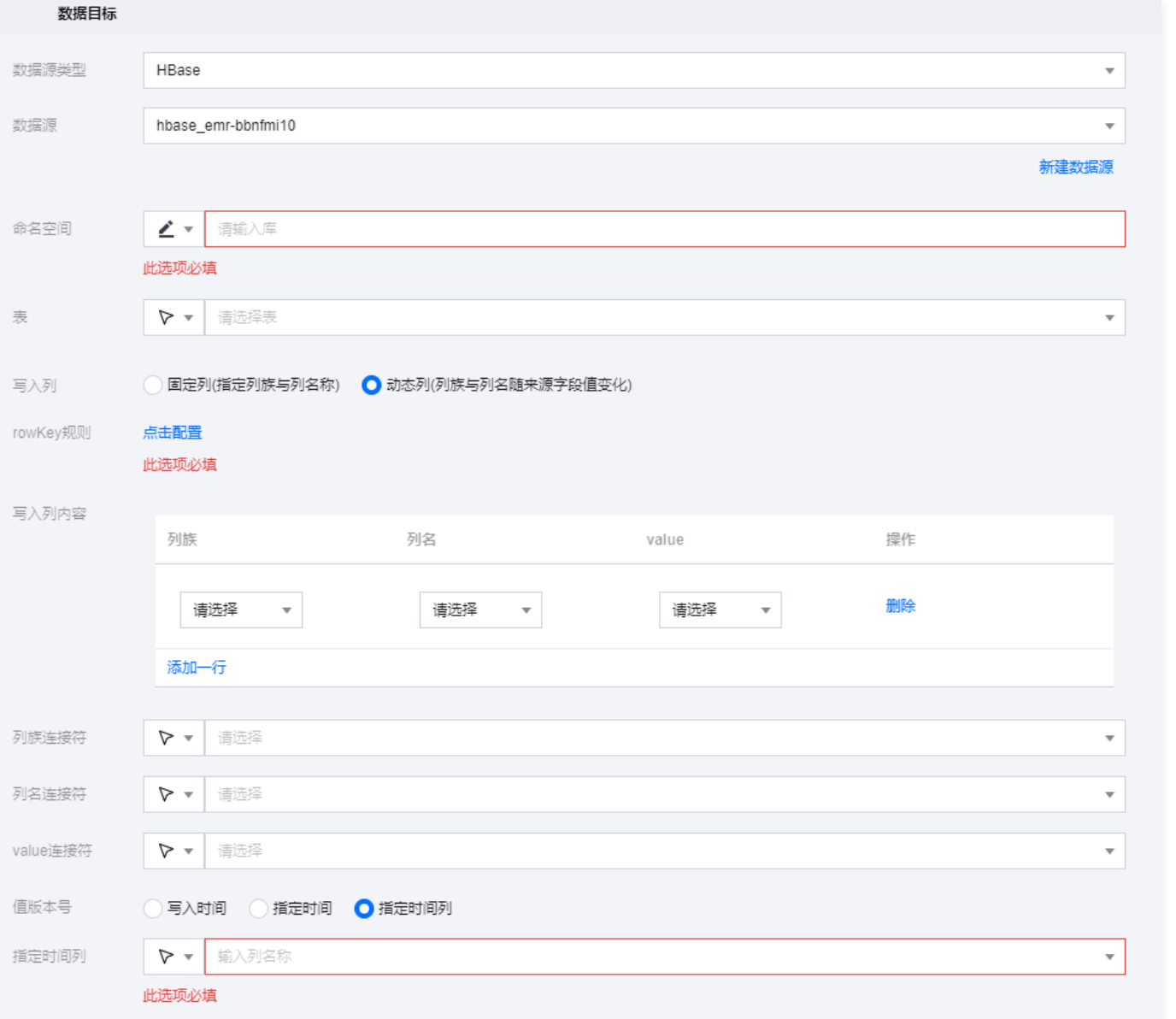

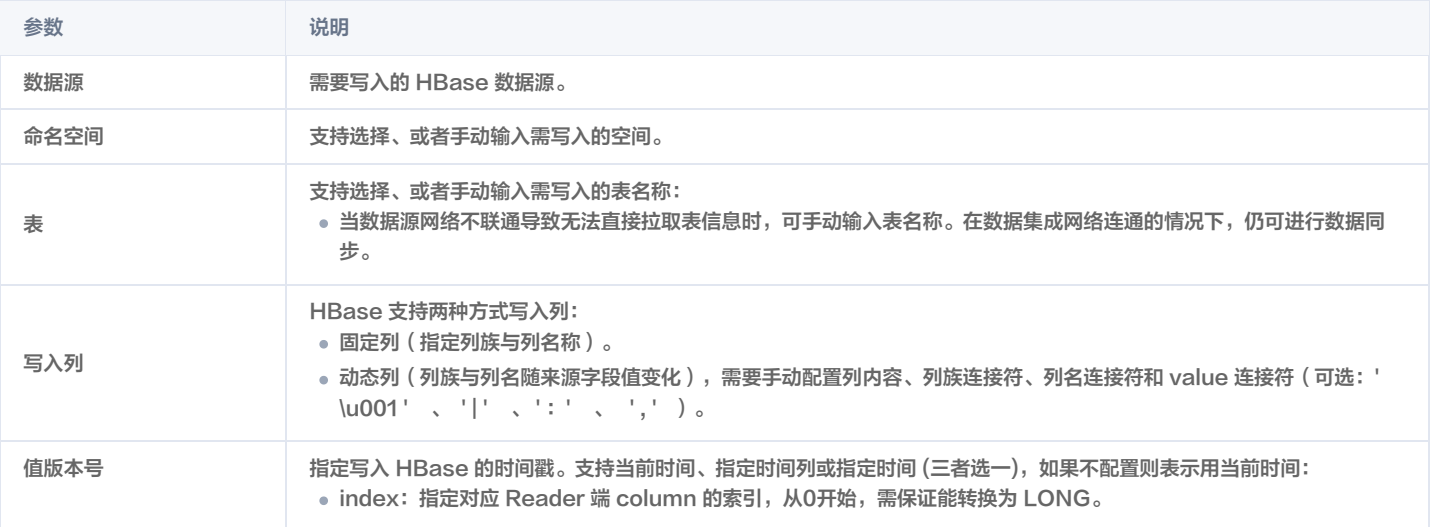

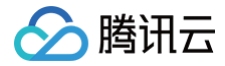

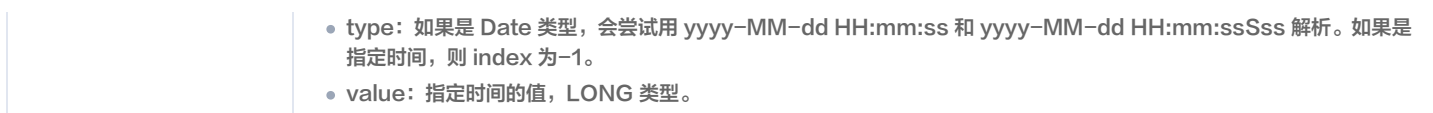

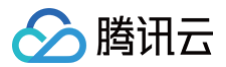

### Clickhouse 离线写入

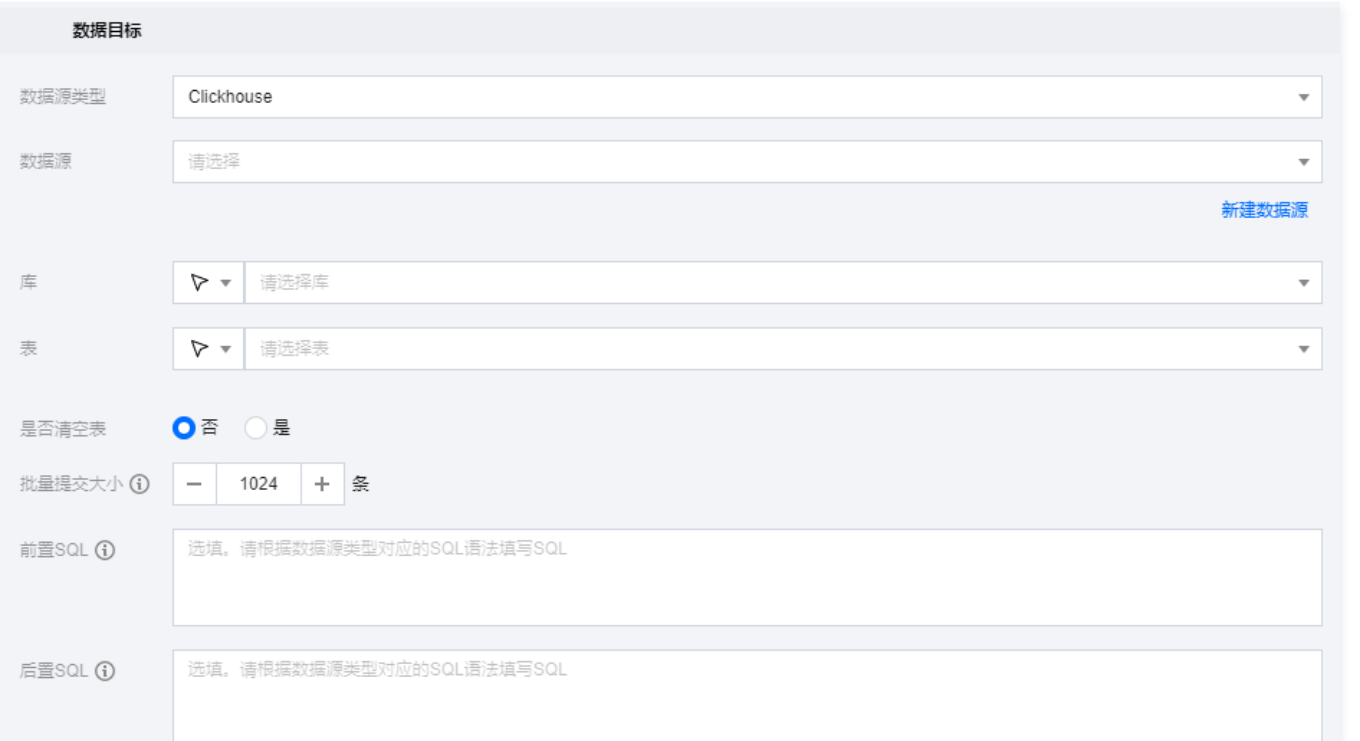

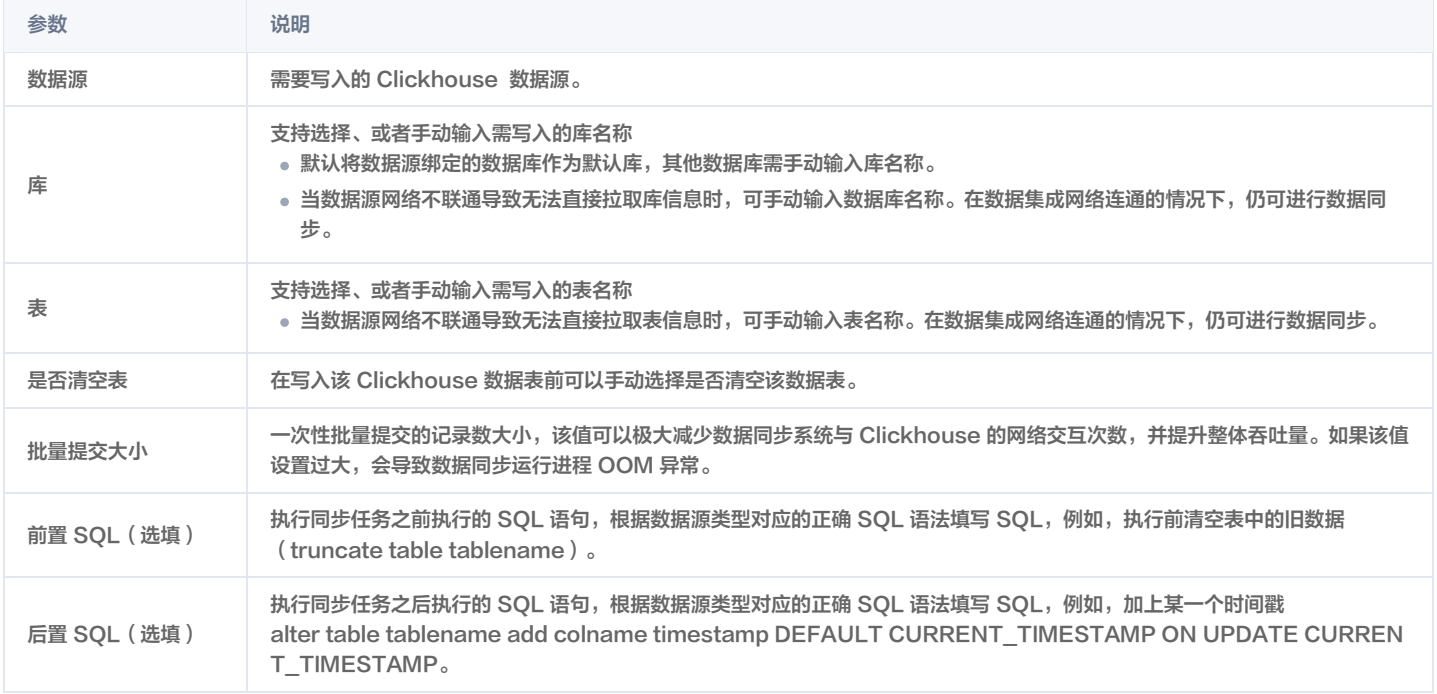

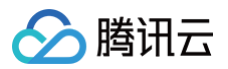

### DLC 离线写入

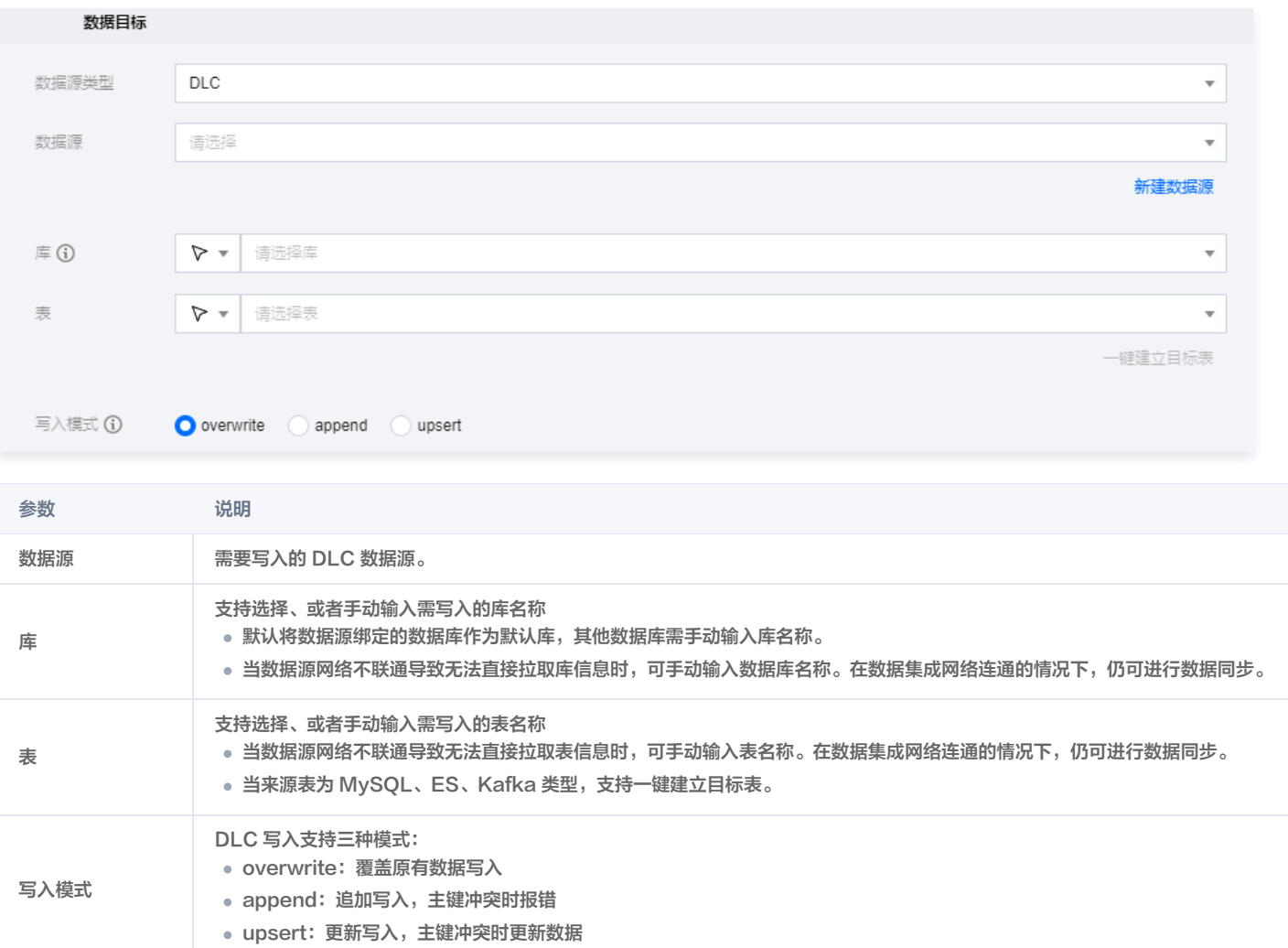

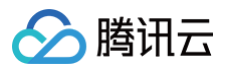

# Kudu 离线写入

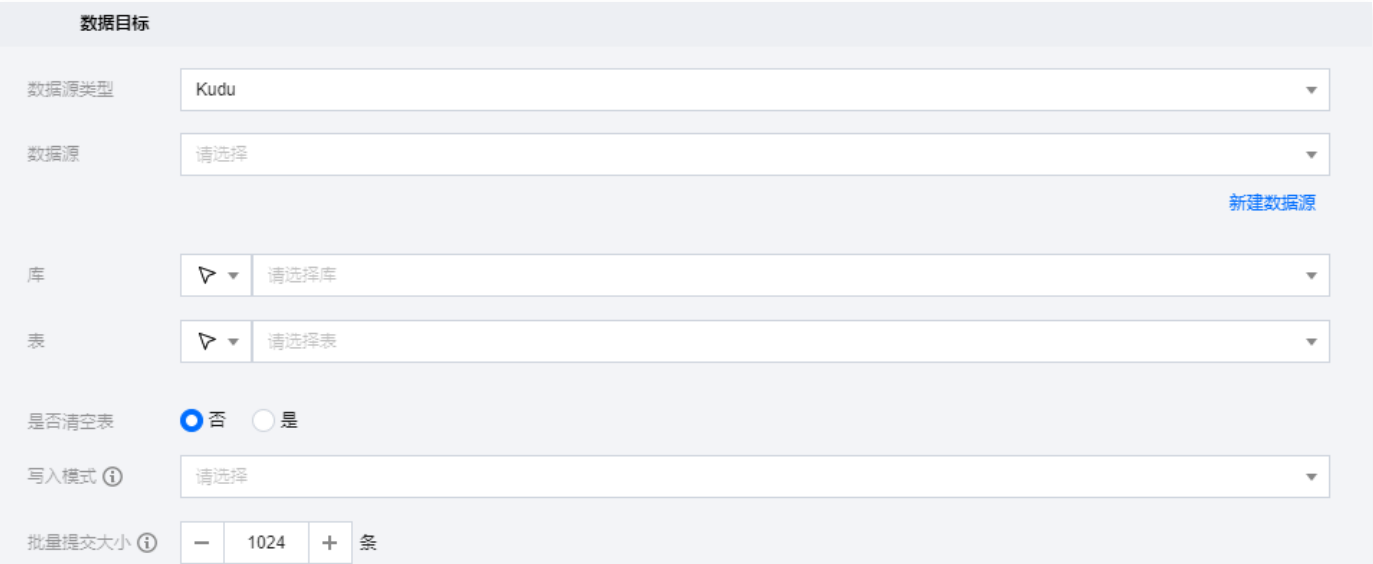

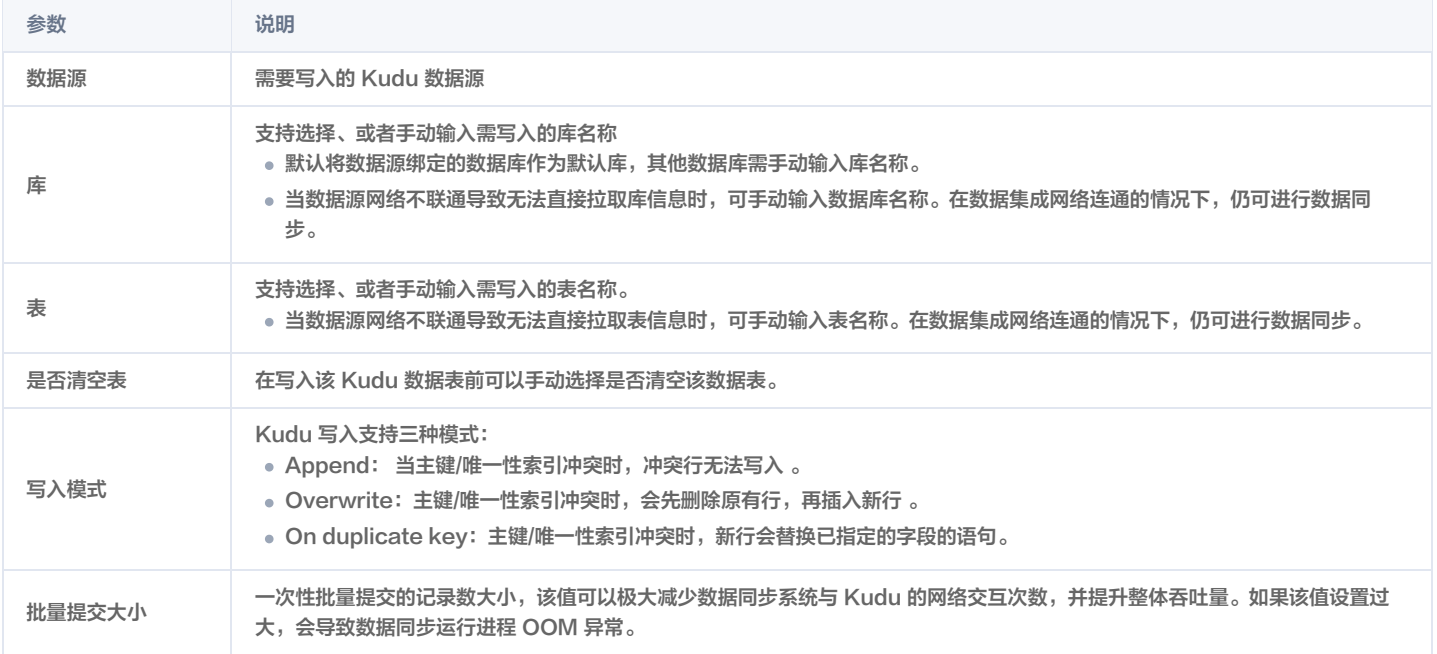

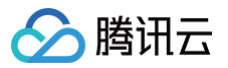

#### HDFS 离线写入

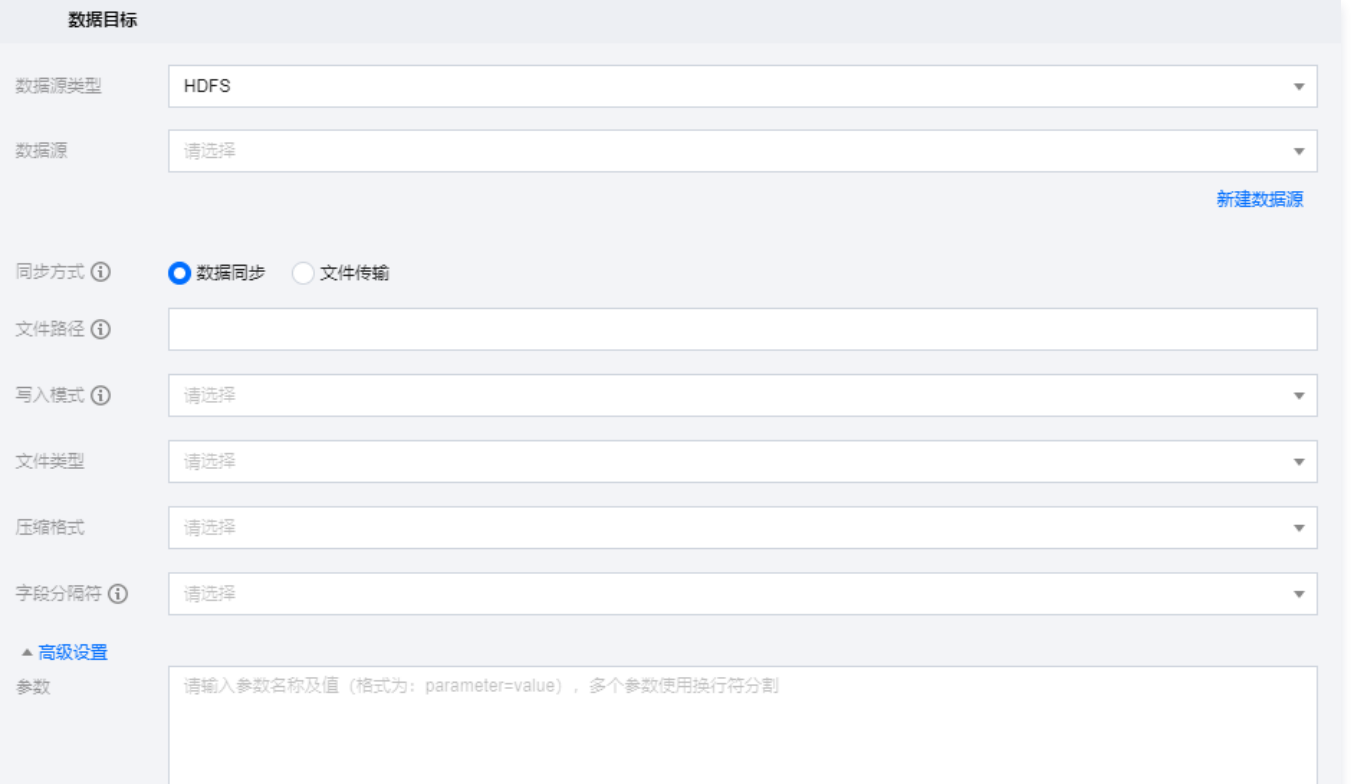

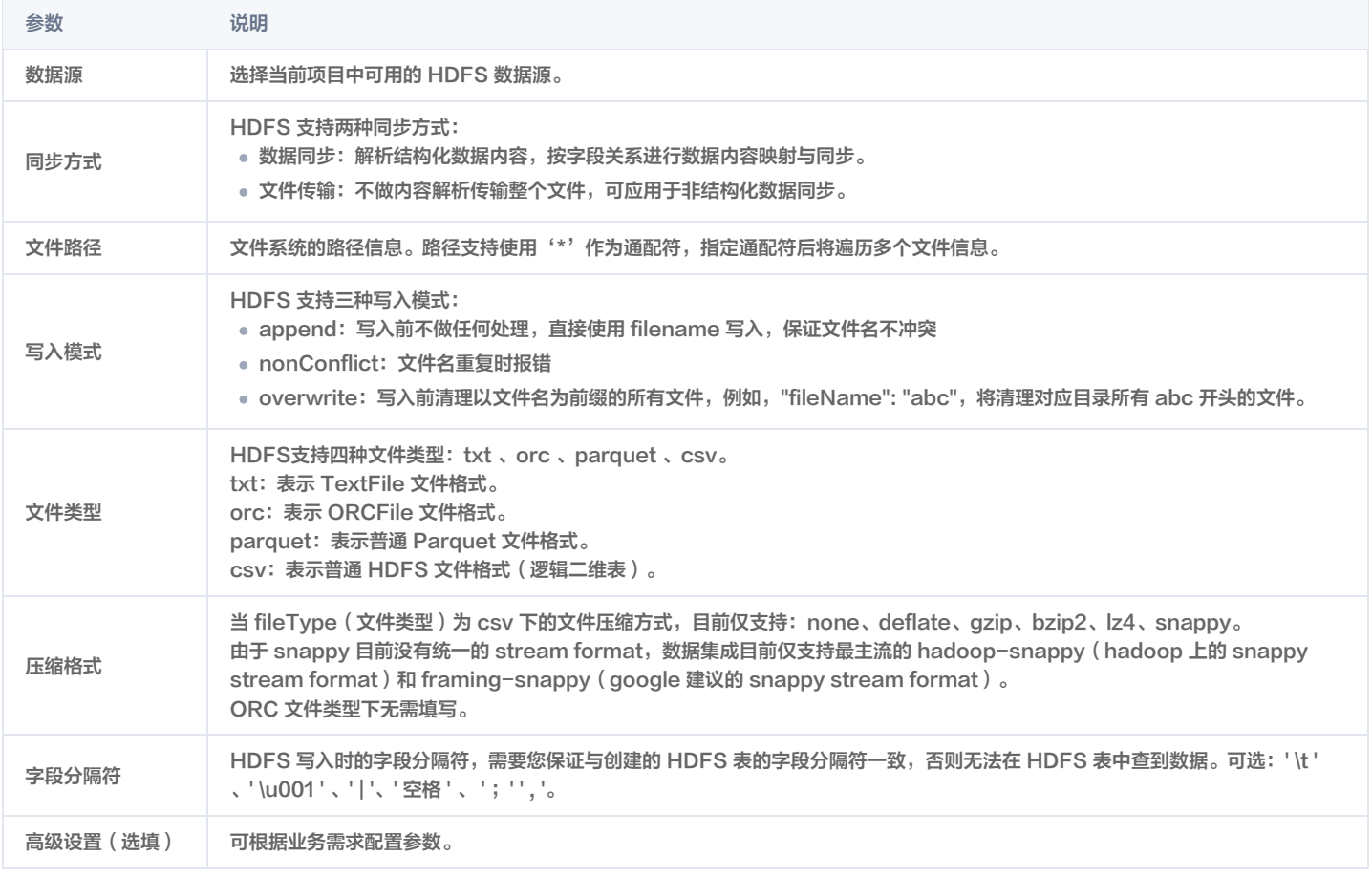

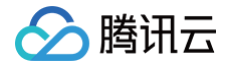

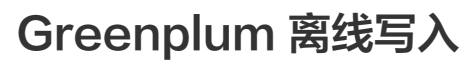

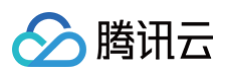

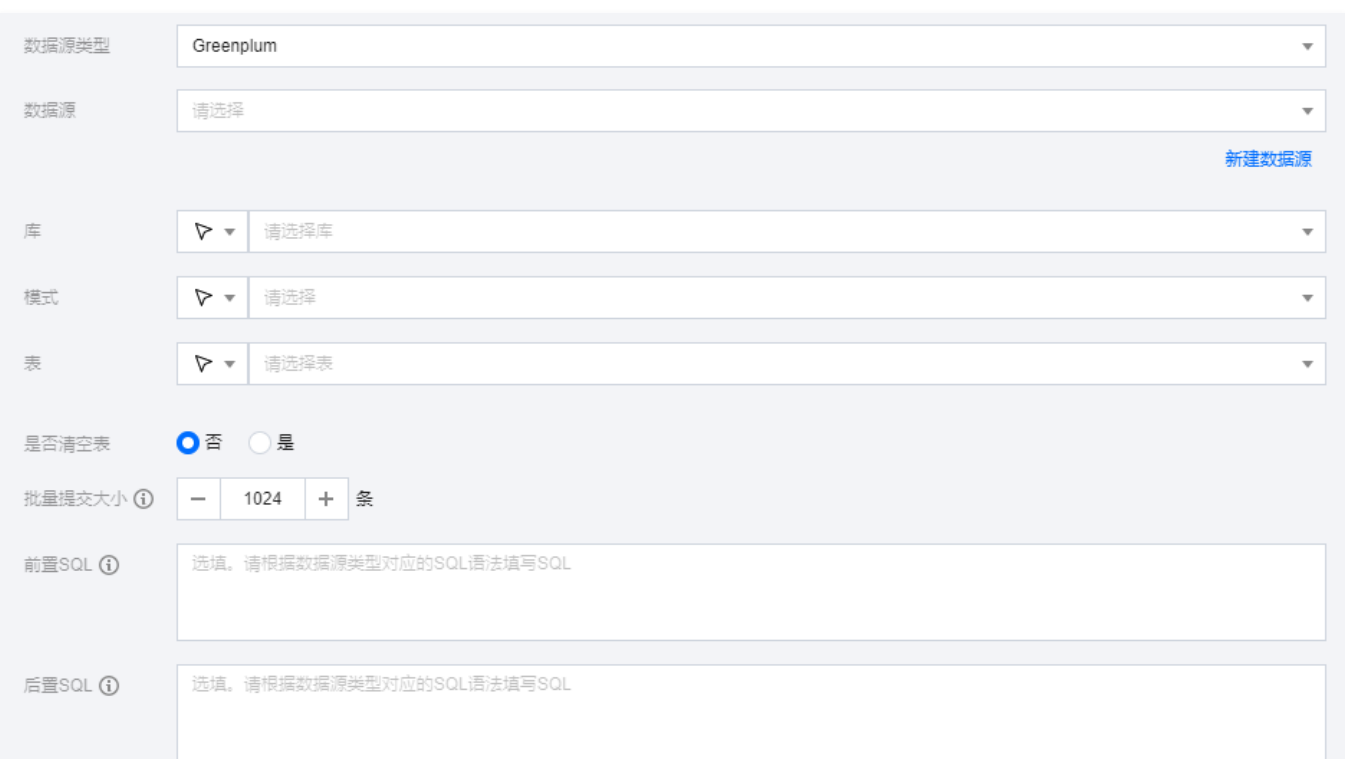

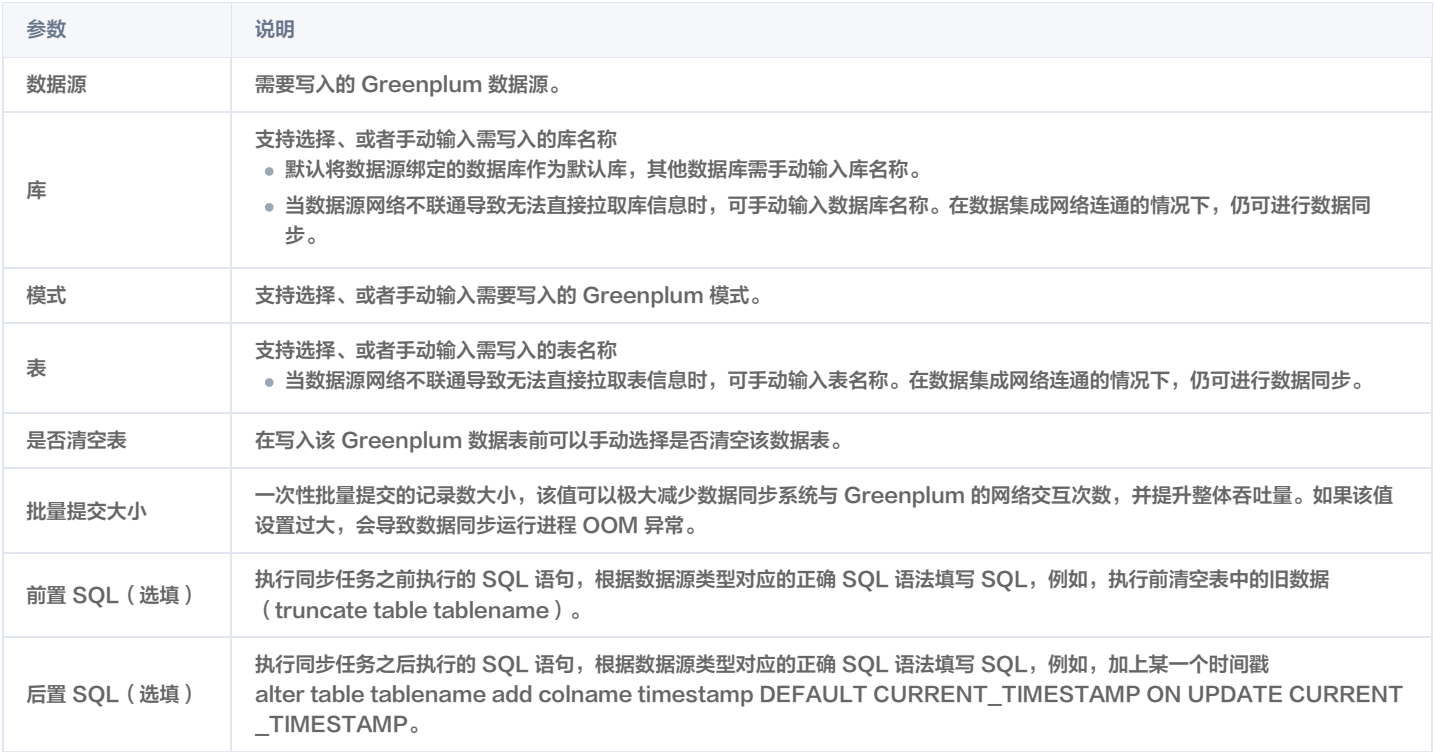

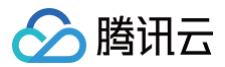

### GaussDB 离线写入

最近更新时间:2024-07-25 11:24:21

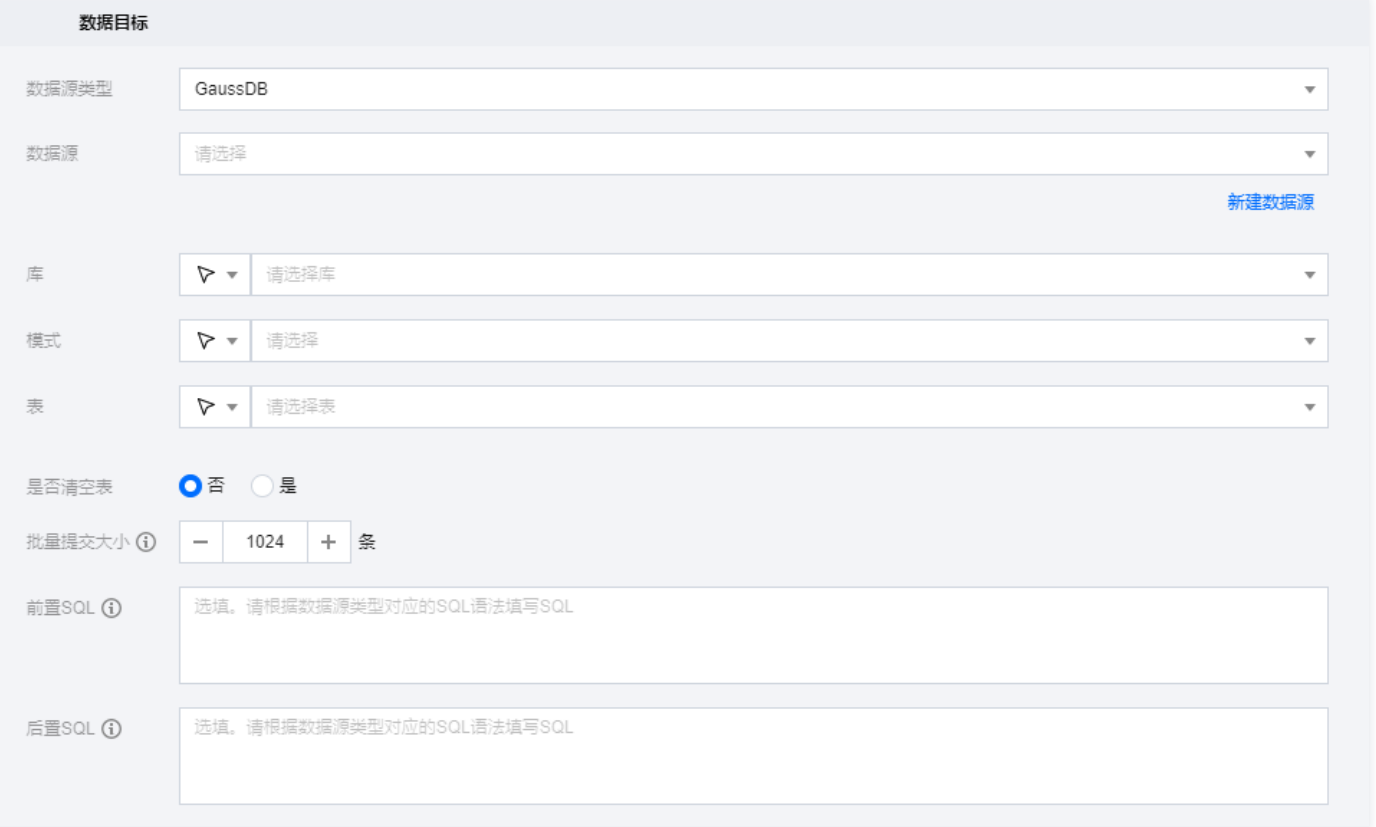

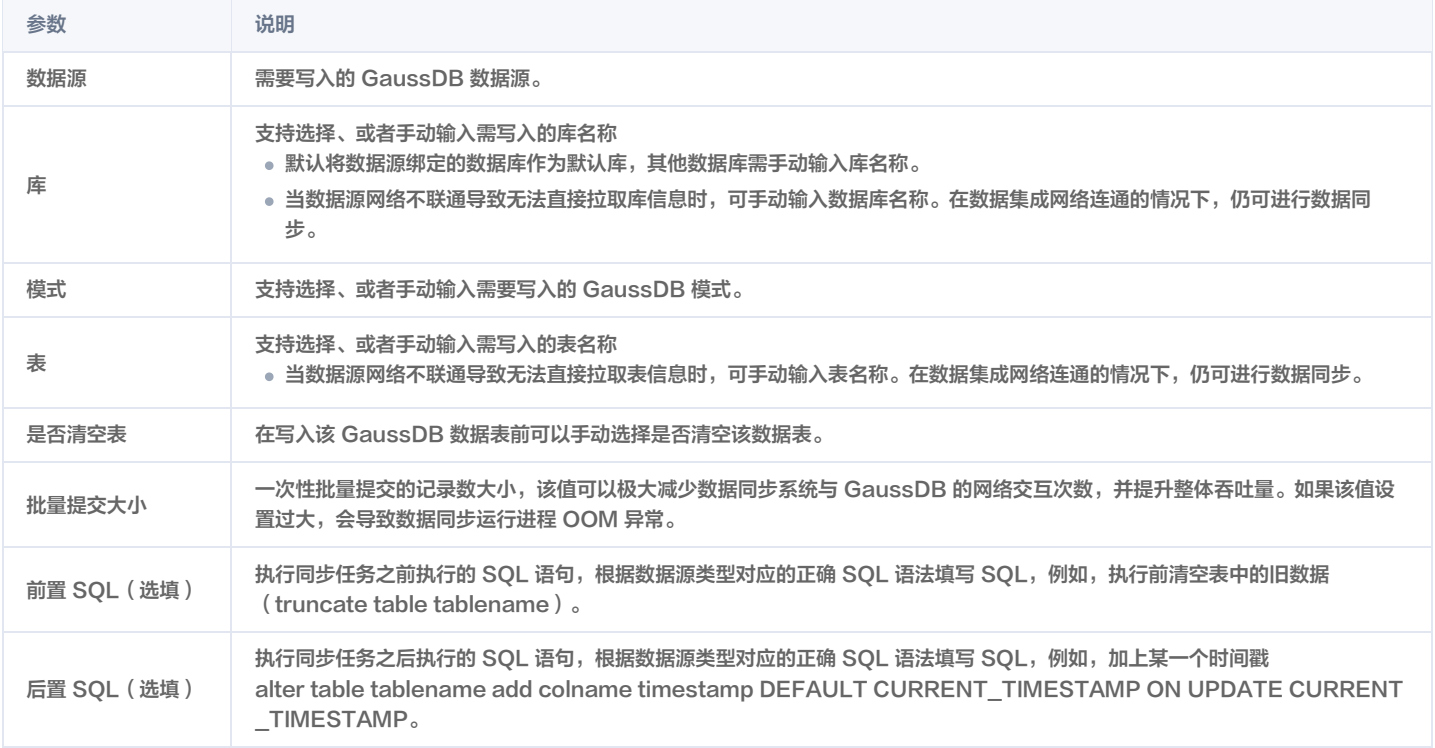

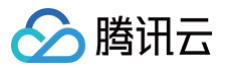

## Gbase 离线写入

最近更新时间:2024-08-15 21:18:52

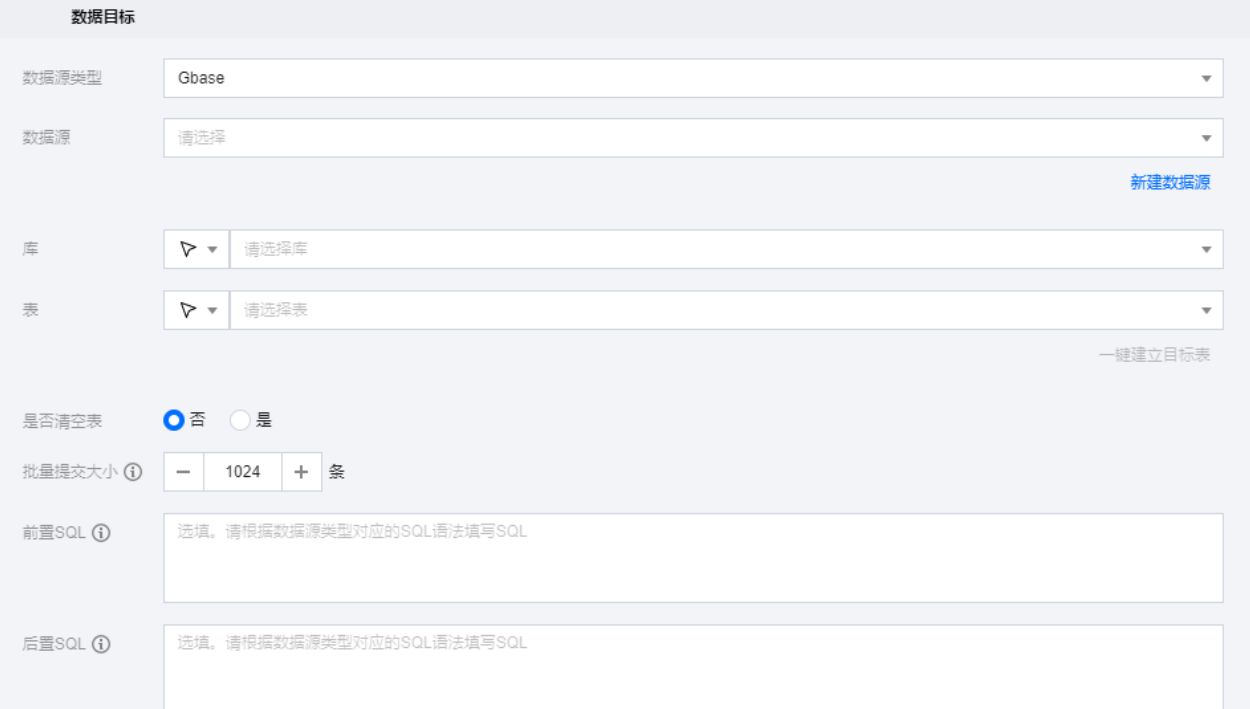

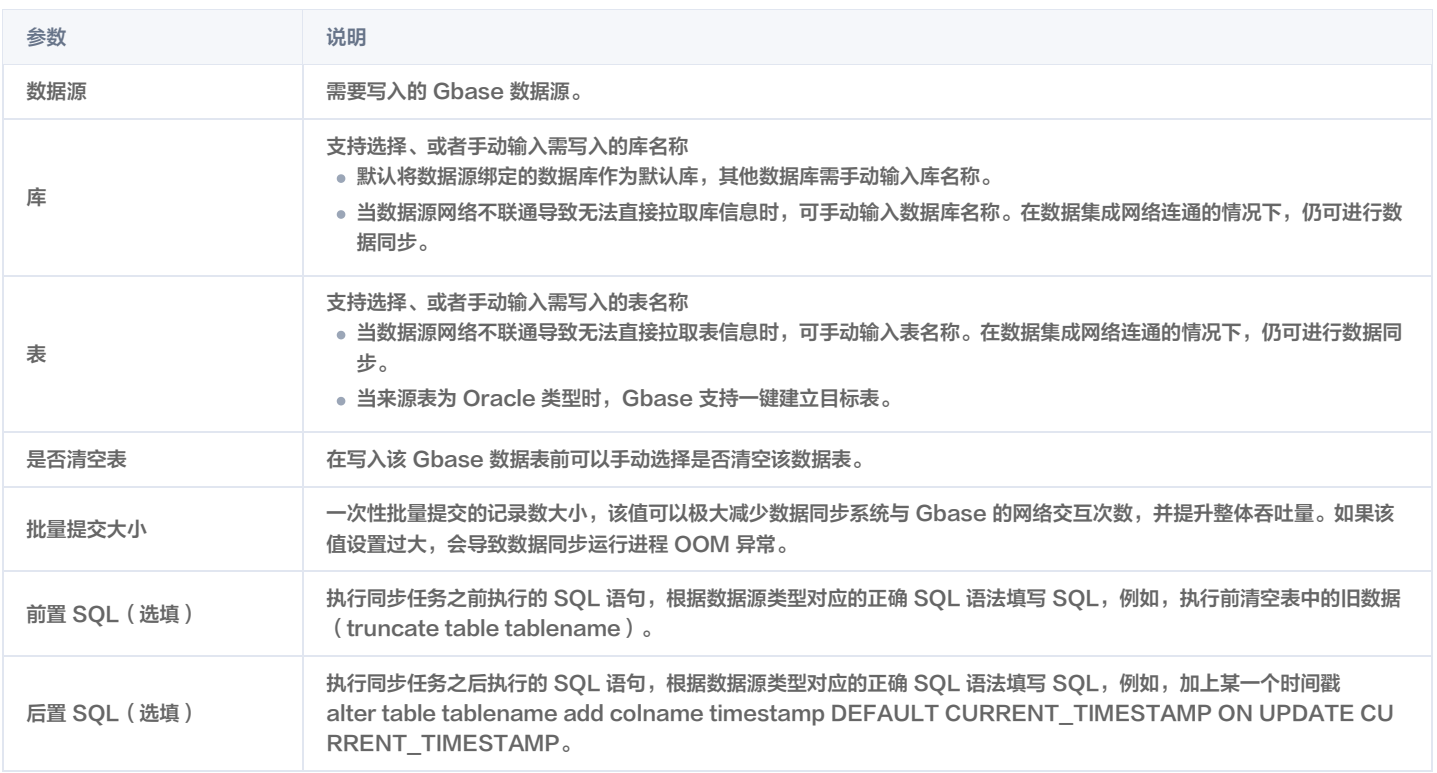

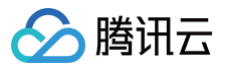

#### TBase 离线写入

最近更新时间:2024-08-08 11:53:41

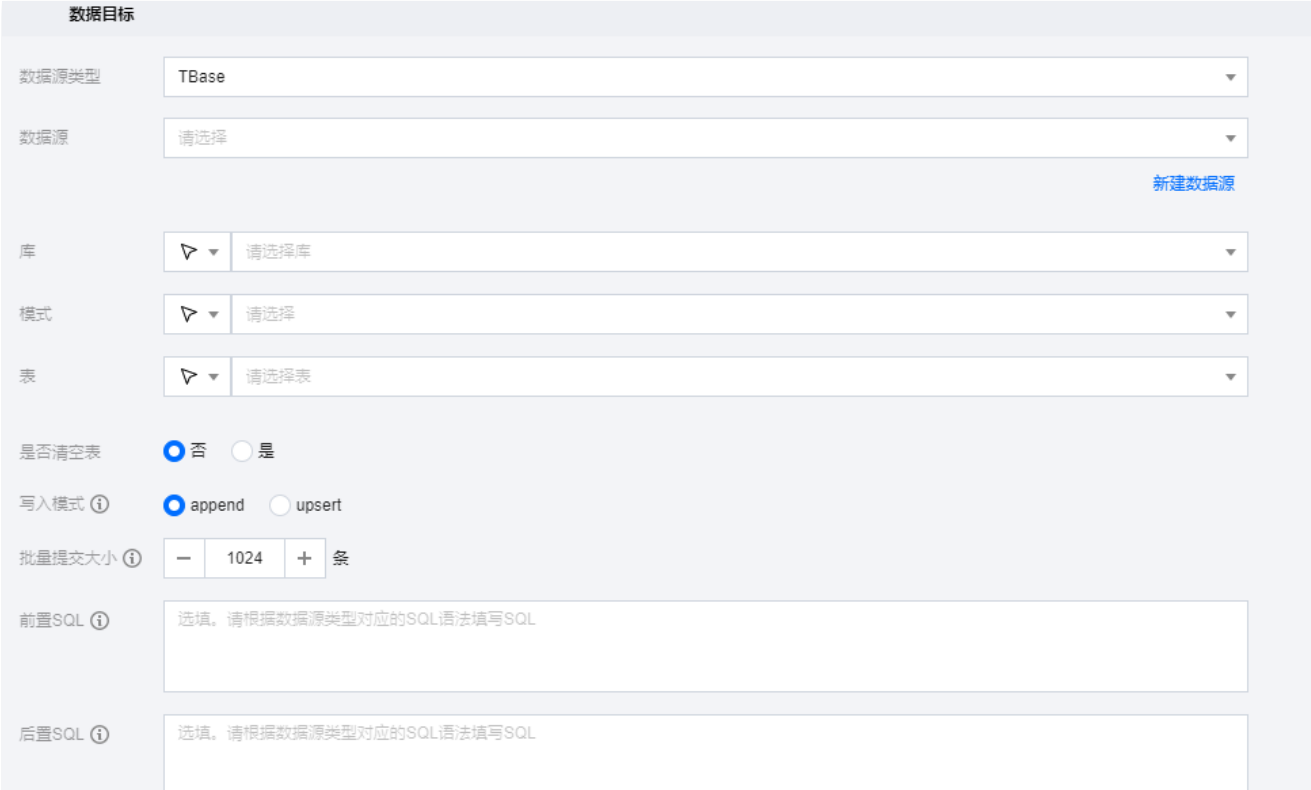

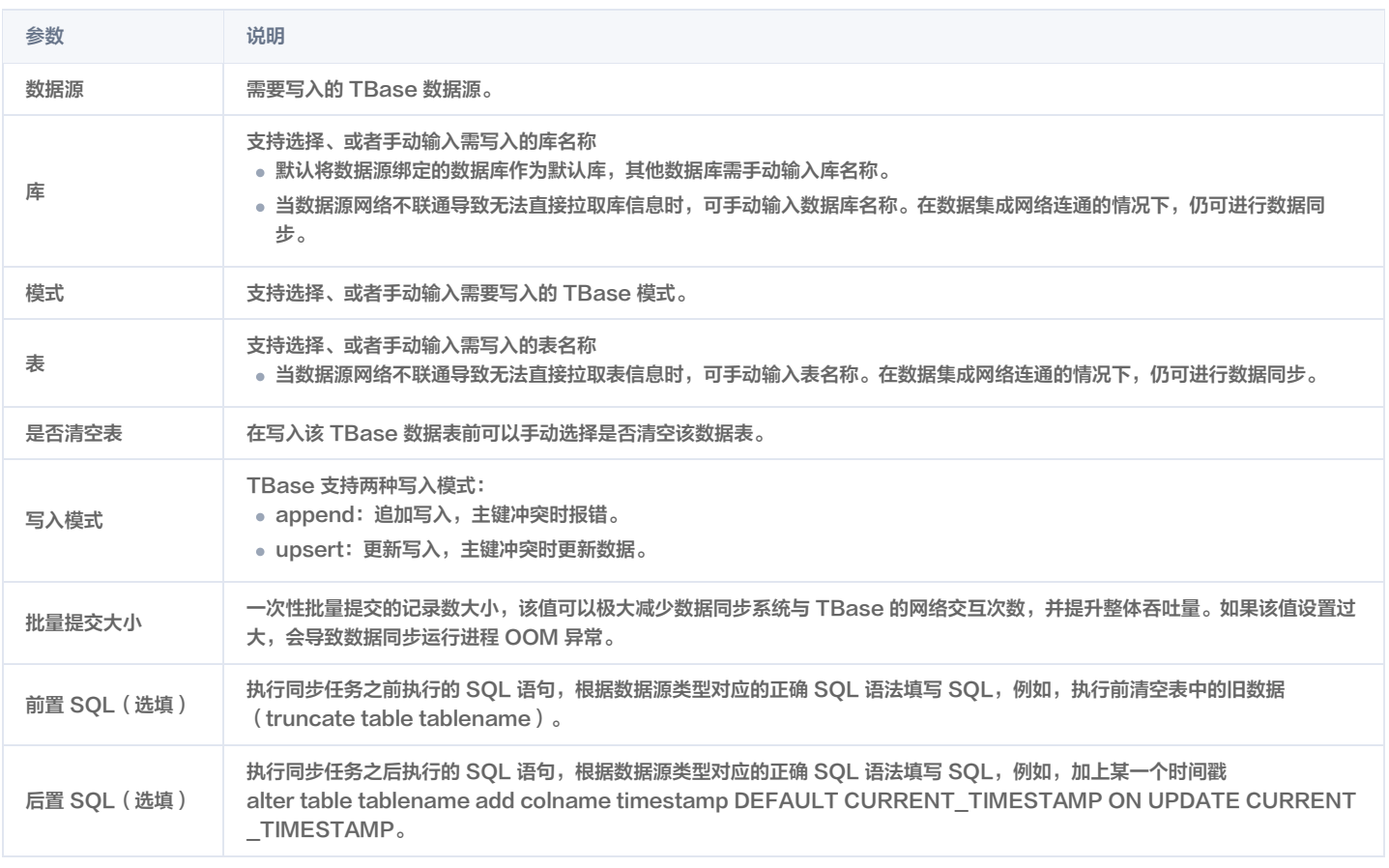

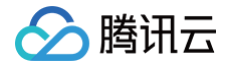

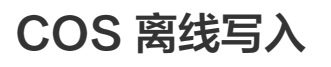

最近更新时间:2024-06-19 10:18:01

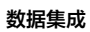

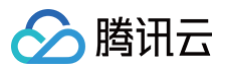

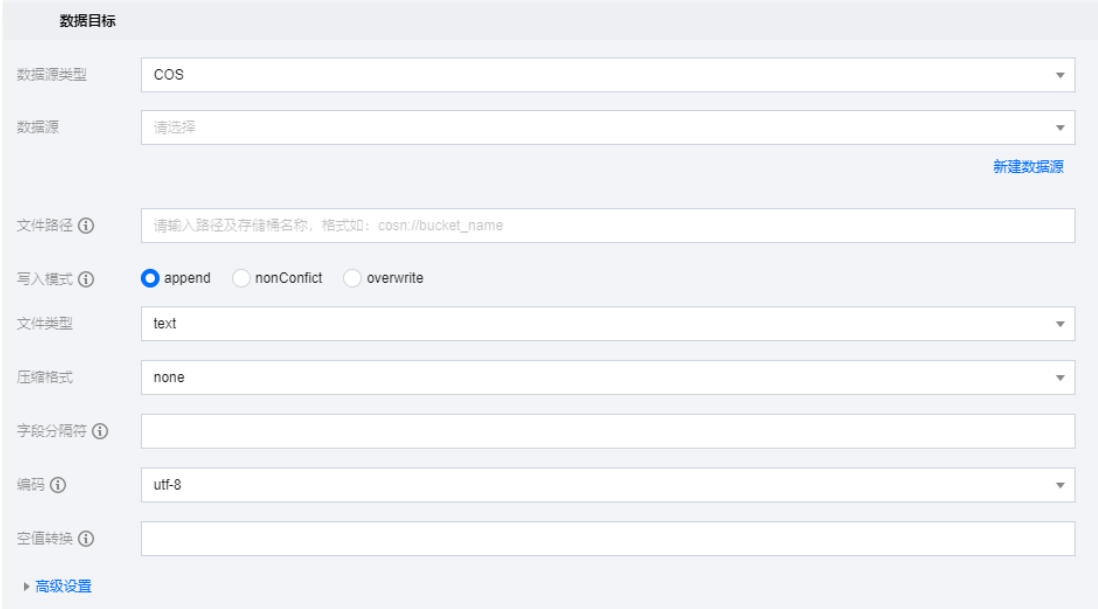

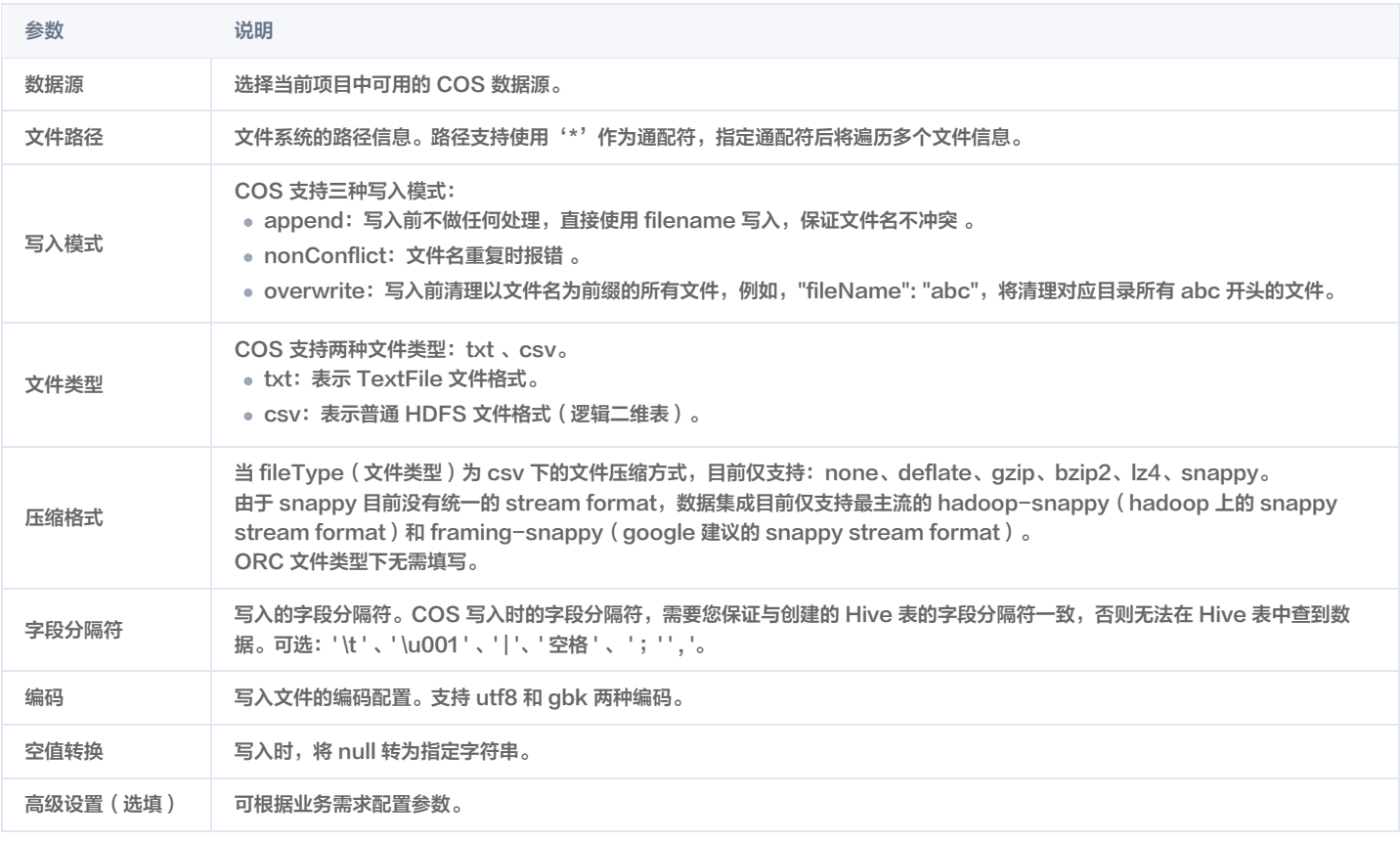

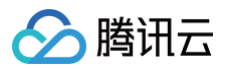

# FTP 离线写入

最近更新时间:2024-08-08 11:53:41

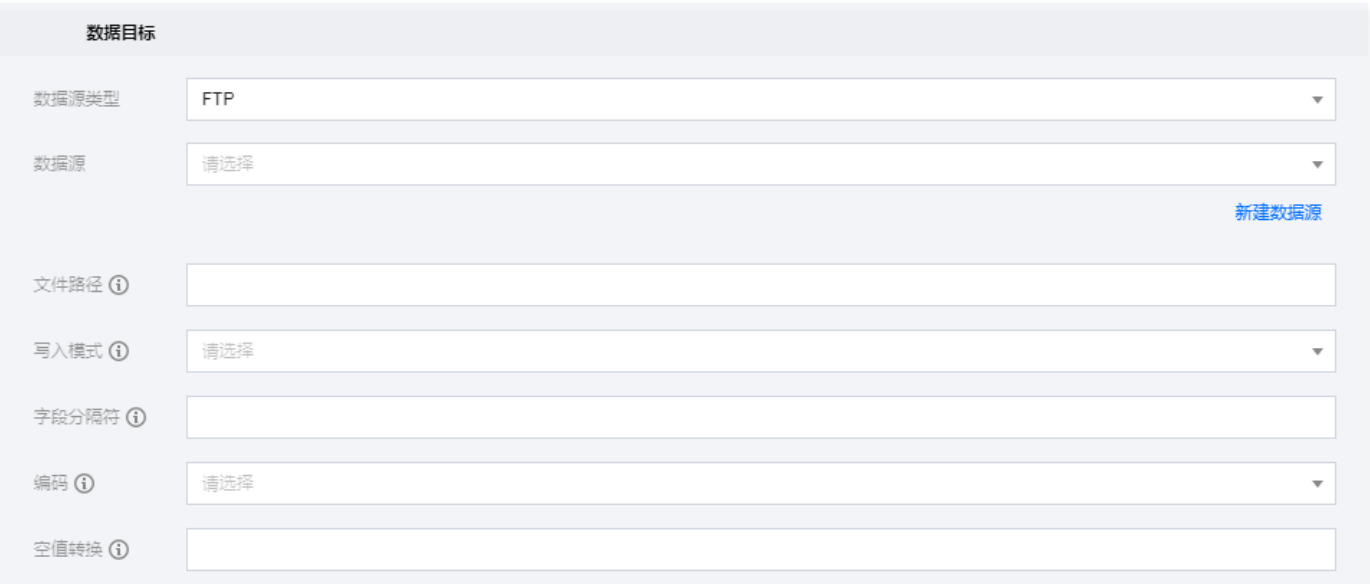

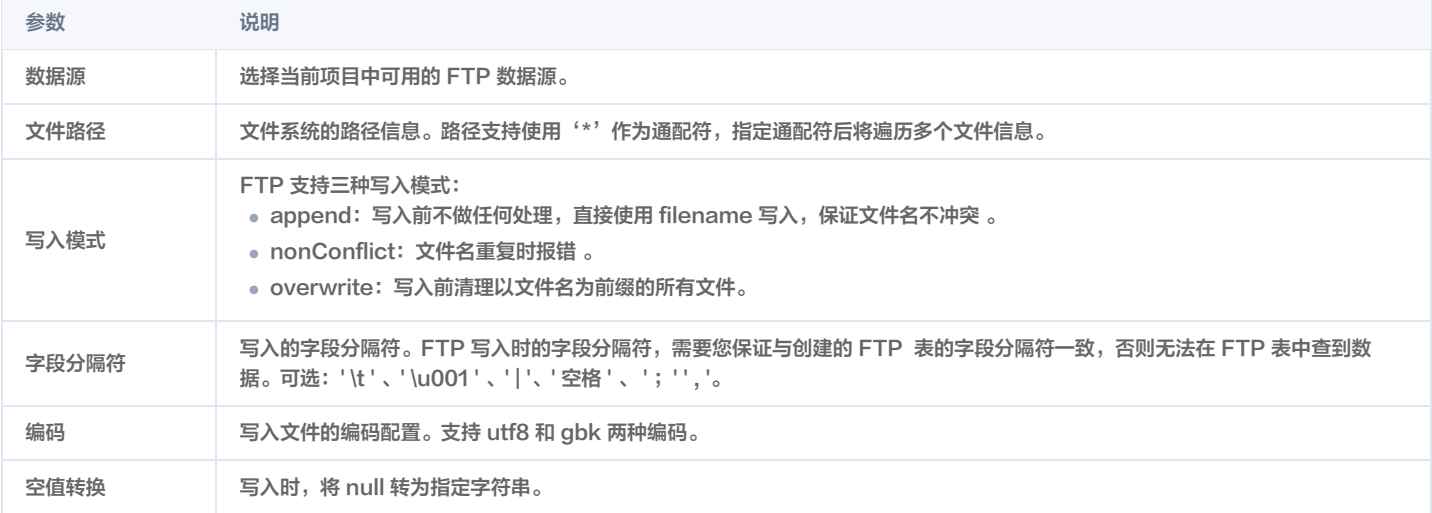

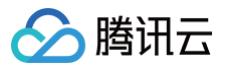

#### SFTP 离线写入

最近更新时间:2024-06-18 14:47:41

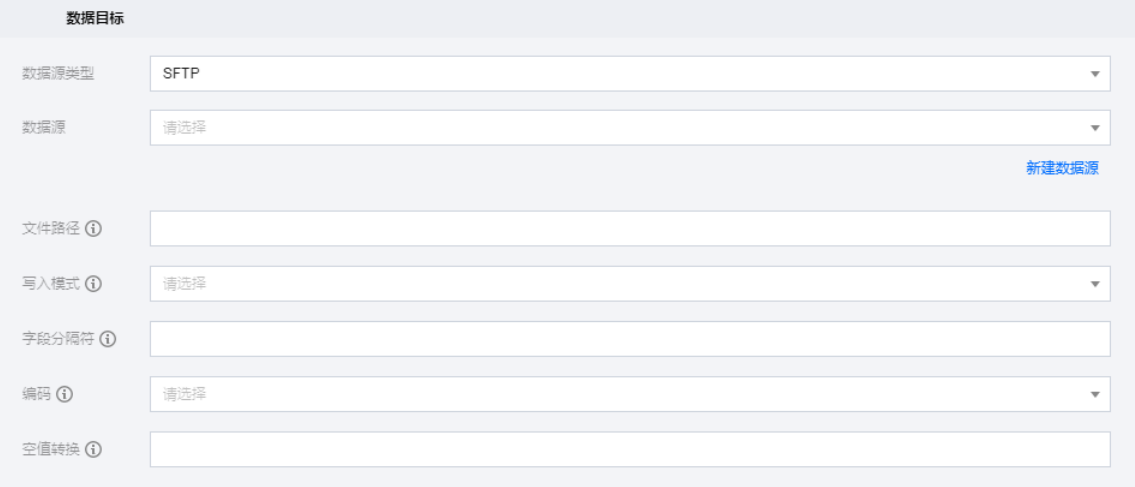

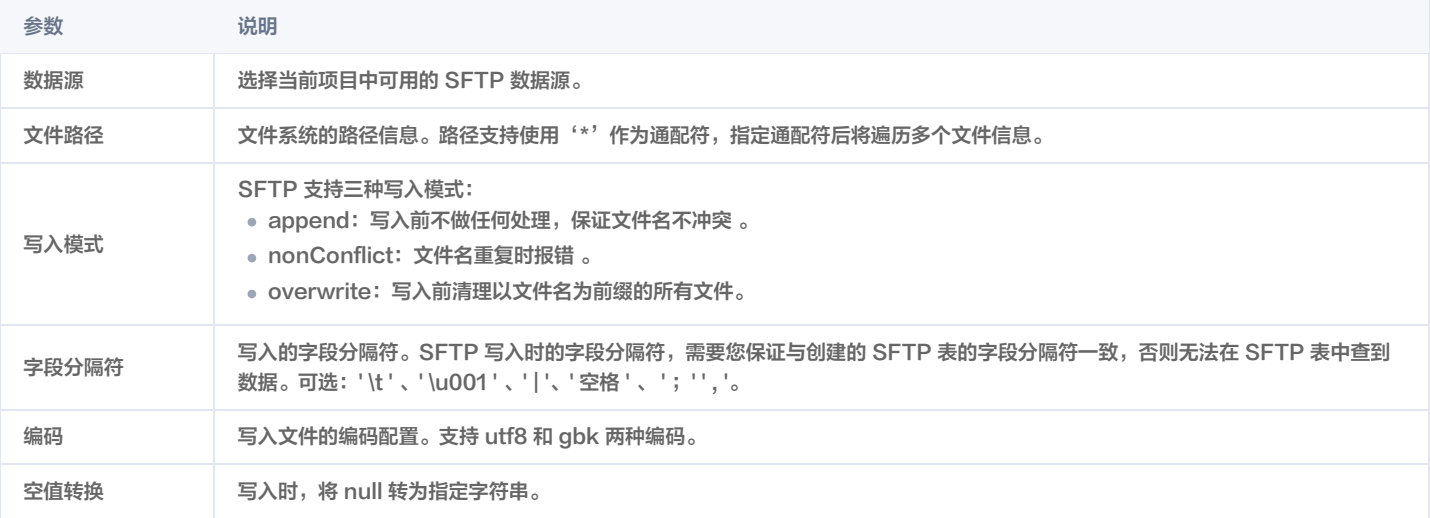

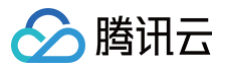

### Elasticsearch 离线写入

最近更新时间:2024-08-08 11:53:41

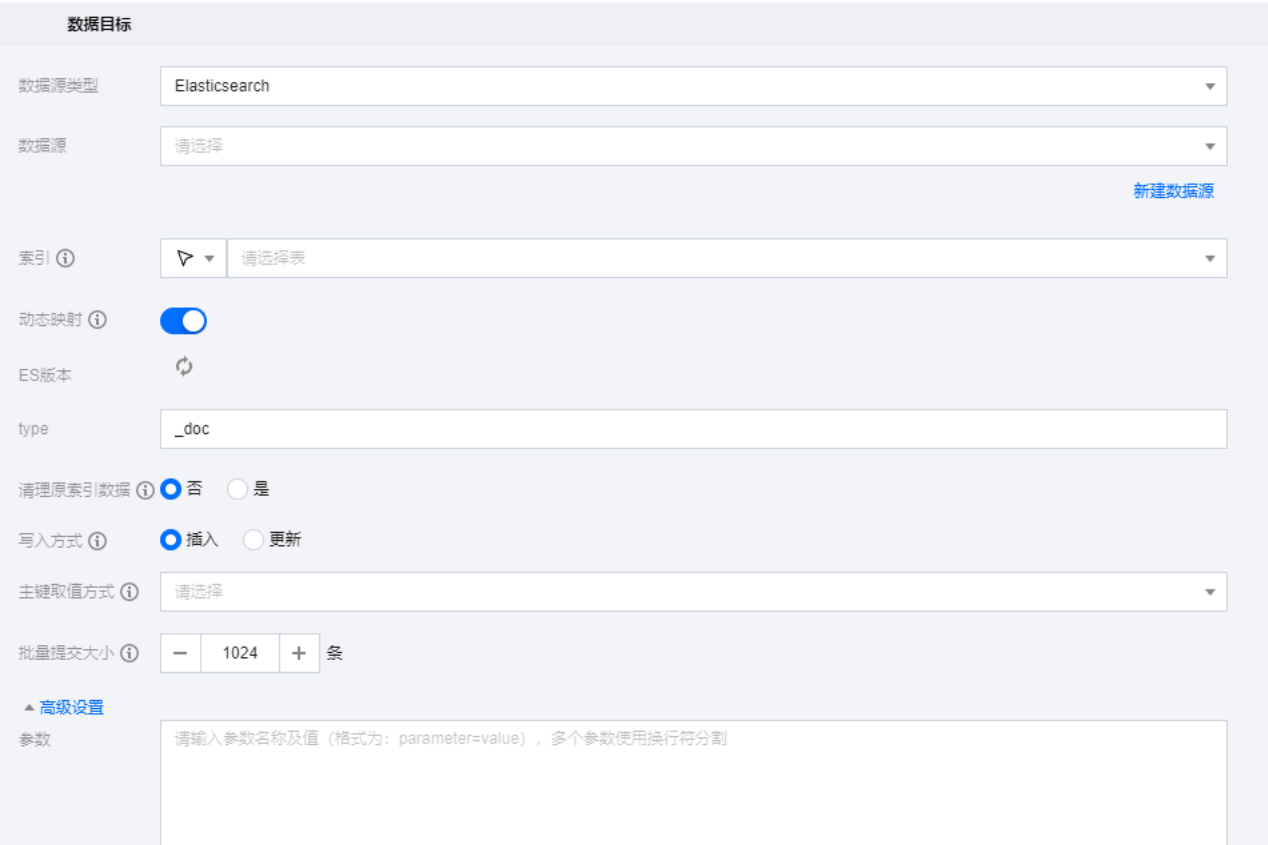

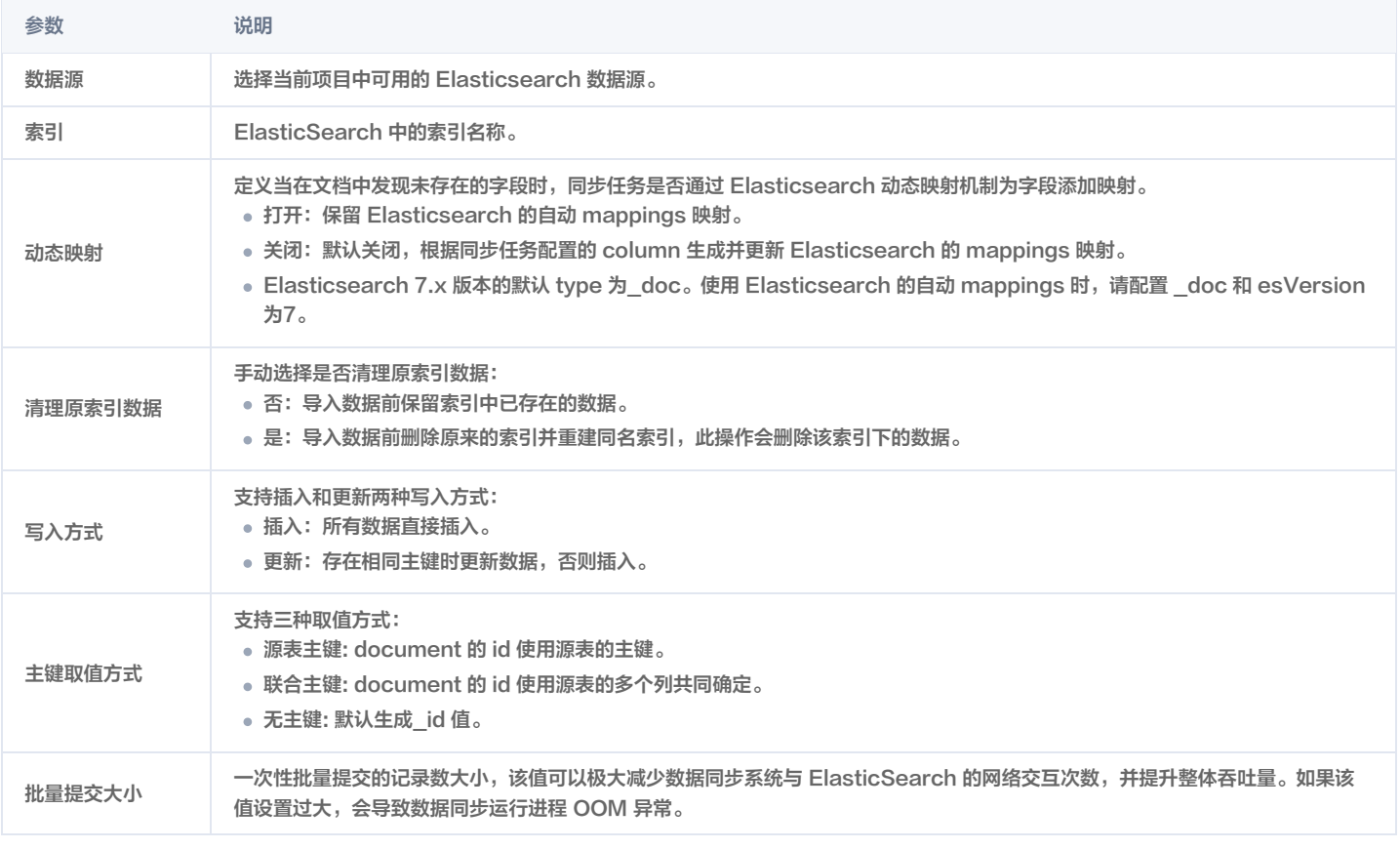

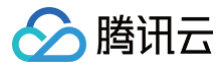

高级设置(选填) 可根据业务需求配置参数。

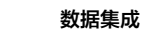

# Redis 离线写入

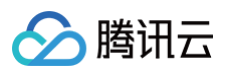

#### 最近更新时间:2024-06-18 14:47:41

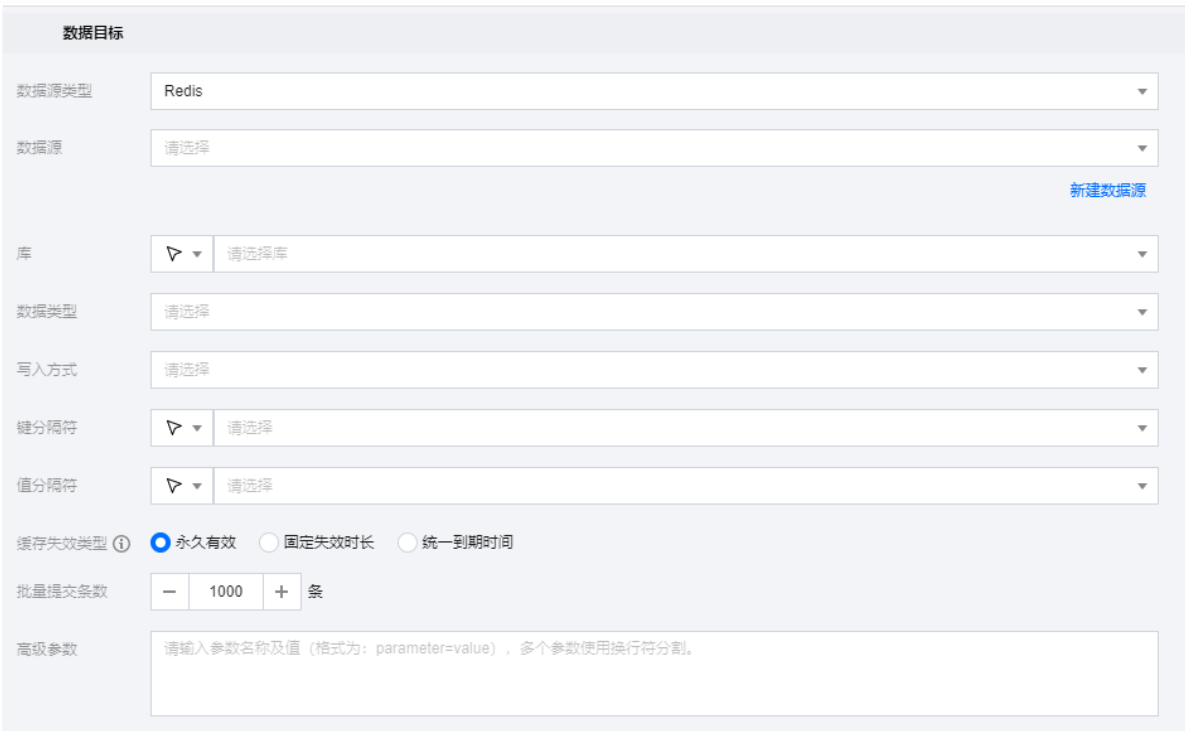

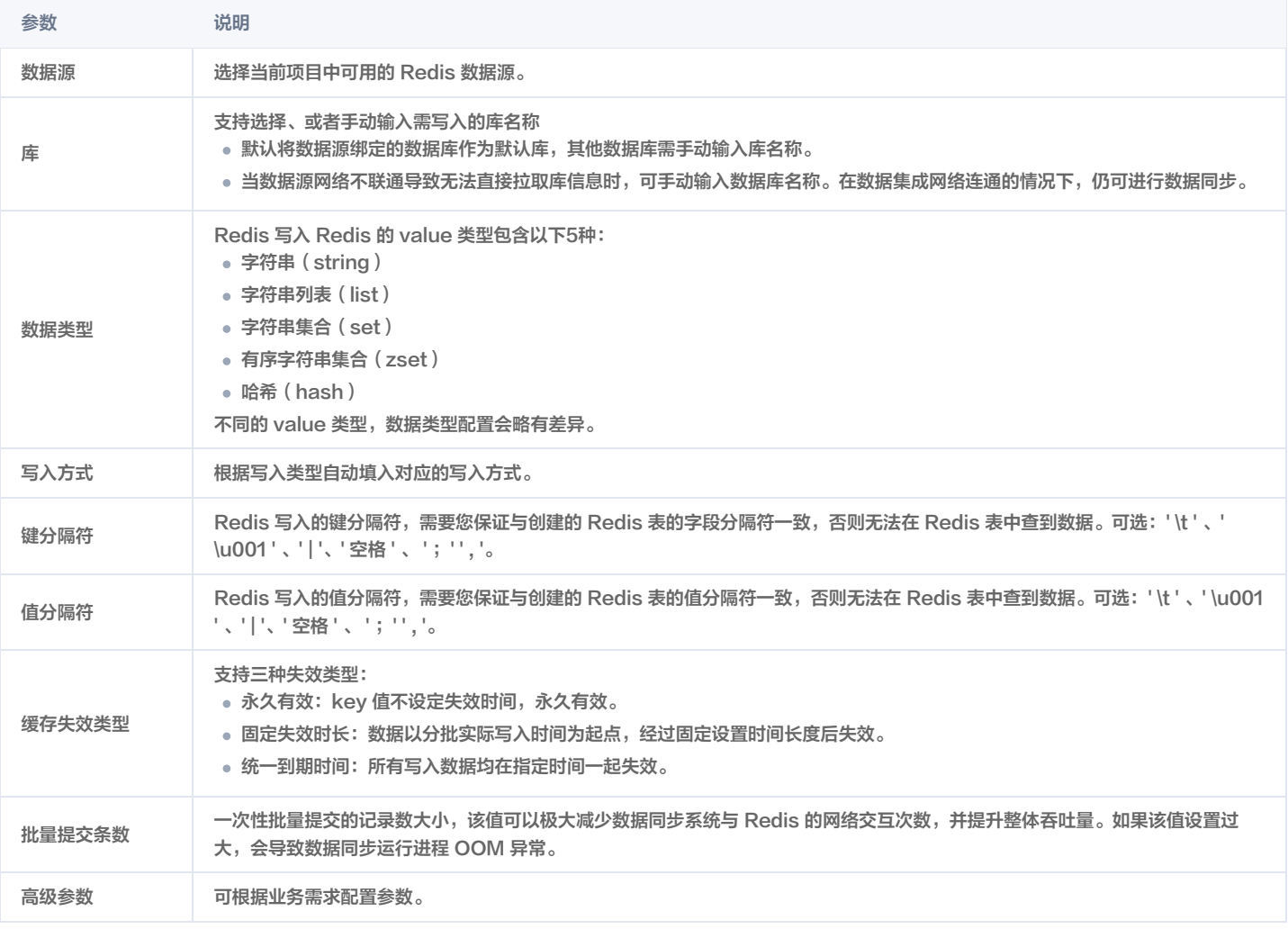

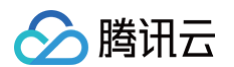

#### 数据类型详解

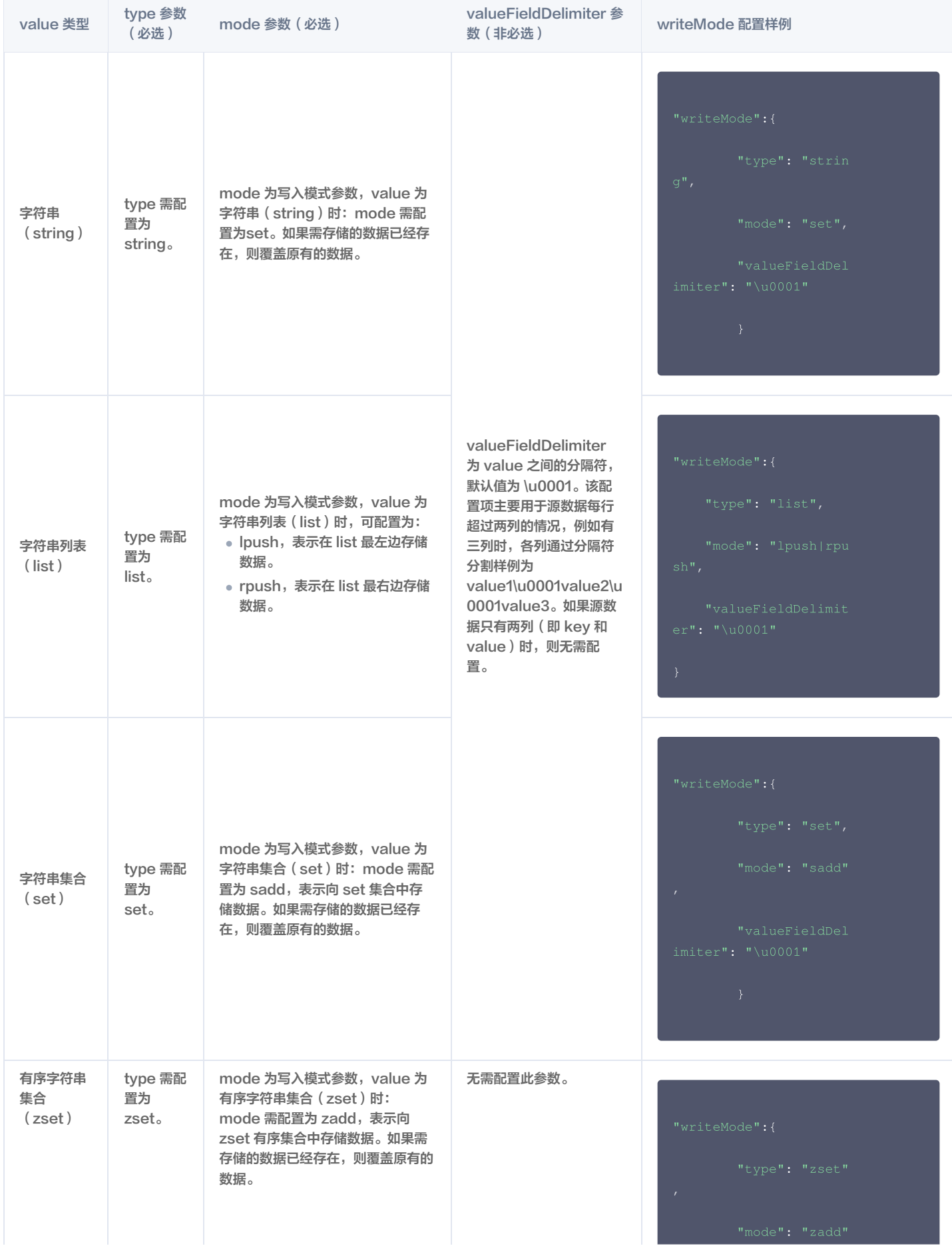

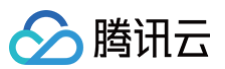

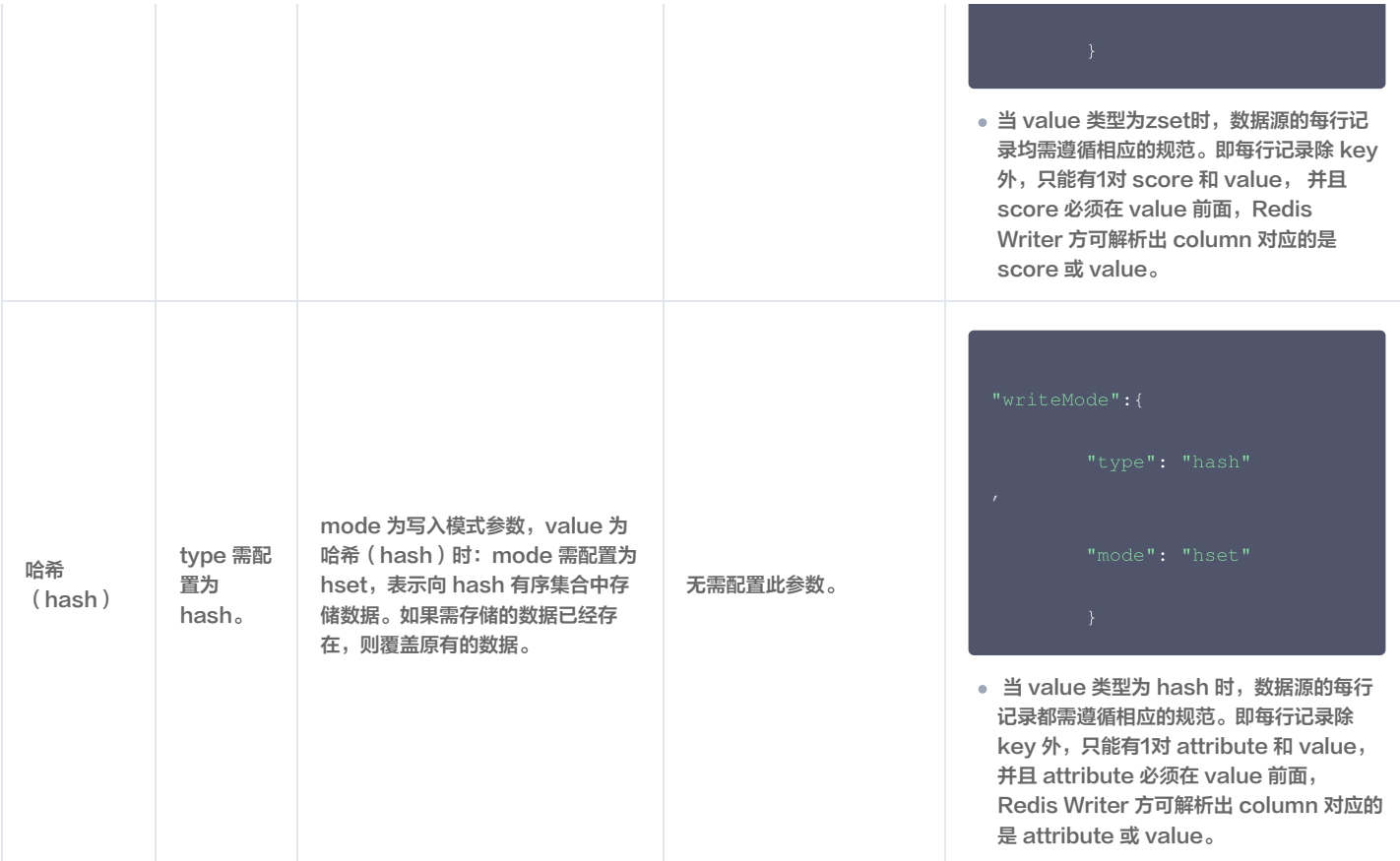

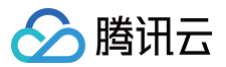

# Iceberg 离线写入

最近更新时间:2024-06-18 14:47:41

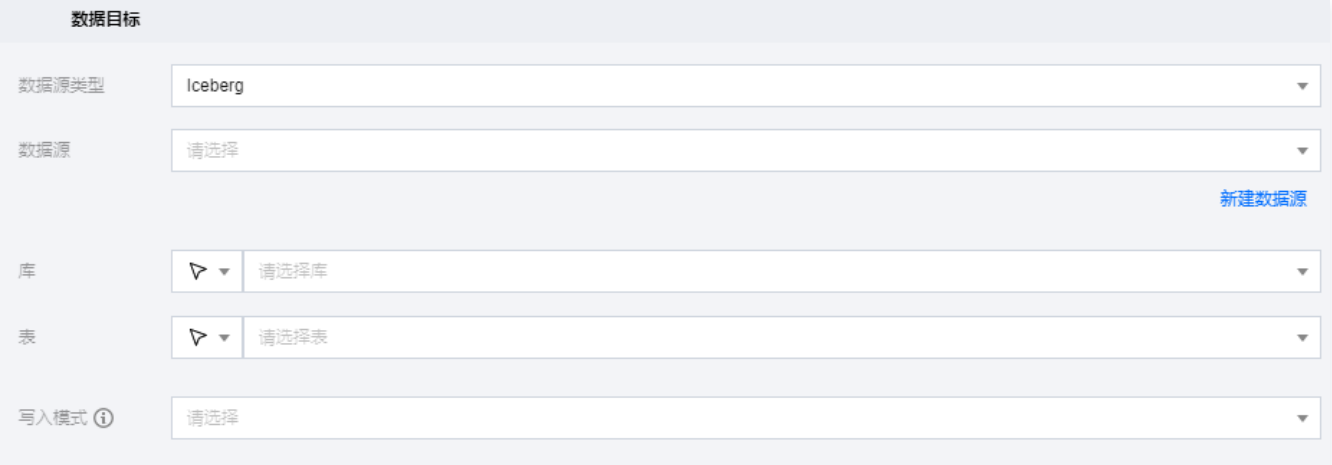

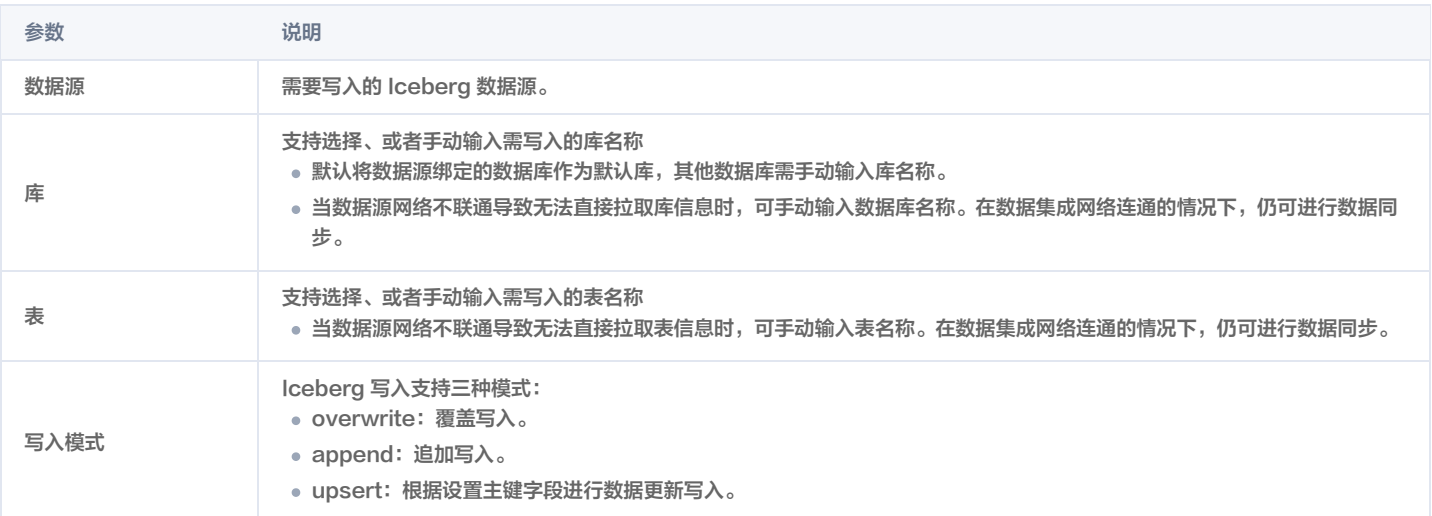

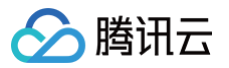

#### Doris 离线写入

最近更新时间:2024-06-18 14:47:41

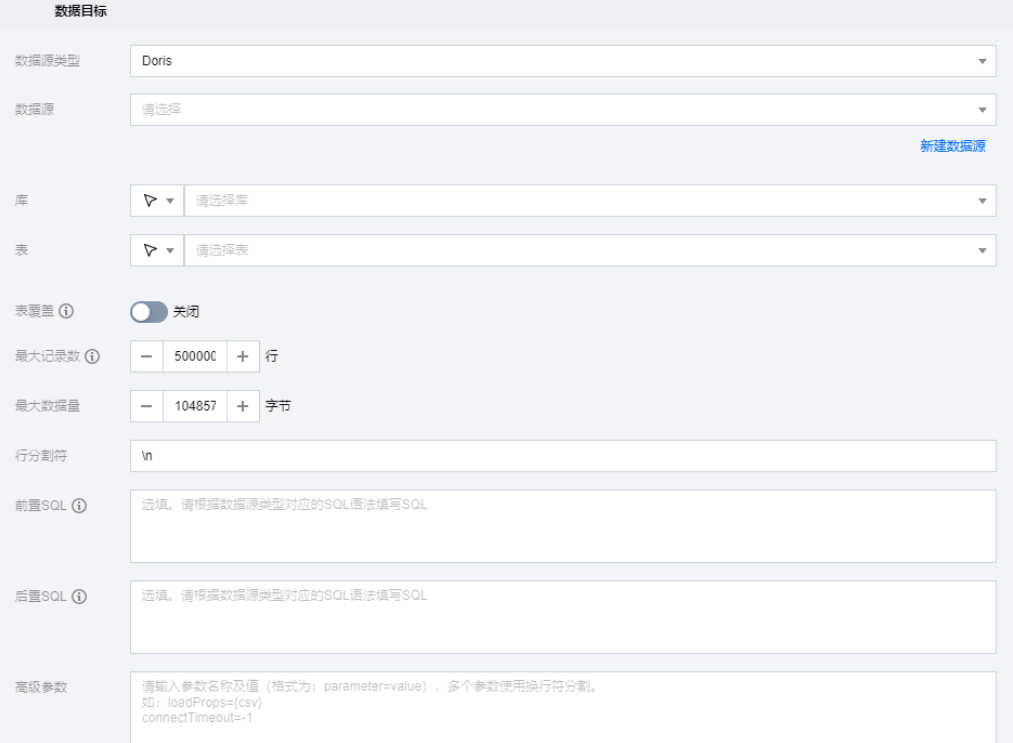

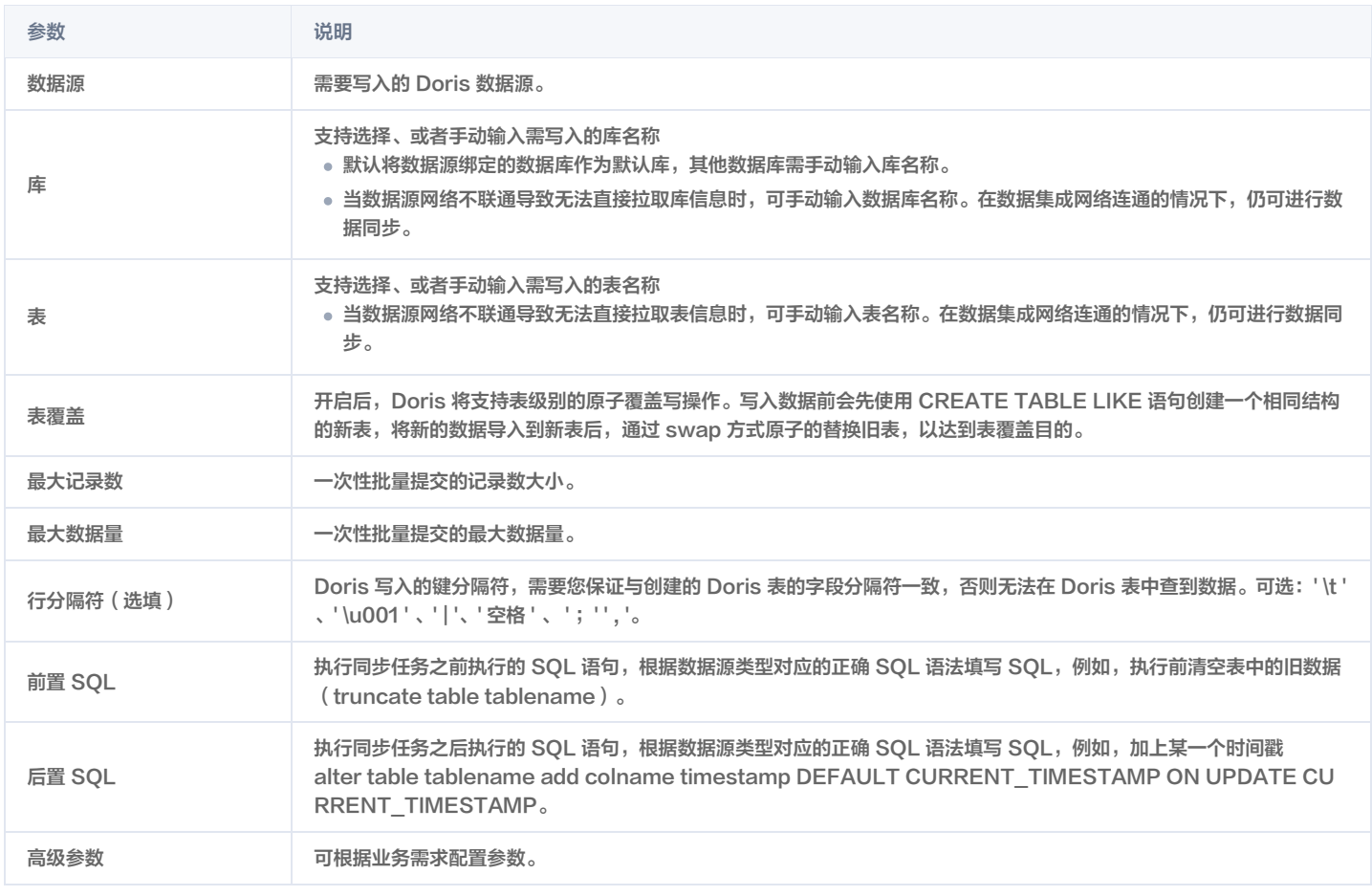

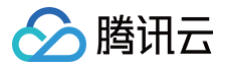

#### 转换节点

最近更新时间:2024-04-02 16:17:11

转换节点主要用于在同步过程中进行数据内容或格式处理,目前实时同步任务支持字段转换和数据清理两类转换节点,离线同步任务仅支持字段转换节点。

#### 字符串替换

字符串替换节点主要使用 Java 正则表达式对字符串字段的内容进行匹配与替换,本节点将在字段内容全部或部分匹配字符串时执行替换操作。 转换规则参数说明如下:

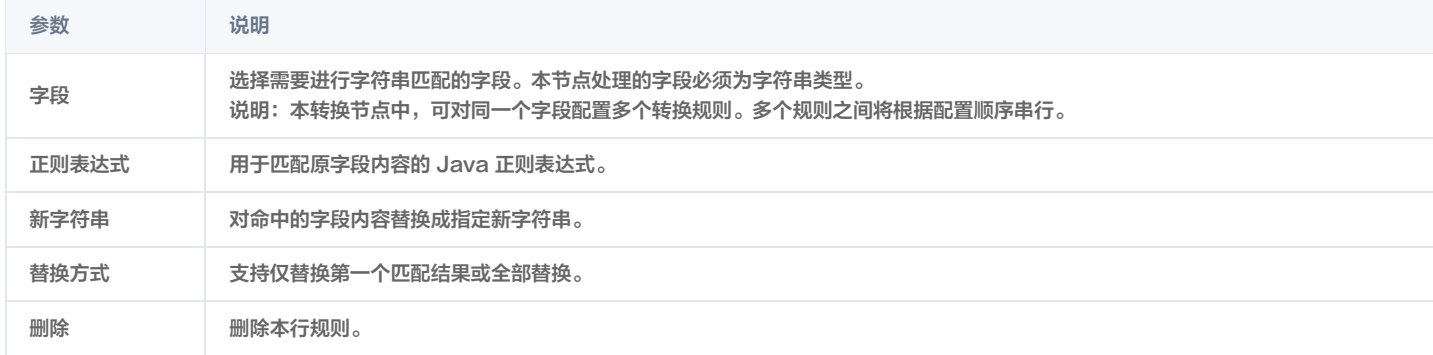

#### 时间格式转换

时间格式转换节点主要用于对表中时间字段转换为目标格式,如将 yyyymmdd 时间格式转换为 yyyymmdd hh:mm:ss 格式。 转换规则参数说明如下:

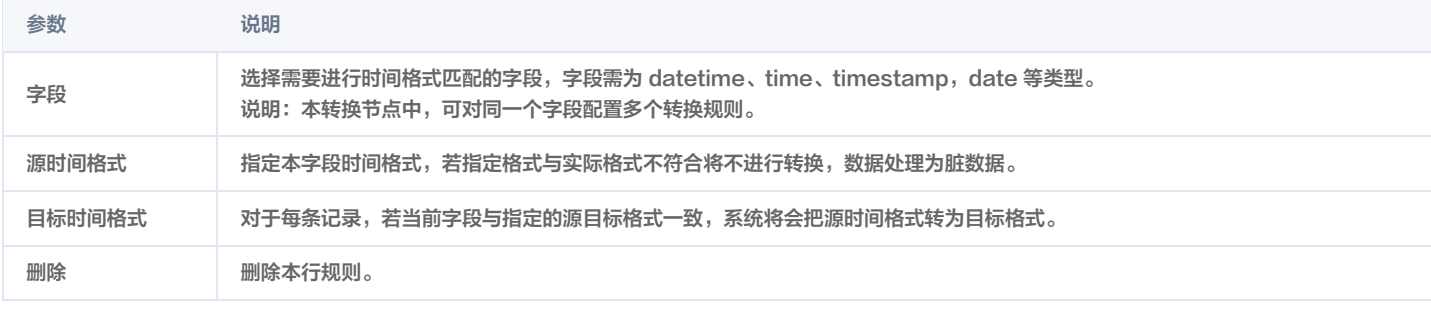

#### 说明

目前本节点仅支持离线同步任务。

#### 值转换

值转换节点主要用于对字段的内容进行标准化处理,本节点将在字段内容与指定内容完全相等时执行替换操作,替换后原字段内容将被更新。如将"CHINA"统 一替换成"CHN"。

转换规则参数说明如下:

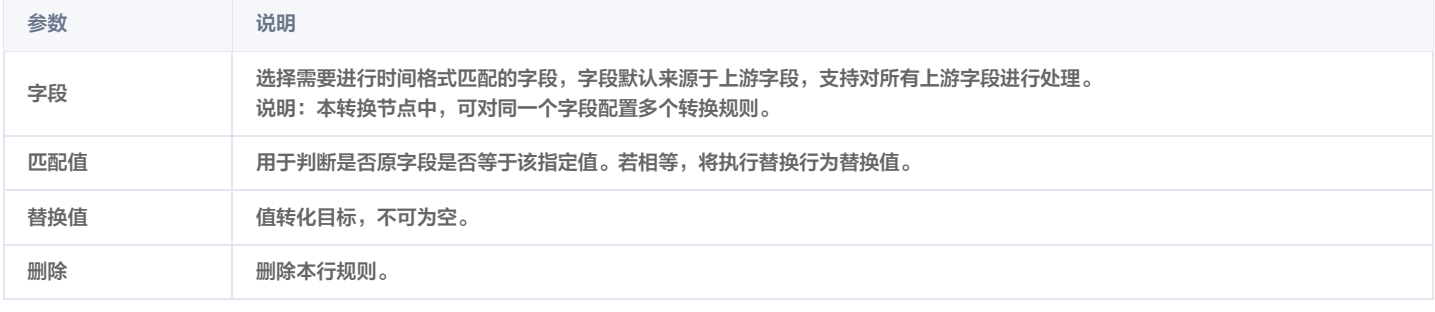

说明

目前本节点仅支持离线同步任务。
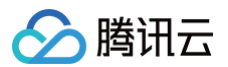

## 字段分割

字段分割节点主要用于原始字段内容使用固定符号进行内容切割,切割后的内容将写入新字段内,原始内容保持不变。本节点通常用于字段内容进行一对多映射的 场景,如将字段 A 中"Tencent-cloud"用"-"切割并分别写入两个新字段 B、C 中。 转换规则参数说明如下:

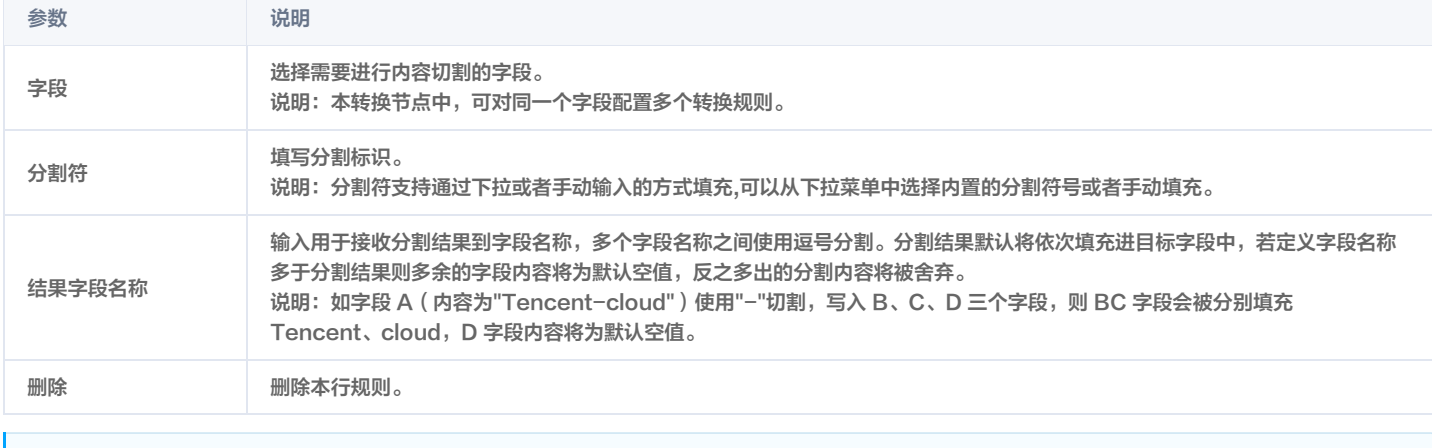

## 说明

目前本节点仅支持实时同步任务。

## 数据过滤

对表中每行内容根据过滤规则进行筛选和匹配,对于匹配的数据行支持保留或者去除。 转换规则参数说明如下:

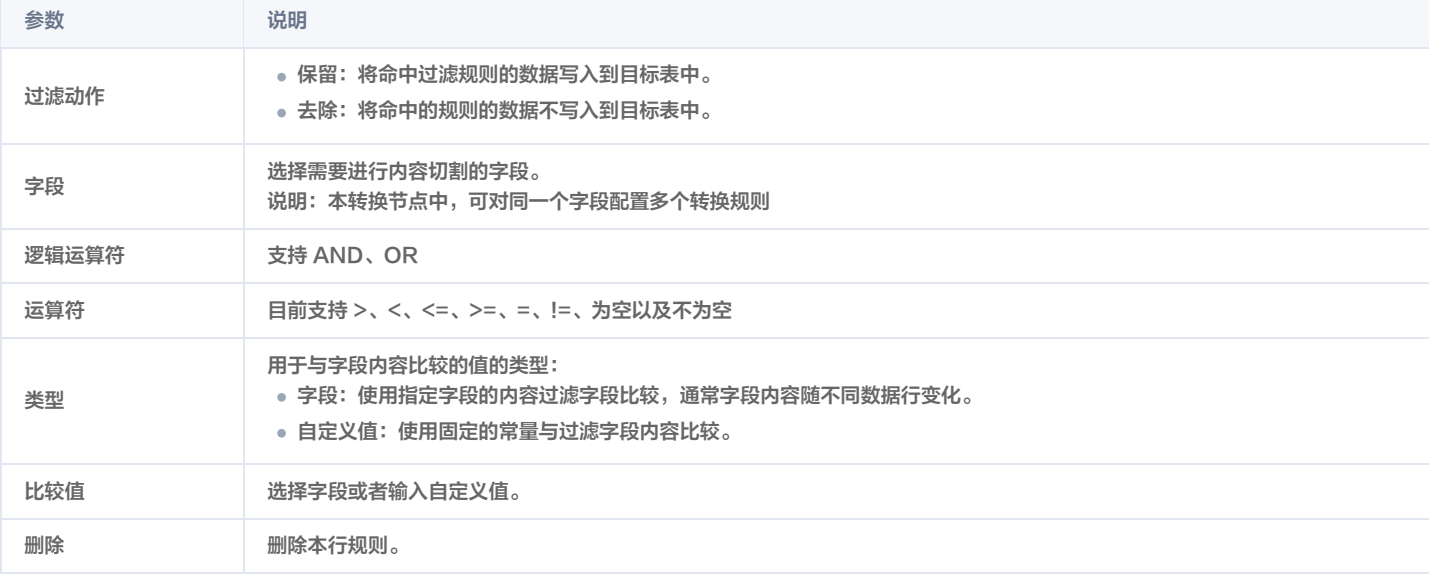

#### 说明

目前本节点仅支持实时同步任务。

# 去重

根据实时数据的处理时间(process\_time)对窗口内数据进行内容去重复 转换规则参数说明如下:

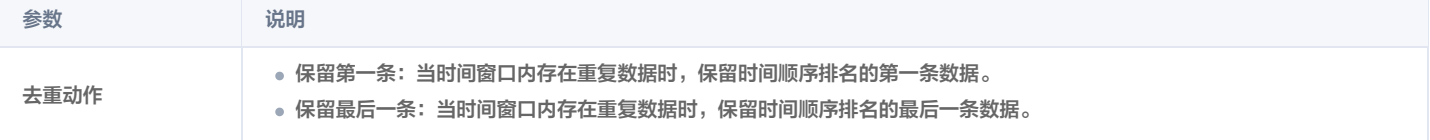

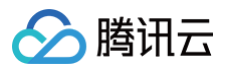

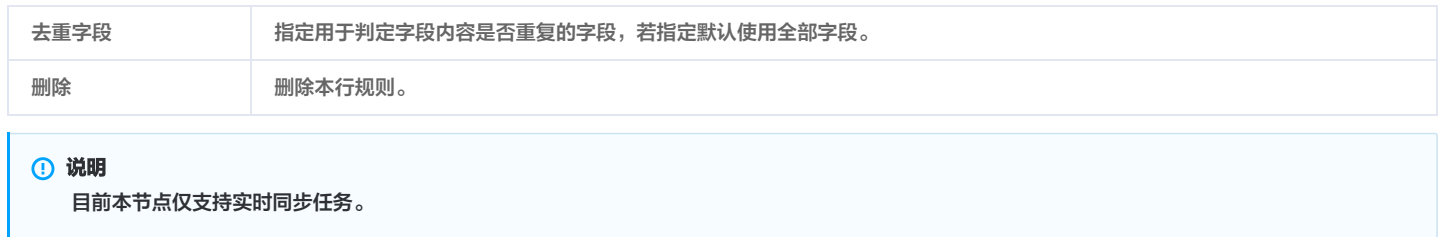

# 数据连接(join)

实时数据流 join,目前支持常规 regular join 。常规 regular join 适用于有界的输入流,默认保存所有 state。join 节点默认需要配置两个输入节点。 转换规则参数说明如下:

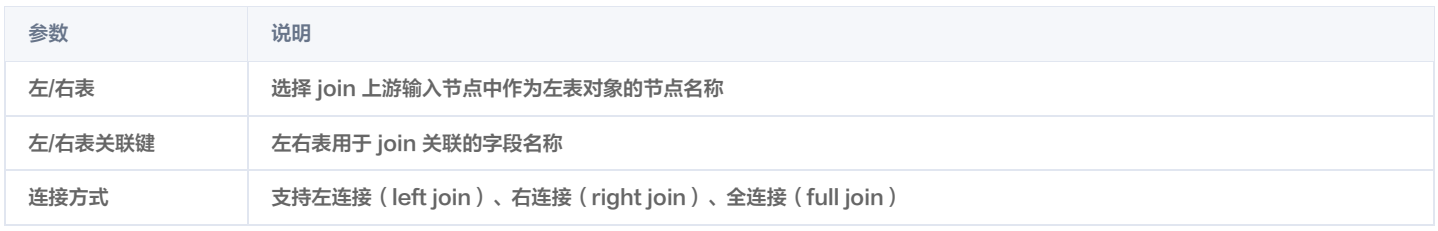